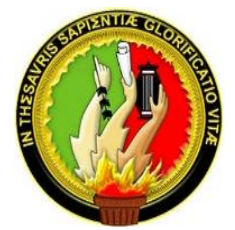

# **UNIVERSIDAD NACIONAL DE LOJA**

# **FACULTAD DE LA ENERGÍA, LAS INDUSTRIAS Y LOS RECURSOS NATURALES NO RENOVABLES**

 **CARRERA DE INGENIERÍA EN MECÁNICA AUTOMOTRIZ**

## **TÍTULO**

**"IMPLEMENTACIÓN DE UN SOFTWARE PARA LA GESTIÓN DEL MANTENIMIENTO DE LA FLOTA VEHICULAR DE LA EMPRESA PÚBLICA VIALSUR DE LA PROVINCIA DE LOJA."**

> *TESIS PREVIA A LA OBTENCIÓN DEL TÍTULO DE INGENIERO EN MECÁNICA AUTOMOTRIZ.*

# **AUTOR:**

Elton Jhon Castillo León

# **DIRECTOR DE TESIS:**

Ing. Mario Enrique Cueva Hurtado, Mg, Sc.,

**Loja - Ecuador**

**2019**

#### **CERTIFICACIÓN**

<span id="page-1-0"></span>**DIRECTOR DE TESIS** Mario Enrique Cueva Hurtado, Mg.Sc. **DIRECTOR DE TESIS** 

# $CEMIIFICO.$

Que el presente trabajo de Titulación (TT), Previo a la obtención del título de Ing. Mecánica Automotriz, cuyo tema versa sobre la **"IMPLEMENTACIÓN DE UN**<br>SOFTWARE PARA LA GESTIÓN DEL MANTENIMIENTO DE LA FLOTA VEHICULAR DE LA EMPRESA PÚBLICA VIALSUR DE LA PROVINCIA DE LOJA", desarrollado por el estudiante Elton Jhon Castillo León, ha sido asesorado y elaborado bajo mi dirección, cumple con los requisitos de fondo y de forma que exigen los respectivos reglamentos e instituciones. Por ello autorizo su presentación y sustentación.

Loja, agosto del 2018

 $M_{\odot}$  $\bigwedge$ 

Ing. Mario Enrique Cueva Hurtado, Mg, Sc. **DIRECTOR DE TESIS** 

# Yo, **ELTON JHON CASTILLO LEÓN**, declaro ser el autor del presente trabajo de Titulación

<span id="page-2-0"></span>Yo, ELTON JHON CASTILLO LEÓN, declaro ser el autor del presente trabajo de Titulación y eximo expresamente a la Universidad Nacional de Loja y a sus representantes jurídicos de posibles reclamos o acciones legales, por el contenido de la misma.

Adicionalmente acepto y autorizo a la Universidad Nacional de Loja, la publicación de mi trabajo de Titulación en el Repositorio Institucional - Biblioteca Virtual.

**Firma: \_\_\_\_\_\_\_\_\_\_\_\_\_\_\_\_\_** Firma:

Cedula: 1104213481

Fecha: 14/02/2019

<span id="page-3-0"></span>CARTA DE AUTORIZACIÓN DE TESIS POR PARTE DEL AUTOR PARA LA CONSULTA, REPRODUCCIÓN PARCIAL O TOTAL Y PUBLICACIÓN DEL **TEXTO COMPLETO.** 

Yo, ELTON JHON CASTILLO LEÓN, declaro ser el autor de la tesis titulada: "IMPLEMENTACIÓN DE UN SOFTWARE PARA LA GESTIÓN DEL MANTENIMIENTO DE LA FLOTA VEHICULAR DE LA EMPRESA PÚBLICA VIALSUR DE LA PROVINCIA DE LOJA", como requisito para la obtención del Título de: INGENIERO MECÁNICO AUTOMOTRIZ, así mismo Autorizo al Sistema Bibliotecario de la Universidad Nacional de Loja, para que, con<br>fines académicos, muestre al mundo la producción intelectual de la Universidad, a través de la visibilidad de su contenido de la siguiente manera en el Repositorio Digital Los usuarios pueden consultar el contenido de este trabajo en el contenido de este trabajo en el RDI, en las r

> Los usuarios pueden consultar el contenido de este trabajo en el RDI, en las redes de información del país y del exterior, con las cuales tenga convenio la Universidad.

> La Universidad Nacional de Loja, no se responsabiliza por el plagio o copia de la Tesis que realice un tercero.

> Para constancia de esta autorización, en la ciudad de Loja, a los catorce días del mes de febrero del dos mil diecinueve.

ELTON Firma:  $\sqrt{2h\nu_{\theta}}$ 

**Autor:** Elton Jhon Castillo León **Cédula:** 1104213481 **Dirección:** Loja (Av. Cuxibamba y Tulcán esquina). **Correo electrónico:** elton.castillo@hotmail.com **Teléfono:** 072-720392 **Celular:** 0981351630

**DATOS COMPLEMENTARIOS**

TRIBUNAL DE GRADO: Ing. Luis Armando Salgado Valarezo, Mg. Sc. Ing. José Fabricio Cuenca Granda, Mg, Sc. Ing. Rubén Dario Carrión Jaura, Mg, Sc.

#### **DEDICATORIA**

<span id="page-4-0"></span>La presente tesis de investigación la dedico a Dios, por ser la luz que ilumina mi vida y darme oportunidades, fortaleza para seguir adelante, enseñándome a encararlos y resolverlos de la mejor manera.

A mi familia por animarme a seguir adelante, a mis padres y hermanos por su apoyo incondicional, dándome consejos y estímulos de amor. Que por medio de ellos he logrado plasmar valores de superación, perseverando así para alcanzar esta profesión de mis sueños.

.

*Elton Jhon Castillo León* 

### **AGRADECIMIENTO**

<span id="page-5-0"></span>A las Autoridades de la Universidad Nacional de Loja, por haberme dado la oportunidad de obtener un título de tercer nivel y haber contribuido a lograr mi propósito de ser profesional.

A los docentes de la carrera de Ingeniería en Mecánica Automotriz, que siempre estuvieron prestos a brindar e impartir sus sabios conocimientos a sus estudiantes, para la formación moral, ética y profesional.

A mi director de tesis Ing. Mario Enrique Cueva Hurtado, Mg,Sc, por contribuir con sus valiosos conocimientos durante este trabajo de titulación.

*Elton Jhon Castillo León* 

## **TABLA DE CONTENIDOS**

<span id="page-6-0"></span>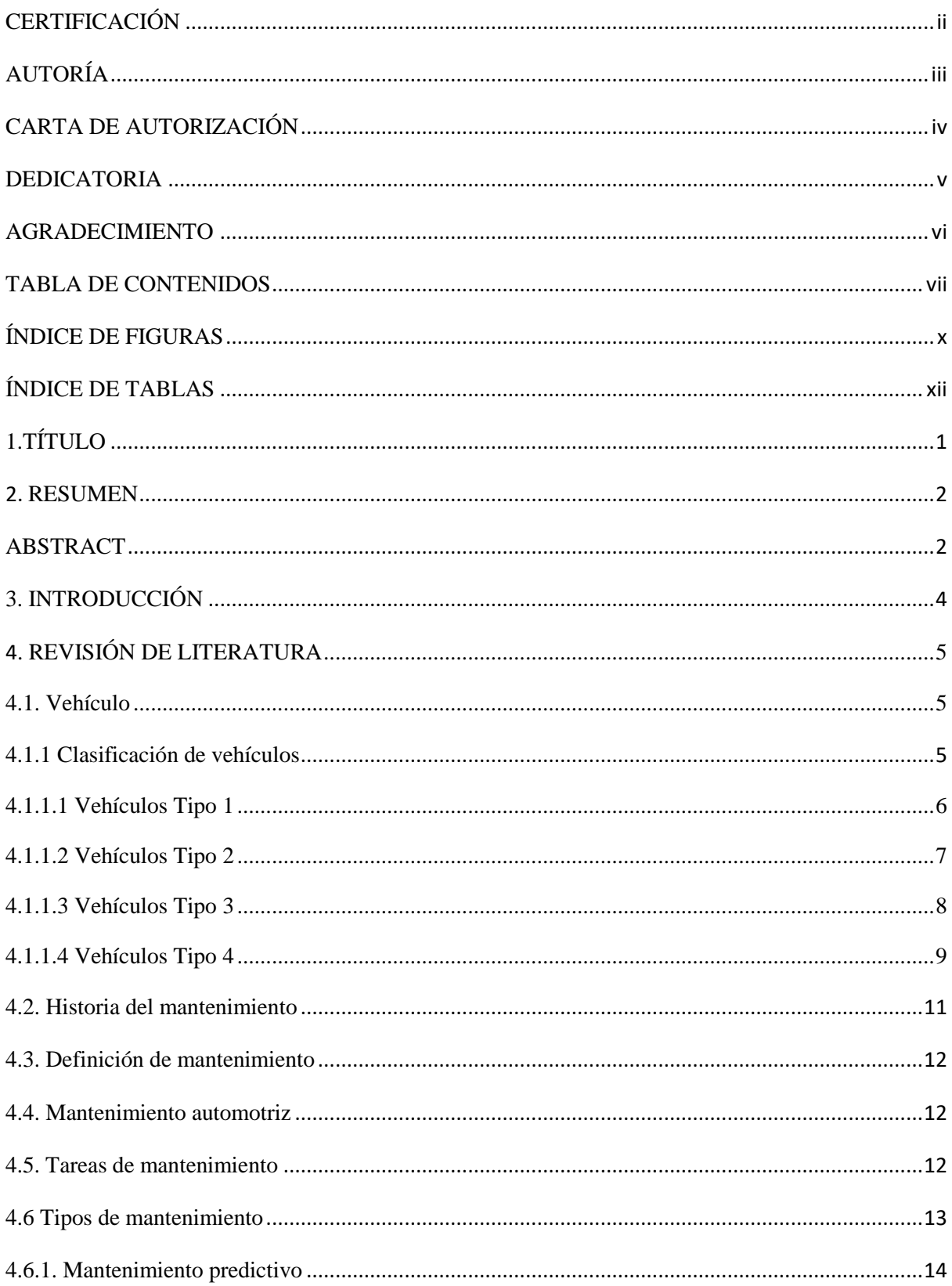

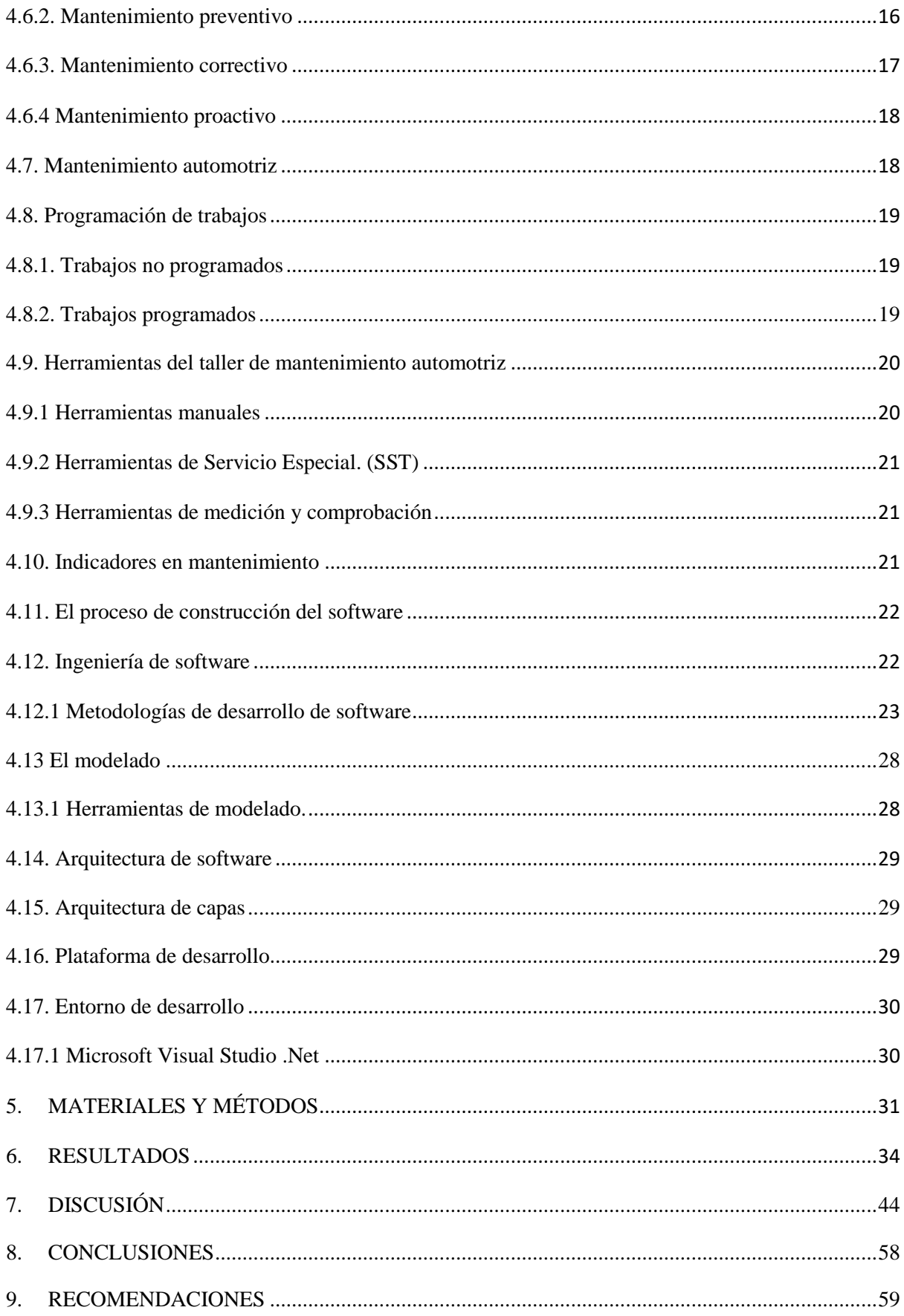

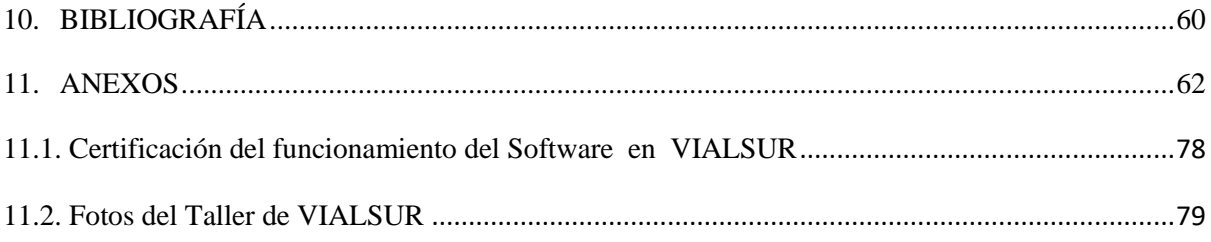

# **ÍNDICE DE FIGURAS**

<span id="page-9-0"></span>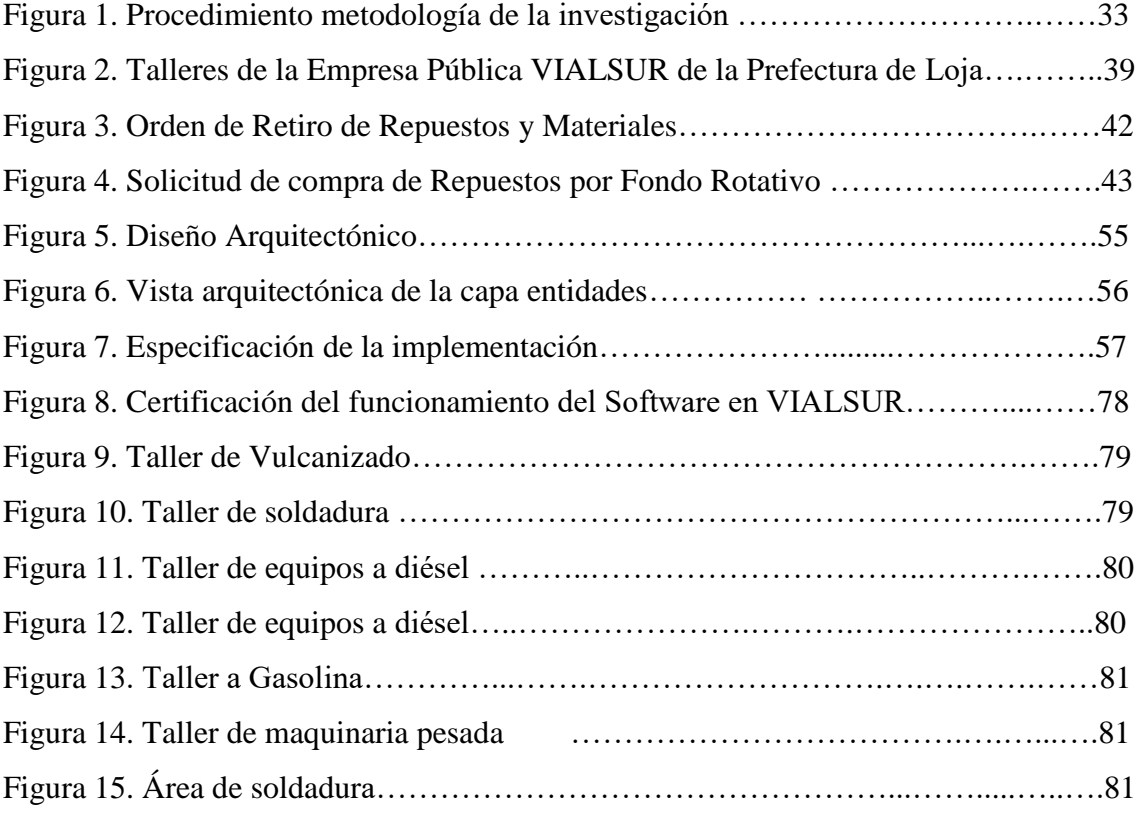

# **ÍNDICE DE TABLAS**

<span id="page-10-0"></span>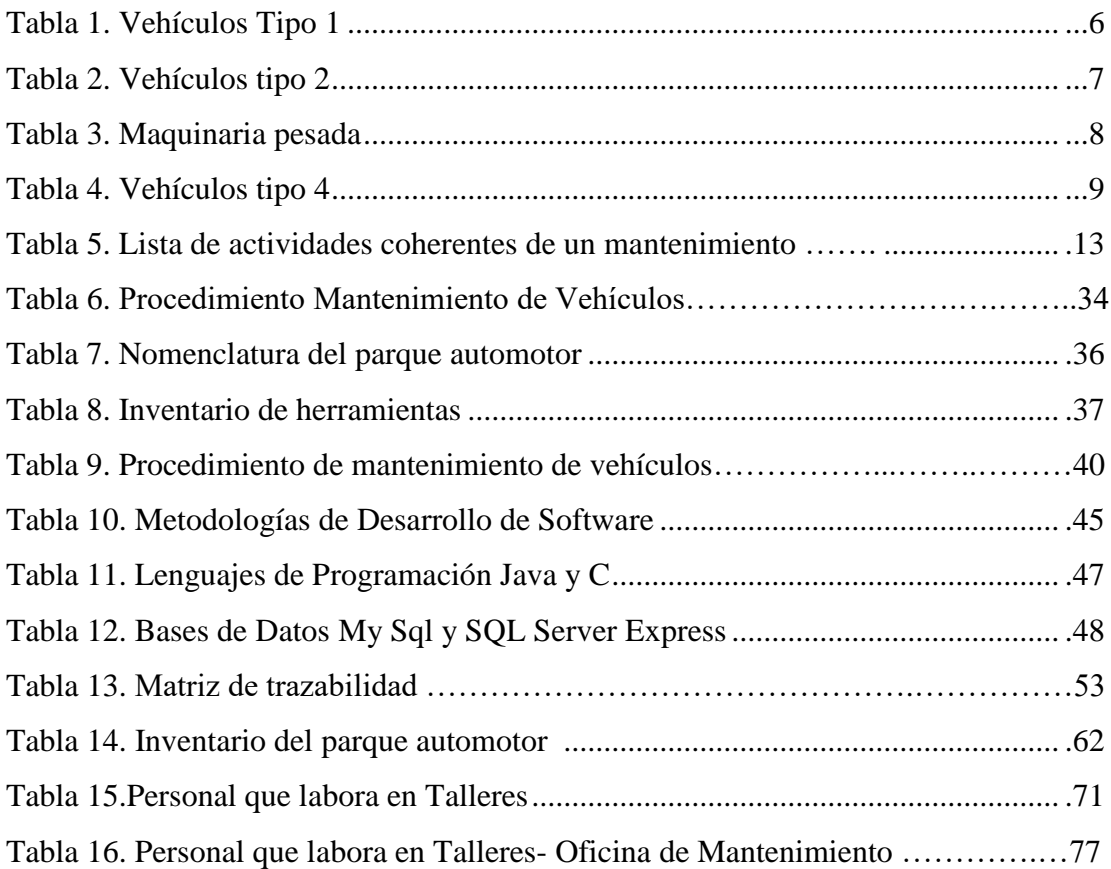

# <span id="page-11-0"></span>**1. TÍTULO**

"IMPLEMENTACIÓN DE UN SOFTWARE PARA LA GESTIÓN DEL MANTENIMIENTO DE LA FLOTA VEHICULAR DE LA EMPRESA PÚBLICA VIALSUR DE LA PROVINCIA DE LOJA"

#### <span id="page-12-0"></span>**2. RESUMEN**

El presente trabajo investigativo titulado "IMPLEMENTACIÓN DE UN SOFTWARE PARA LA GESTIÓN DEL MANTENIMIENTO DE LA FLOTA VEHICULAR DE LA EMPRESA PÚBLICA VIALSUR DE LA PROVINCIA DE LOJA", tuvo como objetivo general: Implementar un software para la gestión del mantenimiento de la flota vehicular de la empresa pública VIALSUR de Loja, con la finalidad de automatizar el proceso de gestión de mantenimiento vehicular, con lo que se logra disminuir el tiempo de gestion, mejorar la calidad de mantenimiento, mismo que se verá reflejado en la vida útil del vehículo.

Para lograr cumplir con el objetivo general se realizó diferentes actividades entre las que tenemos la recolección de información de toda la flota vehicular de empresa pública VIALSUR de la ciudad de Loja utilizando técnicas como la entrevista y recolección de información para sintetizarla. Dada la naturaleza del software a desarrollar se optó por emplear la metodología de desarrollo del software MSF, misma que nos permite incluir al cliente en todas las fases de construcción de la solución, así también permitió documentar adecuadamente los requerimientos. Adicional a ello se realizó un análisis comparativo de lenguajes de programación y de base de datos, de los que se optó por construir el software con Microsoft .Net Framework 4.5 empleando el lenguaje de programación C# y SQL Server Express por sus ventajas frente a otras tecnologías en el caso de construcción de la solución, para así lograr cumplir el objetivo planteado, que fue la construcción del software solución; finalmente se validó y socializó el trabajo final con el personal de VIALSUR.

<span id="page-12-1"></span>Finalmente se logro logró determinar el proceso actual de mantenimiento de la flota vehicular de la empresa VIALSUR, se recolectó la información de la gestión del mantenimiento y se diseñó el sistema de acuerdo a las necesidades de la misma.

#### **ABSTRACT**

The present research work entitled "IMPLEMENTATION OF A SOFTWARE FOR MANAGEMENT OF THE MAINTENANCE OF THE VEHICULAR FLEET OF THE PUBLIC COMPANY VIALSUR OF THE PROVINCE OF LOJA", had as general objective: To implement a software for the management of the maintenance of the vehicular fleet of the public company VIALSUR de Loja, with the purpose of automating the process of vehicle maintenance management, with which it is possible to reduce management time, improve the quality of maintenance, which will be reflected in the useful life of the vehicle.

In order to achieve the general objective, different activities were carried out, including the collection of information on the entire vehicle fleet of the public company VIALSUR in the city of Loja, using techniques such as interviewing and gathering information to synthesize it. Given the nature of the software to be developed, we chose to use the MSF software development methodology, which allows us to include the client in all phases of the solution's construction, as well as to adequately document the requirements. In addition, a comparative analysis of programming and database languages was carried out, from which it was decided to build the software with Microsoft .Net Framework 4.5 using the C # programming language and SQL Server Express for its advantages over other technologies. In the case of construction of the solution, in order to achieve the stated objective, which was the construction of the software solution; finally the final work was validated and socialized with VIALSUR staff.

Finally, it was possible to determine the current process of maintenance of the vehicle fleet of the company VIALSUR, the information on maintenance management was collected and the system was designed according to the needs of the same.

#### <span id="page-14-0"></span>**3. INTRODUCCIÓN**

La empresa pública VIALSUR, es la encargada del mantenimiento de la infraestructura vial de la provincia de Loja, el contar con la flota vehicular operativa juega un papel fundamental para cumplir con los objetivos planteados para un periodo fiscal. Por lo cual los talleres mecánicos encargados de mantener operativos los vehículos juegan un rol primordial.

En el presente trabajo de titulación se muestra la implementación de un software para la gestión del mantenimiento de la flota vehicular de la empresa pública VIALSUR de la provincia de Loja, para lo cual se dio cumplimiento al objetivo general, mismo que consistió en implementar un software para la gestión del mantenimiento de la flota vehicular de la empresa pública VIALSUR de Loja, con la finalidad automatizar el proceso de mantenimiento para lograr reducir los tiempos de servicio y mejorar la calidad de mantenimiento dado a los vehículos, y que a su vez, permitan contar con un registro histórico de los trabajos realizados; y como objetivos específicos: Diagnosticar la metodología y el proceso actual de mantenimiento de la flota vehicular de la empresa VIALSUR; Recolectar la información de la gestión de mantenimiento vehicular de la empresa pública VIALSUR; y Diseñar e implementar el software para la gestión de mantenimiento vehicular de la empresa pública VIALSUR.

En el desarrollo del software para la gestión del mantenimiento de la flota vehicular de la empresa pública VIALSUR de la ciudad de Loja, se empleó la metodología de desarrollo de software MSF. La misma que se encuentra dividida en cuatro fases que son: Inicio, elaboración, construcción y transición, entre sus cualidades permite que el cliente se vincule directamente con el proceso de desarrollo de la solución.

En la revisión de literatura se dan a conocer aspectos importantes como: la definición de un vehículo y sus tipos, definición de mantenimiento y su clasificación, herramientas de un taller de mantenimiento de vehículos, procesos de la construcción de software, ingeniería del software, el modelado y sus herramientas, la arquitectura del software, la plataforma de desarrollo, y finalmente el entorno de desarrollo.

Finalmente se realizaron las conclusiones, las recomendaciones, así como los referentes bibliográficos utilizados.

## <span id="page-15-0"></span>**4. REVISIÓN DE LITERATURA**

#### <span id="page-15-1"></span>**4.1. Vehículo**

"Un vehículo es una máquina que permite desplazarse de un sitio hacia otro. Los vehículos no solo pueden transportar personas, sino también animales, plantas y cualquier tipo de objeto.

Etimológicamente hablando, podemos exponer que se trata de una palabra que se deriva del latín, "vehiculum", que se puede traducir como "medio de transporte". No obstante, ese vocablo a su vez es fruto de la suma de dos partes claramente diferenciadas: el verbo "vehere", que es sinónimo de "transportar", y el sufijo "-culum", que se usa para indicar un instrumental". (Pérez, 2016)

#### <span id="page-15-2"></span>**4.1.1 Clasificación de vehículos**

Los vehículos a motor se clasifican de la siguiente manera:

- **"Automóvil:** Sirve para el transporte de personas, cosas o para arrastrar remolques. Se excluyen de esta definición los vehículos especiales.
- **Motocicleta:** Motor de cilindrada superior a 50 cm3, con una velocidad mínima de 45km/h.
- **Turismo:** Destinado al transporte de personas, con un mínimo de 4 ruedas y con 9 plazas incluida la del conductor.
- **Autobús o autocar:** Automóvil que tenga más de 9 plazas incluida la del conductor. Su función será transportar personas y sus equipajes.
- **Vehículo mixto adaptable:** Vehículo autopropulsado o remolcado, destinado a realizar obras y servicios determinados y que, por sus características no cumplen los límites de masas o dimensiones establecidos en este Reglamento.

Existen 3 tipos:

- Agrícolas
- De obras
- De servicios"

Los vehículos también se suelen "clasificar por su tipo" (Pistas ITV, 2016) considerando los que son impulsados por mecanismos con la finalidad de poder llevar un control de los mismos.

## <span id="page-16-0"></span>**4.1.1.1 Vehículos Tipo 1**

Aquellos cuya clasificación comienza por 0 y la clasificación 66. Por ejemplo: motos.

| $N^o$ | <b>Nombre</b>               | Descripción                                                                                                    |
|-------|-----------------------------|----------------------------------------------------------------------------------------------------|
| 01    | animal                      | Vehículo de tracción Vehículo arrastrado por animales.                                                                                                    |
| 02    | <b>Bicicleta</b>            | Es el ciclo de dos ruedas.                                                                                                    |
| 03    | Ciclomotor                  | Vehículo de dos o tres ruedas provisto de un motor de cilindrada<br>no superior a 50 cm3, si es de combustión interna, y con una<br>velocidad máxima por construcción no superior a 45 km/h.<br>Vehículo de cuatro ruedas cuya masa en vacío sea inferior a 350<br>kg no incluida la masa de las baterías en el caso de los vehículos<br>eléctricos, cuya velocidad máxima por construcción no sea<br>superior a 45 km/h y con un motor de cilindrada inferior o igual a<br>50 cm3 para los motores de combustión interna, o cuya potencia<br>máxima neta sea inferior o igual a 4 kW para los demás tipos de<br>motores. |
| 04    | Motocicleta                 | Automóvil de dos ruedas o con sidecar.                                                                                                    |
| 05    | Motocarro                   | Vehículo de tres ruedas dotado de caja o plataforma para el<br>transporte de cosas.                                                                                                    |
| 06    | Automóvil de tres<br>ruedas | Vehículo de tres ruedas y cuadriciclos.                                                                                                    |
| 66    | Quad-Atv                    | Vehículo de cuatro o más ruedas fabricado para usos específicos<br>muy concretos, con utilización fundamentalmente fuera de                                                                                                    |

*Tabla 1.* Vehículos Tipo 1

carretera, con sistema de dirección mediante manillar en el que el conductor va sentado a horcajadas y dotado de un sistema de tracción adecuado al uso fuera de carretera y cuya velocidad puede estar limitada en función de sus características técnicas o uso.

## *Fuente:* (ITEUVE, s.f.)

## <span id="page-17-0"></span>**4.1.1.2 Vehículos Tipo 2**

Aquellos cuya clasificación comienza por 10, 11, 20, 24, 30, 31, 32, 40, 41.

Por ejemplo: Turismos, vehículos comerciales.

#### *Tabla 2.* Vehículos tipo 2

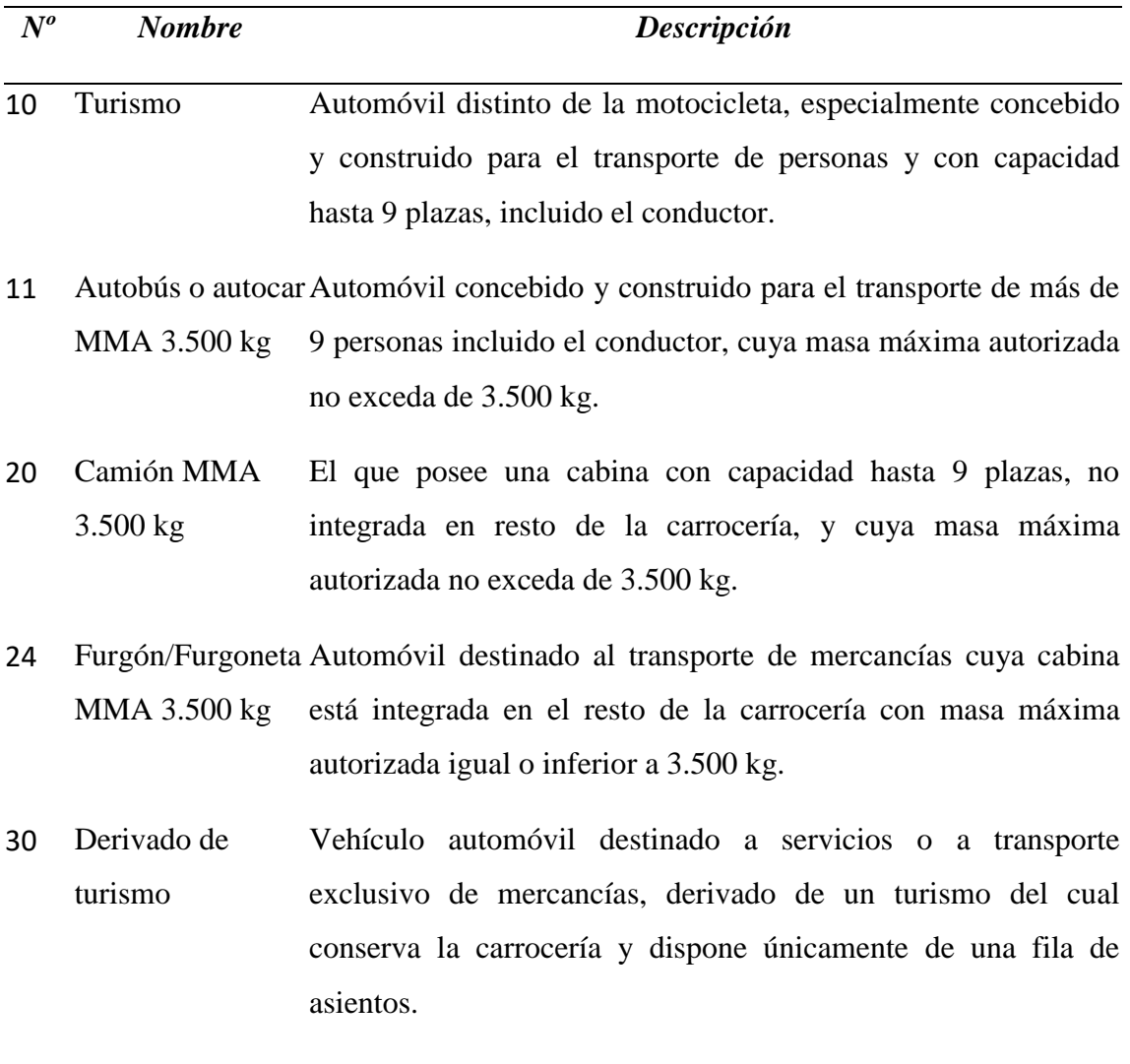

31 Vehículo mixto adaptable Automóvil especialmente dispuesto para el transporte, simultáneo o no, de mercancías y personas hasta un máximo de 9 incluido el conductor, y en el que se puede sustituir eventualmente la carga, parcial o totalmente, por personas mediante la adición de asiento.

## *Fuente:* (ITEUVE, s.f.)

## <span id="page-18-0"></span>**4.1.1.3 Vehículos Tipo 3**

Aquellos cuya clasificación comienza por 5. Por ejemplo: Tractores, Vehículos Especiales.

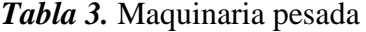

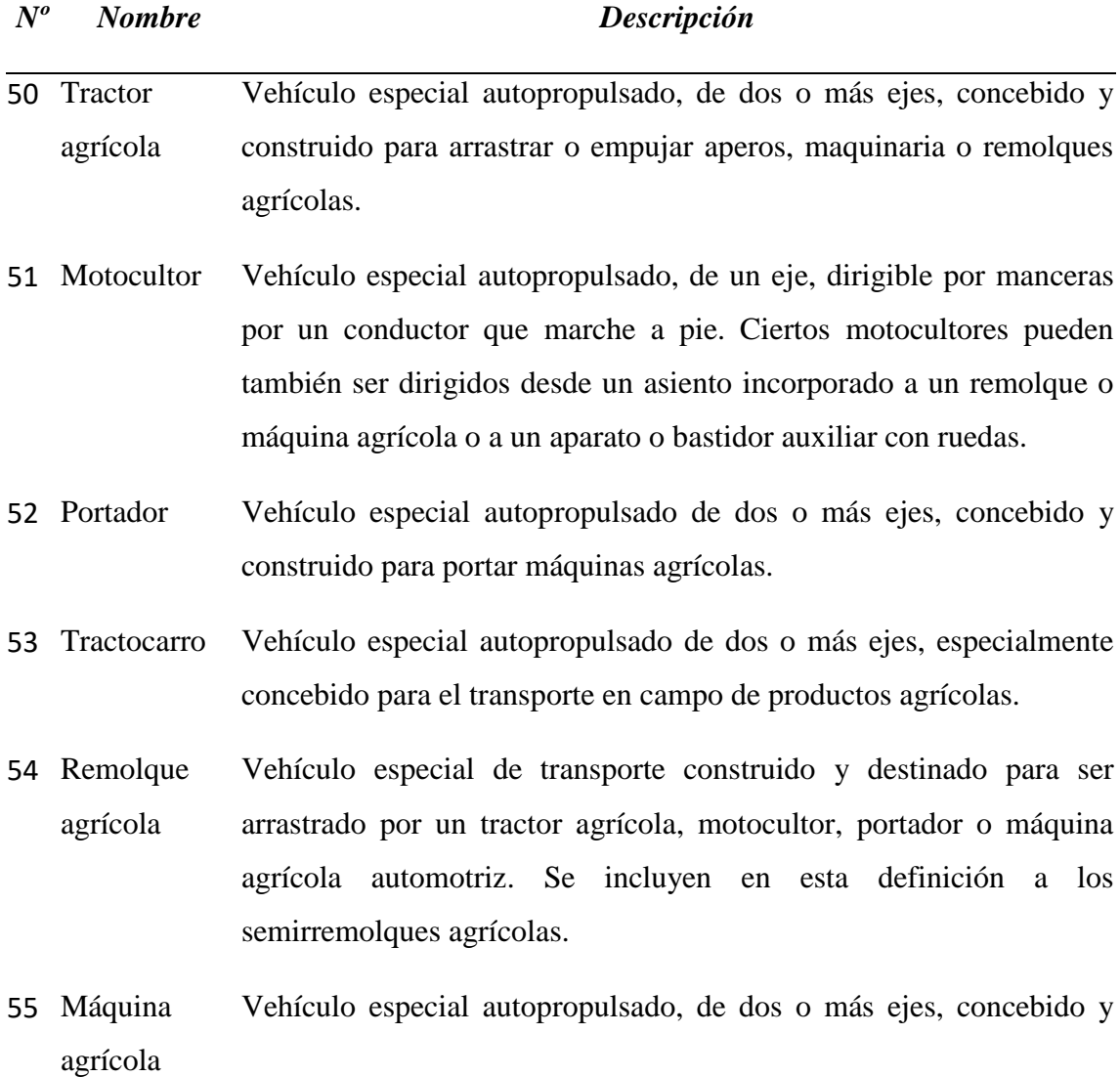

automotriz construido para efectuar trabajos agrícolas.

56 Máquina agrícola remolcada Vehículo especial concebido y construido para efectuar trabajos agrícolas, y que, para trasladarse y maniobrar debe ser arrastrado o empujado por un tracto, motocultor, portador o máquina agrícola automotriz.

#### *Fuente:* (ITEUVE, s.f.)

#### <span id="page-19-0"></span>**4.1.1.4 Vehículos Tipo 4**

En vehículo tipo 4 fue construido para movilizar más de 9 personas.

#### *Tabla 4.* Vehículos tipo 4

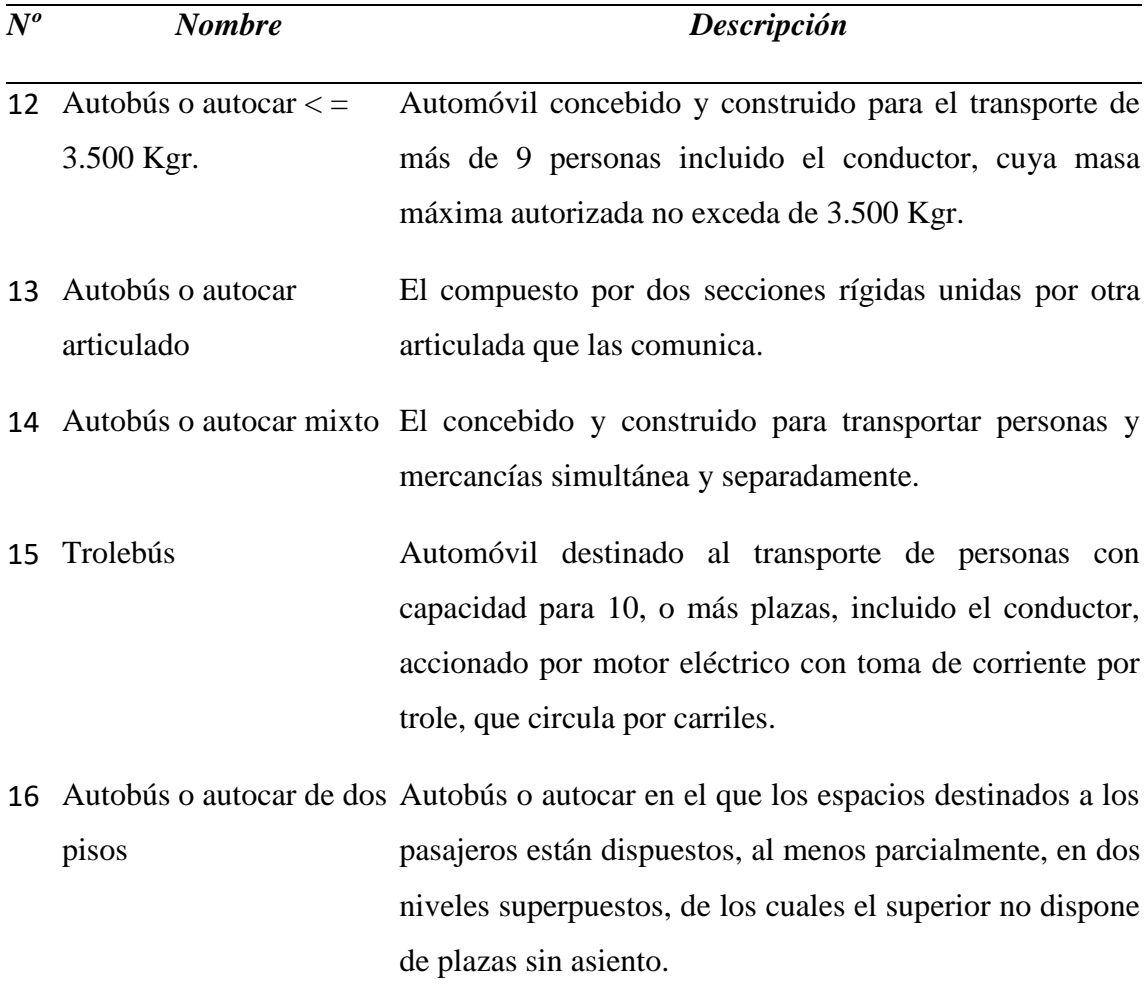

21 Camión 3.500 kg <MMA El que posee una cabina con capacidad hasta 9 plazas, no

- 12.000 kg integrada en resto de la carrocería, y cuya masa máxima autorizada es superior a 3.500 kg. e igual o inferior a 12.000 kg.
- 22 Camión MMA > 12.000 El que posee una cabina con capacidad hasta 9 plazas, no kg integrada en resto de la carrocería, y cuya masa máxima autorizada sea superior a 12.000 kg.
- 23 Tracto camión Automóvil para realizar principalmente el arrastre de un semirremolque.
- 25 Furgón 3.500 Kgrs<MMA<=12.000 Kgrs. Camión el que la cabina está integrada en el resto de la carrocería, con masa máxima autorizada superior a 3.500 Kgrs. e igual o inferior a 12.000 Kgrs.
- 26 Furgón MMA>12.000 Kgrs. Camión en el que la cabina está integrada en el resto de la carrocería, y cuya masa máxima autorizada sea superior a 12.000 Kgrs.
- 60 Extractor de fangos Vehículo dotado de una bomba de absorción para la limpieza de pozos negros y alcantarillas.
- 61 Autobomba Vehículo equipado con una autobomba de presión para movimiento de materiales fluidificados
- 62 Grupo electrógeno Vehículo dotado con los elementos necesarios para la producción de energía eléctrica
- 63 Compresor Vehículo destinado a producir aire comprimido y transmitirlo a diversas herramientas o a locales con ambiente enrarecido
- 64 Carretilla transportadora Vehículo provisto de pequeña grúa u horquillaelevadora plataforma para transportar o elevar pequeñas cargas en recorridos generalmente cortos
- 65 Barredora Vehículo para barrer carreteras y calles de poblaciones

## *Fuente:* (ITEUVE, s.f.)

#### <span id="page-21-0"></span>**4.2. Historia del mantenimiento**

 "A finales del siglo XVIII y comienzo del XIX durante la revolución industrial con las primeras máquinas se iniciaron los trabajos de reparación y de igual manera los conceptos de competitividad, costos entre otros. Además, empezaron a tenerse en cuenta el término de falla y comenzaron a darse cuenta que esto producía paralizaciones en la producción. Tal fue la necesidad de empezar a controlar estas fallas que hacia los años 20, ya empezaron a aparecer las primeras estadísticas sobre tasas de falla en motores y equipo de aviación.

 Por lo cual podemos concluir, que la historia del mantenimiento va de la mano con el desarrollo técnico-industria, ya que, con las primeras máquinas, se empezó a tener la necesidad de las primeras reparaciones. La mayoría de las fallas que se presentaban en ese entonces eran el resultado del abuso o de los grandes esfuerzos a los que eran sometidas las máquinas.

En ese entonces el mantenimiento se hacía hasta cuando ya era imposible seguir usando el equipo. Hasta 1914, el mantenimiento tenía importancia secundaria y era ejecutado por el mismo personal de operación y producción.

 Con el advenimiento de la primera guerra mundial y de la implementación de una producción en serie, las fabricas pasaros a establecer programas mínimos de producción por lo cual empezaron a sentir la necesidad de crear equipos que pudieran efectuar el mantenimiento de las máquinas de la línea de producción en el menor tiempo posible.

 Así surgió un órgano subordinado a la operación, cuyo objetivo básico era la ejecución del mantenimiento hoy conocido como Mantenimiento Correctivo. Esta situación se mantuvo hasta la década del año 50.

 Fue hasta 1950 que un grupo de ingenieros japoneses, iniciaron un nuevo concepto en mantenimiento que simplemente seguía las recomendaciones de los fabricantes de equipo acerca de los cuidados que se debían tener en la operación y mantenimiento de máquinas y sus dispositivos. Esta nueva forma o tendencia de mantenimiento se llamó Mantenimiento Preventivo" (Zúñiga, 2014)

#### <span id="page-22-0"></span>**4.3. Definición de mantenimiento**

Se puede definir al Mantenimiento como la actividad humana que conserva la calidad del servicio que prestan las máquinas, instalaciones y edificios en condiciones seguras, eficientes y económicas, puede ser correctivo, si las actividades son necesarias debido a que dicha calidad del servicio ya se perdió y preventivo si las actividades se ejecutan para evitar que disminuya la calidad de servicio, según (García A. , 2011)

#### <span id="page-22-1"></span>**4.4. Mantenimiento automotriz**

"Mantenimiento es el proceso de comprobaciones y operaciones necesarias para asegurar a los vehículos el máximo de eficiencia, reduciendo el tiempo de parada para repararlos.

La estructura del mantenimiento de los vehículos sostiene una relación directa con su categoría y con las condiciones en que éstos dan servicio" (Bolaños, 2017)

#### <span id="page-22-2"></span>**4.5. Tareas de mantenimiento**

 "Una tarea de mantenimiento es el conjunto de actividades que debe realizar el usuario para mantener la funcionabilidad del elemento o sistema.

 De esta forma, la entrada para el proceso de mantenimiento está representada por la necesidad de ejecución de una tarea específica a fin de que el usuario conserve la funcionabilidad del elemento o sistema, mientras que la salida es la propia realización de la tarea de mantenimiento.

Es necesario fijarse que cada tarea específica requiere recursos específicos para su finalización, llamados recursos para la tarea de mantenimiento. También es importante recordar que cada tarea se realiza en un entorno específico.

 Para ilustrar el anterior concepto, se usará una tarea de mantenimiento muy simple. Está se relaciona con el cambio de una rueda de un turismo pequeño. El objetivo de esta tarea es recuperar la funcionabilidad de un neumático defectuoso, reemplazando el conjunto de rueda y neumático por uno "funcionable". La lista de actividades especificadas que deben ser realizadas en secuencia aparece a continuación.

*Tabla 5.* Lista de actividades coherentes de un mantenimiento

| Número de orden | Descripción de la actividad                          |
|-----------------|------------------------------------------------------|
| $\mathbf{1}$    | Sacar la rueda de repuesto del maletero              |
| $\overline{2}$  | Retirar el embellecedor de la rueda                  |
| 3               | Aflojar los cuatro pernos de la rueda montada        |
| $\overline{4}$  | Colocar y encajar el gato                            |
| 5               | Levantar el coche                                    |
| 6               | Quitar los pernos y retirar la rueda                 |
| 7               | Reemplazar la rueda y apretar a mano los pernos      |
| 8               | Bajar el gato                                        |
| 9               | Apretar los cuatro pernos                            |
| 10              | Instalar el embellecedor de la rueda                 |
| 11              | Colocar la rueda sustituida y el gato en el maletero |
|                 |                                                      |

*Fuente:* (Knezevic, 2013)

 Las tareas de mantenimiento, como ésta, por ejemplo, vienen especificadas en el manual del usuario que se entrega al adquirir el coche, al comienzo de la operación del sistema. Así mismo, todos los recursos de mantenimiento precisos para la adecuada realización de las tareas que se considera pueden ser llevados a cabo el usuario, se los ha proporcionado el fabricante del coche, como parte del conjunto entregado". (Knezevic, 2013)

### <span id="page-23-0"></span>**4.6 Tipos de mantenimiento**

"Existen cuatro tipos de mantenimiento los mismos que se clasifican en:

- Mantenimiento predictivo.
- Mantenimiento preventivo.
- Mantenimiento correctivo.
- Mantenimiento proactivo"**.** (RENOVETEC, 2013)

#### <span id="page-24-0"></span> **4.6.1. Mantenimiento predictivo**

 "El mantenimiento predictivo es un tipo de mantenimiento que relaciona una variable física con el desgaste o estado de una máquina. El mantenimiento predictivo se basa en la medición, seguimiento y monitoreo de parámetros y condiciones operativas de un equipo o instalación. A tal efecto, se definen y gestionan valores de pre-alarma y de actuación de todos aquellos parámetros que se considera necesario medir y gestionar" (RENOVETEC, 2013)

 "Su misión es conservar un nivel de servicio determinado en los equipos, programando las revisiones en el momento más oportuno. Suele tener un carácter sistemático, es decir, se interviene aunque el equipo no haya dado ningún síntoma de tener problemas" (García S. , 2016)

#### *Ventajas más importantes del mantenimiento predictivo.*

- "Las fallas se detectan en sus etapas iniciales por lo que se cuenta con suficiente tiempo para hacer la planeación y la programación de las acciones correctivas (mantenimiento correctivo) en paros programados y bajo condiciones controladas que minimicen los tiempos muertos y el efecto negativo sobre la producción y que además garanticen una mejor calidad de reparaciones.
- Las técnicas de detección del mantenimiento predictivo, son en su mayor parte técnicas "on-condition" que significa que las inspecciones se pueden realizar con la maquinaria en operación a su velocidad máxima.
- El mantenimiento predictivo, es mantenimiento proactivo ya que permite administrar las fallas antes de que ocurran en operación y no después como lo hace el mantenimiento reactivo". (AEN Corp, 2018)

#### *Desventajas del mantenimiento predictivo.*

 "Siempre que hay un daño, necesita programación. Si al dueño le urge que se repare, es posible que tenga que esperar hasta la fecha que se defina como segunda revisión, por lo que las urgencias también deben darse mediante programaciones.

- Requiere equipos especiales y costosos. Al buscarse medir todo con precisión, los equipos y aparatos suelen ser de alto costo, por lo que necesitan buscarse las mejores opciones para adquirirse.
- Es importante contar con personal más calificado. Aunque ya mencionamos que el personal es menor, éste debe contar con conocimientos más calificados, lo que eleva a su vez el costo y quizá, dependiendo del área, disminuyan las opciones.
- Costosa su implementación. Por lo mismo de manejarse mediante programaciones de trabajo, si se unen los costos de todas las veces que se paró la máquina y se revisó por cuestiones que se identificaron la primera vez, el costo es considerablemente alto. (AEN Corp, 2018)

### *Efectividad del mantenimiento predictivo.*

 "Para que un programa de mantenimiento predictivo se considere efectivo, este debe incrementar la fiabilidad y el estado operacional de la maquinaria mientras que al mismo tiempo se reducen costos de producción, incluyendo los costos de mantenimiento.

Para diseñar e incorporar un programa de mantenimiento predictivo efectivo es necesario determinar los equipos que van a utilizarse en este mantenimiento, así como las máquinas y procesos que justifiquen la implementación del programa tanto técnica como económicamente.

Para lograr esto se requiere:

- Conocer los diferentes tipos de fallas y efectos negativos que estos causan sobre la maquinaria (análisis RCM)
- Conocer las ventajas y limitaciones de las diferentes técnicas de mantenimiento predictivo para seleccionar la técnica más aplicable y justificable económicamente
- Contar con un equipo de técnicos altamente cualificados en las técnicas de mantenimiento predictivo

 Cambiar la cultura de mantenimiento correctivo a la cultura del mantenimiento proactivo o predictivo" (AEN Corp, 2018)

"El requisito para que se pueda aplicar una técnica predictiva, es que el fallo incipiente genere señales o síntomas de su existencia, tales como: alta temperatura, ruido, ultrasonido, vibración, partículas de desgaste y alto amperaje, entre otras.

Las técnicas para detección de fallos y defectos en maquinaria varían, desde la utilización de los sentidos humanos (oído, vista, tacto y olfato), hasta la utilización de datos de control de proceso y de control de calidad, el uso de herramientas estadísticas y técnicas de moda como el análisis de vibración, la termografía, la tribología, el análisis de circuitos de motores y el ultrasonido" (AEN Corp, 2018)

#### <span id="page-26-0"></span>**4.6.2. Mantenimiento preventivo**

 "El objetivo de este mantenimiento es que, según corresponda, los equipos y/o las instalaciones estén siempre disponibles para que el rendimiento sobre la inversión total sea óptimo. Se aplica tomando como base una rutina de renovación de partes deterioradas." (AEN Corp, 2018)

#### *Ventajas del mantenimiento preventivo.*

- "Confiablidad, los equipos operan en mejores condiciones de seguridad, ya que se conoce su estado, y sus condiciones de funcionamiento.
- Mayor duración de los equipos e instalaciones.
- Uniformidad en la carga de trabajo para el personal del mantenimiento debido a una programación de actividades.
- Menor costo de reparaciones.
- Bajo costo en relación con el mantenimiento predictivo" (Rincón, 2013)

#### *Desventaja del mantenimiento preventivo tradicional.*

 "El mantenimiento preventivo tradicional, basado en tiempo de operación (hrs., ciclos, RPM´s, etc.) y el cuál es la base de los programas de mantenimiento de casi la mayoría de las plantas tiene la gran desventaja de que únicamente es aplicable a aproximadamente el 11% del total de modos de falla que se presentan y que tienen una edad de envejecimiento predecible.

El 89% de los modos de falla restantes no tienen una edad predecible y por lo tanto no funciona el aplicar tareas de mantenimiento preventivo para prevenir fallas en operación" (AEN Corp, 2018)

#### <span id="page-27-0"></span>**4.6.3. Mantenimiento correctivo**

 "También conocido como "a rotura"**,** este tipo de mantenimiento sólo interviene en aquellos equipos que ya han estado fallando. Realizar mantenimiento correctivo es considerado como una actitud pasiva frente al estado de los equipos, la cual sólo es admisible (más no deseable) en equipos auxiliares que no paran la producción" (AEN Corp, 2018)

#### *Ventajas del mantenimiento correctivo.*

Las ventajas del mantenimiento correctivo son:

- "Los equipos se mantienen más tiempo trabajando, aunque a veces por debajo de su rendimiento normal por la avería.
- Los costes de las reparaciones suelen ser más reducidos, aunque no siempre, porque a veces una avería pequeña que se mantiene en funcionamiento genera una avería mayor, incrementando los costes.
- Se logra una mayor uniformidad en lo que respecta a carga de trabajo del personal encargado del mantenimiento, ya que la programación de actividades así lo facilita y lo promueve.
- Dado que el personal tiene que trabajar en buenas condiciones para que el mantenimiento sea efectivo, se logran conformar equipos muy fiables y de alta especialización en situación de fuertes medidas de seguridad". (ALDAKIN, 2017)

### *Desventajas del mantenimiento correctivo.*

Las desventajas del mantenimiento correctivo son:

- "Se pueden producir algunos fallos en el momento de la ejecución, lo que podría provocar un retraso en la puesta en marcha correcta de todos los equipos.
- El precio de algunas reparaciones en concreto se podría elevar demasiado, algo que afecta a los presupuestos de la empresa. A veces hay que adquirir repuestos y equipos no planificados o con urgencia.
- No existe una garantía total del tiempo que pueda llevar la reparación de un fallo en concreto.
- Las roturas suelen venir en el momento más inoportuno y muchas veces en picos de producción, donde las máquinas deben trabajar a tope" (ALDAKIN, 2017)

#### <span id="page-28-0"></span>**4.6.4 Mantenimiento proactivo**

 "El mantenimiento Proactivo llamado también Mantenimiento de precisión o Mantenimiento Basado en la Confiabilidad, es un **proceso de gestión de riesgos** que permite mejorar continuamente estrategias de mantenimiento y rendimiento de maquinaria y su objetivo es eliminar los fallos repetitivos o posibles problemas recurrentes" (MEGASEC, 2018)

#### *Ventajas del Mantenimiento proactivo.*

 "Al integrar a toda la organización en los trabajos de mantenimiento se consigue un resultado final más enriquecido y participativo. El concepto está unido con la idea de calidad total y mejora continua". (Henao, 2008)

#### *Desventajas del mantenimiento proactivo.*

Entre las desventajas tenemos:

- 1. "Alto costo en especialistas, refacciones de suma importancia.
- 2. Incremento de labores para operadores". (Ruiz, 2013)

#### <span id="page-28-1"></span>**4.7. Mantenimiento automotriz**

 "Mantenimiento es el proceso de comprobaciones y operaciones necesarias para asegurar a los vehículos el máximo de eficiencia, reduciendo el tiempo de parada para repararlos. La estructura del mantenimiento de los vehículos sostiene una relación directa con su categoría y con las condiciones en que éstos dan servicio" (Lázaro, 2016)

#### <span id="page-29-0"></span>**4.8. Programación de trabajos**

En lo referente a la programación de trabajos estos pueden ser: no programados y programados.

#### <span id="page-29-1"></span>**4.8.1. Trabajos no programados**

 "Para el conjunto del sistema, los trabajos no programados se presentan de una manera casi aleatoria; a menudo se encuentra que la distribución de los tiempos necesarios para realizar esos trabajos se aproxima mucho a la distribución log-normal. De no existir una vigilancia de la condición, no puede llevarse a cabo la programación hasta que se ha producido la petición de trabajo.

 Parte de la demanda de trabajos de mantenimiento no programados se presenta sin previo aviso y exige una atención urgente. Es difícil planificar los trabajos de emergencia, y otros de alta prioridad y ausencia de aviso previo. Como mucho, sólo se puede prever el número medio de peticiones. Los trabajos individualizados exigen atención en el turno durante el que se presentan. A veces este tipo de trabajo se denomina trabajo no programado, a pesar de que su demanda debe programarse en términos de personal, repuestos y equipo. En este caso, la dificultad principal es la predicción del tiempo disponible para la programación y la planificación de ese trabajo". (Knezevic, 2013)

#### <span id="page-29-2"></span>**4.8.2. Trabajos programados**

 "Se pueden planificar con detalle y programarse con antelación, con las tolerancias de tiempo necesarias para el acoplamiento y la regularización del trabajo. Estos trabajos se clasifican según la facilidad con que pueden programarse:

- Trabajos de rutina: Trabajos de corta periodicidad realizados principalmente durante el funcionamiento del sistema.
- Trabajos menores, con el sistema parado: Reposiciones y otros trabajos poco importantes que incluyen trabajos de corta y media periodicidad a sistema parado. Se realizan a menudo en intervalos entre operaciones

 Trabajos mayores, con el sistema parado: Revisiones generales y otros trabajos importantes a sistema parado, que incluyen trabajos de larga periodicidad, trabajos múltiples, trabajos que precisan diversas especialidades. En la mayoría de los casos es necesaria una parada programada.

En general, las dos primeras categorías pueden programarse de forma equilibrada a lo largo del año, planificando y programando la tercera de forma específica.

 La diferencia principal entre trabajo programado y no programado es que el nivel y tipo del trabajo no programado se decide en el departamento de mantenimiento, en vez de generarse desde el sistema.

 Varios departamentos están implicados en el proceso de toma de decisiones y se necesitan diversas fuentes de información. Como cada tipo de trabajo de mantenimiento tiene diferentes características, la naturaleza de la organización del mantenimiento dependerá mucho de las proporciones relativas de los trabajos no programados, programados y condicionales. Se necesita una experiencia operativa considerable si se quiere evaluar correctamente el nivel esperado de trabajo programado, consecuente a una entrada de trabajo no programado. La relación entre trabajo no programado y programado siempre es confusa. Siempre hay un cierto retraso antes de que se atienda una petición no planificada lo que debe tenerse en cuenta en la organización de los recursos". (Knezevic, 2013)

#### <span id="page-30-0"></span>**4.9 Herramientas del taller de mantenimiento automotriz**

Las herramientas básicas de un taller mecánico se pueden clasificar en:

#### **4.9.1 Herramientas manuales**

<span id="page-30-1"></span> "Son utilizadas con mucha frecuencia para trabajos de ajuste de pernos, tornillos y repuestos, aplicar golpes, marcar algo, reemplazar, entre otros.

En este grupo encontramos herramientas como: llaves de boca y corona, llaves de tubo, llave para bujías, llave ajustable (inglesa), destornillador, alicates, martillos, barra de bronce, raspador para empaques, punzones.

#### **4.9.2 Herramientas de Servicio Especial. (SST)**

<span id="page-31-0"></span> Las herramientas manuales ordinarias no pueden utilizarse para todos los trabajos, podrían dañar las piezas o se tardaría más tiempo en realizarlas. Las herramientas de servicio especial, a menudo referidas como SST por sus siglas en inglés, han sido diseñadas para corregir estos inconvenientes. En esta categoría encontramos a: llaves especiales, herramientas neumáticas, extractores y punzones.

#### **4.9.3 Herramientas de medición y comprobación**

<span id="page-31-1"></span> La reparación de automotores requiere del uso de herramientas de medición especializadas tales como: Torquímetro, Calibrador vernier, Micrómetros interiores y exteriores, Comprobadores eléctricos y electrónicos, multímetro automotriz". (Bolaños, 2017)

#### <span id="page-31-2"></span>**4.10. Indicadores en mantenimiento**

 "Un sistema de procesamiento es aquel que convierte datos en información útil para tomar decisiones. Para conocer la marcha del departamento de mantenimiento, decidir si debemos realizar cambios o determinar algún aspecto concreto, debemos definir una serie de parámetros que nos permitan evaluar los resultados que se están obteniendo en el área de mantenimiento. Es decir: a partir de una serie de datos, nuestro sistema de procesamiento debe devolvernos una información, una serie de indicadores en los que nos basaremos para tomar decisiones sobre la evolución del mantenimiento.

 **Disponibilidad total**: Es sin duda el indicador más importante en mantenimiento, y por supuesto, el que más posibilidades de "manipulación" tiene. Si se calcula correctamente, es muy sencillo: es el cociente de dividir el nº de horas que un equipo ha estado disponible para producir y el nº de horas totales de un periodo:

```
Disponibilidad = \frac{Horas\ totales - Horas\ parada\ por\ mantenimiento}{Horas\ totales}
```
**Intervenciones no programadas:**

 $Disponibilidad\ por\ aver\'ia=\frac{Horas\ totales-Horas\ de\ parada\ por\ averia}{Horas\ totales}$ 

- **Número de Órdenes de trabajo acabadas**: Suele ser útil conocer cuál es el número de Órdenes de trabajo acabadas, sobre todo en relación al número de órdenes generadas. Es muy importante, como siempre, seguir la evolución en el tiempo de este indicador
- **Índice de cumplimiento de la planificación:** A pesar de que resulta muy lógico el empleo de este indicador, en realidad son muy pocas las plantas que lo tienen implementado.

Imdice de cumplimiento de la planificación  $=\frac{N^{\circ}\text{6rdenes acabadas en la fecha planificada}}{N^{\circ}\text{6rdenes totales}}$ 

 **Índice de Mantenimiento Programado:** Porcentaje de horas invertidas en realización de Mantenimiento Programado sobre horas totales

 $\emph{IMP} = \frac{\emph{Horas dedicadas a mantenimiento programado}}{\emph{Horas totales dedicadas a mantenimiento}}$ 

 **Índice de Correctivo:** Porcentaje de horas invertidas en realización de Mantenimiento Correctivo sobre horas totales

 $\label{eq:inc} \mathit{IMC} \; = \frac{\mathit{Horas}\; \textit{dedicadas}\; \textit{a} \; \textit{mantenimiento}\; \textit{correctivo}}{\mathit{Horas}\; \textit{totales}\; \textit{dedicadas}\; \textit{a} \; \textit{mantenimiento}}$ 

" (García S. , 2016)

#### <span id="page-32-0"></span>**4.11. El proceso de construcción del software**

 El proceso de construcción de un aplicativo debe seguir lineamientos que faciliten construir el mismo de una manera ordenada y planificada en el que se consideren todas las características que se necesitan, para lo cual es necesario la utilizar una metodología en la cual se establezcan etapas en las que se irá construyendo.

#### <span id="page-32-1"></span>**4.12. Ingeniería de software**

 El término Ingeniería de Software se puede definir como: el establecimiento y aplicación de principios de la Ingeniería para obtener software. Teniendo en cuenta factores tan importantes como el coste económico, la fiabilidad del sistema y un funcionamiento eficiente que satisfaga las necesidades del usuario.

 "La Ingeniería de Software emplea algunas tareas dentro de las etapas que la conforman tenemos: análisis de requisitos, especificación y arquitectura.

**Análisis de requisitos**: Permite extraer los requisitos de un producto de software, el resultado del análisis de requisitos con el cliente se plasma en el documento de Especificación de Requerimientos del Sistema y se define un diagrama de Entidad/Relación.

**Especificación**: La Especificación de Requerimientos describe el comportamiento esperado en el software una vez desarrollado" (DATASENA, 2016)

**"Arquitectura**: Es la integración de infraestructura, desarrollo de aplicaciones, bases de datos y herramientas gerenciales, requieren de capacidad y liderazgo para poder ser conceptualizados y proyectados a futuro, solucionando los problemas de hoy. Un diseño arquitectónico describe en forma general cómo se construirá una aplicación de software.

Para ello se documenta utilizando: Diagramas de clases, Diagramas de base de datos, Diagramas de despliegue, Diagramas de secuencia, Diagramas de infraestructura física" (Weebly, 2017)

#### <span id="page-33-0"></span>**4.12.1 Metodologías de desarrollo de software**

Podemos definir a "una metodología de software es un enfoque, una manera de interpretar la realidad o la disciplina en cuestión, que en este caso particular correspondería a la Ingeniería de Software. De hecho, la metodología destinada al desarrollo de software se considera como una estructura utilizada para planificar y controlar el procedimiento de creación de un sistema de información especializada" (Gómez, 2017)

Entre las metodologías tradicionales tenemos: la metodología en cascada, prototipo, incremental y espiral.

La metodología en cascada; se basa en un proceso secuencial de fácil desarrollo a través de fases de análisis de las necesidades, diseño, implantación, pruebas, integración y mantenimiento.

El prototipado; permite desarrollar modelos de aplicaciones basados en la funcionalidad básica del sistema, sin que sea necesario la implantación de la lógica de funcionamiento del aplicativo, dejando estos prototipos en modelos no terminados que permiten al cliente evaluar de forma temprana el aplicativo.

El modelo incremental; conlleva un control de la complejidad y los riesgos, desarrollando una parte del producto de software para así desarrollar a futuro el restante de funcionalidades. Este modelo se basa en realizar la implementación de varias veces del modelo de cascada.

El modelo espiral; se basa en la reducción y evaluación de riesgos del proyecto para lo cual realiza división del proyecto en segmentos más pequeños lo que proporciona más facilidad de cambios durante el proceso de desarrollo.

Dentro de las metodologías de desarrollo modernas tenemos: las metodologías de desarrollo agiles, mismas que fueron implementadas para complementar las metodologías tradicionales ya que "el desarrollo de software ha sido una tarea tediosa y compleja, donde muchas veces la rentabilidad de la misma estaba muy por debajo de su coste. Eran épocas de desarrollos interminables, de infinidad de líneas de código donde cualquier cambio en el proyecto inicial suponía un auténtico quebradero de cabeza para el desarrollador. La poca (o nula) tolerancia y/o previsión a cambios, los métodos arcaicos de programación, etc. no contribuían a generar un ecosistema adecuado para el correcto desarrollo de software". (DEVELAPPS, 2018)

Las metodologías ágiles; son métodos de desarrollo de software en los que las necesidades y "soluciones evolucionan a través de una colaboración estrecha entre equipos multidisciplinarios. Se caracterizan por enfatizar la comunicación frente a la documentación, por el desarrollo evolutivo y por su flexibilidad.

La aparición de **procesos ágiles** se debe al hecho de haber encontrado estos **supuestos clave** en desarrollos precedentes:

- 1. Es difícil predecir qué requisitos persistirán y cuales cambiarán, así como las prioridades del cliente.
- 2. El diseño y el desarrollo de software están intercalados. Por ello se realizarán conjuntamente, probando el diseño a medida que se crea, pues es complicado predecir cuánto diseño es necesario antes de llegar a implementarlo.
- 3. El análisis, el diseño y la implementación no son predecibles desde el punto de vista de la planificación." (COMUNIDAD IEBS, 2016)

Además de las metodologías ágiles tenemos las metodologías robustas mismas que "están guiadas por una fuerte planificación. Centran su atención en llevar una documentación exhaustiva de todo el proceso de desarrollo y en cumplir con un plan de proyecto, definido en la fase inicial del mismo.

Entre las metodologías robustas se encuentran: MSF (por sus siglas en inglés Microsoft Solution Framework), MÉTRICA 3 y RUP (siglas de Rational Unified Process).

El Microsoft Solution Framework (MSF): es una metodología flexible e interrelacionada con una serie de conceptos, modelos y prácticas de uso, que controlan la planificación, el desarrollo y la gestión de proyectos tecnológicos. MSF se centra en los modelos de proceso y de equipo dejando en un segundo plano las elecciones tecnológicas. Dentro de sus principales características se tiene que es:

- Adaptable: es parecido a un compás, usado en cualquier parte como un mapa, del cual su uso es limitado a un específico lugar.
- Escalable: puede organizar equipos tan pequeños entre 3 o 4 personas, así como también, proyectos que requieren 50 personas a más.
- Flexible: es utilizada en el ambiente de desarrollo de cualquier cliente.
- Tecnología Agnóstica: porque puede ser usada para desarrollar soluciones basadas sobre cualquier tecnología.

MSF se compone de varios modelos encargados de planificar las diferentes partes implicadas en el desarrollo de un proyecto: Modelo de Arquitectura del Proyecto, Modelo de Equipo, Modelo de Proceso, Modelo de Gestión del Riesgo, Modelo de
Diseño de Proceso y finalmente el modelo de Aplicación. La Metodología MSF se adapta a proyectos de cualquier dimensión y de cualquier tecnología.

MÉTRICA: Es una metodología de planificación, desarrollo y mantenimiento de sistemas de información. Ofrece a las Organizaciones un instrumento útil para la sistematización de las actividades que dan soporte al ciclo de vida del software dentro del marco que permite alcanzar los siguientes objetivos:

- Proporcionar o definir Sistemas de Información que ayuden a conseguir los fines de la Organización mediante la definición de un marco estratégico para el desarrollo de los mismos.
- Dotar a la Organización de productos software que satisfagan las necesidades de los usuarios dando una mayor importancia al análisis de requisitos.
- Mejorar la productividad de los departamentos de Sistemas y Tecnologías de la Información y las Comunicaciones, permitiendo una mayor capacidad de adaptación a los cambios y teniendo en cuenta la reutilización en la medida de lo posible.
- Facilitar la comunicación y entendimiento entre los distintos participantes en la producción de software a lo largo del ciclo de vida del proyecto, teniendo en cuenta su papel y responsabilidad, así como las necesidades de todos y cada uno de ellos.
- Facilitar la operación, mantenimiento y uso de los productos software obtenido.
- Esta metodología tiene un enfoque orientado al proceso, ya que la tendencia general en los estándares se encamina en este sentido y por ello, se ha enmarcado dentro de la norma ISO 12.207, que se centra en la clasificación y definición de los procesos del ciclo de vida del software. Como punto de partida y atendiendo a dicha norma, MÉTRICA Versión 3 cubre el Proceso de Desarrollo y el Proceso de Mantenimiento de Sistemas de Información. MÉTRICA Versión 3 ha sido concebida para abarcar el desarrollo completo de Sistemas de Información sea cual sea su complejidad y magnitud, por lo cual su estructura responde a desarrollos máximos y deberá adaptarse y dimensionarse en cada momento de acuerdo a las características particulares de cada proyecto.

Proceso Unificado de Desarrollo (RUP): Es un proceso para el desarrollo de un proyecto de software que define claramente quien, cómo, cuándo y qué debe hacerse en el proyecto.

La versión de RUP que se ha estandarizado vio la luz en 1998 y se conoció en sus inicios como Proceso Unificado de Rational 5.0; de ahí las siglas con las que se identifica a este proceso de desarrollo. Dicho proceso tiene tres características fundamentales: La primera es que está dirigido por casos de uso, es decir, que en el proyecto se orientan a la importancia que tiene para el usuario lo que el producto debe hacer. También es un proceso centrado en la arquitectura ya que relaciona la toma de decisiones que indican cómo tiene que ser constituido el sistema y en qué orden se debe hacer. Es iterativo e incremental, divide el proyecto en mini proyectos donde los casos de usos y la arquitectura cumplen sus objetivos de manera más depurada.

RUP se encarga de unificar todo el equipo de desarrollo de software, además de optimizar su comunicación. Para esto provee a cada miembro del proyecto una aproximación al desarrollo de software con una base de conocimiento de acuerdo con las necesidades específicas del proyecto. No es simplemente un proceso, sino que es un marco de trabajo extensible que puede ser adaptado a organizaciones o proyectos específicos. Generalmente es aplicado a grandes proyectos de desarrollo de software.

Dentro de sus disciplinas gestiona el control de cambios, que permite mantener al equipo trabajando en los mismos artefactos, en cualquier momento del desarrollo del producto.

RUP define como sus principales elementos a los trabajadores, las actividades, los artefactos y los flujos de actividades.

Los trabajadores; son los propietarios de elementos o artefactos y se encargan de realizar las actividades, las cuales se describen cómo una tarea que es realizada por un trabajador.

Los artefactos; constituyen los productos tangibles del proyecto que son producidos, modificados y usados por las actividades.

El flujo de actividades; se describe cuando estas son realizadas por trabajadores y produce un resultado de valor observable". (Pressman, 2018)

#### **4.13 El modelado**

 Es una técnica gráfica que permite representar de una manera más entendible y fácil los requerimientos del aplicativo, para que se puedan apreciar todos los componentes de una solución de software y abstraer características del sistema para así realizar un análisis más en detalle de lo que se espera de la solución.

## **4.13.1 Herramientas de modelado.**

 "UML es el lenguaje de modelado de sistemas de software", el mismo que "es un lenguaje *gráfico* para visualizar, especificar, construir y documentar un sistema. UML ofrece un estándar para describir un modelo, incluyendo aspectos conceptuales tales como procesos de negocio y funciones del sistema, y aspectos concretos como expresiones de lenguajes de programación, esquemas de bases de datos y componentes reutilizables". (Bertoloty, 2017, pág. 2)

 UML se puede utilizar con cualquier metodología de desarrollo de software y cuenta con varios tipos de diagramas, los cuales muestran diferentes aspectos de las entidades representadas.

"Los Diagramas de Estructura. - Enfatizan en los elementos que deben existir en el sistema modelado:

- Diagrama de clases
- Diagrama de componentes
- Diagrama de objetos
- Diagrama de despliegue
- Diagrama de paquetes

 Los Diagramas de Comportamiento. - Enfatizan lo que debe suceder en el sistema modelado:

- Diagrama de actividades
- Diagrama de casos de uso
- Diagrama de estados

 Los Diagramas de Interacción. - Son un subtipo de diagramas de comportamiento, que enfatiza sobre el flujo de control y de datos entre los elementos del sistema modelado:

- Diagrama de secuencia
- Diagrama de comunicación, que es una versión simplificada del Diagrama de colaboración
- Diagrama de tiempos
- Diagrama global de interacciones o Diagrama de vista de interacción" (Bertoloty, 2017)

#### **4.14. Arquitectura de software**

 La arquitectura del software permite representar el diseño del aplicativo y la implementación de estructuras de software.

#### **4.15. Arquitectura de capas**

 El modelo de capas "es un estilo de programación en el que el objetivo primordial es la separación de la lógica de negocios de la lógica de diseño y de la lógica de datos de la de negocios, por lo que la ventaja principal de este estilo es que el desarrollo se puede llevar a cabo en varios niveles y, en caso de que sobrevenga algún cambio, sólo se ataca al nivel requerido sin tener que revisar entre código mezclado". (Muñoz, 2016).

#### **4.16. Plataforma de desarrollo**

#### **4.16.1 Lenguajes de programación**

Los lenguajes de programación se utilizan para escribir la lógica que tendrá un programa, y son la parte fundamental de un programa ya que es el medio por el cual se puede interactuar con el computador a través de secuencias lógicas de código.

**Lenguaje C#.** Microsoft Visual "C# es un lenguaje de programación orientado a objetos desarrollado y estandarizado por Microsoft como parte de su plataforma .NET. C# es uno de los lenguajes de programación diseñados para la infraestructura de lenguaje común" (Cay, 2015)

**Lenguaje Java**. Como cualquier lenguaje de programación, el lenguaje Java tiene su propia estructura, reglas de sintaxis y paradigma de programación. El paradigma de programación del lenguaje Java se basa en el concepto de programación orientada a objetos (OOP), que las funciones del lenguaje soportan.

El lenguaje Java, es un derivado del lenguaje C, por lo que sus reglas de sintaxis se parecen mucho a C: por ejemplo, los bloques de códigos se modularizan en métodos y se delimitan con llaves ({ y }) y las variables se declaran antes de que se usen.

Estructuralmente, el lenguaje Java comienza con paquetes. Un paquete es el mecanismo de espacio de nombres del lenguaje Java. Dentro de los paquetes se encuentran las clases y dentro de las clases se encuentran métodos, variables, constantes, entre otros.

**Lenguaje SQL.** "SQL significa Lenguaje de consulta estructurado. SQL se usa para comunicarse con una base de datos. De acuerdo con ANSI, es el lenguaje estándar para los sistemas de administración de bases de datos relacionales. Las sentencias de SQL se utilizan para realizar tareas como actualizar datos en una base de datos o recuperar datos de una base de datos" (Arévalo, 2013)

#### **4.17. Entorno de desarrollo**

### **4.17.1 Microsoft Visual Studio .Net**

"Microsoft Visual Studio es un entorno de desarrollo integrado (IDE) para sistemas operativos Windows. Soporta varios lenguajes de programación tales como Visual C++, Visual C#, Visual J#, ASP.NET y Visual Basic .NET, aunque actualmente se han desarrollado las extensiones necesarias para muchos otros.

Visual Studio permite a los desarrolladores crear aplicaciones, sitios y aplicaciones web, así como servicios web en cualquier entorno que soporte la plataforma.

Así, se pueden crear aplicaciones que se intercomuniquen entre estaciones de trabajo, páginas web y dispositivos móviles". (Warren, 2018)

# **5. MATERIALES Y MÉTODOS**

### **Materiales**

a) Materiales de oficina

Internet

b) Materiales tecnológicos

- Visual Studio .Net 2015
- SQL Server Express 2014
- Microsoft SQL Server Management Studio 17
- Microsoft .Net Framework 4.5

### **Métodos**

En el desarrollo del presente proyecto investigativo se ha empleado como base las fases del ciclo de vida del software ya que la misma es implementada por la metodología MSF, la cual consta de cuatro fases las cuales son: concepción, elaboración, construcción y transición.

 Durante la primera fase de concepción se han utilizado los métodos científico, inductivo, deductivo y analítico, así como la aplicación de técnicas como la entrevista y observación la cual sirvió para definir el alcance del proyecto, así como los casos de uso respectivos del estado actual del proceso que se lleva en VIALSUR, entre los objetivos de esta fase se logró definir la visión, el ámbito y limitantes del proyecto, la arquitectura para los escenarios principales, se definió el Modelado de Negocios, el mismo que constituye la base sobre la cual se desarrollará la aplicación, lo que sirvió para descubrir los problemas y necesidades presentes.

La Visión del Sistema fue el producto de las entrevistas y del modelo del negocio que dio un panorama general de las necesidades y características del producto, así como permitió posicionar el producto, conocer los involucrados como los afectados, las necesidades de los usuarios y el resumen del producto con sus características clave y sus restricciones. Basándose en la Visión del Sistema se inició la definición de requerimientos, que es uno de los flujos de trabajo más importantes, ya que en esta fase se establece con mayor detalle las funciones y características con las que tiene que cumplir el sistema, son los lineamientos con los que se parte para el desarrollo de la solución.

En la fase de elaboración se analizó la información recabada en la fase de concepción para determinar las características del sistema y definir la arquitectura. Con las necesidades y características que debe tener el producto, se realizó una definición formal de requerimientos, de lo que se obtuvo el documento de Especificación de Requerimientos de Software con lo que se logró identificar requerimientos tanto funcionales como no funcionales de rendimiento y las limitaciones del diseño entre otras características. El identificar los requerimientos clarificó el panorama de desarrollo, porque se logró establecer las principales características del sistema. Con los requerimientos ya definidos se identificaron los casos de uso de alto nivel y los casos de uso expandidos utilizando el Lenguaje de Modelado Unificado (UML). Con los Diagramas de Casos de Uso expandidos se logró definir el comportamiento e interacción del sistema y del actor a partir de los casos de uso de alto nivel, aquí se determinaron las acciones que debe realizar el sistema tanto en condiciones normales como en los casos no previstos. Se desarrolló la matriz de trazabilidad del proyecto para especificar las necesidades, características, requerimientos funcionales y casos de uso. Con la utilización de Diagramas de Caso de Uso se pudo determinar la relación y dependencia existente entre los casos de uso que intervienen. Con el sustento del diagrama de casos de uso y sus especificaciones se procedió a desarrollar un prototipo en el que se especifica su interfaz de usuario. Con el prototipo y los casos de uso se elaboró un Diagrama de Clases utilizando UML, en el que se incluyen las clases y relaciones con las que cuenta el sistema, de esta manera se ha modelado la relación entre las entidades; para crear el Diagrama Conceptual de la base de datos, en el que se representan todas las entidades y relaciones de los datos, para con esta definir el Diagrama Físico de la base de datos. Ya modelados los requerimientos del usuario se estructuró los componentes de la aplicación, para lo cual se especifica la Arquitectura de la Aplicación, el mismo que es una recopilación del diagrama de casos de uso, vista lógica, de procesos, de implantación y de los datos.

En la fase de construcción se dio inicio al proceso de desarrollo del software de manera incremental a través de iteraciones sucesivas, que permitió obtener un producto estable y listo para ser implantado en un ambiente de producción. Durante el desarrollo de esta fase se presentaron cambios tanto en los diagramas, modelos y arquitectónicos desarrollados en la fase previa, los mismos que fueron actualizados de tal manera que la implementación tenga las especificaciones definidas sin perjudicar su calidad. Utilizando las especificaciones funcionales se procedió a implementarlas, para lo cual se planificó las siguientes iteraciones: Funcionalidades de Configuración e Implantación de Funcionalidades de análisis. Una vez terminado el desarrollo de la solución en esta fase, se recopiló toda la información plasmándola en el Manual del Programador.

En la fase de transición el producto fue terminado, implementado en las oficinas de talleres de VIALSUR y puesto en manos del usuario final, para lo cual se entrenó a los usuarios en el uso de la herramienta.

La metodología empleada se resume en la siguiente ilustración acorde a las fases empleadas:

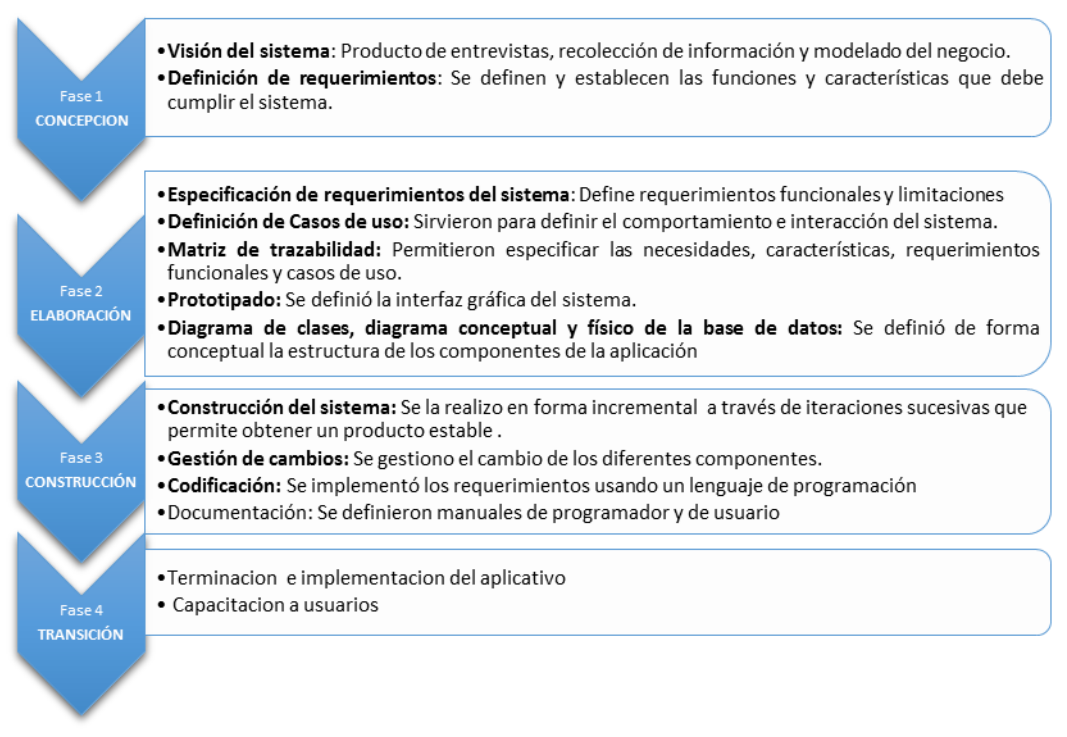

 *Figura 1: Procedimiento metodología de la investigación.*

 *Elaboración: Autor.*

#### **6. RESULTADOS**

# **Diagnóstico de la metodología y el proceso actual de la gestión del mantenimiento de la flota vehicular de la Empresa Pública VIALSUR.**

 La Prefectura de Loja desde su creación se ha encargado de realizar labores de fortalecimiento de infraestructura vial, así como apoyar áreas de fortalecimiento del desarrollo productivo de los 16 cantones que conforman la provincia de Loja, y con el apoyo operativo del área de talleres se ha logrado mantener operativo tanto vehículos como equipo caminero que es empleado por la institución con la finalidad de cumplir sus objetivos planificados en el área de la vialidad.

 Para el desarrollo de la presente tesis, se realizó la aplicación de diferentes técnicas de investigación, que fueron aplicadas al personal de Talleres de la Empresa Pública VIALSUR del GPL el cual está conformado por personal administrativo, mecánicos, operarios y choferes con la finalidad de establecer el estado actual del área.

Para diagnosticar la metodología y el proceso actual de la gestión de mantenimiento de la flota vehicular de la empresa pública VIALSUR, se aplicó técnicas de investigación como la entrevista, observación directa y encuesta, al personal que labora en el taller como: administrativo, conductores y mecánicos, se denoto que la empresa no tiene establecida una metodología de gestión de mantenimiento clara, para llevar un control de órdenes, pedidos y autorizaciones. Mismas que deben realizarse de forma periódica llevando un registro de estas.

*Tabla 6.* Procedimiento Mantenimiento de Vehículos

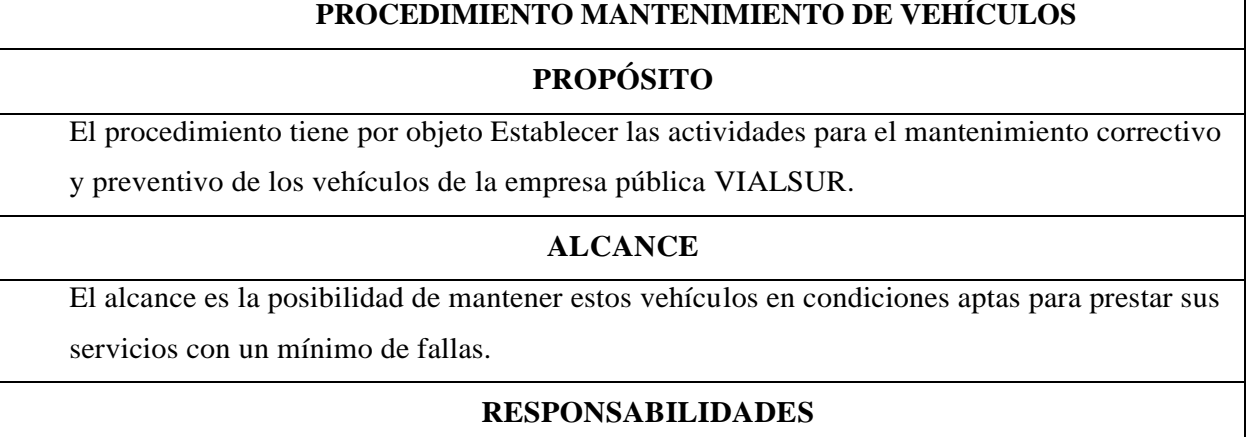

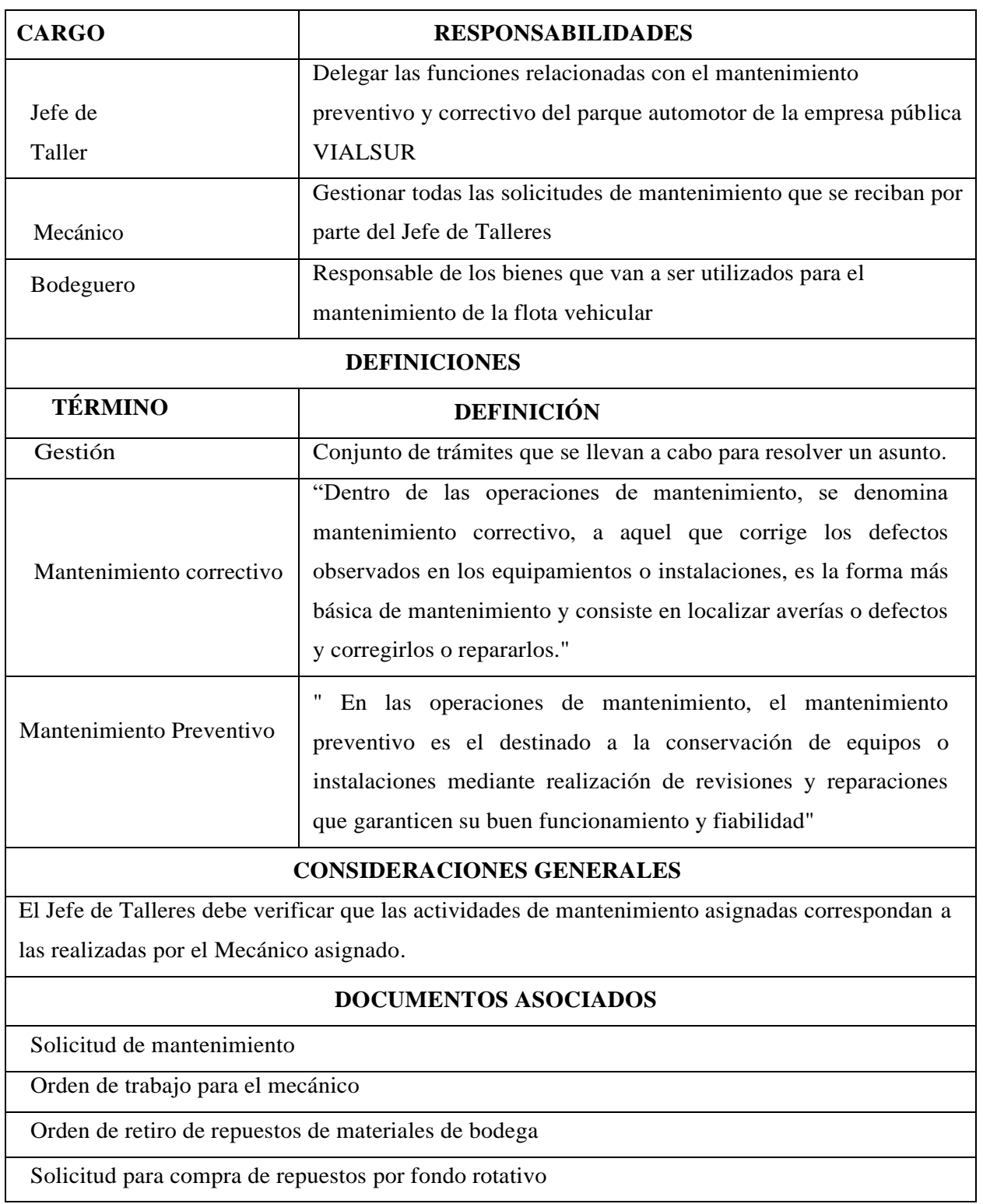

# **Fuente:** El Autor

Para el proceso de mantenimiento vehicular la empresa pública VIALSUR lleva a cabo lo siguiente:

Registros de informes de mantenimiento

- Ordenes de mantenimiento
- Inventario del parque automotor de vehículos livianos y pesados
- Inventario de herramientas.
- Nómina de personal

### **Inventario del parque automotor**

 En lo referente al inventario del parque automotor de la Prefectura de Loja, este está conformado por vehículos livianos y pesados como son camionetas de tracción simple y doble tracción, camiones y remolques, así como maquinaria y equipo caminero dentro de los que se encuentran tractores, retroexcavadoras y volquetas, mismos que corresponden a distintas marcas comerciales y diferentes líneas de modelos lo que dificulta la labor del inventario, reparación, abastecimiento de partes y mantenimiento. El parque automotor de la Prefectura de Loja es de 162 vehículos de diferentes clases y esta detallado en el Anexo 1.

 Con la finalidad de identificar al parque automotor de mejor manera, se tiene implantada una nomenclatura compuesta de letras y números, los cuales hacen referencia al tipo de automotor y el número secuencial de cada uno, a continuación, se puede apreciar el listado con el significado de las nomenclaturas usadas.

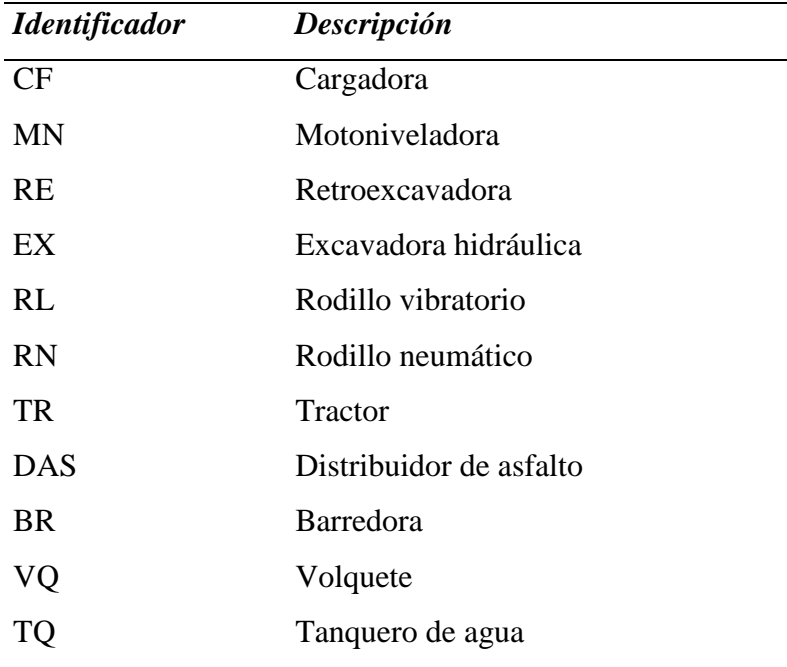

*Tabla 7.* Nomenclatura del parque automotor

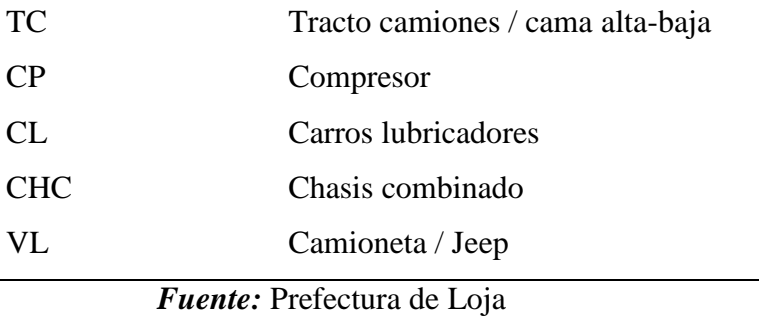

### **Inventario de herramientas**

 El inventario de herramientas juega un papel importante para realizar el mantenimiento del parque automotor, misma que es asignada a los mecánicos cuando se realizan los trabajos de un vehículo de manera diaria al inicio de la jornada.

El inventario de herramientas se describe a continuación en la siguiente tabla:

| Herramienta                          | <b>Cantidad</b> |
|--------------------------------------|-----------------|
| Desarmadores (estrella, plano, otro) | 76              |
| Martillo                             | 16              |
| Combo                                | 3               |
| Alicate de corte                     | 12              |
| Playo                                | 21              |
| Cisalla                              | $\overline{2}$  |
| Juego de llaves                      | 6               |
| Multímetro                           | 3               |
| Soldadora                            | $\overline{2}$  |
| Cierra                               | 8               |
| Esmeril                              | $\overline{2}$  |
| Gatos hidráulicos                    | 6               |

*Tabla 8.* Inventario de herramientas

 *Fuente:* Prefectura de Loja

#### **Inventario de repuestos y suministros**

 El inventario de repuestos y suministros hace referencia a las partes y repuestos que son comunes a ser cambiadas en la reparación de las diferentes partes de los equipos que conforman el parque automotor.

 En nuestra investigación se determinó que el responsable de bodega cuenta con un inventario de partes y piezas que son comunes a ser cambiadas como aceite, filtros, pastillas de frenos, plumas de parabrisas, y otras piezas pequeñas, pero que resulta ser rudimentario para la correcta gestión del mantenimiento vehicular, ya que en el caso de que se necesite un repuesto especifico este debe ser solicitado para que sea adquirido, lo que demora el tiempo de reparación de un automotor.

#### **Infraestructura actual del taller**

 Las instalaciones están ubicadas en el sector Jipiro, en las Av. Salvador Bustamante Celi, como se puede apreciar en la siguiente imagen, misma que cuenta con área total de 9400 m2, la cual cuenta con red eléctrica, agua potable, alcantarillado e iluminación, distribuida de la siguiente manera:

- a. Edificio administrativo
- b. Taller para soldadura
- c. Taller eléctrico
- d. Taller para vulcanizado
- e. Taller mecánico
	- o Taller para vehículo liviano
	- o Taller para vehículo pesado

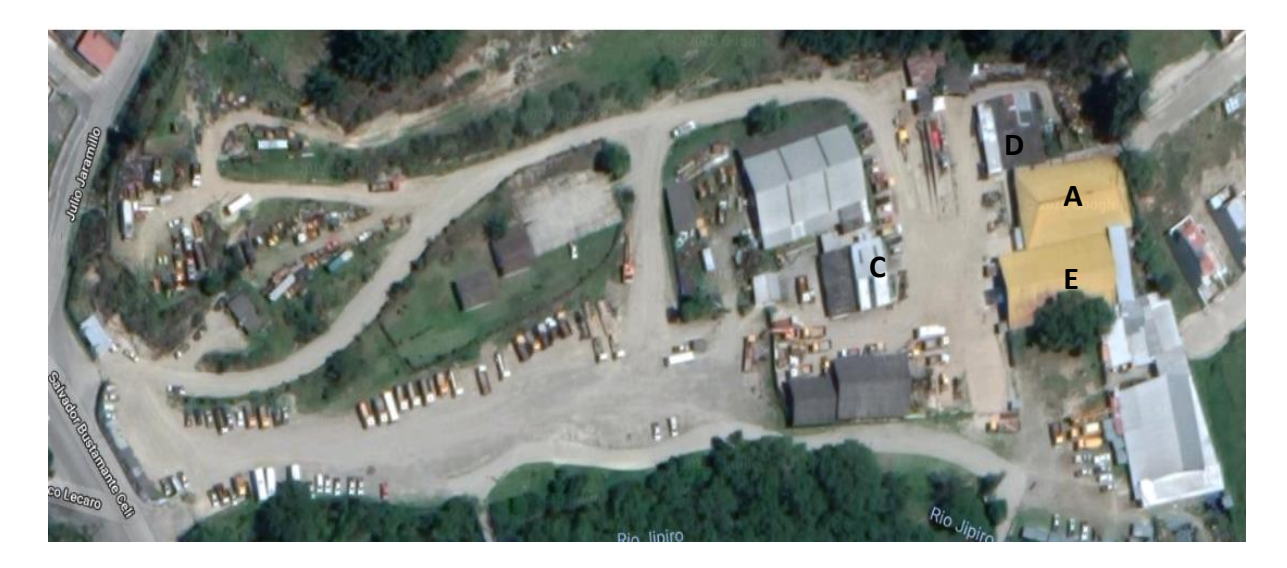

**Figura 2.** Talleres de la Empresa Pública VIALSUR de la Prefectura de Loja

### **Recursos humanos y técnicos**

 El personal que conforma el taller de la empresa pública VIALSUR de la Prefectura de Loja, está conformado por 81 personas, las que desempeñan cargos administrativos, mecánicos, soldadores, operadores, choferes y electricistas automotrices (Anexo 2).

#### **Información de la gestión de mantenimiento de VIALSUR**

Se recolectó la información de la gestión de mantenimiento vehicular la misma que da inicio cuando el responsable (custodio) del automotor ya sea vehículo liviano o pesado lleva el mismo a una revisión ya sea para mantenimiento o reparación. Una vez ingresado el vehículo se procede a designar un mecánico que será el responsable de la reparación del automotor. Se crea una orden de trabajo para especificar los trabajos que se vayan a realizar, en el que se puede indicar mantenimientos o reparaciones en partes específicas del automotor.

En esta orden se especifica si se debe realizar trabajos de mantenimiento preventivo como ajuste de frenos, cambio de plumas limpia parabrisas, focos, cambio de aceites, filtros y otros, o si necesita un mantenimiento correctivo como puede ser reparación de motor, cambio de amortiguadores etc.

A continuación, se presenta el flujograma de la gestión de mantenimiento vehicular de la empresa pública VIALSUR.

# *Tabla 9***.** Procedimiento de mantenimiento de vehículos

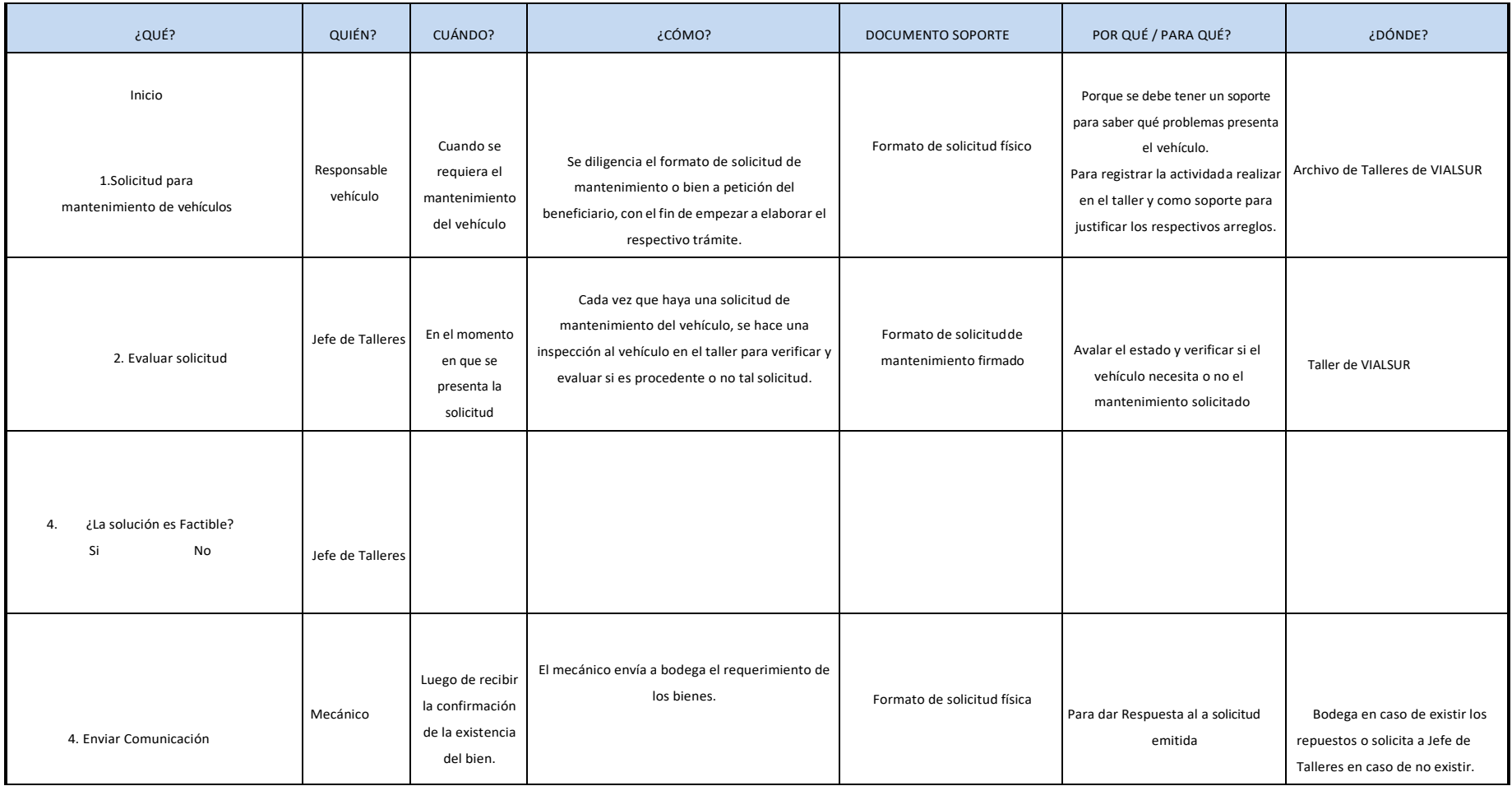

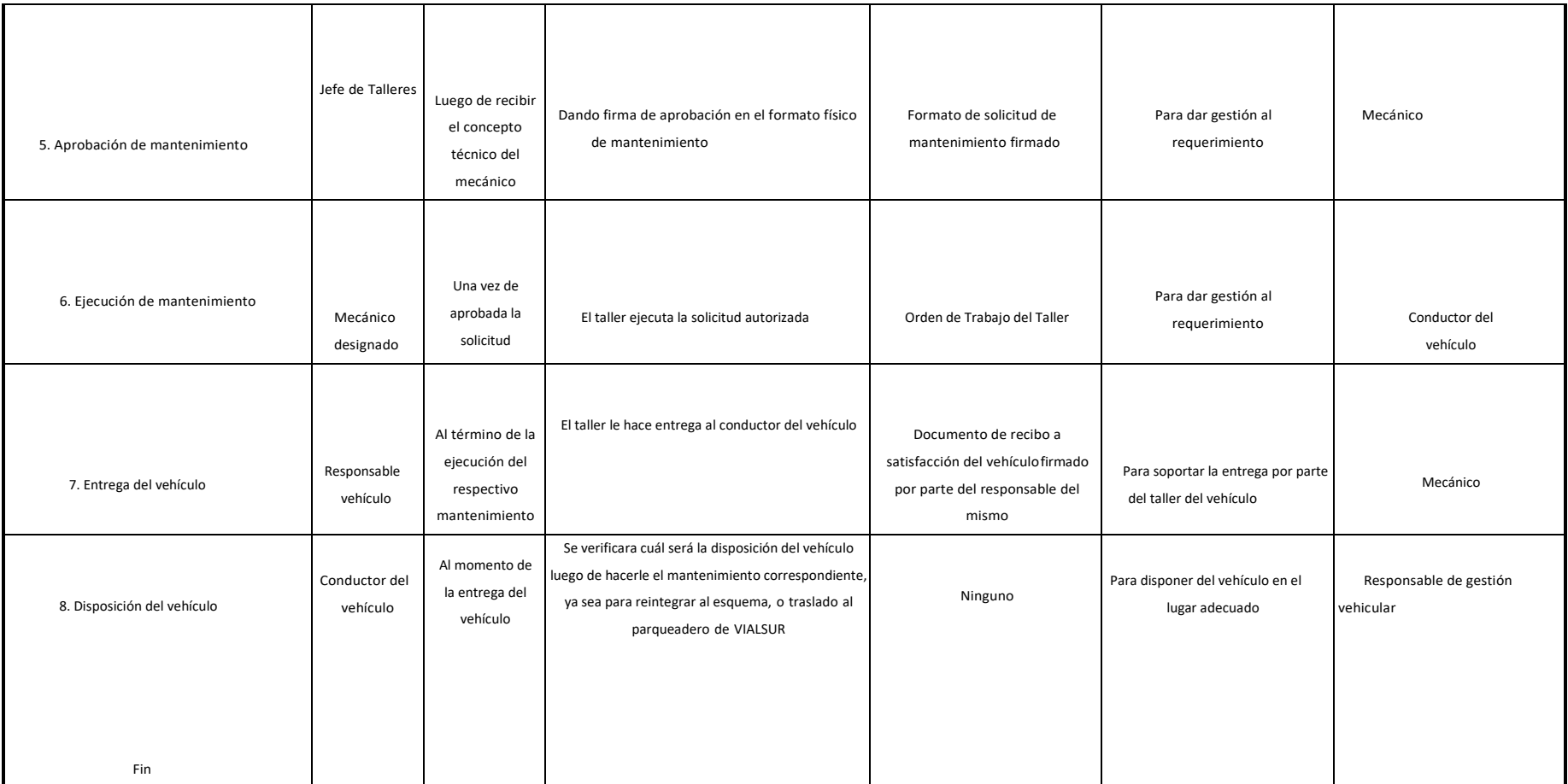

**Fuente**: El Autor

### **Orden de retiro de repuestos y materiales de bodega**

 Luego de ingresado el vehículo liviano o pesado al taller, el mecánico responsable de la reparación procede a llenar el formulario "Orden de retiro de repuestos y materiales de bodega" (figura 1) que contiene el listado de los repuestos a utilizarse, el mecánico o el responsable del vehículo deberá retirar dichos suministros desde bodega.

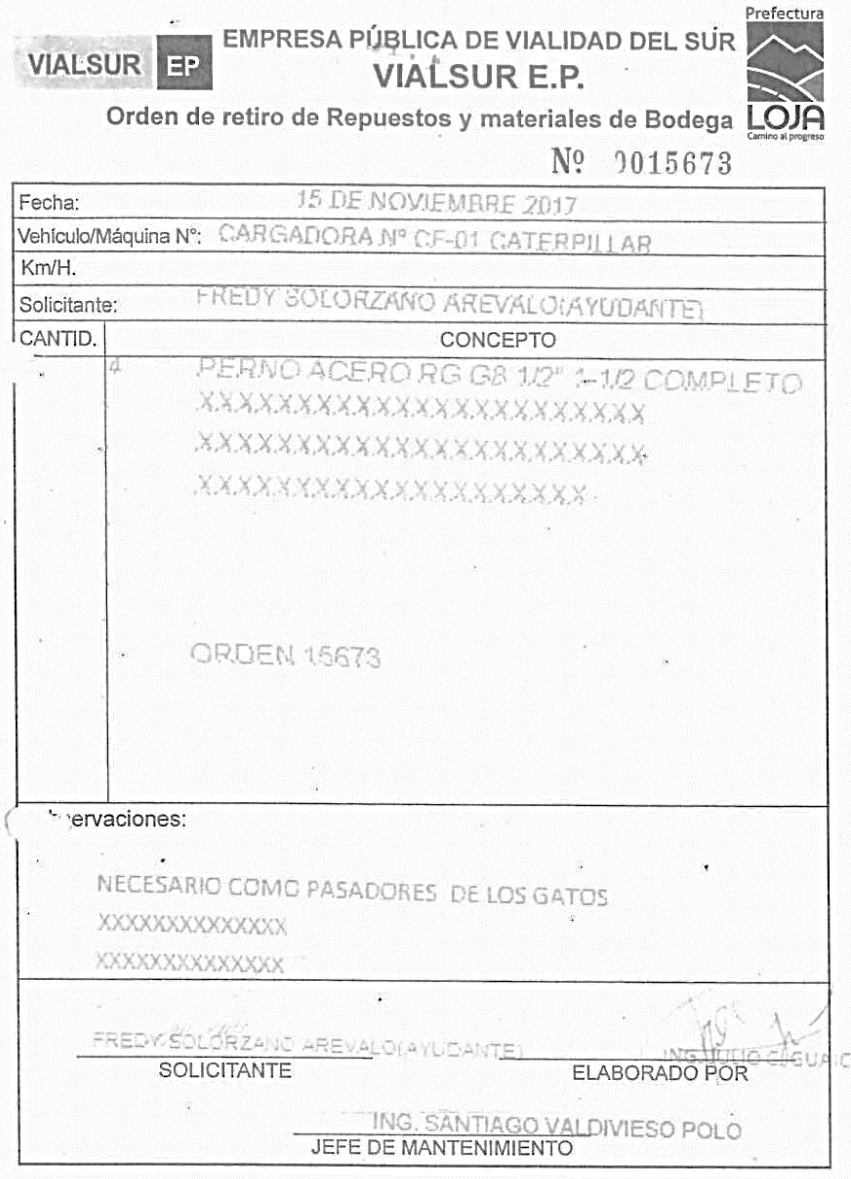

*Figura 3.* Orden de Retiro de Repuestos y Materiales

 En el caso que no se contara con los repuestos o partes solicitadas en bodega para realizar la reparación, se procede a llenar la SOLICITUD DE COMPRA DE REPUESTOS POR FONDO ROTATIVO (figura 2)**,** para que el personal administrativo responsable de compras proceda a realizar el trámite para la adquisición.

Un ejemplo de dicha solicitud se puede apreciar a continuación.

| Fecha:                 |                                                         |  |  |
|------------------------|---------------------------------------------------------|--|--|
| Vehículo / Máquina Nº: | 07.03                                                   |  |  |
| Km/H.                  | v C=024<br>20024                                        |  |  |
| Solicitante:           | ANITEL URLAND                                           |  |  |
| <b>CANTIDAD</b>        | CONCEPTO                                                |  |  |
|                        |                                                         |  |  |
|                        | TRIANGULO DE GUIADO                                     |  |  |
| á.                     | <b>SOPORTE</b>                                          |  |  |
| 2                      | TORNILLO SEGURO CILINDRO M18X2X50-1                     |  |  |
| 2                      | TPRNILLO HEXAGONAL AJUSTE<br>TUERCA SEGURIDAD HEXAGONAL |  |  |
| z.                     | TORNILLO HEQ.COLLAR M20X2X75                            |  |  |
|                        | VALVULA DE AIRE                                         |  |  |
|                        |                                                         |  |  |
|                        |                                                         |  |  |
|                        |                                                         |  |  |
|                        |                                                         |  |  |
|                        |                                                         |  |  |
|                        |                                                         |  |  |
|                        | REQUERIMIENTO NECESARIO PARA:                           |  |  |
|                        |                                                         |  |  |
|                        |                                                         |  |  |
|                        | : NECESARIO PARA EL TRIANGULO DE LA CORONA              |  |  |
|                        |                                                         |  |  |
|                        |                                                         |  |  |

*Figura 4*. Solicitud de compra de Repuestos por Fondo Rotativo

# **Informes técnicos**

Una vez terminados los trabajos se procede con la entrega del vehículo, pero no se realiza un informe técnico en el que se explique los motivos causantes de los daños o posibles daños a futuro que podrían ocurrir, lo cual dificulta las labores de mantenimiento futuras, ya que el mecánico que en el futuro sea designado al mantenimiento de dicho vehículo no conoce que componentes fueron cambiados con anterioridad o las fallas que presentó. La importancia de los informes técnicos radica en que estos muestran una narrativa de lo que se realizó a un determinado automotor y que permitirán diagnosticar de mejor manera los fallos que son más frecuentes en dicho automotor.

# **7. DISCUSIÓN**

#### **Antecedentes Generales**

En el mundo globalizado de hoy en día, las organizaciones que dependen el desarrollo de sus actividades de flotas vehiculares propias, son conscientes de la importancia de mantener la disponibilidad de la misma durante el mayor tiempo posible; razón por la cual han sabido desarrollar e implementar planes de mantenimiento personalizados acorde a sus necesidades, lo que les ha permitido ser más competitivas que otras organizaciones.

Los planes de mantenimiento han retomado gran importancia dentro de las organizaciones, ya que el saber aplicarlos oportunamente puede economizar grandes cantidades de recursos como: financiero, tiempo y humano.

En nuestro país no existe la costumbre en la mayor parte de organizaciones públicas y privadas, de realizar planes de mantenimiento a las flotas vehiculares, enfocándose únicamente en realizar trabajos de mantenimiento correctivo emergentes sin una planificación técnica.

Actualmente en nuestra ciudad existen pocas organizaciones públicas y privadas que realizan planes de mantenimiento previo a la contratación de servicios de mecánica y compra de repuestos, lo que les ha beneficiado en el ahorro de recursos económicos ya que han evitado el gasto en reparaciones de índole correctivo que por lo general suelen ser más costosas e implican que la reparación demore más tiempo del previsto.

En los talleres de la empresa pública VIALSUR de la Prefectura de Loja, el cual es el objeto de estudio de la presente tesis investigativa, es un área que se encarga del mantenimiento de la flota vehicular destinada al sostenimiento de la infraestructura vial de la provincia de Loja.

Desde su creación el área de talleres, ha desarrollado actividades de mantenimiento, mismas que han sido realizadas de forma empírica ya que no se han aplicado adecuadamente procesos para la ejecución de mantenimientos programados, lo que dificulta conocer el historial de mantenimientos de los vehículos. A raíz de dicho problema se implantó hojas de pedido de mantenimiento lo cual aún sigue siendo un método rudimentario para la realización del mismo.

Otro de los problemas detectados es, que no se contaba con el historial de mantenimiento por cada vehículo de la flota automotriz, dicho problema conlleva a que no se determine los daños frecuentes que sufre determinado vehículo.

Adicional a ello, no existe el respaldo de informes técnicos realizados a los vehículos, documentación indispensable para poder gestionar la compra de repuestos específicos o justificar los trabajos realizados.

Es por ello, que con el presente trabajo investigativo, se pretende contribuir al proceso de automatización de la gestión del mantenimiento del área de talleres, para que con esto se pueda disminuir tiempos de ejecución de reparaciones, así como contar con respaldos de documentación como; informes técnicos, los cuales ayuden al diagnóstico de problemas a los que se expone la flota vehicular.

### **La solución**

Para el desarrollo del aplicativo se ha realizado una comparación de los beneficios de las diferentes metodologías de desarrollo de software tradicionales existentes (Tabla 9), en busca de la mejor metodología que se adapte al proceso de construcción del aplicativo, y que permita realizar la construcción del aplicativo en un tiempo prudencial, que implique menos esfuerzo para la realización del mismo, así que permita definir la documentación apropiada, para lo cual se ha realizado un cuadro comparativo de las ventajas y desventajas de dos de las principales metodologías tradicionales más conocidas como MSF y RUP.

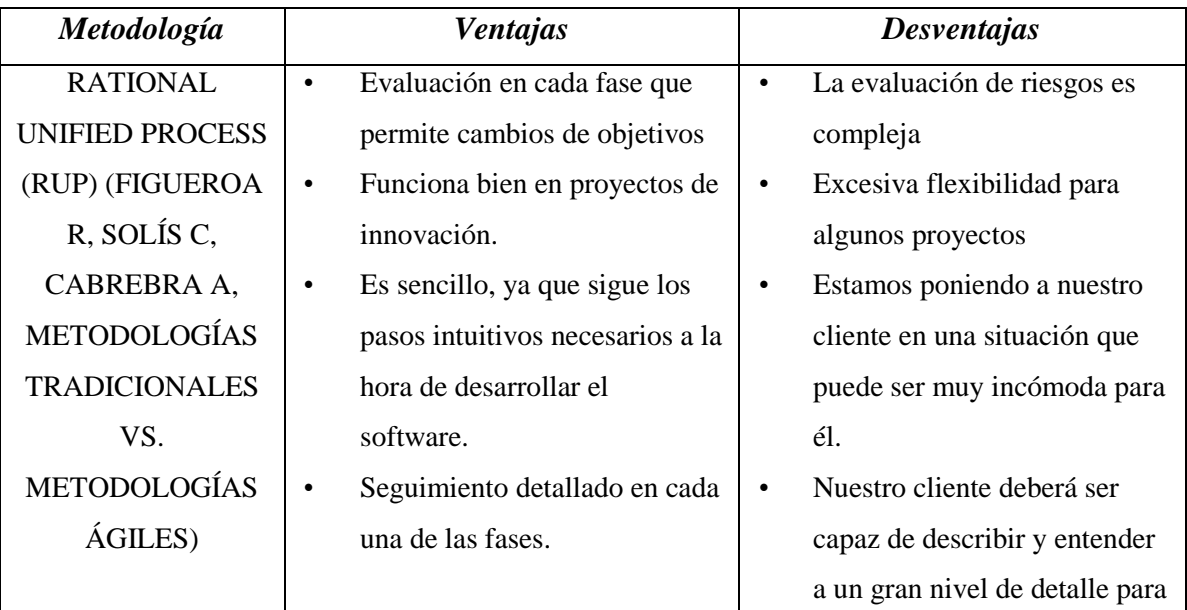

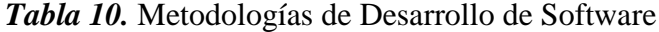

|                           |                                         | poder acordar un alcance del            |
|---------------------------|-----------------------------------------|-----------------------------------------|
|                           |                                         | proyecto con él.                        |
|                           | Soluciones de Alta Calidad<br>$\bullet$ | Demasiada documentación en<br>$\bullet$ |
|                           | Construir e Implementar                 | sus faces                               |
|                           | sistemas empresariales                  | El análisis de riesgo puede<br>٠        |
|                           | Modelos de procesos y de                | llevar mucho tiempo.                    |
|                           | equipo Adaptable                        | Propenso al fracaso de los<br>٠         |
|                           | Escalable                               | proyectos si no se los sigue            |
|                           | Ofrecer valor incremental.              | acorde a sus lineamientos.              |
|                           | Permite definir la visión y             | El cliente puede ser inducido<br>٠      |
|                           | alcance de la solución.                 | a solicitar cambios no                  |
|                           | Obliga a realizar una                   | deseados.                               |
|                           | documentación de los cambios            |                                         |
|                           | que se vayan a realizar.                |                                         |
|                           | El cliente puede aportar con            |                                         |
|                           | sugerencias durante el proceso          |                                         |
| <b>Microsoft Solution</b> | para mejorar la solución.               |                                         |
| Framework (MSF)           | Alinear los objetivos de                |                                         |
|                           | negocio y de tecnología                 |                                         |
|                           | Establecer de manera clara los          |                                         |
|                           | objetivos, los roles y las              |                                         |
|                           | responsabilidades                       |                                         |
|                           | Implementar un proceso                  |                                         |
|                           | iterativo controlado por hitos o        |                                         |
|                           | puntos de control                       |                                         |
|                           | Controlar los riesgos de                |                                         |
|                           | manera proactiva                        |                                         |
|                           | Responder con eficacia ante             |                                         |
|                           | los cambios                             |                                         |
|                           | Fomentar una comunicación               |                                         |
|                           | abierta.                                |                                         |
|                           | Intentar lograr una visión<br>٠         |                                         |
|                           | compartida y Empoderar a los            |                                         |
|                           | miembros del equipo                     |                                         |

*Fuente:* El Autor

De la comparativa realizada se ha optado por utilizar MSF, misma que fomenta la comunicación abierta entre los integrantes del equipo y con el cliente, también se intenta lograr una visión compartida entre todos los involucrados además de empoderar a los miembros del equipo, de igual forma permite responder con eficacia ante los cambios que afecten a la solución, así como alinear los objetivos de negocio y de tecnología, establecer de manera clara los objetivos, los roles y las responsabilidades e implementar un proceso iterativo controlado por hitos o puntos de control y teniendo presente el tipo de aplicación que se desea construir.

### **De las tecnologías a utilizar**

Una vez definida la metodología de desarrollo de software, fue necesario definir qué lenguaje de programación a usar, para lo cual se ha realizado una comparativa entre los lenguajes de programación más populares como es Java y C# a través de un cuadro comparativo de ventajas y desventajas.

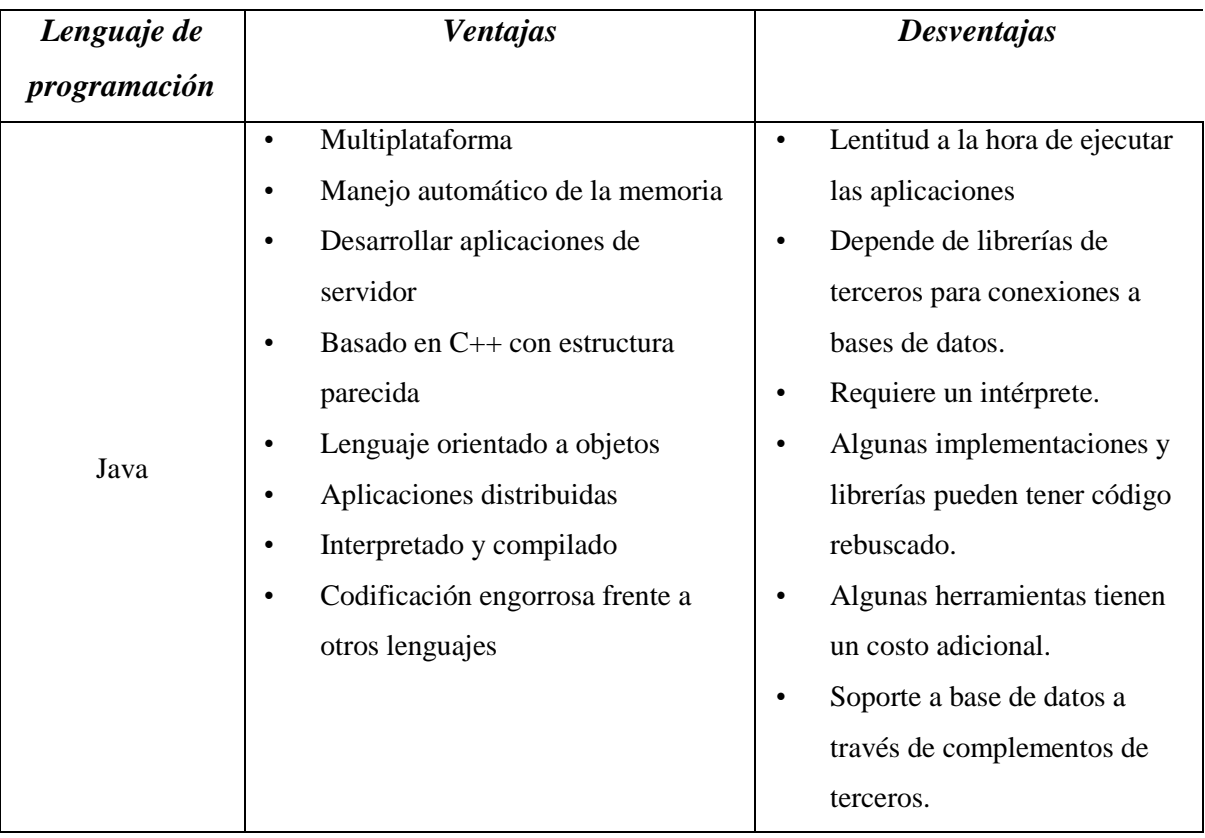

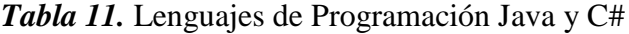

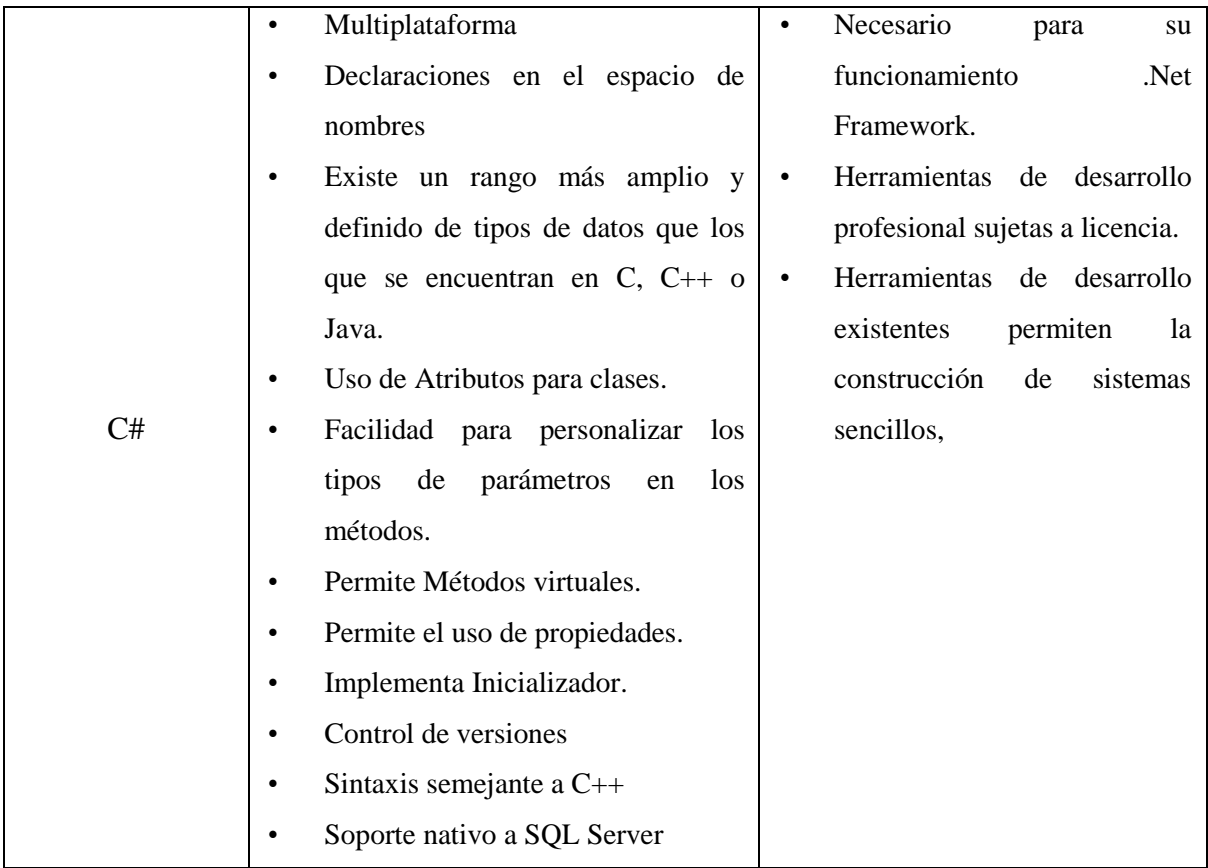

## *Fuente:* El autor

Con los antecedentes de las ventajas y desventajas de los lenguajes de programación se ha optado por la utilización del lenguaje de programación C# el cual es multiplataforma y tiene una sintaxis semejante a la de java y C++, así como dispone de tipos de datos más amplios que java e implementa propiedades y permite la personalización de métodos al momento de programar lo que facilita la identificación del código.

En lo relacionado a la base de datos dada la naturaleza del aplicativo solo es necesario que la base de datos permita realizar ingresos como actualización de datos y soporte la ejecución de código SQL y que cuente con soporte nativo por parte del lenguaje de programación con la finalidad de garantizar la disponibilidad y acceso a la base de datos, entre las bases de datos seleccionadas tenemos a My Sql y SQL Server Express, para lo cual se procedió a realizar un cuadro comparativo de ventajas y desventajas de ambas bases de datos.

*Tabla 12.* Bases de Datos My Sql y SQL Server Express

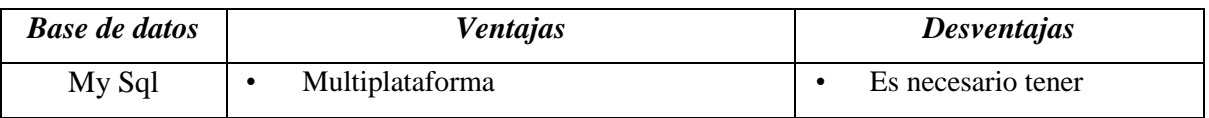

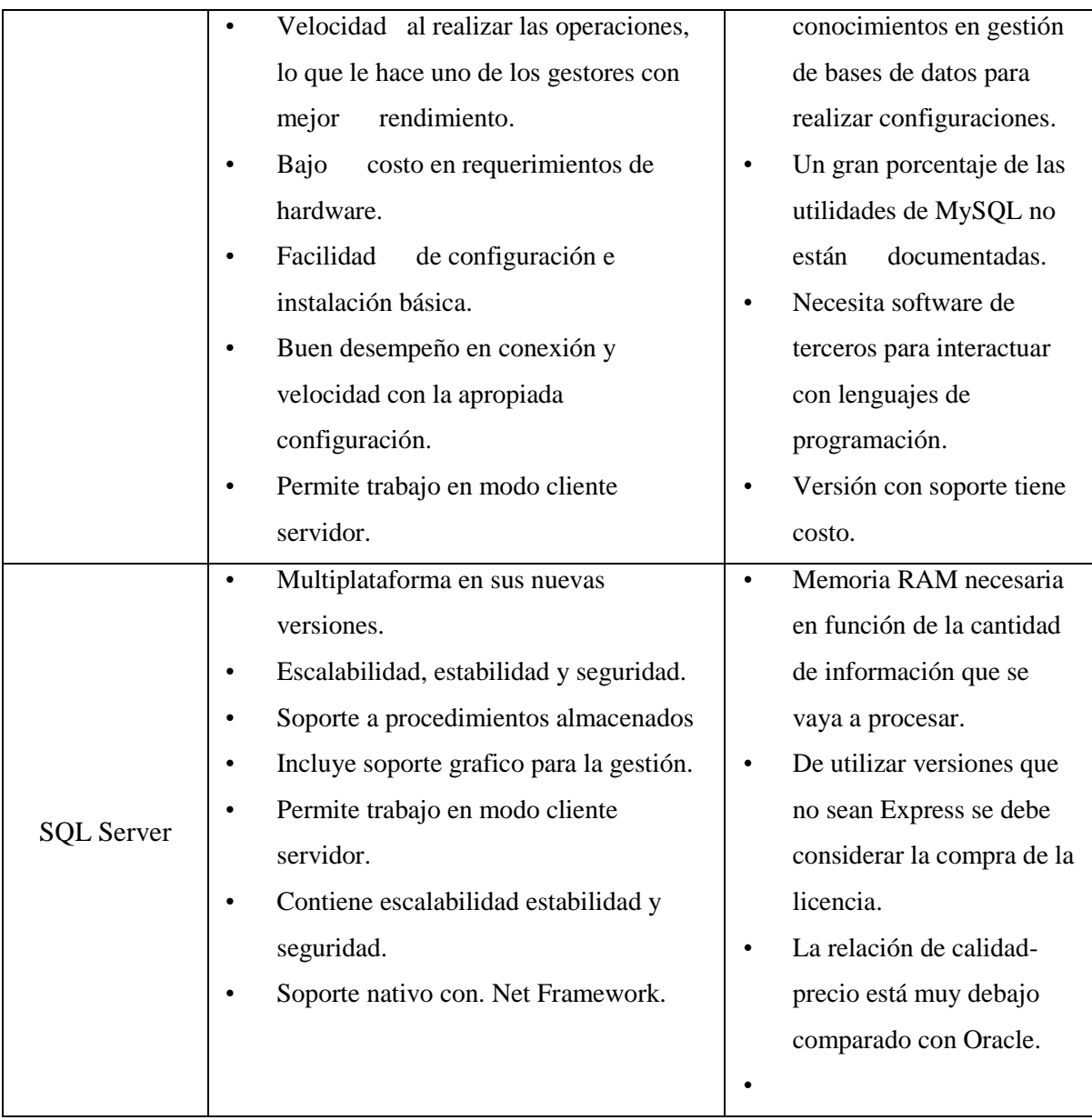

# *Fuente:* El Autor

Como podemos apreciar en la comparativa ambas bases de datos son muy similares entre sí, con la diferencia que SQL Server tiene soporte nativo con .Net Framework lo que predispone a la aplicación que se construya a no tener problemas de compatibilidad con el acceso a la información almacenada en la base de datos.

# **El desarrollo de la solución**

La solución que se ha planteado para responder a la necesidad de llevar una adecuada gestión de mantenimiento en la que se registren los trabajos realizados a un automotor, así como un registro de los mantenimientos realizados, es la construcción de un aplicativo que permita la realización de lo antes mencionado.

Para el desarrollo del presente trabajo de titulación, se han empleado diferentes herramientas, técnicas y metodologías enmarcadas en el proceso de construcción de software durante las diferentes etapas de construcción. La metodología MSF la cual implementa fases entre las que tenemos: *Visión y Alcances, Planificación, Desarrollo, Estabilización e Implantación*, para lo cual se procedió con la estructuración de la documentación pertinente.

### **De la Ingeniería**

El proceso de construcción de un aplicativo, implica determinados pasos dentro de las etapas que la conforman, entre las etapas más importantes tenemos: análisis de requerimientos, especificación y diseño arquitectónico.

El análisis de requerimientos, se usa para determinar los requisitos del producto de software, plasmando dicho análisis en el documento de Especificación de Requerimientos del Sistema, en el que se incluye un diagrama de Entidad/Relación, se detallan las entidades que participarán en el desarrollo del software.

En la especificación de requerimientos se describe el comportamiento esperado en el software una vez desarrollado.

En la arquitectura se intenta lograr integrar el aplicativo, para lo cual se construirá un diagrama en el que se especifique como se integrará el aplicativo con sus diferentes componentes tecnológicos.

Un diseño arquitectónico describe cómo se construirá una aplicación. Para ello se ha documentado utilizando diagramas de clases, de base de datos, despliegue, secuencia, infraestructura física. Para el presente trabajo de titulación se empleó una metodología de desarrollo de software ágil como lo es Microsoft Solution Framewok (MSF) para el desarrollo del aplicativo ya que proporciona un sistema de modelos, principios, y pautas para dar soluciones a empresas que diseñan y desarrollan software de una manera que se asegure de que todos los elementos de un proyecto, tales como gente, procesos, y herramientas, puedan ser manejados con éxito.

La motivación para seleccionar la metodologías de desarrollo MSF, se debe a que luego de haber analizado las necesidades del usuario y el problema, se determinó que el modelo se adapta a las necesidades de desarrollo del aplicativo, ya que permite realizar un refinamiento continuo del proyecto, con el fin de obtener el mejor resultado posible, producto de esto se desarrolló, el **Documento de Visión** *(Documentación de Visión del Sistema se*  *especifica el modelo de negocio actual y el propuesto para el funcionamiento del módulo)* el cual contiene todo cuanto se espera del aplicativo.

Concluida la identificación de procesos se transformaron las necesidades de la problemática en **Requerimientos de Software Funcionales** *(Documentación de Especificación de Requerimientos de Software en el que se detallan de manera general las funcionalidades que se necesitan)***,** de los cuales se identificó los casos de uso con los que se desarrolló una matriz de trazabilidad, donde se pudo contrastar necesidades, características, requerimientos y casos de uso.

 Con la matriz de trazabilidad, se inició el diseño del módulo con la especificación de casos de uso, diagramas de caso de uso, prototipos, diagrama conceptual, diagrama físico y definición de la arquitectura.

 Para el proceso de implementación del módulo, se utilizó programación orientada a objetos, apoyándose de técnicas de programación que permitieron tener interacciones en las que se incluye desarrollo, pruebas, validación y liberación.

### **Metodología de la construcción del aplicativo**

 La metodología Microsoft Solutions Framework (MSF) es un modelo integrador de otros modelos, en el que se "propone una secuencia generalizada de actividades para la construcción de soluciones empresariales. El modelo de proceso MSF combina los mejores principios del modelo en cascada y del modelo en espiral. Combina la claridad que planea el modelo en cascada y las ventajas de los puntos de transición del modelo en espiral" (SRIVERA ,2015).

 MSF se puede utilizar por sí mismo o con otras herramientas y técnicas y tiene dos características distintivas como tener planteado un modelo de equipo el cual describe el proceso para construir un proyecto, así como uno de procesos el que describe el proceso usado para construir una aplicación. Por lo que el modelo del equipo planteado por MSF adaptado al presente proyecto permitió definir roles y responsabilidades de los involucrados.

 Las **fases del ciclo de vida del software** que se utilizaron son: *concepción, elaboración, construcción y transición*.

 La concepción define el alcance del proyecto, así como el caso de uso. La elaboración es proyectar un plan, definir las características y establecer la arquitectura. La construcción es crear el producto y la transición es transferir el producto a los usuarios.

 La *fase de concepción* tiene como "propósito definir y acordar el alcance del proyecto con los patrocinadores, identificar los riesgos asociados al proyecto, proponer una visión muy general de la arquitectura de software" (ZARAGOZA, M, 2012). Entre los objetivos de esta fase tenemos: Definir el ámbito y limitantes del proyecto, Definir una arquitectura definida para los escenarios principales, Estimar el coste en recursos y tiempo de todo el proyecto y Estimar los riesgos, las fuentes de incertidumbre.

 Dentro de esta fase, el factor más importante es el **Modelado de Negocios**, el mismo que constituye la base sobre la cual se desarrollará la aplicación. En la presente tesis, la fase de inicio sirvió para descubrir los problemas y necesidades presentes, para lo cual se utilizó *entrevistas, la observación directa y análisis del proceso usado en las herramientas metodológicas*. Con la información recabada producto de la entrevista y el análisis del proceso que se emplea, se procedió a desarrollar el Modelo de Negocio, el cual permitió tener una visión global de dichos procesos.

 La **Visión del Sistema** fue el producto de las entrevistas y del modelo del negocio que dio un panorama general de las necesidades y características del producto, así como permitió posicionar el producto, conocer los involucrados como los afectados, las necesidades de los usuarios y el resumen del producto con sus características clave y sus restricciones. Basándose en la *Visión del Sistema se inició la definición de requerimiento*s, que es uno de los flujos de trabajo más importantes, ya que en esta fase se establece con mayor detalle, las funciones y características con las que tiene que cumplir el sistema, son los lineamientos con los que se parte para el desarrollo de la solución.

 La *fase de elaboración,* tiene como principal objetivo: analizar el problema, establecer la arquitectura, eliminar o minimizar los riesgos para lograr un desarrollo exitoso.

 Con las necesidades y características que debe tener el producto, se realizó una definición formal de requerimientos, de lo que se obtuvo el documento de *Especificación de Requerimientos de Software* con lo que se logró identificar requerimientos tanto funcionales como no funcionales de rendimiento y las limitaciones del diseño entre otras características.

 El identificar los requerimientos clarifico el panorama de desarrollo, porque se logró establecer las principales características del sistema. Con los requerimientos ya definidos se identificaron los casos de uso de alto nivel y los casos de uso expandidos utilizando el Lenguaje de Modelado Unificado (UML). Los *Diagramas de Casos de Uso* expandidos, son la especificación detallada del comportamiento e interacción del sistema y del actor a partir de los casos de uso de alto nivel, aquí se determinan las acciones que debe realizar el sistema tanto en condiciones normales como en los casos no previstos.

 En la *matriz de trazabilidad del proyecto se especifica las necesidades, características, requerimientos funcionales y casos de uso*.

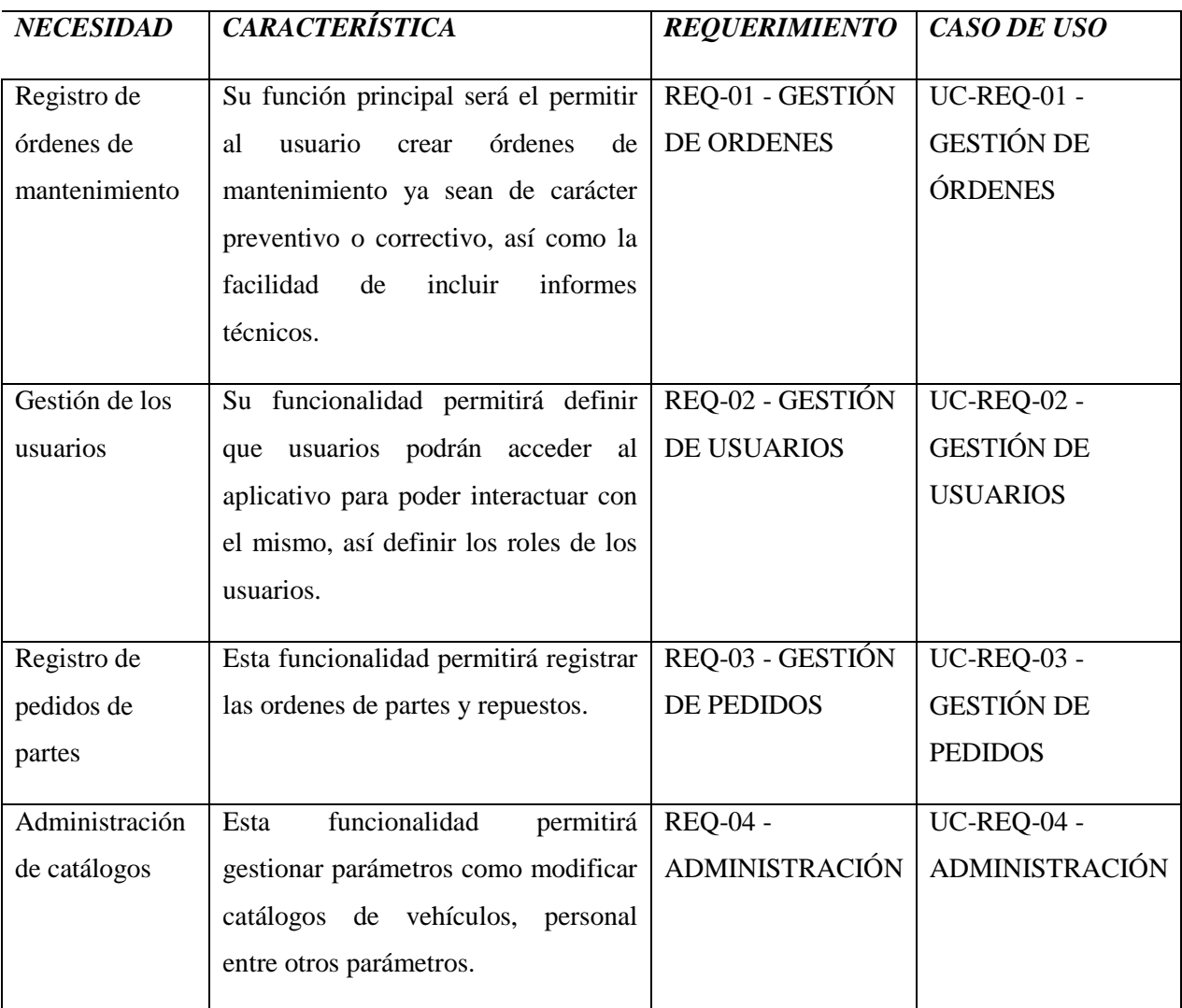

*Tabla 13.* Matriz de trazabilidad

# **FUENTE: El autor**

 Con la utilización de **Diagramas de Caso de Uso** se puede determinar la relación y dependencia existente entre los casos de uso que intervienen. Con el sustento del diagrama de casos de uso y sus especificaciones se procedió a desarrollar un prototipo en el que se especifica su interfaz de usuario. Con el prototipo y los casos de uso se elaboró un **Diagrama**  **de Clases** utilizando UML, en el que se incluyen las clases y relaciones con las que cuenta el sistema, de esta manera se ha modelado la relación entre las entidades; el siguiente paso es modelar el **Diagrama Conceptual de la base de datos** , en el que se representan todas las entidades y relaciones de los datos que se requieren para el correcto funcionamiento del módulo, para que a partir de este modelar la base de datos de la aplicación, pensado en los requerimientos y la especificación de casos de uso detallados anteriormente, con lo que se logra definir y estructurar el **Diagrama Físico de la base de datos**. Una vez modelados los requerimientos del usuario es necesario estructurar los componentes de la aplicación, para lo cual se especifica la **Arquitectura de la Aplicación**, el mismo que es una recopilación del diagrama de casos de uso, vista lógica, de procesos, de implantación y de los datos.

 La *fase de construcción* se dio inicio al proceso de desarrollo del software de manera incremental a través de iteraciones sucesivas, que permitió obtener un producto estable y listo para ser implantado en un ambiente de producción. Durante el desarrollo de esta fase se presentaron cambios tanto en los diagramas, modelos y arquitectónicos desarrollados en la fase previa, los mismos que fueron actualizados de tal manera que la implementación tenga las especificaciones definidas sin perjudicar su calidad. Utilizando las especificaciones funcionales se procedió a implementarlas, para lo cual se planificó las siguientes iteraciones: Funcionalidades de Configuración e Implantación de Funcionalidades de análisis. Una vez terminado el desarrollo de la solución en esta fase, se recopiló toda la información plasmándola en el **Manual del Programador** el mismo que ayudará al mantenimiento futuro del aplicativo.

 En la *fase de transición* el producto está terminado y ya está en manos del usuario final, para lo cual hay que entrenar a los usuarios en el uso de la herramienta, por lo que se deberá entrenar a los diferentes tipos de usuarios a través de la utilización de un **Manual de Usuario** que contiene indicaciones que deben ser seguidas tanto en la instalación como en su uso.

### **La arquitectura e implementación del software**

 El modelo arquitectónico empleado en el presente proyecto de software es el denominado "en capas", el cual es un estilo de programación destinado para aplicaciones empresariales, el cual consiste en separar la interfaz gráfica, la lógica de negocios y acceso a base de datos en componentes individuales, mismos que faciliten el mantenimiento del aplicativo, así como su escalabilidad futura.

 En este caso la capa de presentación del aplicativo de gestión de órdenes de mantenimiento, está vinculada directamente con la capa de lógica de negocios que implementa la gestión de mantenimiento, y esta a su vez interactúa con la capa de datos que se encarga de realizar operaciones de inserción, actualización y consulta de los datos. Dichas capas tendrán soporte directo con una capa auxiliar de entidades en las que se especifica la estructura de las tablas de la base de datos.

 En la figura siguiente se puede apreciar el esquema de la arquitectura de la aplicación y la vista de Implantación respectivamente y que fueron empleadas para la construcción del aplicativo.

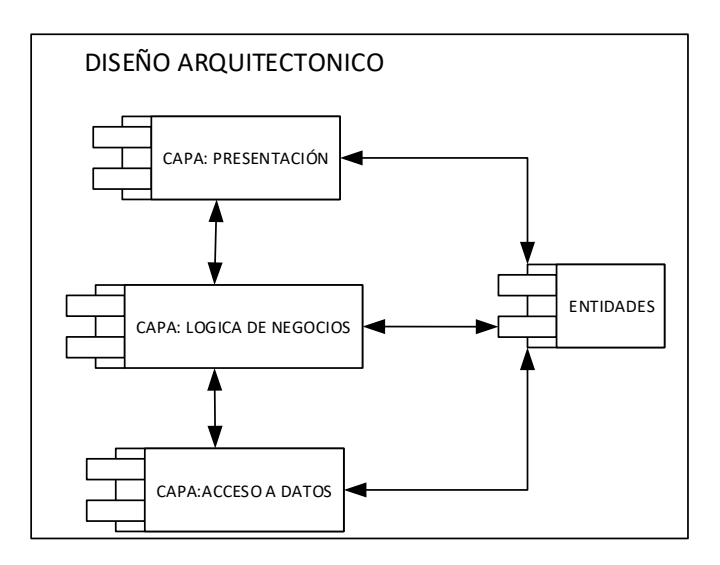

*Figura 5.* Diseño Arquitectónico

#### *Fuente:* El Autor

 En la capa de presentación se incluye lo que es la interfaz gráfica del aplicativo, en esta constan aspectos como: Formularios para ingreso al aplicativo y formularios en general, así como aspectos de pre validación y validación de datos a nivel de usuario, esta capa es con la que interactúa el usuario y deberá ser lo más intuitiva posible. A su vez la capa de presentación se comunica únicamente con la capa de lógica de negocios.

 La capa de presentación del aplicativo fue construida con Microsoft Framework .Net 4.0, el cual es un Framework de desarrollo que permite desarrollar aplicativos.

 En el desarrollo de los **Prototipos** se realizó un bosquejo de las interfaces gráficas para luego construirlas.

 En la capa de lógica de negocios se implementa todo lo relacionado con el funcionamiento del sistema, en esta capa se define las reglas de negocio (comportamiento de la aplicación), manejo y procesado de datos, a su vez se realiza post validaciones de información para lo cual interactúa con la capa de acceso a base de datos. Esta capa recibe los datos en crudo que fueron ingresados por el usuario y se encarga de procesarlos y de entregar una respuesta para que sea interpretada en la capa de presentación.

Para la construcción de esta capa se definió un **Diagrama de Clases** el mismo que fue implementado en esta capa para poder gestionar las acciones generadas por el usuario.

 La capa de datos será en la que se implementará la lógica del manejo de datos para realizar trabajos de consulta, inserción y actualización de datos sobre la base de datos Sql Server, para lo que se valdrá de un componente de libre distribución denominado SqlHelper el cual simplifica el proceso de implementación de operaciones de datos.

 Adicional a ello se empleará una capa auxiliar denominada entidades, en la que se especifican clases en forma de entidades para poder manejar los datos, mismas que son representaciones de las tablas de la base de datos.

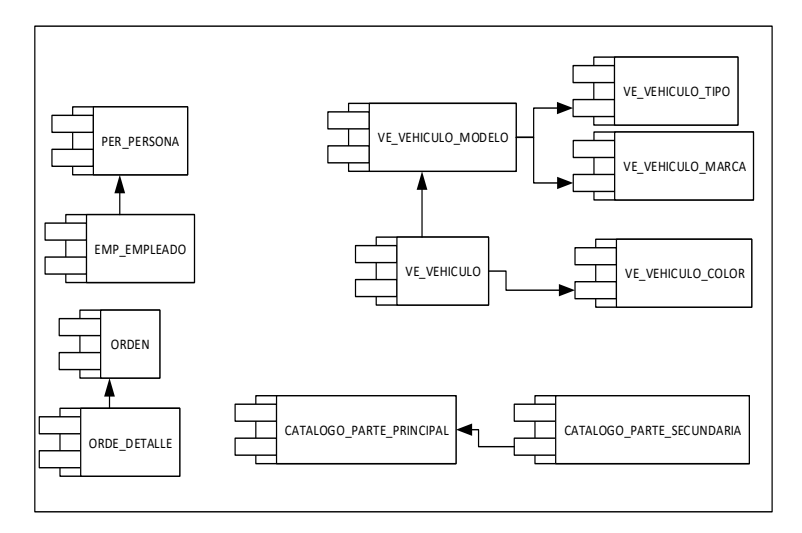

*Figura 6.* Vista arquitectónica de la capa entidades

### *Fuente:* El Autor

Para el proceso de implementación se deberá instalar primeramente la base de datos SQL Server y proceder con la creación del esquema de base de datos físico del sistema en el equipo que interactuará como servidor, posterior a ello en el equipo cliente se deberá tener instalado Microsoft .Net Framework 4.0 o su equivalente en Linux y proceder a copiar el instalador del software de gestión de mantenimiento vehicular en el directorio raíz del disco.

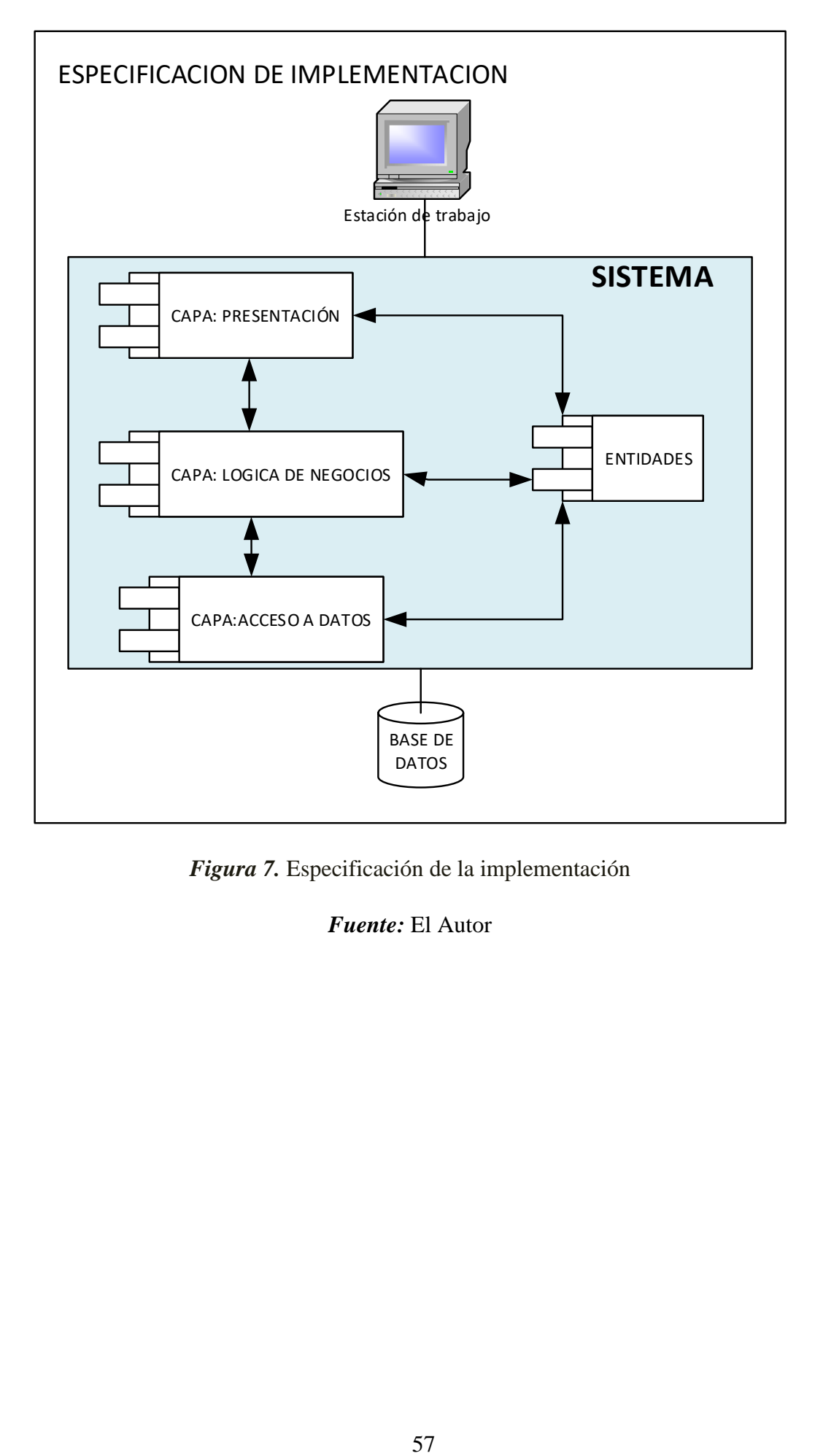

*Figura 7.* Especificación de la implementación

*Fuente:* El Autor

# **8. CONCLUSIONES**

Al finalizar el proceso investigativo se dejan planteadas las siguientes conclusiones:

- Luego de realizar el levantamiento de la información en el área de Talleres de la Empresa Pública VIALSUR, se pudo constatar que no se contaban con un proceso automatizado que les permita llevar adecuadamente la gestión de mantenimiento de la flota vehicular, sino que únicamente se lo realizaba de forma manual.
- Se diseñó e implementó el software para la gestión del mantenimiento de la flota vehicular de la empresa pública VIALSUR de la provincia de Loja, utilizando la metodología de desarrollo de software MSF, la cual permitió determinar las necesidades y requerimientos de los usuarios y determinar aspectos técnicos para su implantación.
- Durante la recolección de información se detectó que VIALSUR no cuenta con documentación que permita realizar un seguimiento de los trabajos realizados a los vehículos a los que se ha dado mantenimiento, lo que dificulta realizar un mantenimiento adecuado en futuras ocasiones.
- No se tiene establecido por parte del responsable de bodega un listado de partes y piezas de mayor uso, así como el respectivo stock lo que retrasa el mantenimiento de los vehículos.
- Con la implementación del aplicativo se ha logrado llevar un registro adecuado de la información concerniente a los mantenimientos lo que permite llevar un histórico de los trabajos de mantenimiento realizados.
- Con la ayuda del aplicativo el mecánico puede realizar un diagnóstico más preciso ya que pude apoyarse en los reportes de los mantenimientos realizados con anterioridad.

# **9. RECOMENDACIONES**

AL finalizar el presente estudio se plantea las siguientes recomendaciones:

- Se recomienda implementar funcionalidades en el software relacionadas al inventario de partes y piezas en bodega.
- Se deberá incluir los informes técnicos de los mantenimientos en cada pedido de partes y piezas posterior a realizar el mantenimiento del automotor.
- Se recomienda contar con un stock de repuestos utilizados con más frecuencia, para lo cual el responsable de bodega deberá realizar el estudio respectivo que permita identificar las necesidades futuras de partes y piezas.
- Los mecánicos al momento de registrar la información dentro del sistema deberán de hacerlo con información válida y exacta para que los registros de mantenimiento sean íntegros y puedan ser consultados en un futuro.

# **10. BIBLIOGRAFÍA**

- AEN Corp. (2018). *Clasificación de los Tipos de Mantenimiento*. Obtenido de https://aen.mx/clasificacion-de-los-tipos-de-mantenimiento-industrial/
- ALDAKIN. (2017). *Tipos de Mantenimiento*. Obtenido de http://www.aldakin.com/tipos-demantenimiento-industrial-ventajas-inconvenientes/
- Arévalo, J. (15 de 10 de 2013). *Conceptos básicos de SQL*. Obtenido de http://geotalleres.readthedocs.io/es/latest/conceptos-sql/conceptos\_sql.html
- Bertoloty, F. y. (2017). *DIAGRAMA DE CLASES EN UML*. Obtenido de http://www.usmp.edu.pe/publicaciones/boletin/fia/info67/UML.pdf
- Bolaños, D. (2017). *PLANIFICACIÓN Y PROGRAMACIÓN DEL MANTENIMIENTO DEL*  **PARQUE AUTOMOTOR.** Obtenido de https://repositorio.espe.edu.ec/bitstream/21000/3858/1/T-ESPEL-0235.pdf
- Cay, S. (19 de 07 de 2015). *Introducción al lenguaje C# y .NET Framework*. Obtenido de https://docs.microsoft.com/es-es/dotnet/csharp/getting-started/introduction-to-thecsharp-language-and-the-net-framework#net-framework-platform-architecture
- COMUNIDAD IEBS. (28 de 10 de 2016). *Desarrollos ágiles de software*. Obtenido de https://comunidad.iebschool.com/estefaniacastro/2016/10/28/desarrollos-agiles-desoftware/
- DATASENA. (2016). *Procesos de producción de software*. Obtenido de https://datasena.wordpress.com/procesos-de-produccion-de-software/
- DEVELAPPS. (24 de 01 de 2018). *Metodologías ágiles en el desarrollo de software*. Obtenido de http://www.develapps.com/es/noticias/metodologias-agiles-en-eldesarrollo-de-software
- García, A. (13 de 09 de 2011). *CONCEPTOS BÁSICOS SOBRE MANTENIMIENTO INDUSTRIAL*. Obtenido de http://www.itsteziutlan.edu.mx/site2010/index.php?option=com\_content&view=article &id=685:conceptos-basicos-sobre-mantenimientoindustrial&catid=27:artlos&Itemid=288
- García, S. (2016). *Tipos de mantenimiento*. Obtenido de http://www.mantenimientopetroquimica.com/tiposdemantenimiento.html
- Gómez, K. (27 de 07 de 2017). *Metodologías de Desarrollo de Software*. Obtenido de https://www.megapractical.com/blog-de-arquitectura-soa-y-desarrollo-desoftware/metodologias-de-desarrollo-de-software
- Henao, F. (2008). Riesgos eléctricos y mecánicos. En *Riesgos eléctricos y mecánicos* (pág. 231). Colombia: Ecoe Ediciones. Obtenido de

https://books.google.com.ec/books?id=Ntk3DgAAQBAJ&pg=PA231&lpg=PA231&dq =Al+integrar+a+toda+la+organizaci%C3%B3n+en+los+trabajos+de+mantenimiento+ se+consigue+un+resultado+final+m%C3%A1s+enriquecido+y+participativo.+El+con cepto+est%C3%A1+unido+con+la+idea+d

- Knezevic, J. (15 de 02 de 2013). *Mantenimiento 10.* Obtenido de https://es.slideshare.net/LACC115/mantenimiento-10-knezevic
- Lázaro, A. (28 de 01 de 2016). *MANTENIMIENTO VEHICULAR.* Obtenido de http://trabajomeca.blogspot.com/2016/01/mantenimiento-vehicular.html
- MEGASEC. (2018). *Mantenimiento Proactivo*. Obtenido de http://megasec.net/proactivo.php
- Muñoz, J. (2016). *INTRODUCCIÓN A LA PROGRAMACIÓN*. Obtenido de http://dis.unal.edu.co/~programacion/book/modulo1.pdf

Pérez, J. (2016). *Definición de vehículo.* Obtenido de https://definicion.de/vehiculo/

- Pistas ITV. (2016). *Clasificación de vehículos*. Obtenido de http://www.iteuve.net/clasificacion-vehiculos
- Pressman, R. (11 de 08 de 2018). *Metodologías de desarrollo de Software*. Obtenido de https://www.ecured.cu/Metodologias\_de\_desarrollo\_de\_Software#Microsoft\_Solution \_Framework\_.28MSF.29
- RENOVETEC. (2013). *MANTENIMIENTO PREDICTIVO*. Obtenido de http://ingenieriadelmantenimiento.com/index.php/26-articulos-destacados/19 mantenimiento-predictivo
- Rincón, M. (2013). *Mantenimiento preventivo y correctivo*. Obtenido de http://senaprevencorrect.blogspot.com/p/ventajas-y-desventajas-del.html.
- Ruiz, N. (01 de 10 de 2013). *Mantenimiento proactivo*. Obtenido de https://prezi.com/yirksh\_k87vg/mantenimiento-proactivo/
- Warren, G. (31 de 05 de 2018). *Welcome to the Visual Studio IDE*. Obtenido de https://docs.microsoft.com/en-us/visualstudio/ide/visual-studio-ide
- Weebly. (2017). *Ingeniería del software*. Obtenido de https://ingenieriadelsoftware.weebly.com/
- Zúñiga, C. (17 de 02 de 2014). *Administración moderna del mantenimiento*. Obtenido de https://es.slideshare.net/CarlosAlbertoZiga/etapas-del-mantenimiento
### **11. ANEXOS**

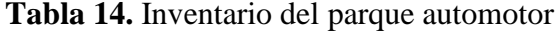

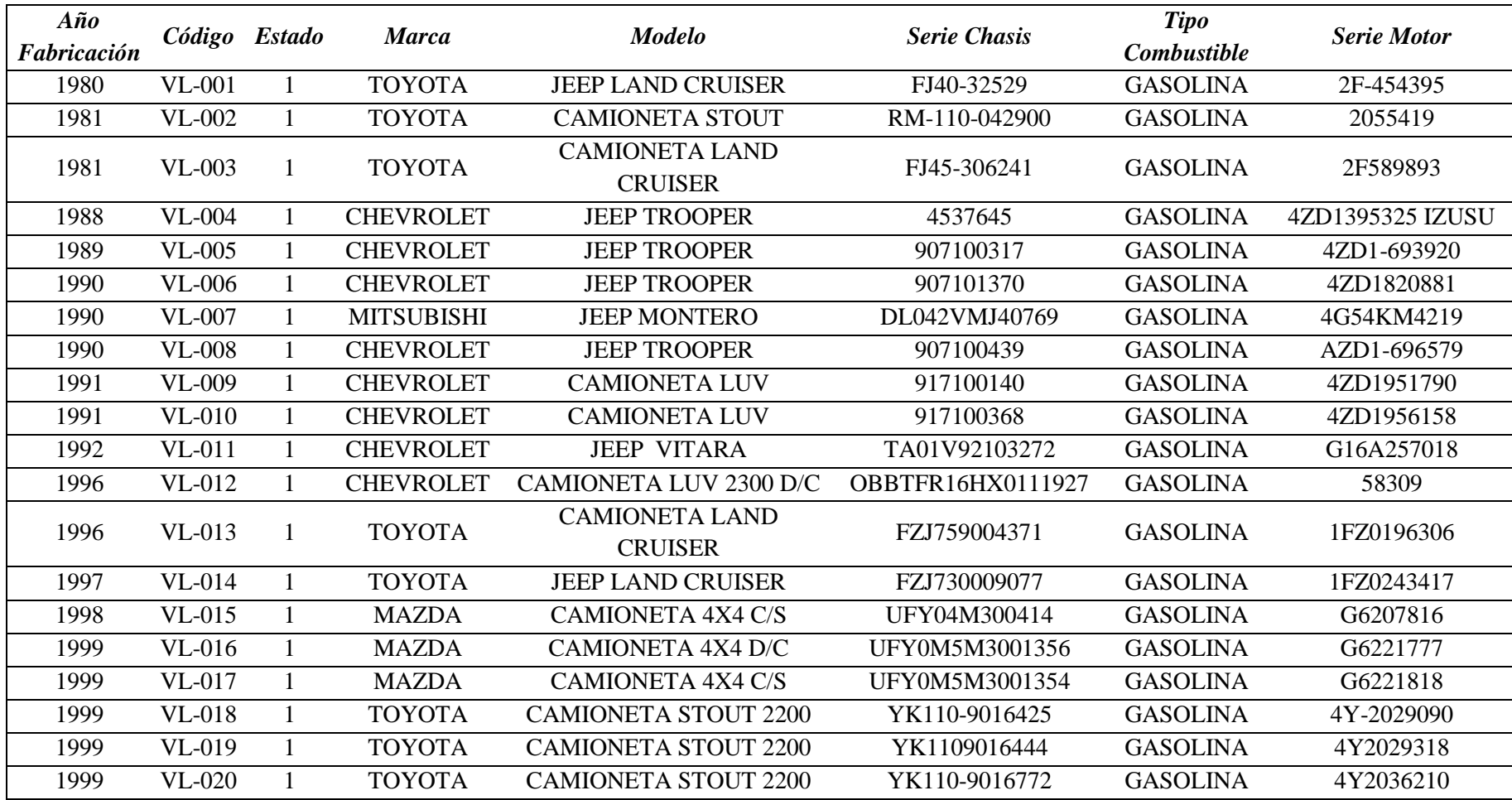

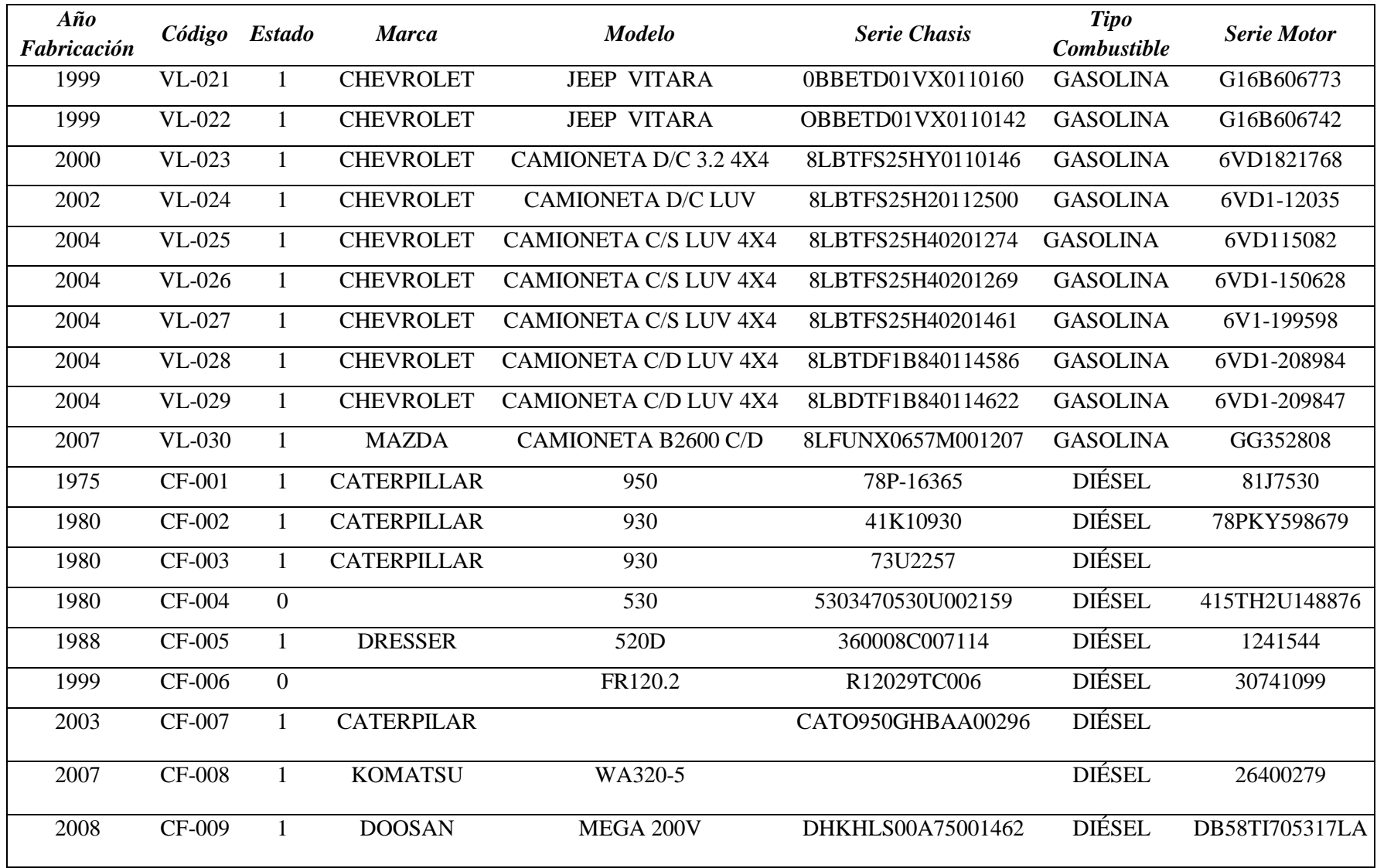

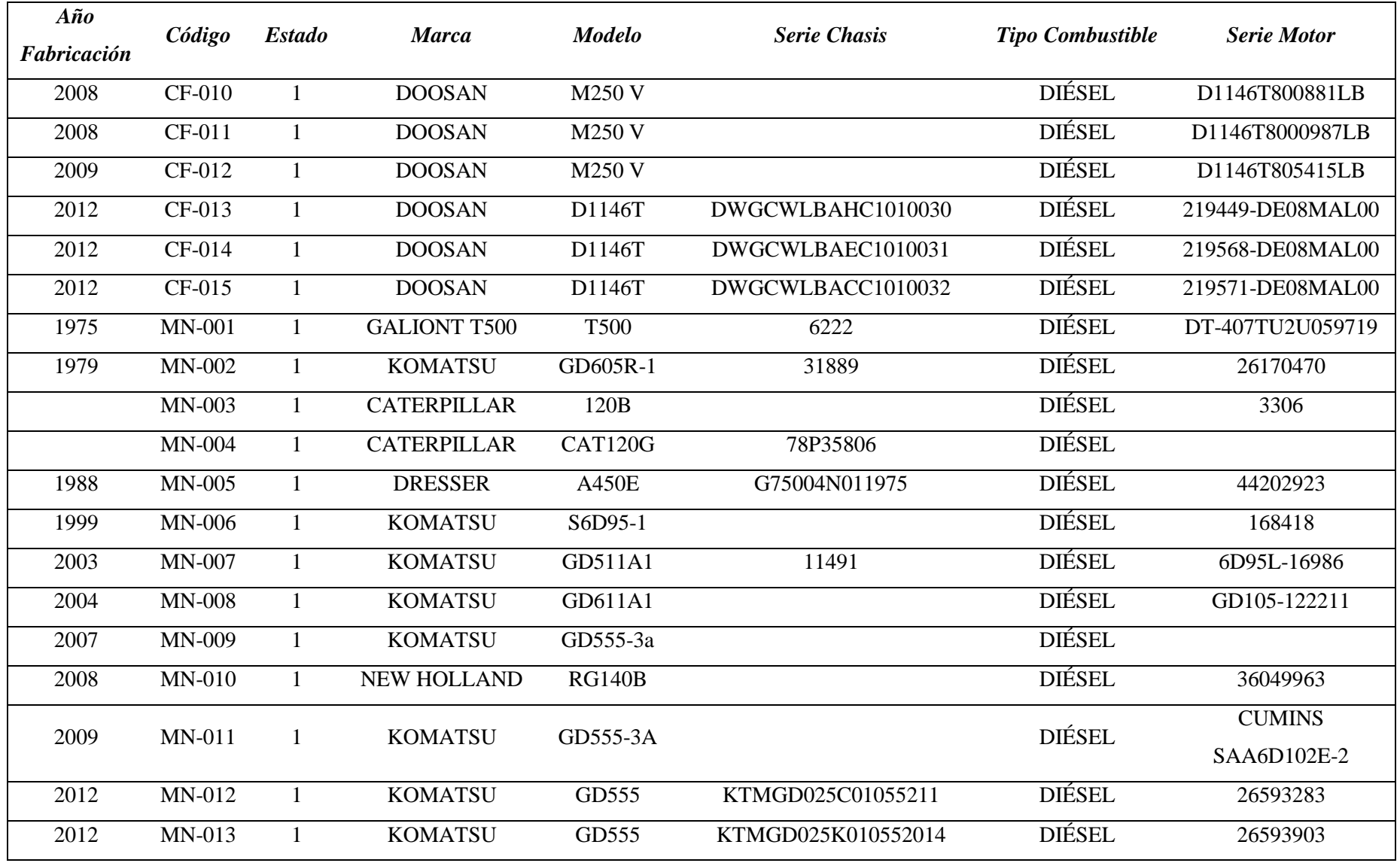

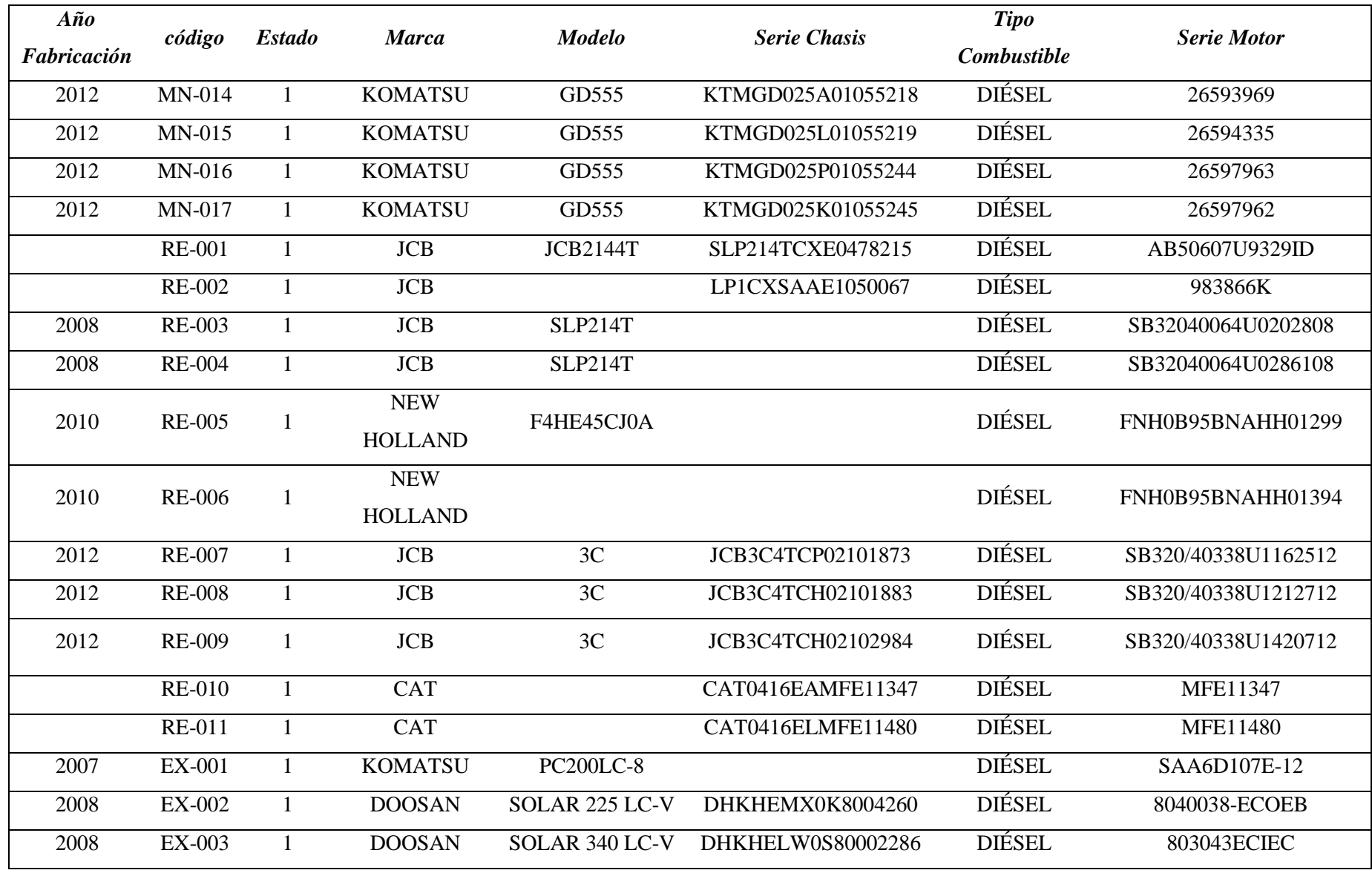

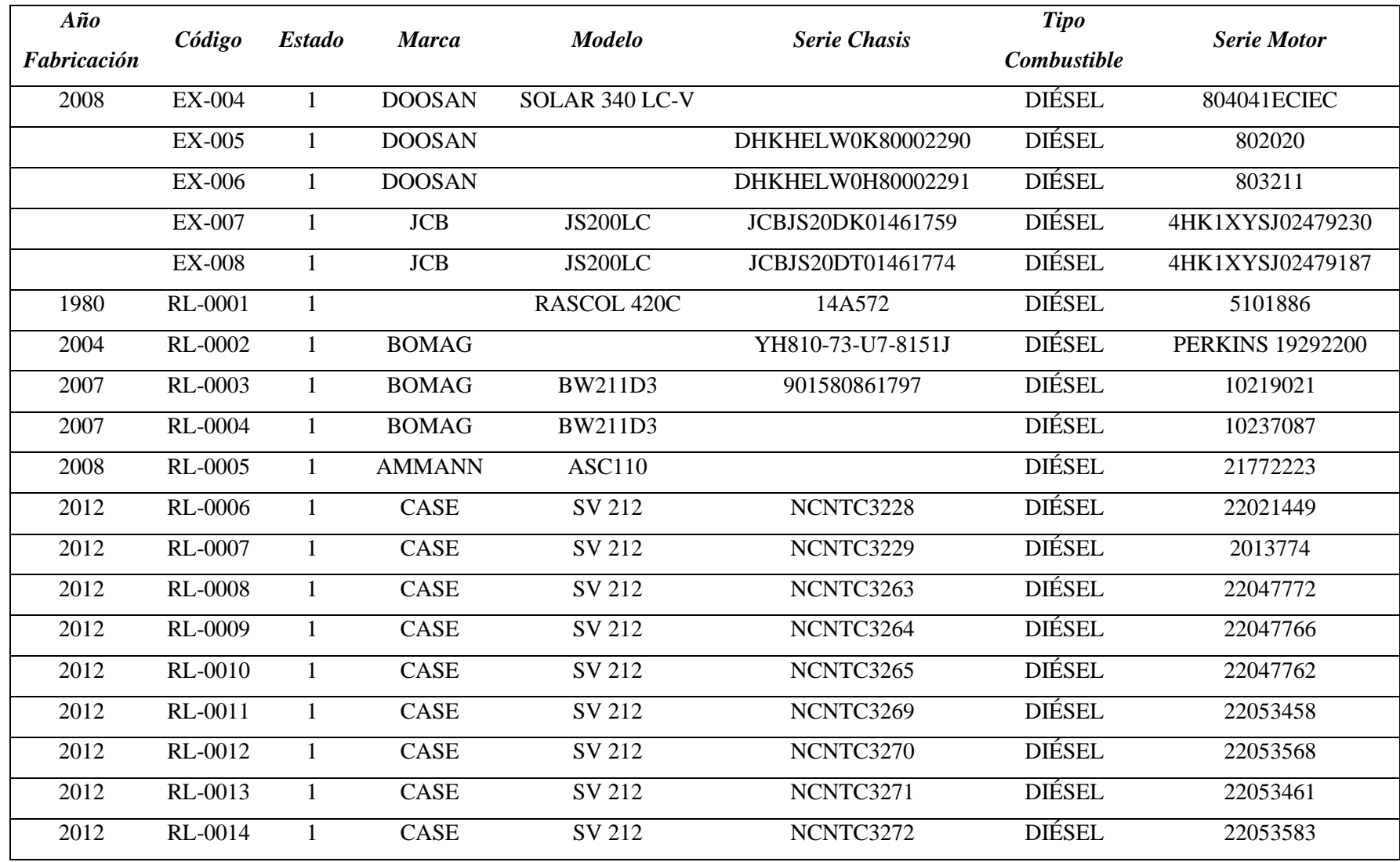

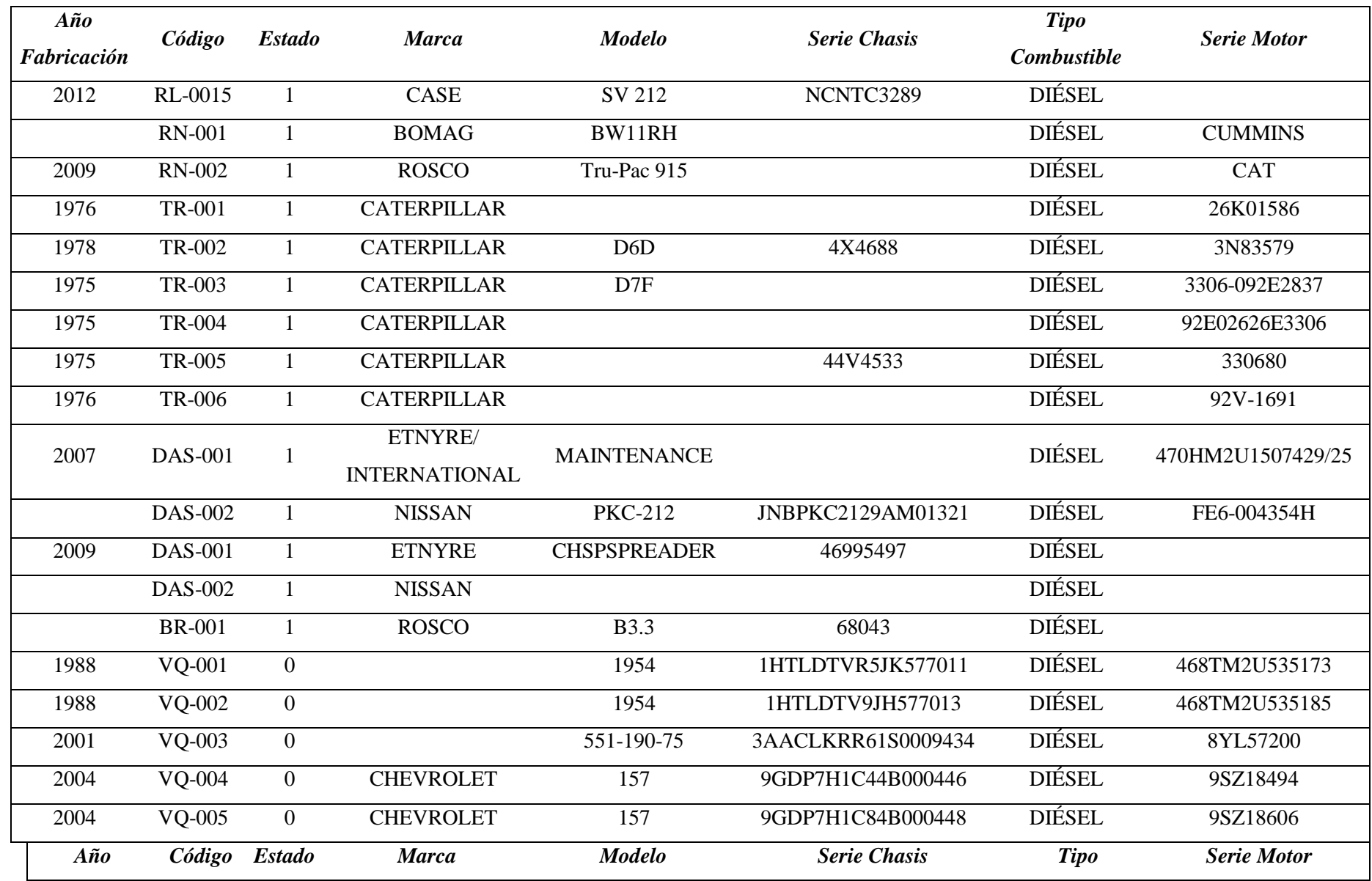

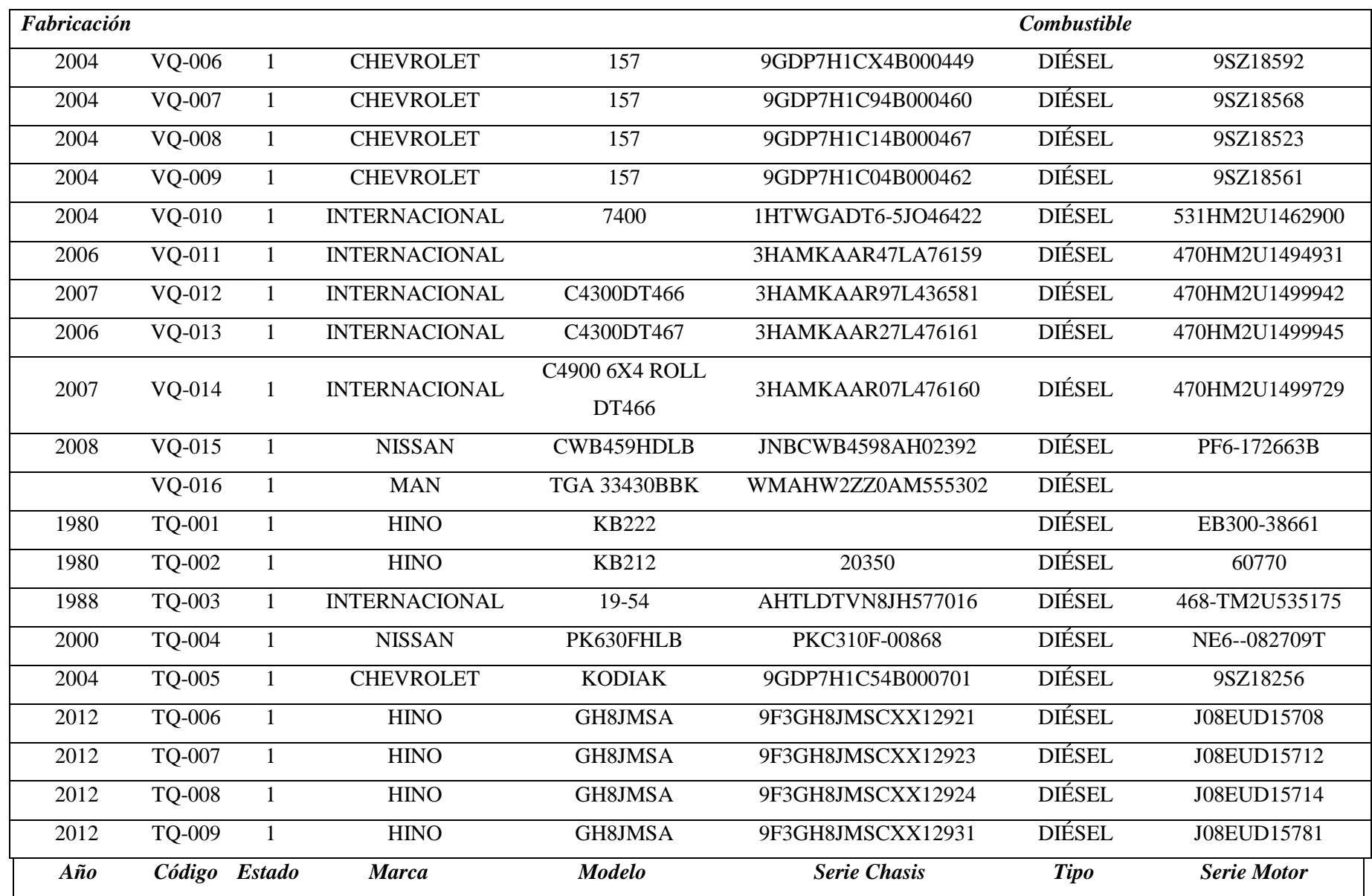

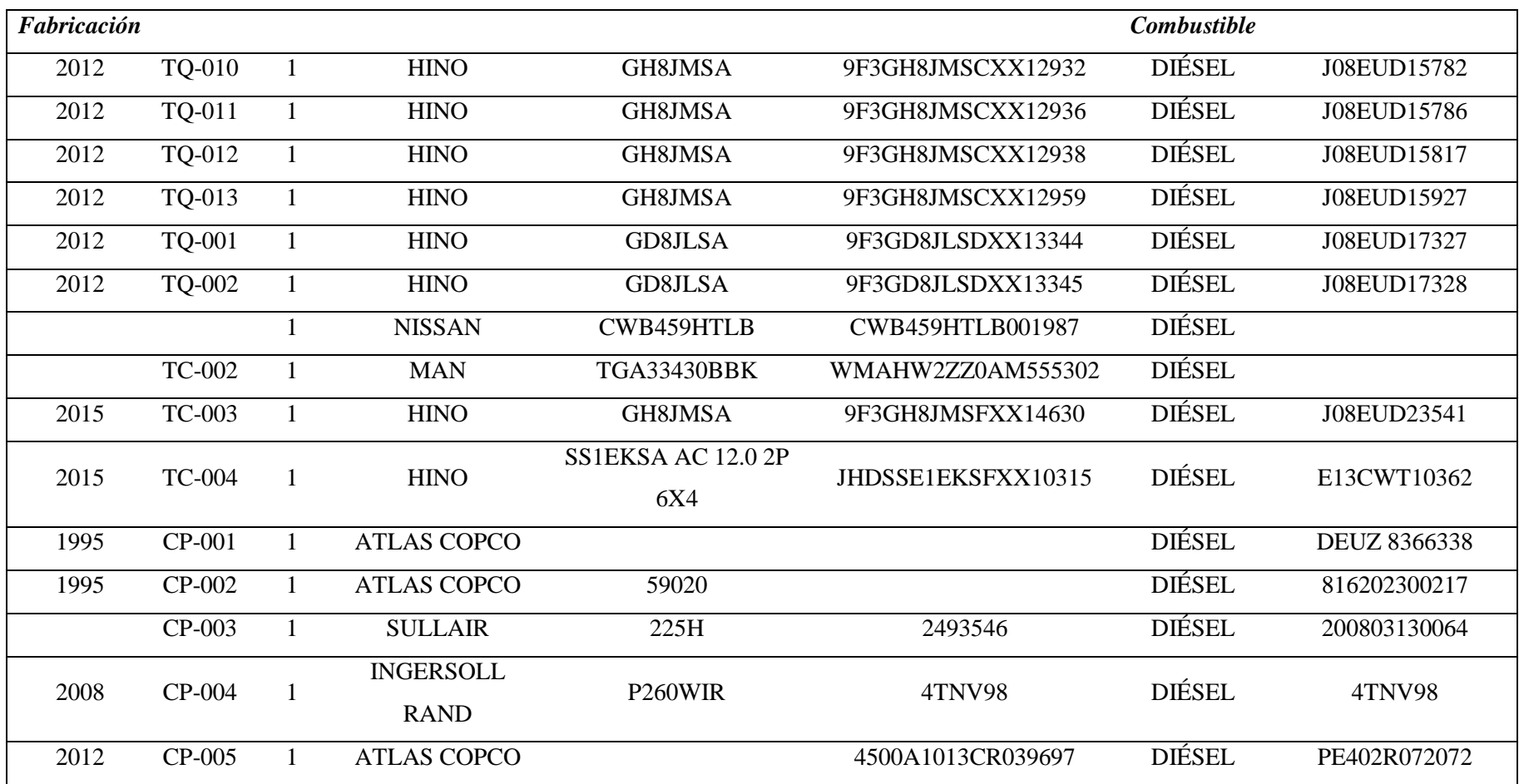

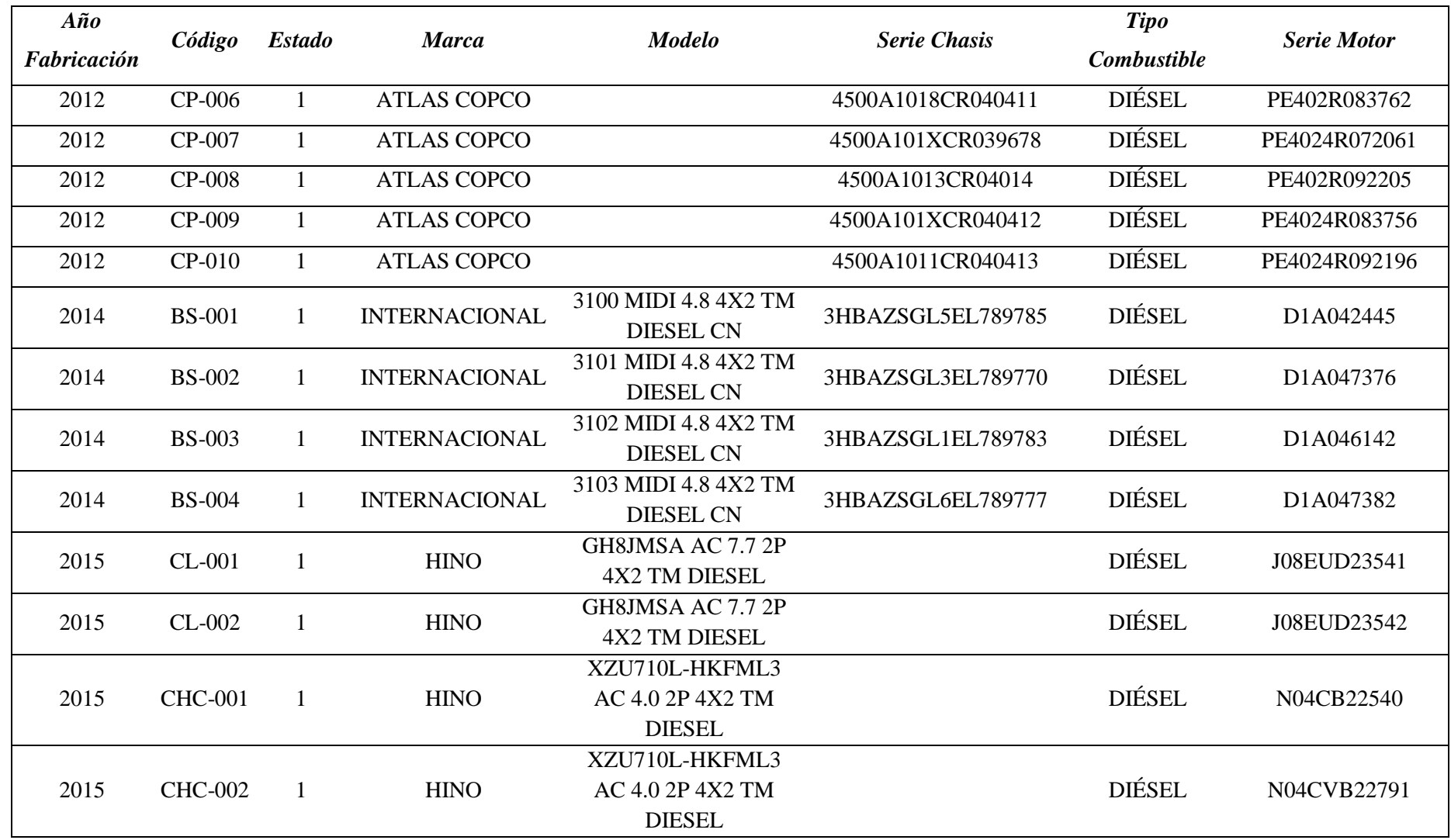

*Fuente*: Prefectura de Loja

*Tabla 15***.** Personal que labora en Talleres

# **COORDINACIÓN DE TALENTO HUMANO PERSONAL DE PLANTA, CONTRATADOS Y ADMINISTRATIVO**

#### **o MAQUINARIA Y TRANSPORTE**

#### **PROYECTO: TALLERES DE MANTENIMIENTO**

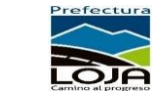

### **UBICACIÓN: COMPLEJO FERIAL**

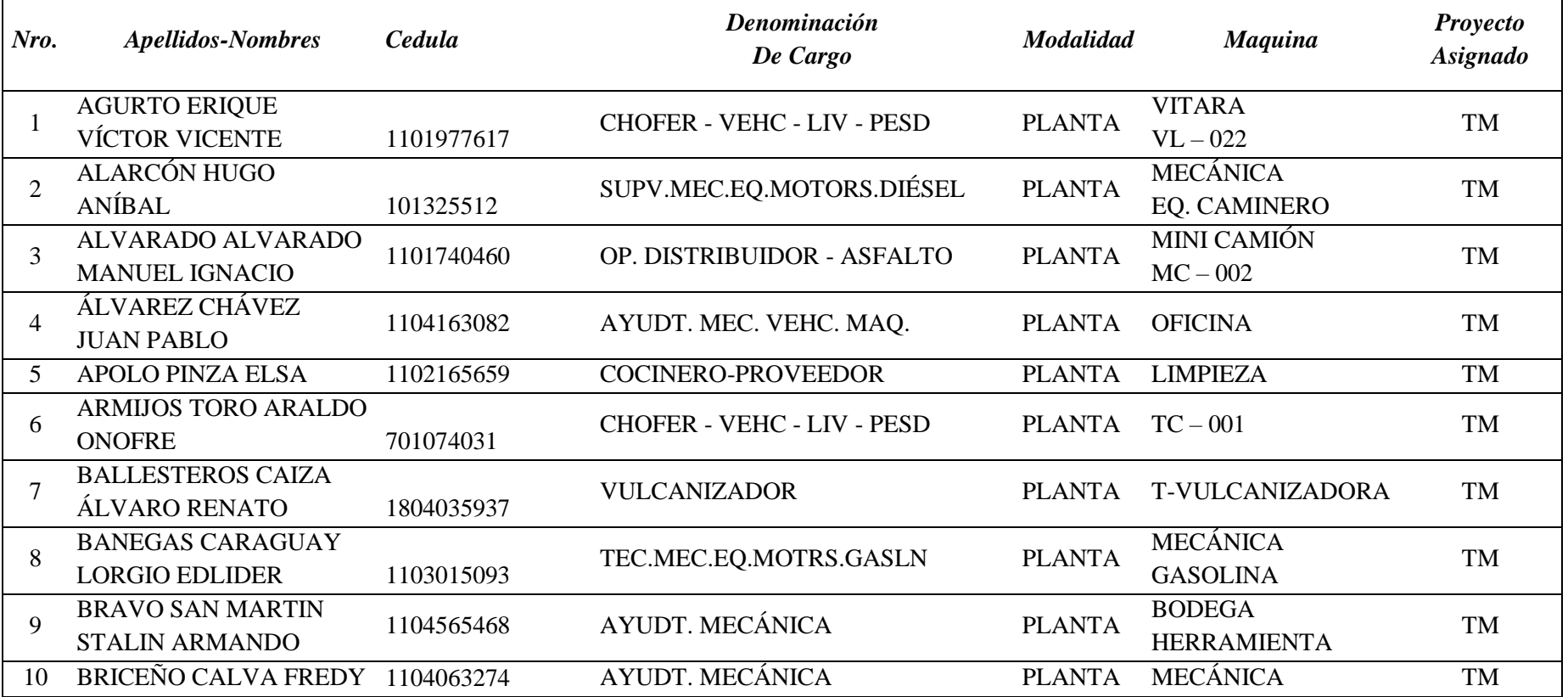

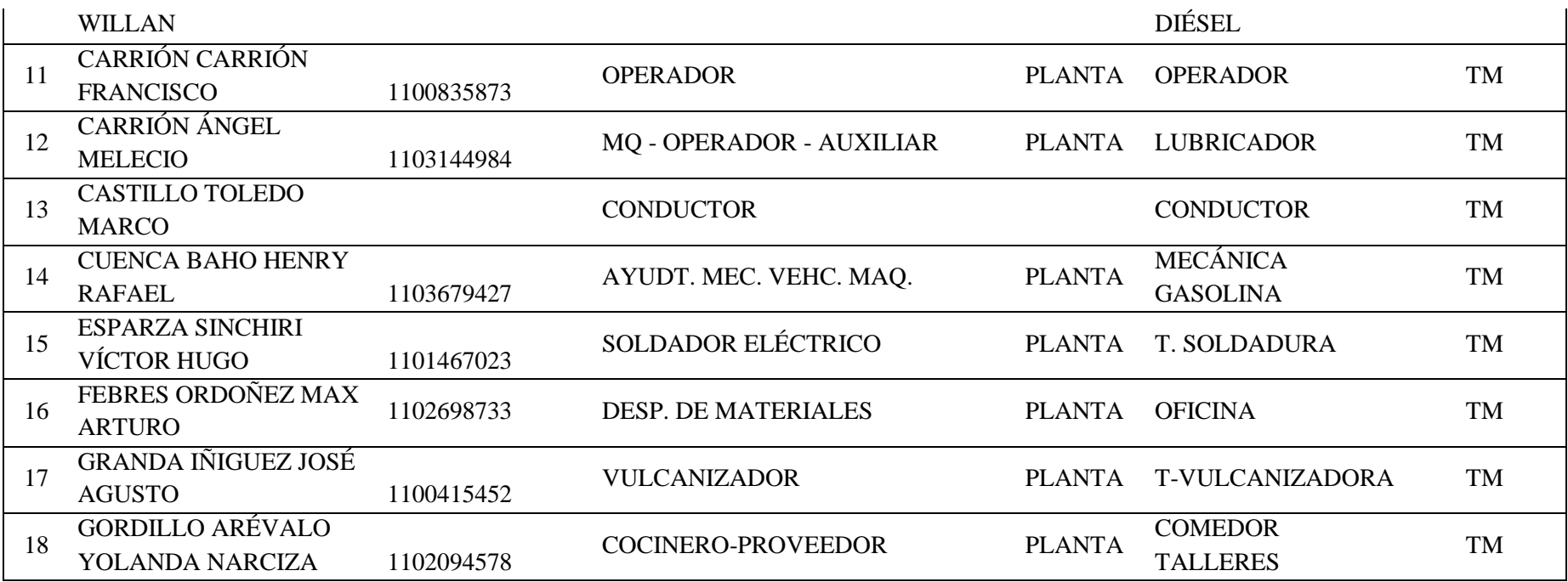

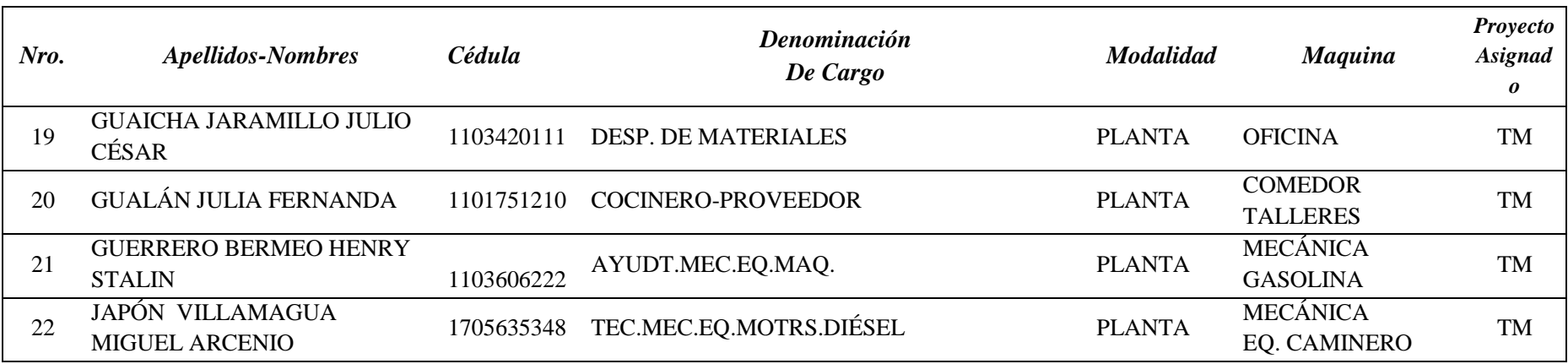

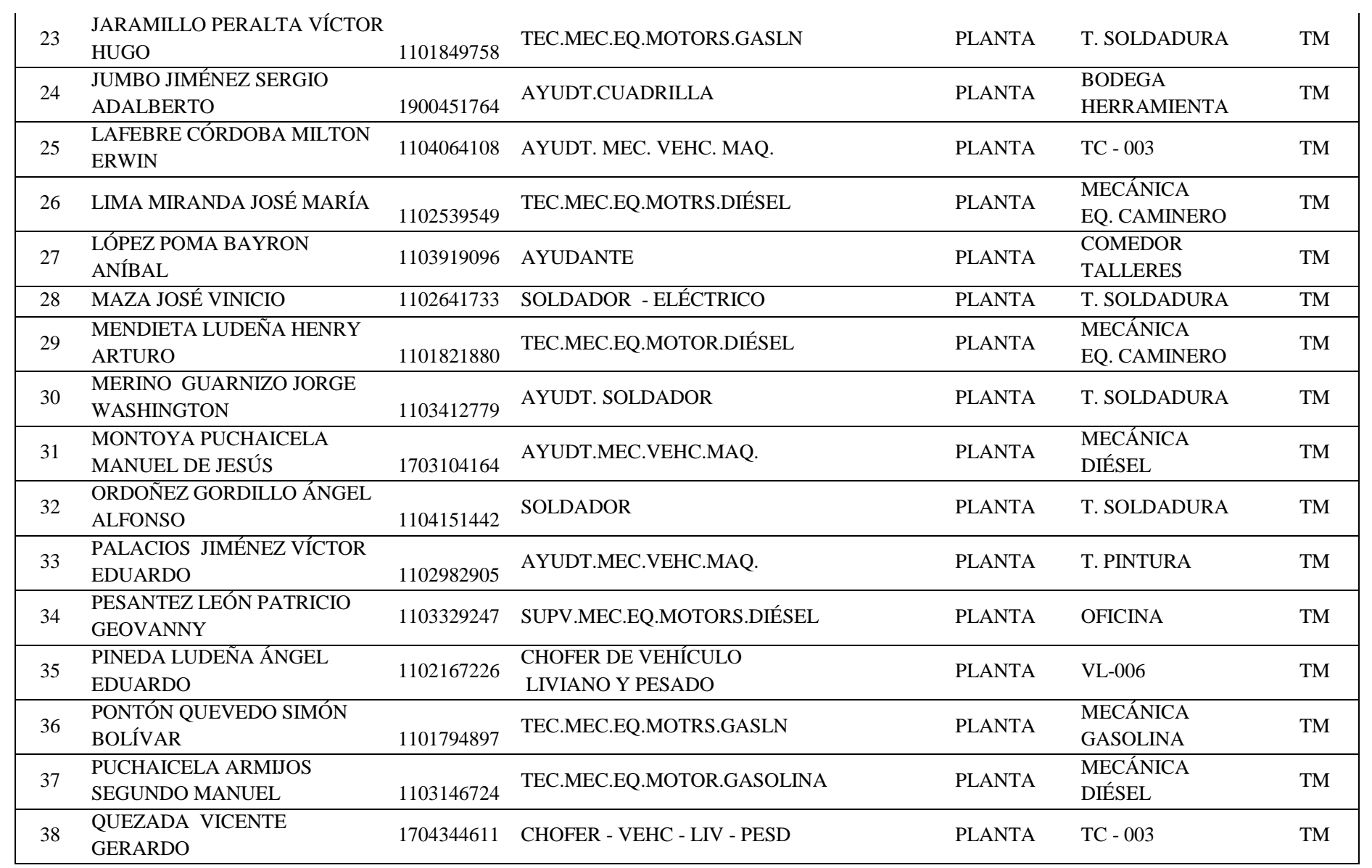

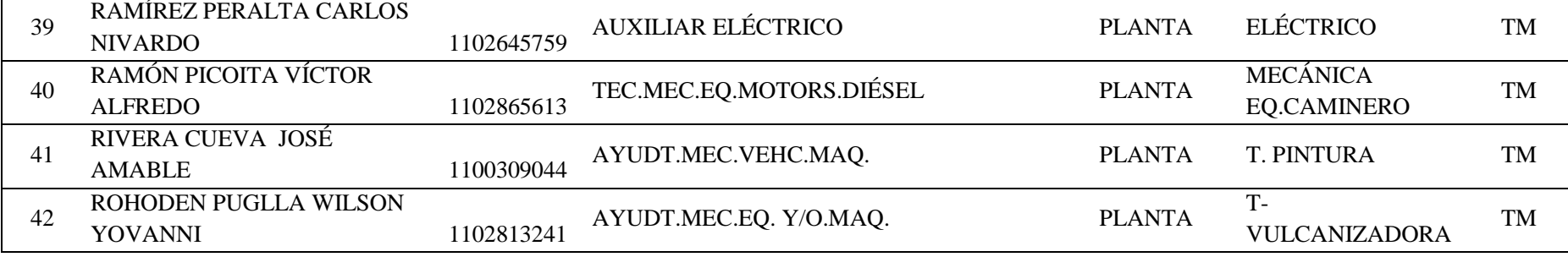

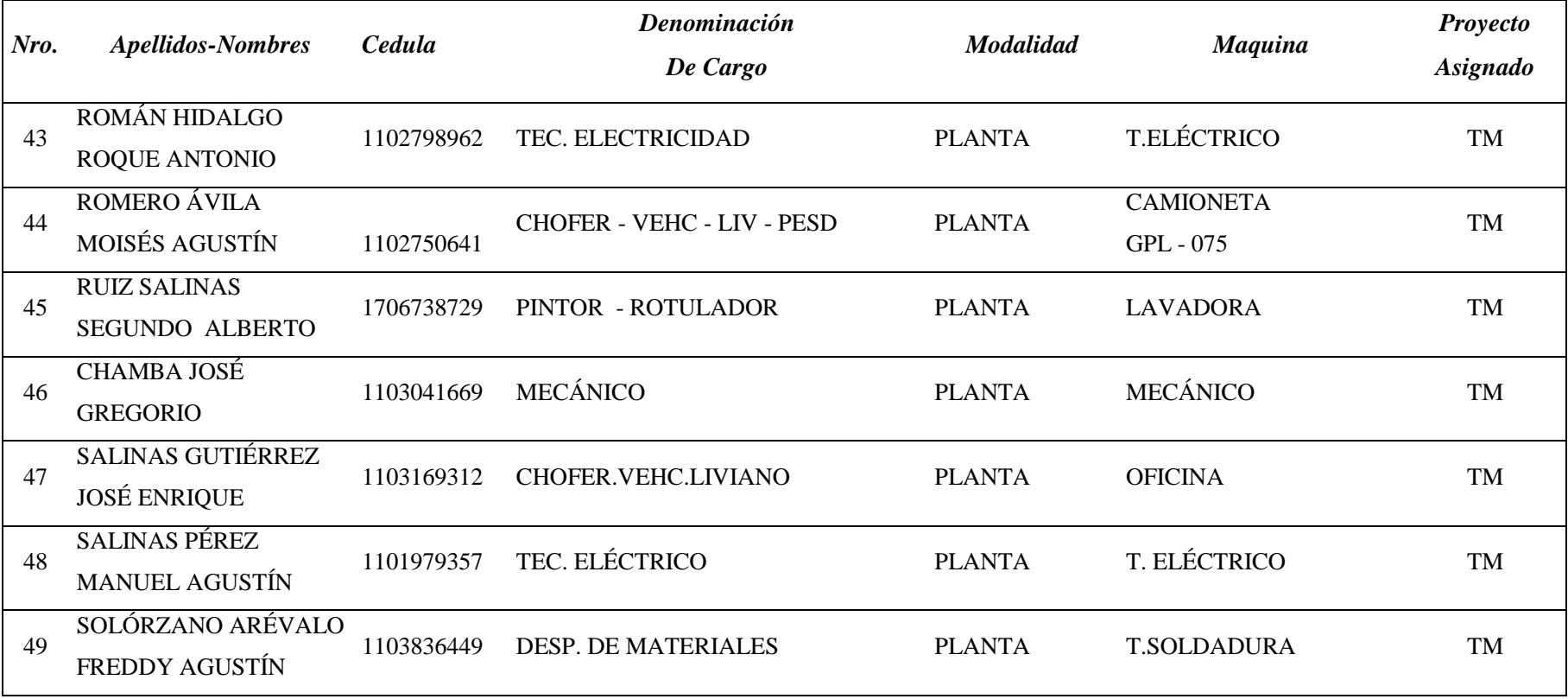

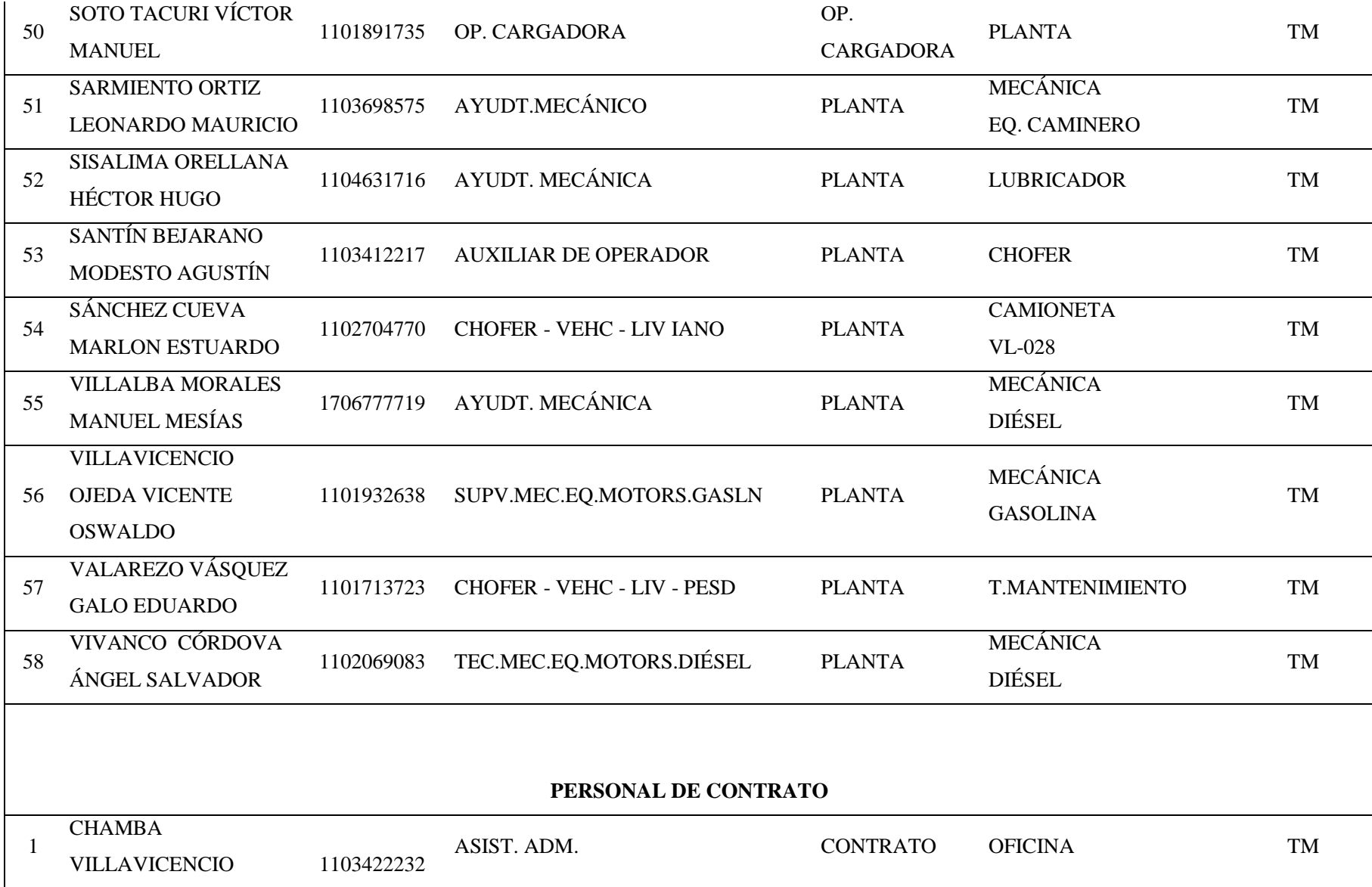

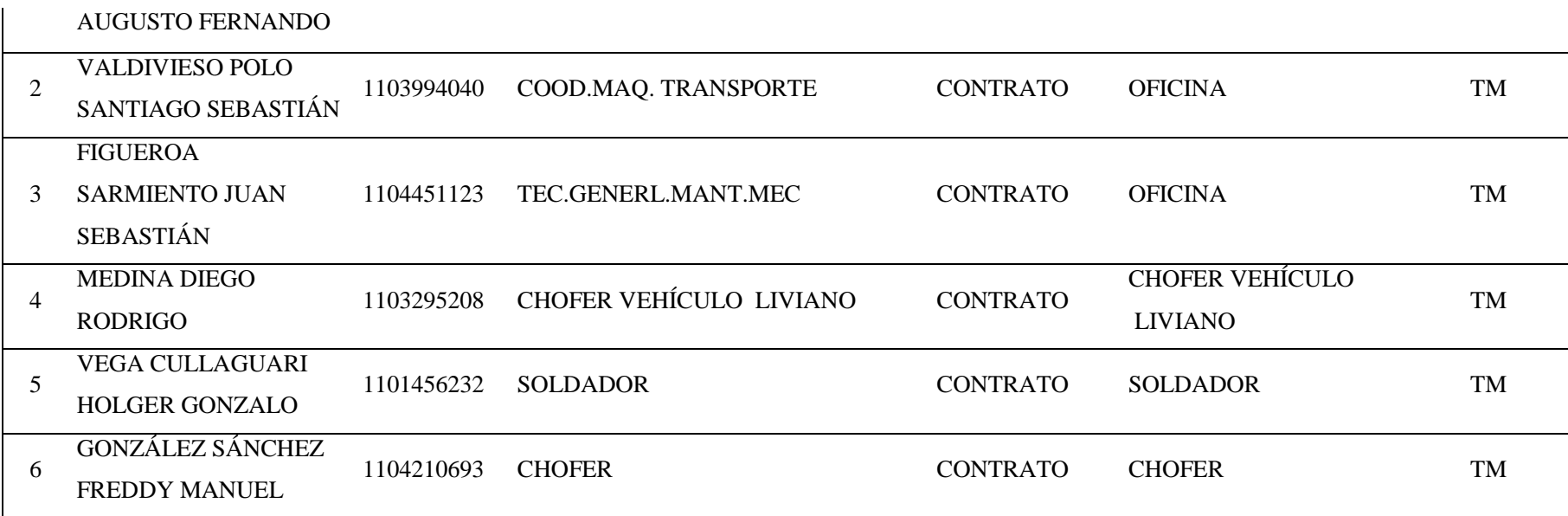

*Fuente*: Prefectura de Loja

|                   |                                           |             | Denominación      |                  |                   | <b>Proyecto</b> |  |  |  |  |  |
|-------------------|-------------------------------------------|-------------|-------------------|------------------|-------------------|-----------------|--|--|--|--|--|
| Nro.              | <b>APELLIDOS-NOMBRES</b>                  | Cedula      | De Cargo          | <b>Modalidad</b> | <b>Máquina</b>    | <b>Asignado</b> |  |  |  |  |  |
| PERSONAL TEMPORAL |                                           |             |                   |                  |                   |                 |  |  |  |  |  |
|                   | <b>BARAJA JOSÉ HOMERO</b>                 | 1703099513  | <b>OPERADOR</b>   | <b>PLANTA</b>    | <b>OPERADOR</b>   | TM              |  |  |  |  |  |
| 2                 | <b>GÁLVEZ CHUQUIMARCA LUIS</b>            | .0701764672 | <b>ALBAÑIL</b>    | <b>PLANTA</b>    | <b>ALBAÑIL</b>    | TM              |  |  |  |  |  |
| 3                 | <b>GUERRERO CAMPOS FERNANDO</b>           | 1103270649  | <b>OPERADOR</b>   | <b>PLANTA</b>    | <b>OPERADOR</b>   | TM              |  |  |  |  |  |
| 4                 | JARAMILLO BARRERA AMABLE                  | 1102750278  | <b>OPERADOR</b>   | <b>PLANTA</b>    | <b>OPERADOR</b>   | <b>TM</b>       |  |  |  |  |  |
| 5                 | JARAMILLO SISALIMA JOSÉ<br><b>ALBERTO</b> | 1101704649  | <b>OPERADOR</b>   | <b>PLANTA</b>    | <b>OPERADOR</b>   | TM              |  |  |  |  |  |
| 6                 | CÓRDOVA PASACA CRISTIAN                   | 1104411390  | <b>OPERADOR</b>   | <b>PLANTA</b>    | <b>OPERADOR</b>   | <b>TM</b>       |  |  |  |  |  |
| 7                 | <b>AGUIRRE RAMIRO GABRIEL</b>             | 1104225295  | <b>OPERADOR</b>   | <b>PLANTA</b>    | <b>OPERADOR</b>   | TM              |  |  |  |  |  |
| 8                 | MERINO ROSILLO ALBERTO                    | 1100538535  | <b>CONDUCTOR</b>  | <b>PLANTA</b>    | <b>CONDUCTOR</b>  | <b>TM</b>       |  |  |  |  |  |
| 9                 | CARLOS WASHINTON GUAMÁN                   | 1100794641  | <b>CONDUCTOR</b>  | <b>PLANTA</b>    | <b>CONDUCTOR</b>  | TM              |  |  |  |  |  |
| 10                | <b>EDUARDO ESPINOZA</b>                   | 1102292974  | <b>CONDUCTOR</b>  | <b>PLANTA</b>    | <b>CONDUCTOR</b>  | <b>TM</b>       |  |  |  |  |  |
| 11                | <b>VÍCTOR MANUEL TORRES</b>               | 1100784519  | <b>OPERADOR</b>   | <b>PLANTA</b>    | <b>OPERADOR</b>   | <b>TM</b>       |  |  |  |  |  |
| 12                | <b>ESPERANZA POMA</b>                     | 1101943494  | <b>PROVEEDORA</b> | <b>PLANTA</b>    | <b>PROVEEDORA</b> | TM              |  |  |  |  |  |
| 13                | MELECIO JIMÉNEZ                           |             | <b>AYUDANTE</b>   | <b>PLANTA</b>    | <b>AYUDANTE</b>   | TM              |  |  |  |  |  |
| 14                | <b>WALTER MENDOZA</b>                     | 1102719489  | <b>AYUDANTE</b>   | <b>PLANTA</b>    | <b>AYUDANTE</b>   | <b>TM</b>       |  |  |  |  |  |
| 15                | MEDARDO MONTAÑO                           | 1101570008  | <b>OPERADOR</b>   | <b>PLANTA</b>    | <b>OPERADOR</b>   | TM              |  |  |  |  |  |
| 16                | <b>FRANCO MERINO</b>                      |             | <b>AYUDANTE</b>   |                  | <b>AYUDANTE</b>   | TM              |  |  |  |  |  |
| 17                | <b>RUIZ SARMIENTO MARCO</b>               | 1715677777  | <b>CONDUCTOR</b>  | <b>PLANTA</b>    | <b>CONDUCTOR</b>  | TM              |  |  |  |  |  |

*Tabla 16***.** Personal que labora en Talleres, Oficinas de mantenimiento

*Fuente:* Prefectura de Loja

#### **11.1. Certificación del funcionamiento del Software en VIALSUR**

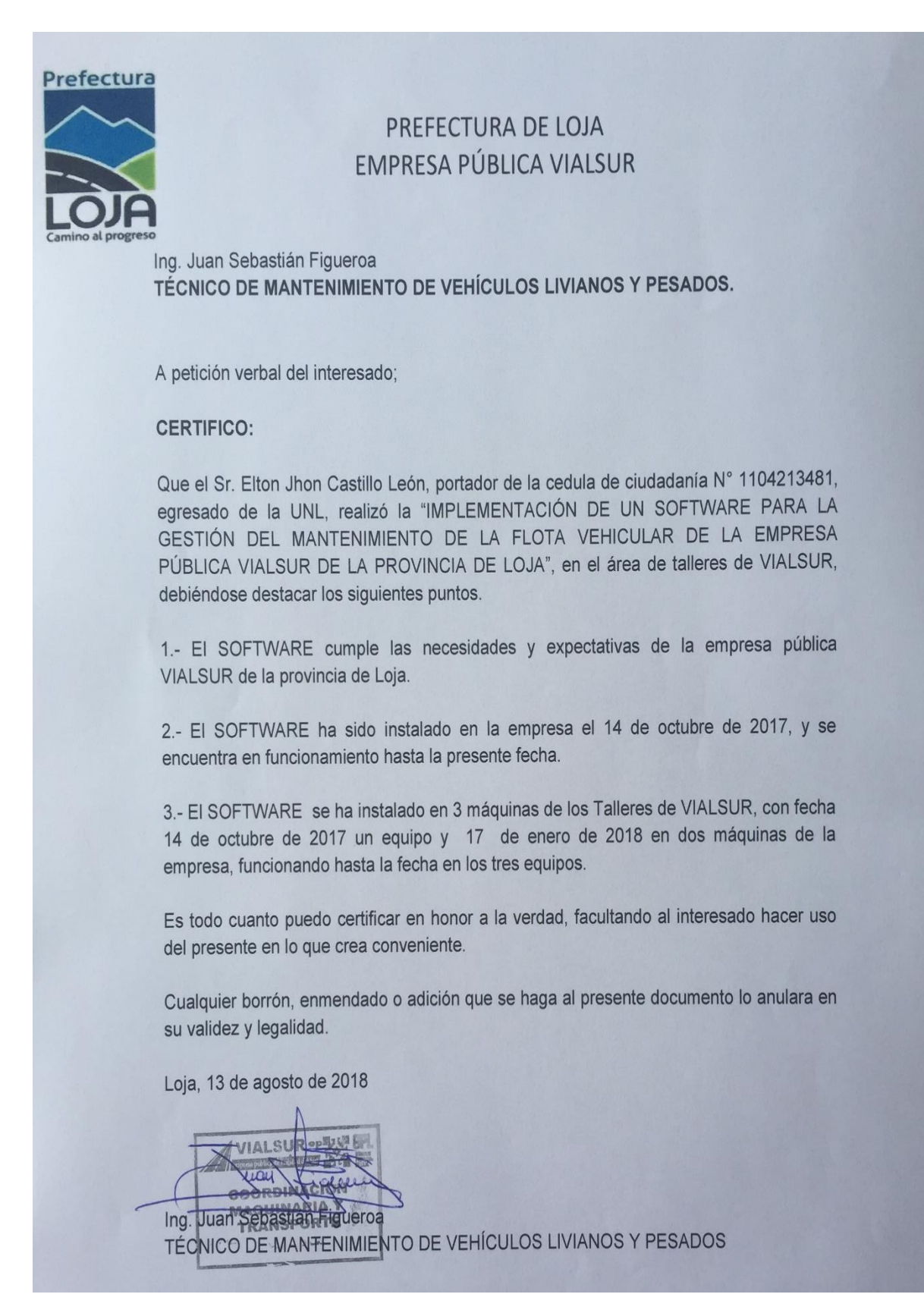

*Figura. 8* Certificación del funcionamiento del Software

### **11.2. Fotos del Taller de VIALSUR**

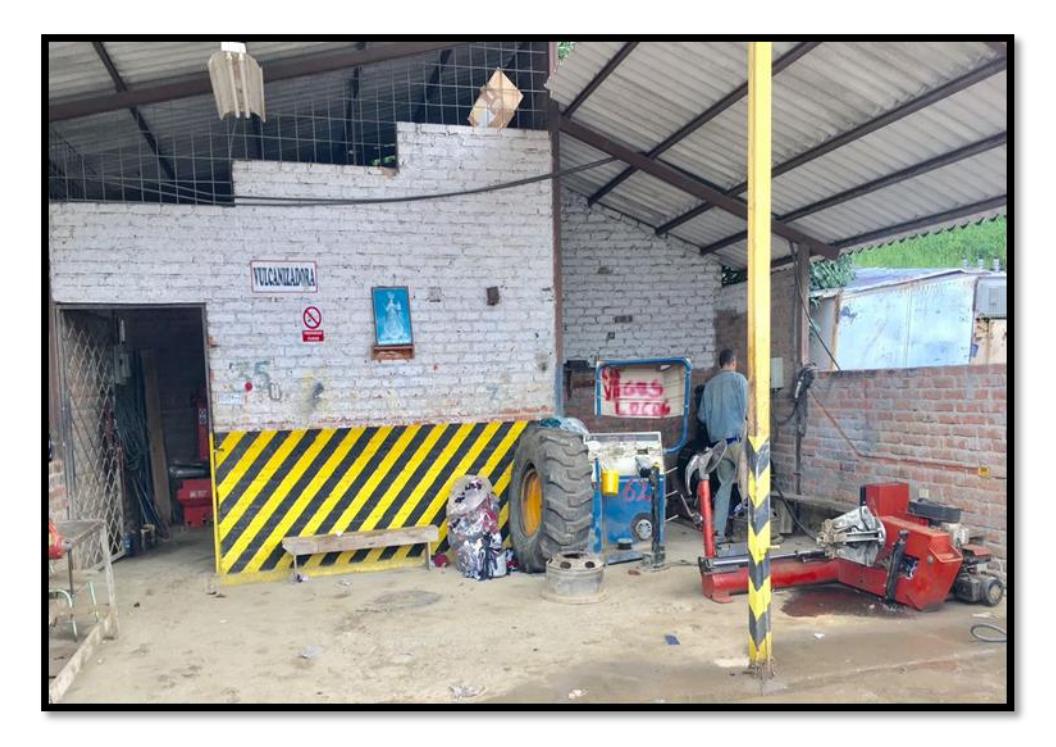

*Figura 9.* Taller de Vulcanizado

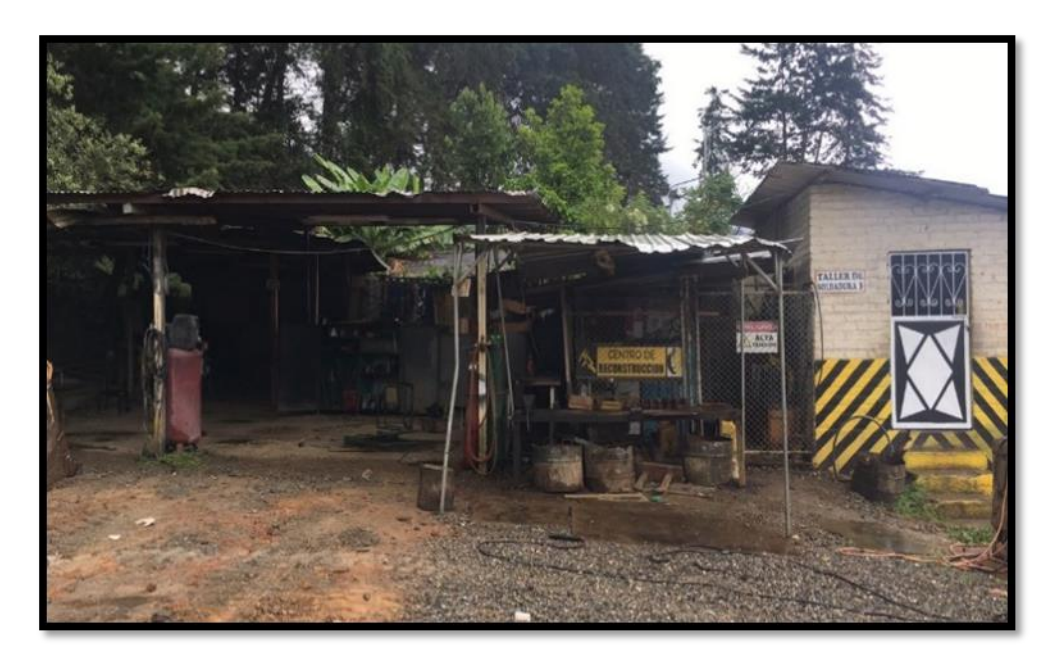

*Figura 10.* Taller de soldadura

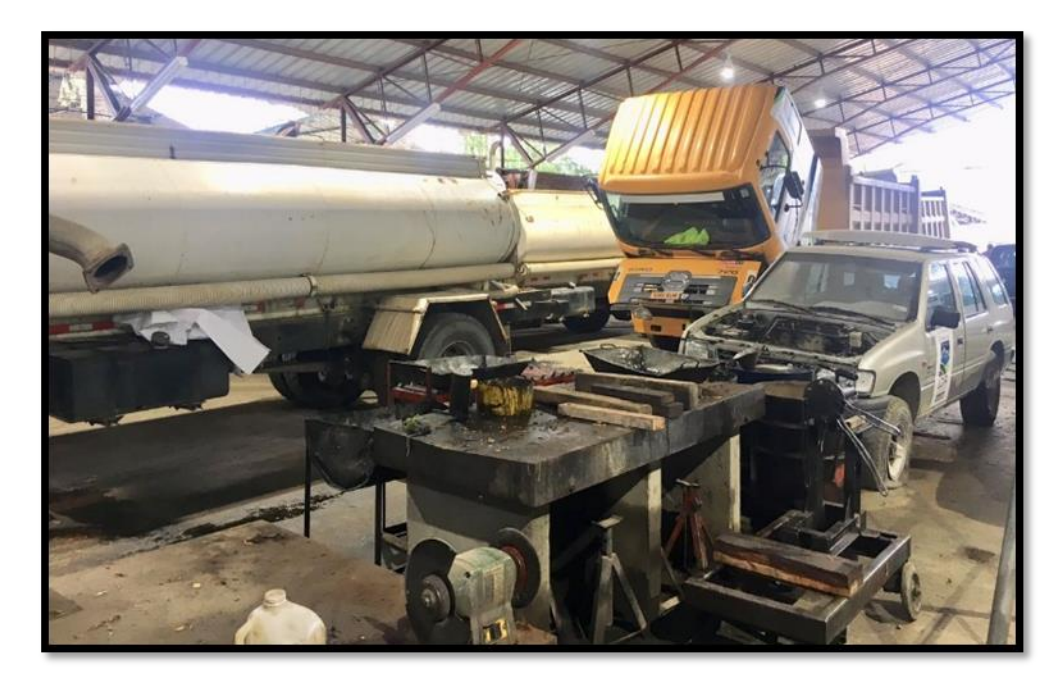

*Figura 11.* Taller de equipos a diésel

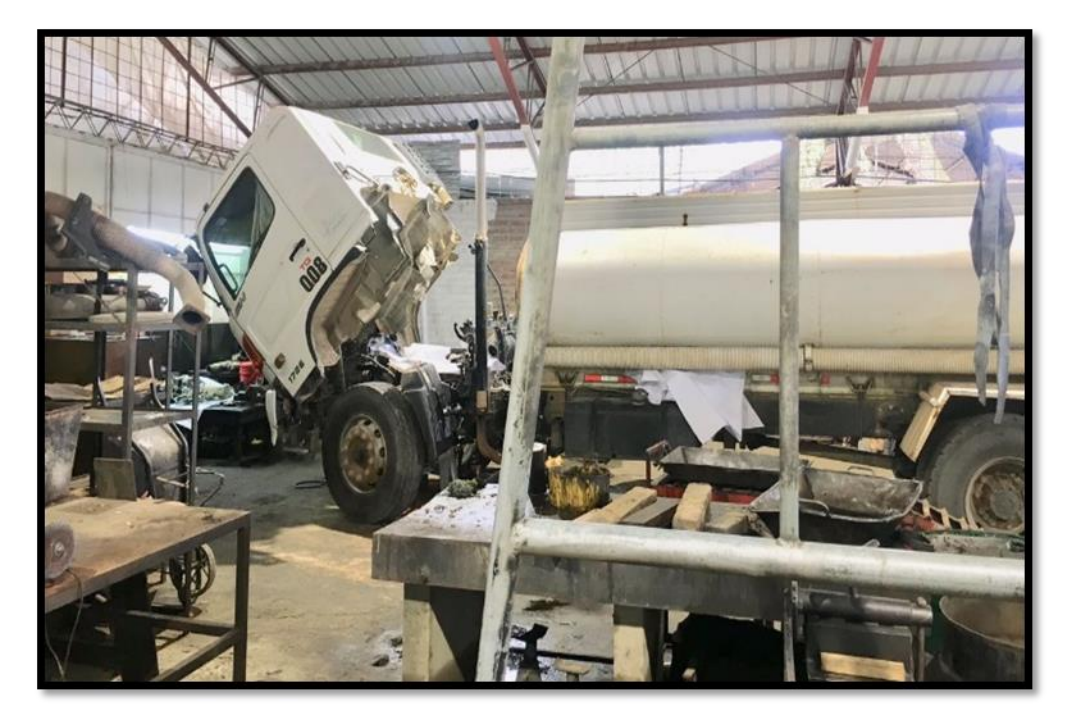

*Figura 12.* Taller de equipos a diésel

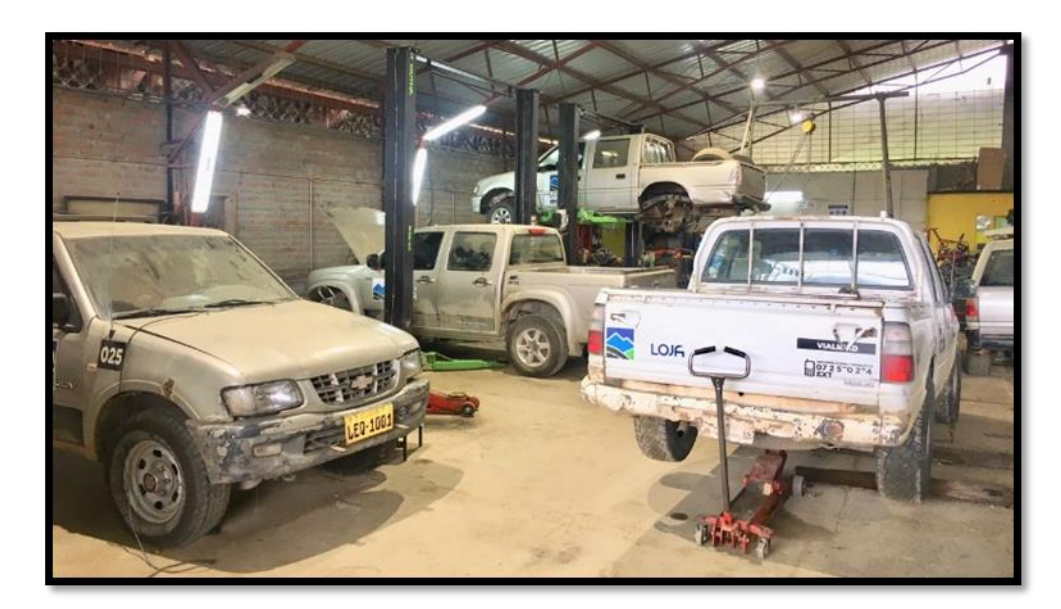

*Figura 13.* Taller a Gasolina

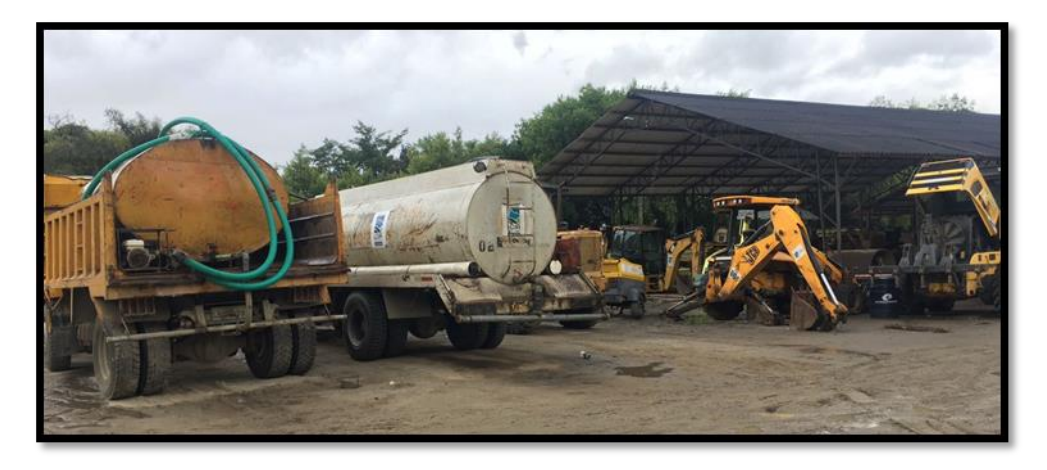

*Figura 14.* Taller de maquinaria pesada

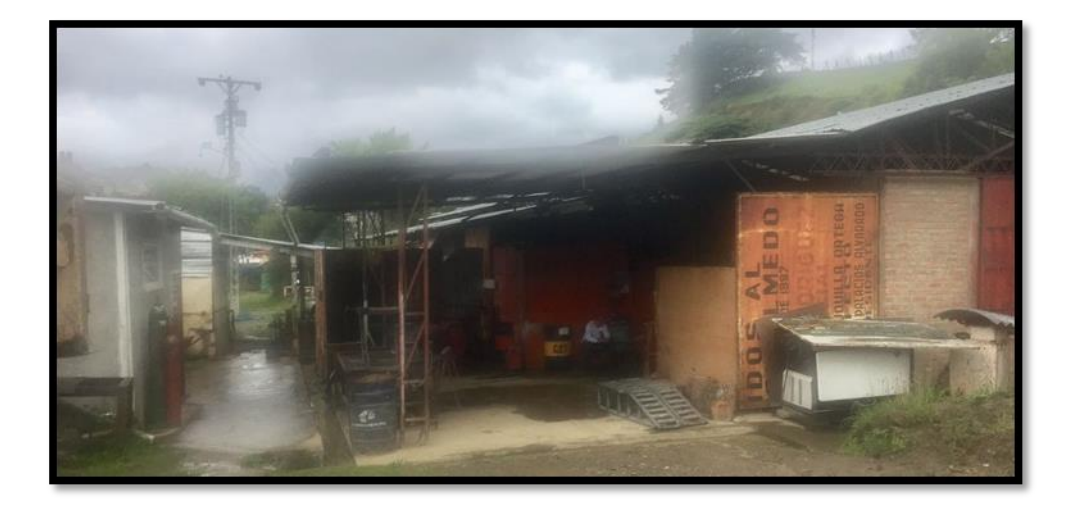

*Figura 15.* Área de soldadura

#### **11.3. Manual de usuario**

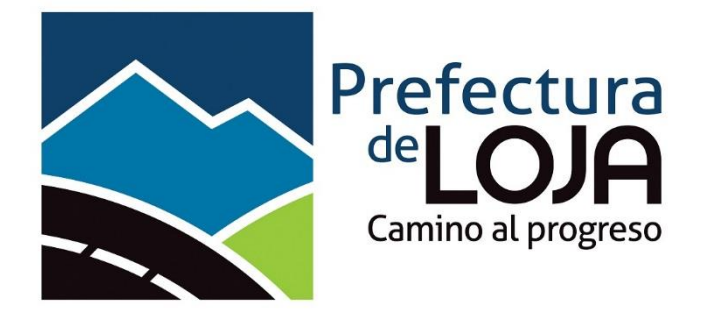

### **SISTEMA DE GESTIÓN DE MANTENIMIENTO VEHICULAR**

**MANUAL DE USUARIO**

**V1.0**

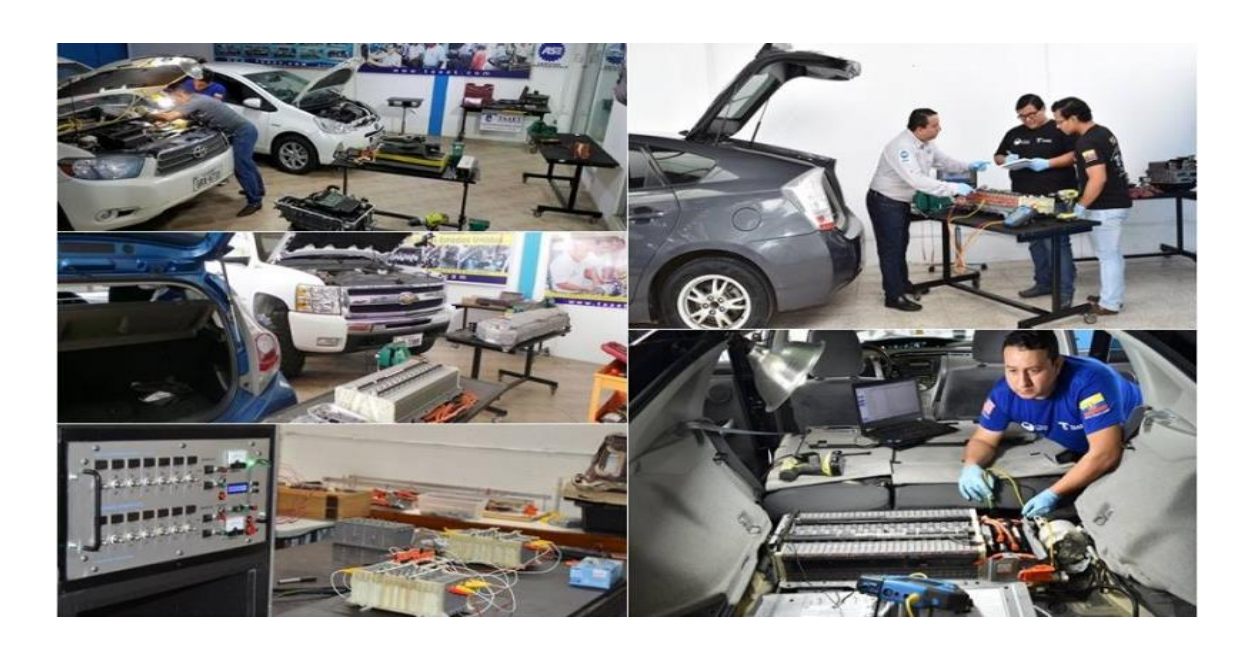

# ÍNDICE

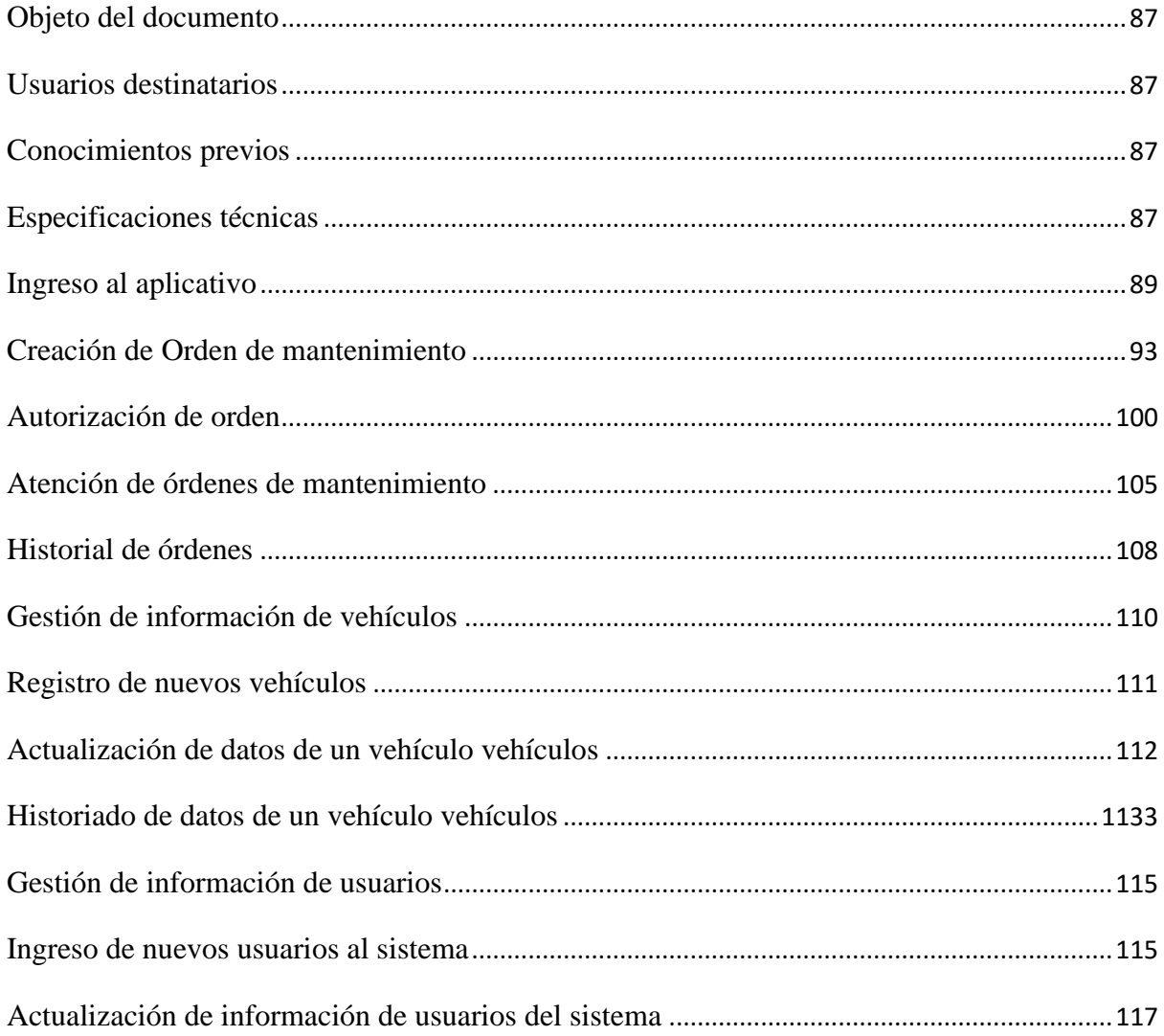

### **ÍNDICE DE FIGURAS**

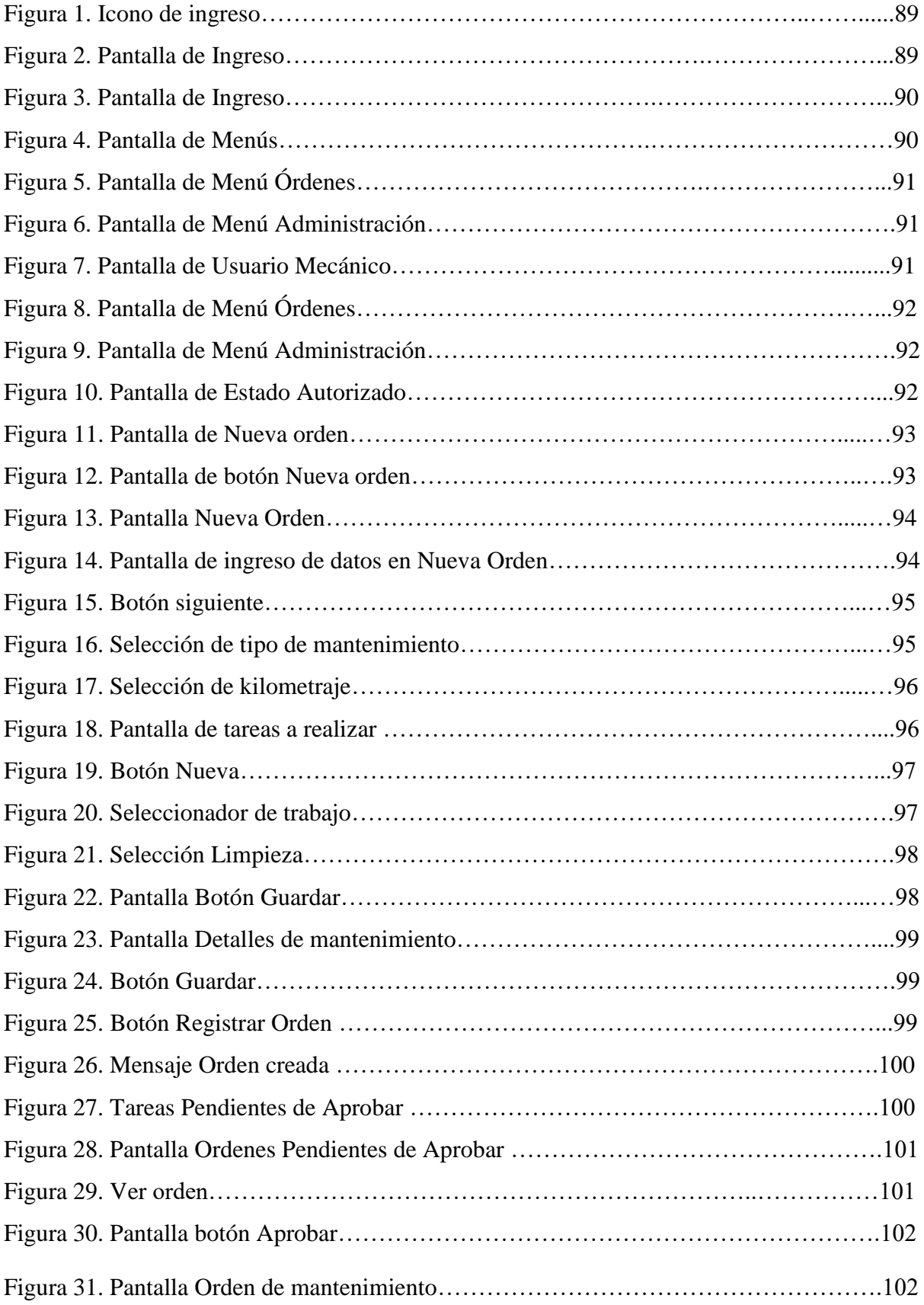

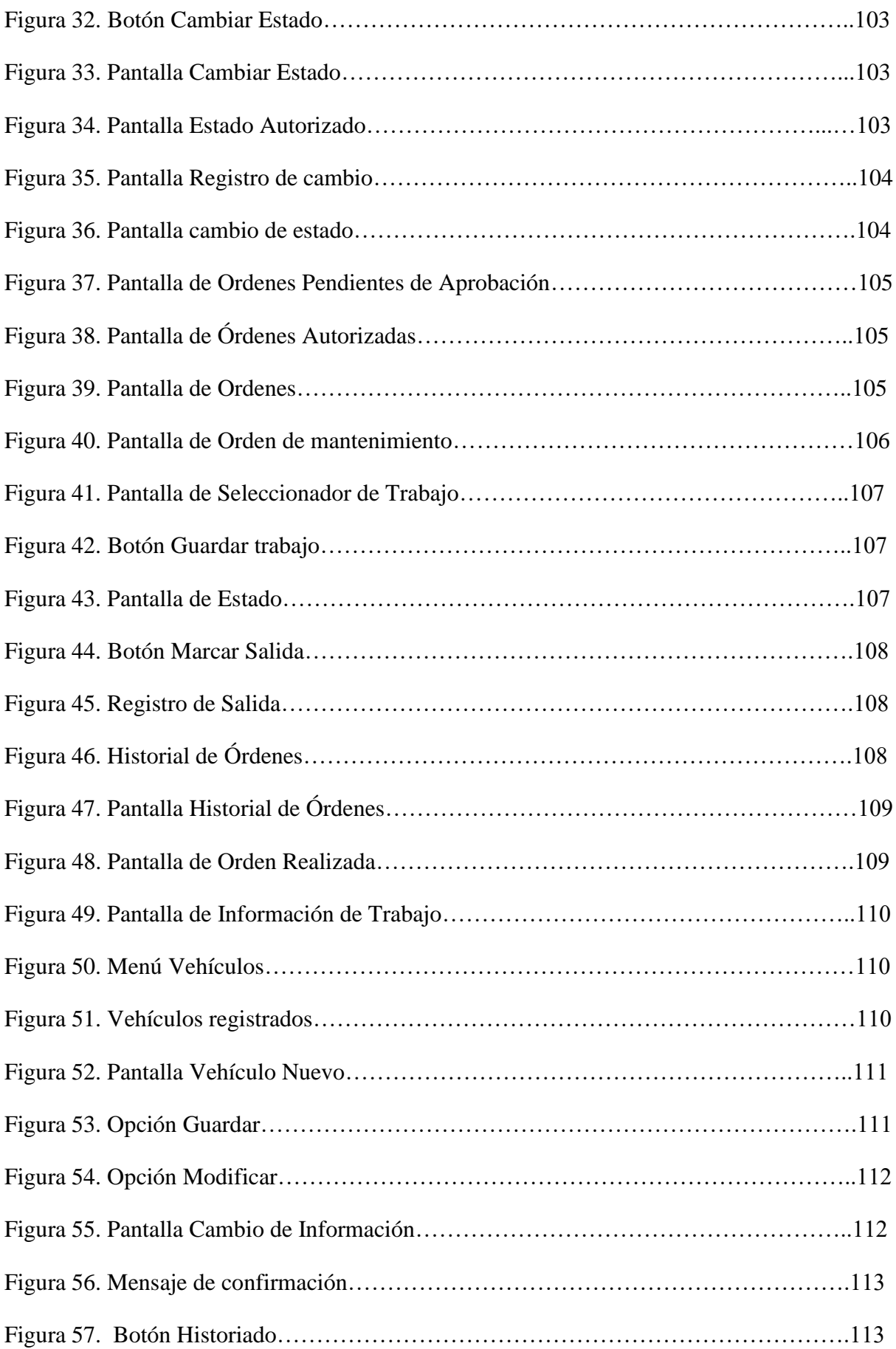

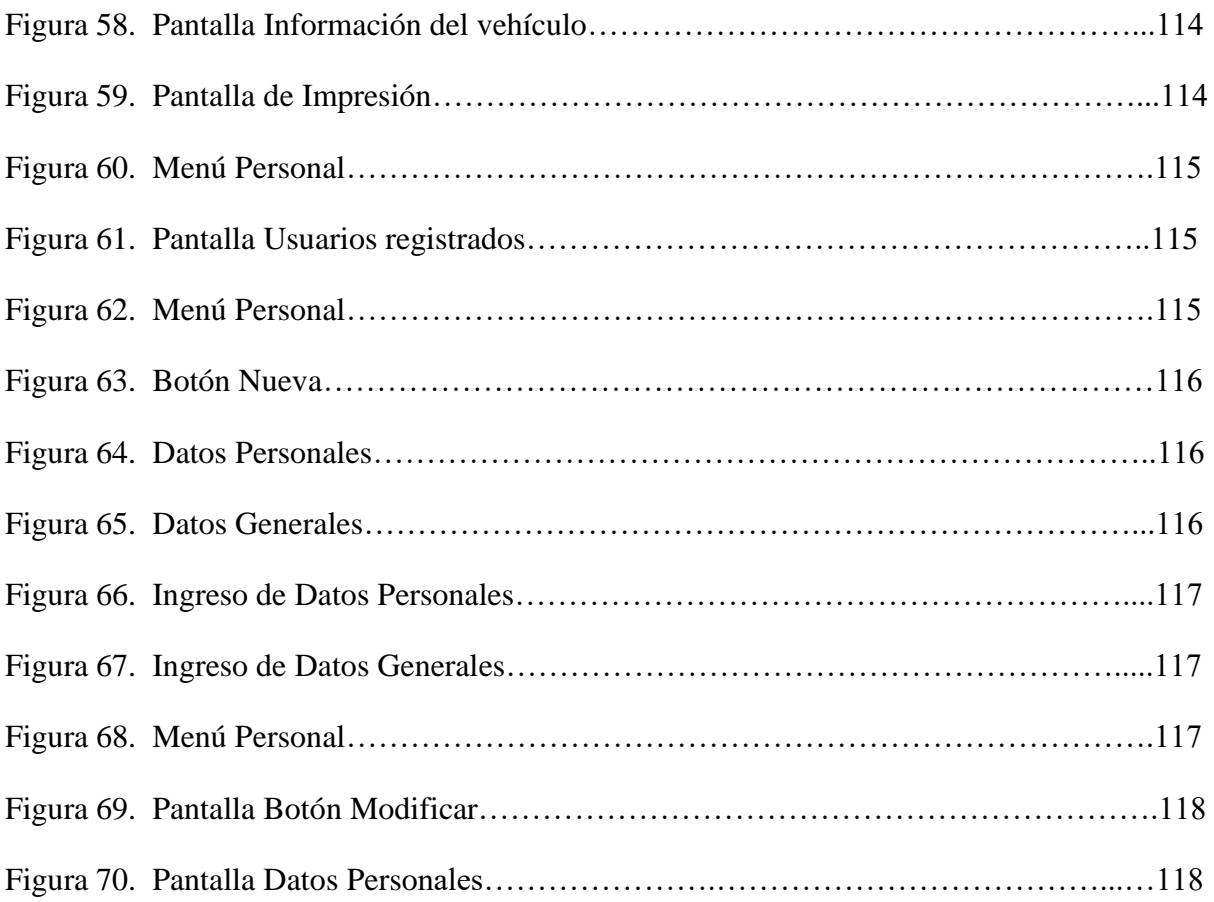

#### <span id="page-97-0"></span>**Objeto del documento**

El presente documento, pretende mostrar al usuario final, el funcionamiento adecuado del software para la gestión del mantenimiento de la flota vehicular de la empresa pública VIALSUR de la provincia de Loja perteneciente al Concejo provincial de Loja

#### <span id="page-97-1"></span>**Usuarios destinatarios**

Los usuarios a los cuales va dirigido el presente aplicativo están vinculados con el proceso de mantenimiento vehicular de forma directa entre los cuales tenemos:

- Jefe de taller
- Mecánicos

#### <span id="page-97-2"></span>**Conocimientos previos**

Los usuarios que vayan a interactuar con el aplicativo deberán contar con conocimientos previos como son:

- Conocimientos básicos de computación
- Proceso del flujo de mantenimiento
- Partes que componen los vehículos
- Conocimientos de mecánica
- Conocimiento de partes propensas a desgaste

#### <span id="page-97-3"></span>**Especificaciones técnicas**

La implementación del software para la gestión del mantenimiento de la flota vehicular de la empresa pública VIALSUR de la provincia de Loja deberá cumplir con los siguientes requisitos técnicos:

a) Software

- Cliente requerido: El equipo cliente deberá tener instalado el siguiente listado de software base para su funcionamiento.
	- o Sistema operativo Windows 7 profesional o UBUNTU Linux versión 18.0 o cualquiera de su versión superior.
	- o Microsoft .Net Framework 4.6 o Mono .Net versión 5.12 o cualquiera de sus versiones superiores.
	- o Acrobat Acrobat Reader 10.0 o su versión superior
- Servidor: El equipo que realizará trabajos de servidor deberá tener instalado dependiendo de la infraestructura disponible:
	- o Windows 7 SP1 Professional de 64 bits en el caso de que no se cuente con un equipo dedicado.
	- o Windows Server 2012 R2 Standard de 64 bits en el caso de que se cuente con un equipo dedicado.
- b) Hardware
	- Cliente

Memoria: Mínimo 2GB, Recomendado 4GB

Procesador: Core i3 1.5Ghz x64 o superior

Disco duro: 10GB o superior

• Servidor

Memoria: Mínimo 2GB, Recomendado 4GB

Procesador: Core i3 1.5Ghz x64 o superior

Disco duro: 100GB o superior

#### <span id="page-99-0"></span>**Ingreso al aplicativo**

PASO 1. Ubíquese en el escritorio y localice el icono con el logotipo de la prefectura de Loja el cual tiene por nombre: Taller

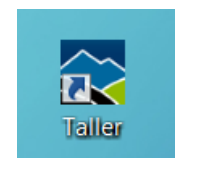

### *Figura 1*. Icono de ingreso *Fuente*: El Autor

PASO 2. A continuación, se mostrará una pantalla para el ingreso del usuario y clave

como se puede apreciar en la siguiente figura.

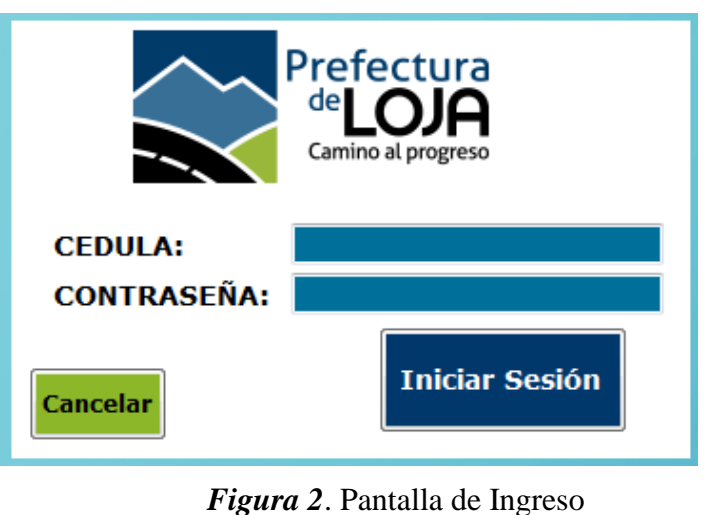

*Fuente*: El Autor

PASO 3. Se procede a ingresar el usuario y contraseña asignada independientemente si se es usuario administrador o mecánico como se pude apreciar en la imagen para luego presionar el botón de Iniciar Sesión el cual permitirá el ingreso al sistema

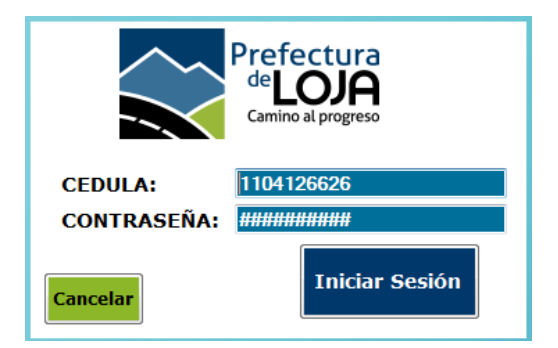

*Figura 3*. Pantalla de Ingreso *Fuente*: El Autor

PASO 4. Al validarse las credenciales del usuario se cargará el perfil acorde al tipo de usuario. En el caso de un usuario *administrador* se mostrará la siguiente pantalla con los menús disponibles como se puede apreciar:

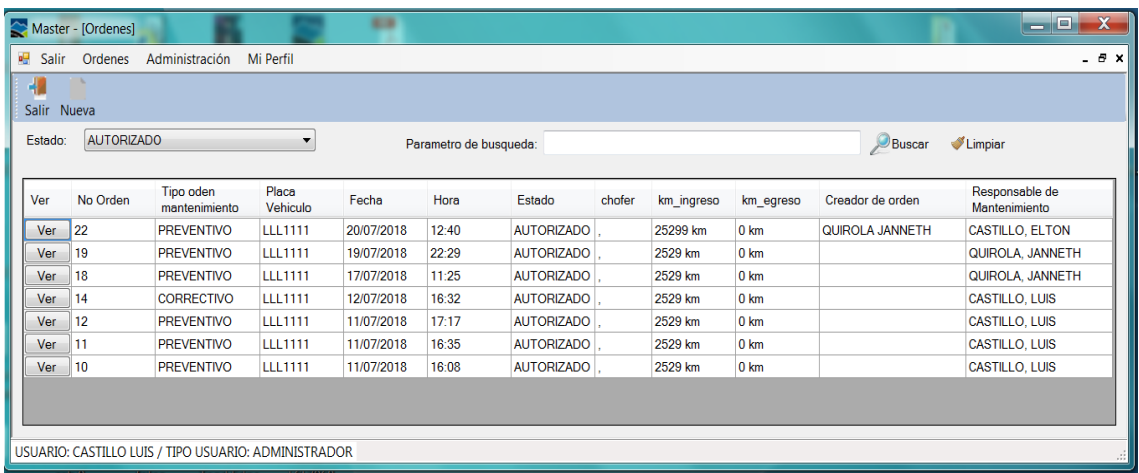

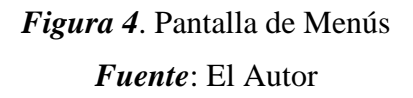

Dentro del menú **Órdenes** se habilita las funcionalidades: "**Nueva**", "**Tareas Asignadas**", "**Tareas Pendientes de Aprobar**" y "**Historial de Órdenes**"

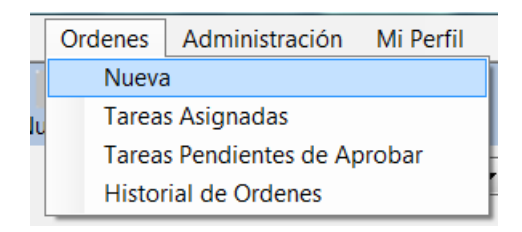

## *Figura 5*. Pantalla de Menú Órdenes *Fuente*: El Autor

Dentro del menú "ADMINISTRACIÓN" se habilita las funcionalidades: "**Vehículos**"

#### y "**Personal**"

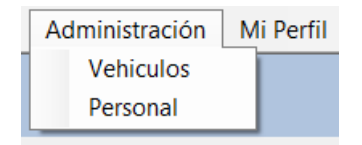

### *Figura 6*. Pantalla de Menú Administración *Fuente*: El Autor

En el caso de que al validarse el usuario y este sea un *mecánico* se mostrara la siguiente ventana principal:

|                                                                                  |                                                          | Master - [Ordenes] |                            |                        |            |       | <b>CONTRACTOR</b> |        |            |                 |                   |               | ا و د            | $\overline{\mathbf{x}}$ |
|----------------------------------------------------------------------------------|----------------------------------------------------------|--------------------|----------------------------|------------------------|------------|-------|-------------------|--------|------------|-----------------|-------------------|---------------|------------------|-------------------------|
| 囑                                                                                | Salir                                                    | Ordenes            | Administración             | Mi Perfil              |            |       |                   |        |            |                 |                   |               |                  | $- 5x$                  |
| 4<br>Salir Nueva                                                                 |                                                          |                    |                            |                        |            |       |                   |        |            |                 |                   |               |                  |                         |
|                                                                                  | <b>AUTORIZADO</b><br>Estado:<br>$\overline{\phantom{a}}$ |                    |                            | Parametro de busqueda: |            |       |                   |        |            |                 | Buscar<br>Limpiar |               |                  |                         |
|                                                                                  | Ver                                                      | No Orden           | Tipo oden<br>mantenimiento | Placa<br>Vehiculo      | Fecha      | Hora  | Estado            | chofer | km ingreso | km egreso       | Creador de orden  | Mantenimiento | Responsable de   |                         |
|                                                                                  | Ver                                                      | 19                 | <b>PREVENTIVO</b>          | <b>LLL1111</b>         | 19/07/2018 | 22:29 | <b>AUTORIZADO</b> |        | 2529 km    | 0 <sub>km</sub> |                   |               | QUIROLA, JANNETH |                         |
|                                                                                  | Ver                                                      | 18                 | <b>PREVENTIVO</b>          | <b>LLL1111</b>         | 17/07/2018 | 11:25 | <b>AUTORIZADO</b> |        | 2529 km    | 0 km            |                   |               | QUIROLA, JANNETH |                         |
|                                                                                  |                                                          |                    |                            |                        |            |       |                   |        |            |                 |                   |               |                  |                         |
| USUARIO: QUIROLA JANNETH / TIPO USUARIO: MECANICO<br>$\cdot$<br>$-102$<br>- 12 - |                                                          |                    |                            |                        |            |       |                   |        |            |                 |                   |               |                  |                         |

*Figura 7*. Pantalla de Usuario Mecánico *Fuente*: El Autor

Dentro de los cuales tiene funcionalidades reducidas frente al perfil de usuario administrador solo tendrá habilitado los menús siguientes:

Dentro del menú **Órdenes** se habilita las funcionalidades: "**Nueva**" y "**Tareas Asignadas**"

> Ordenes Administración Mi Perfil Nueva **Tareas Asignadas**

*Figura 8*. Pantalla de Menú Órdenes *Fuente*: El Autor

Dentro del menú "ADMINISTRACIÓN" se habilita las funcionalidades: "Vehículos"

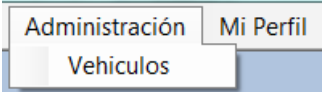

*Figura 9*. Pantalla de Menú Administración *Fuente*: El Autor

En la parte inferior al menú se mostrará un listado de ordenes en su estado "Autorizado" las cuales están asignadas al mecánico, en el caso del administrador se mostrarán todas las ordenes de los mecánicos

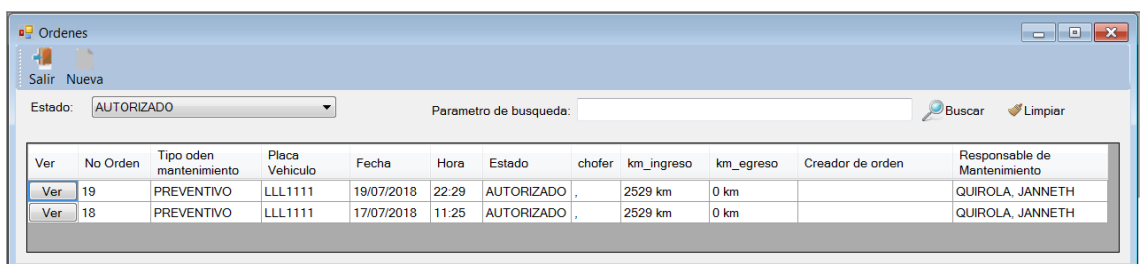

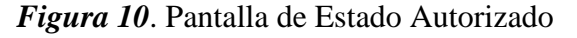

*Fuente*: El Autor

#### <span id="page-103-0"></span>**Creación de Orden de mantenimiento**

PASO 1. Para la creación de una orden de mantenimiento un usuario con el rol de administrador o mecánico que reciba un vehículo para la realización de un mantenimiento podrá crear una orden de mantenimiento para lo cual deberá ingresar al sistema (ver sección **Ingreso al aplicativo).**

PASO 2. Una vez ingresado al sistema existen dos opciones para la creación de la orden de mantenimiento:

Desde el menú "Órdenes" se debe seleccionar "Nueva"

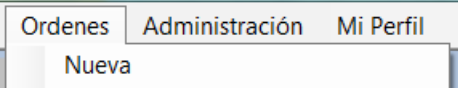

*Figura 11*. Pantalla de Nueva orden *Fuente*: El Autor

Desde el botón del sub formulario "Ordenes", seleccionando el botón "Nueva"

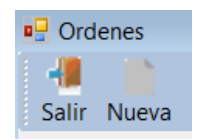

*Figura 12*. Pantalla de botón Nueva orden *Fuente*: El Autor

PASO 3. Posterior a ello se desplegará una ventana denominada "Nueva Orden"

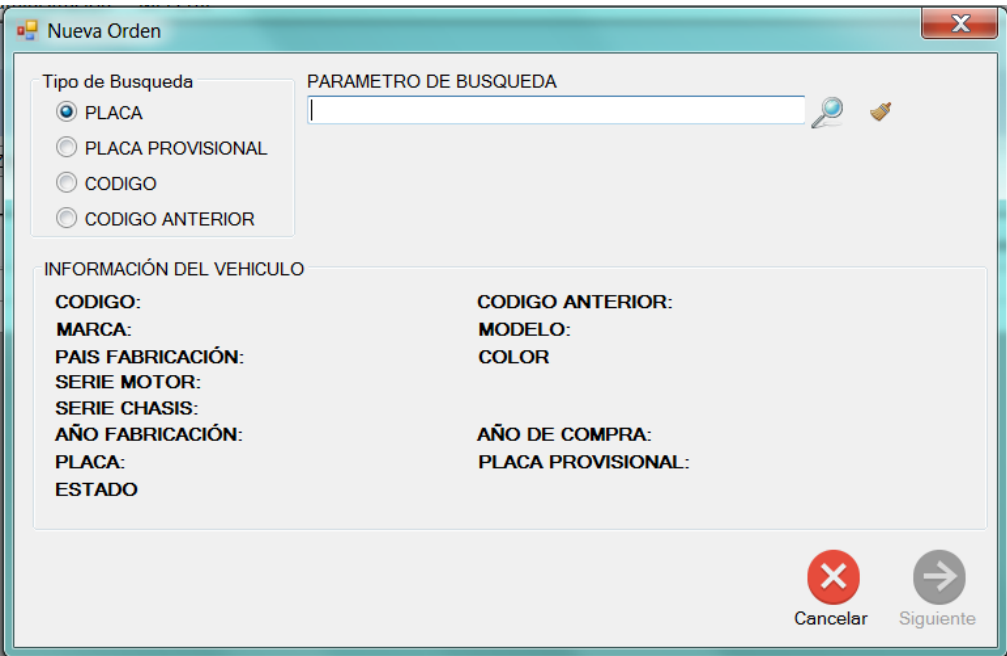

### *Figura 13*. Pantalla Nueva Orden *Fuente*: El Autor

PASO 4. Se procede a ingresar la placa, placa provisional, código o código anterior del vehículo al cual se dará el mantenimiento y se presiona el botón en forma de lupa para que se busque los datos del automotor y sean mostrados.

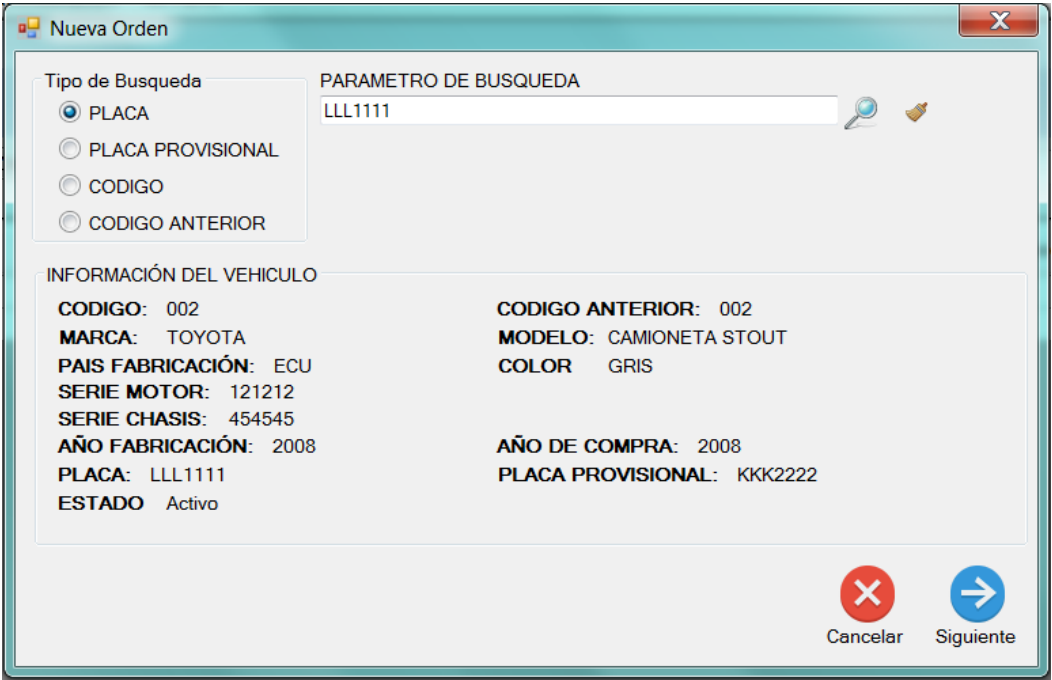

*Figura 14*. Pantalla de ingreso de datos en Nueva Orden

*Fuente*: El Autor

PASO 5. Una vez encontrado los registros del vehículo que contiene la información del vehículo se habilita el botón "Siguiente" el cual se deberá presionar en el caso de que se vaya a crear la orden para dicho vehículo.

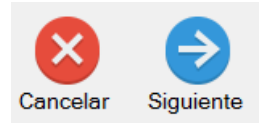

### *Figura 15*. Botón siguiente *Fuente*: El Autor

PASO 6. Posterior a presionar el botón "Siguiente" se mostrará una nueva ventana en la cual se solicita indicar el tipo de mantenimiento que se solicita entre los cuales tenemos "Preventivo" y "Correctivo", así como asignar el trabajo a un determinado mecánico. Adicional a ello se solicita registrar el kilometraje con el que ingresa el automotor al taller. Adicional de la información antes mencionada se deberá ingresar de ser el caso una

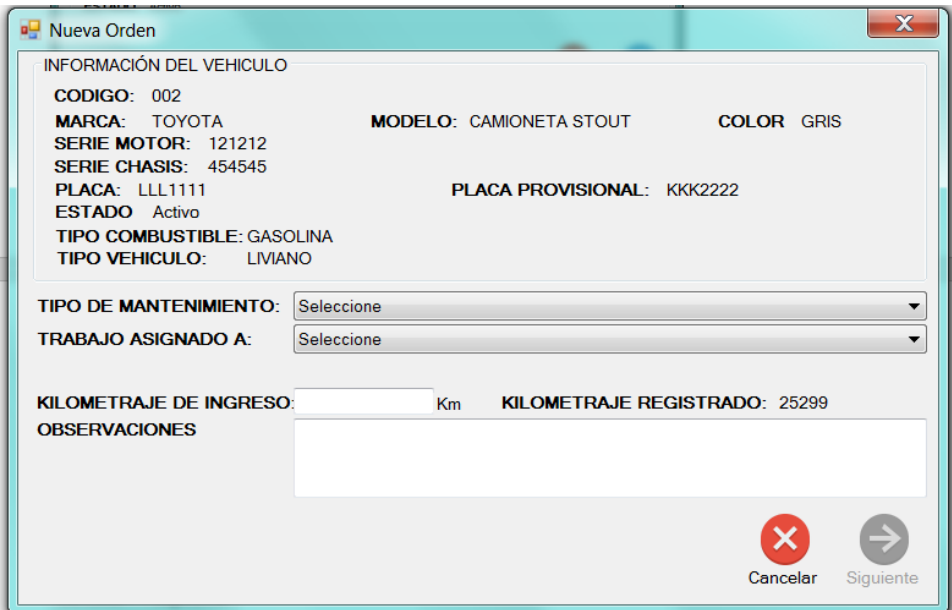

observación de carácter general del por qué se está creando la orden de mantenimiento.

*Figura 16*. Selección de tipo de mantenimiento

*Fuente*: El Autor

PASO 7. Una vez seleccionadas las opciones pertinentes al tipo de mantenimiento como al mecánico responsable del mantenimiento, así como el kilometraje de ingreso y observaciones se habilita el botón siguiente.

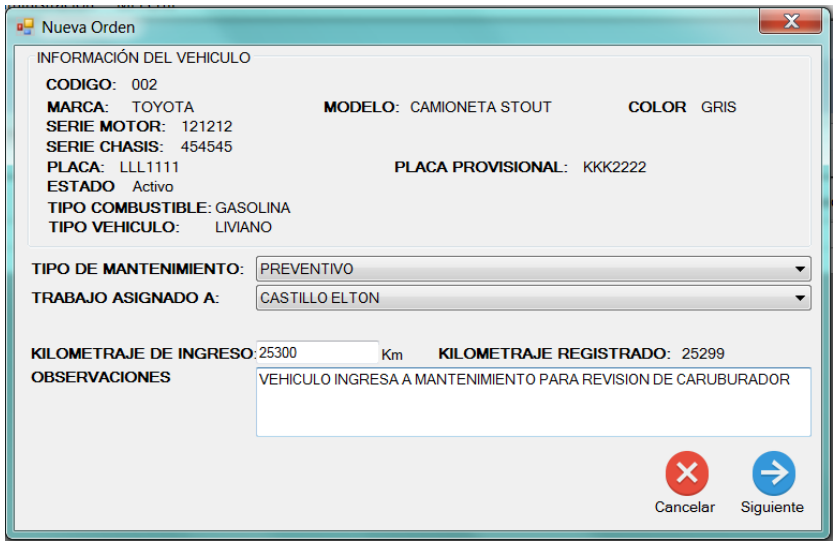

*Figura 17*. Selección de kilometraje

#### *Fuente*: El Autor

PASO 8. Posterior a presionar el botón "Siguiente" se cargará una nueva ventana en la

cual se deberá ingresar el detalle de las tareas a realizar como se muestra a continuación.

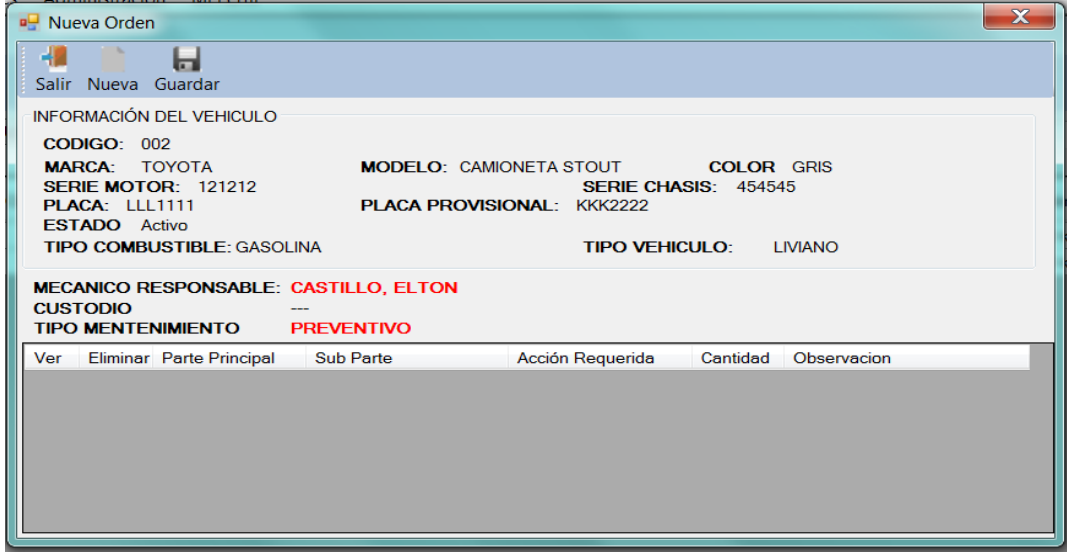

*Figura 18*. Pantalla de tareas a realizar *Fuente*: El Autor

PASO 9. Para ingresar un detalle de trabajo de la orden se deberá presionar el botón "Nueva"

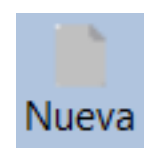

# *Figura 19*. Botón Nueva

#### *Fuente*: El Autor

PASO 10. Posterior a presionar el botón se mostrará una ventana en la cual se deberá

seleccionar el trabajo a realizar.

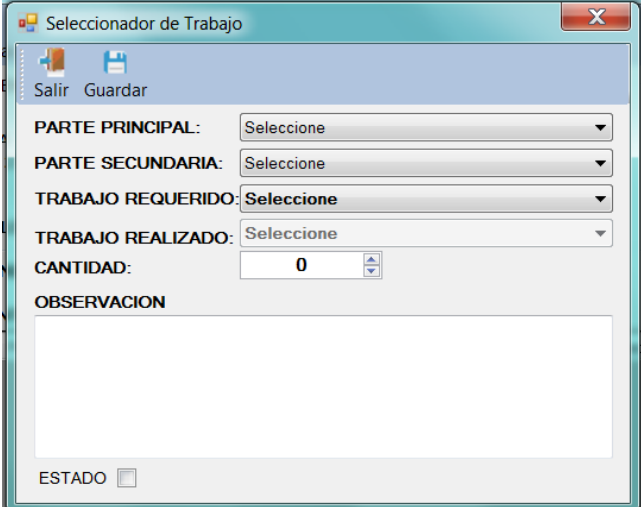

### *Figura 20*. Seleccionador de trabajo *Fuente*: El Autor

PASO 11. Para poder asignar adecuadamente la tarea, es necesario recordar el PASO 6 en el cual se especificó la observación del por qué el vehículo ingresa a mantenimiento en el caso del ejemplo es por revisión del carburador. A este punto el mecánico previamente debió haber evaluado de manera superficial el vehículo. Para lo cual deberá seleccionar la parte principal que necesita mantenimiento como es en este caso el motor, y sub parte secundaria los inyectores como parte que está provocando la falla en el equipo, luego de eso se selecciona el tipo de tarea a realizar por parte del mecánico al cual se le asignó el trabajo
en el PASO 6 y definir el número de sub partes que necesitan el trabajo. En este caso quedaría el detalle de mantenimiento de limpieza de 6 inyectores del motor.

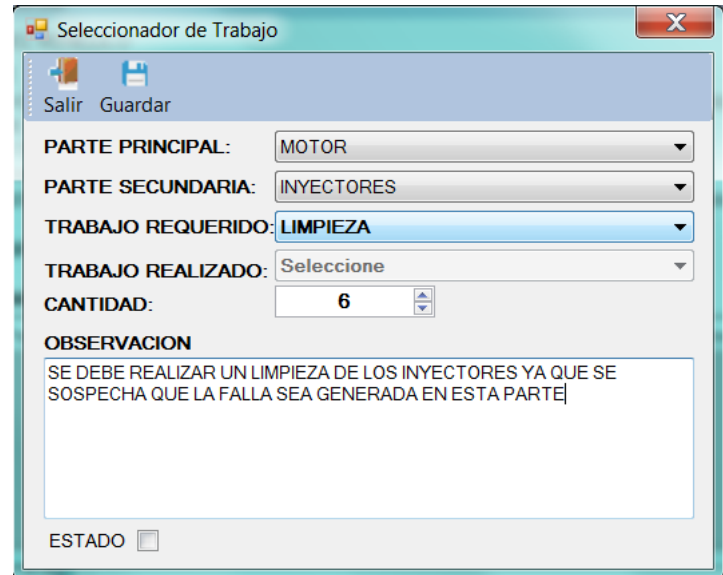

*Figura 21*. Selección Limpieza *Fuente*: El Autor

PASO 12. Posterior a ello presionamos el botón "Guardar" para incluir el detalle de

mantenimiento en la orden de mantenimiento.

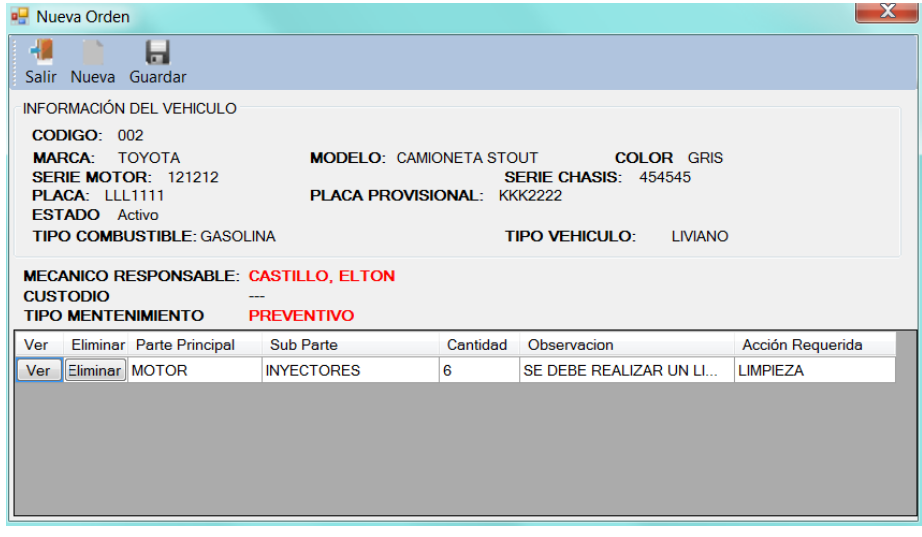

*Figura 22*. Pantalla Botón Guardar

*Fuente*: El Autor

PASO 13. En el caso de que se tengan algunos detalles de mantenimiento se deberá repetir los pasos 9 al 12 hasta definir todo el detalle de mantenimiento acorde al criterio del mecánico

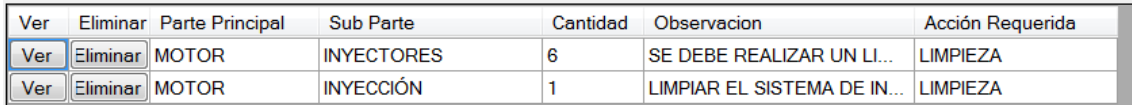

*Figura 23*. Pantalla Detalles de mantenimiento

*Fuente*: El Autor

PASO 14. Ya con el detalle de mantenimiento completo se procede a presionar el botón "Guardar" para registrar la orden de mantenimiento.

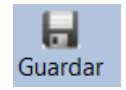

*Figura 24*. Botón Guardar *Fuente*: El Autor

PASO 15. Posterior a presionar el botón "Guardar" el sistema preguntara si desea

registrar la orden, en el caso de que se seleccione "NO" no se guardara.

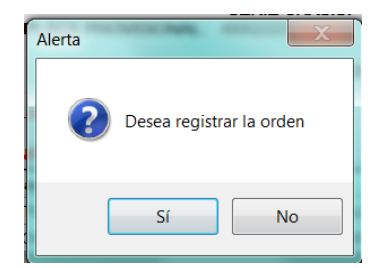

*Figura 25*. Botón Registrar Orden *Fuente*: El Autor

PASO 16. En el caso de haber seleccionado "SI" en el PASO 15, se mostrara un mensaje con el número de orden

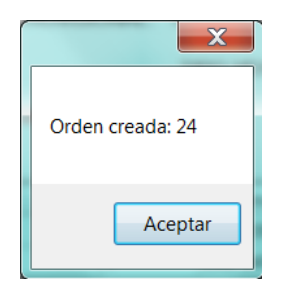

*Figura 26*. Mensaje Orden creada *Fuente*: El Autor

## **Autorización de orden**

PASO 1. Una vez creada la orden ya sea por el usuario administrador o por un usuario con rol de mecánico, el usuario con rol administrador deberá autorizar dicha orden para lo cual desde el menú "Ordenes" se debe seleccionar la opción "TAREAS PENDIENTES POR APROBAR"

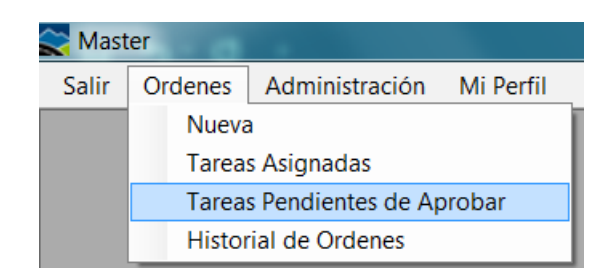

*Figura 27*. Tareas Pendientes de Aprobar *Fuente*: El Autor

PASO 2. Una vez seleccionada la opción "Tareas pendientes de aprobar", se mostrará una ventana en la cual se indican todas las órdenes pendientes a probación en estado creado asignadas a todos los mecánicos como se muestra en la gráfica siguiente

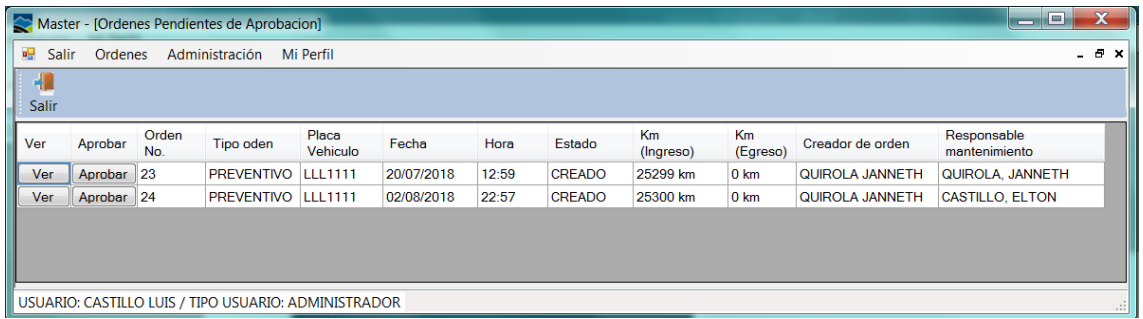

# *Figura 28*. Pantalla Órdenes Pendientes de Aprobar *Fuente*: El Autor

En la ventana se puede apreciar las columnas: Ver la cual permite visualizar la orden en formato PDF, el botón "Aprobar" que se usa para aprobar la orden, columnas que contienen información como Numero de Orden, Tipo de orden, Placa del Vehículo, fecha de creación de la orden, estado, usuario que creo la orden y el responsable del mantenimiento.

PASO 3. El usuario previo a la aprobación de la orden deberá presionar el botón "Ver" correspondiente a cada orden.

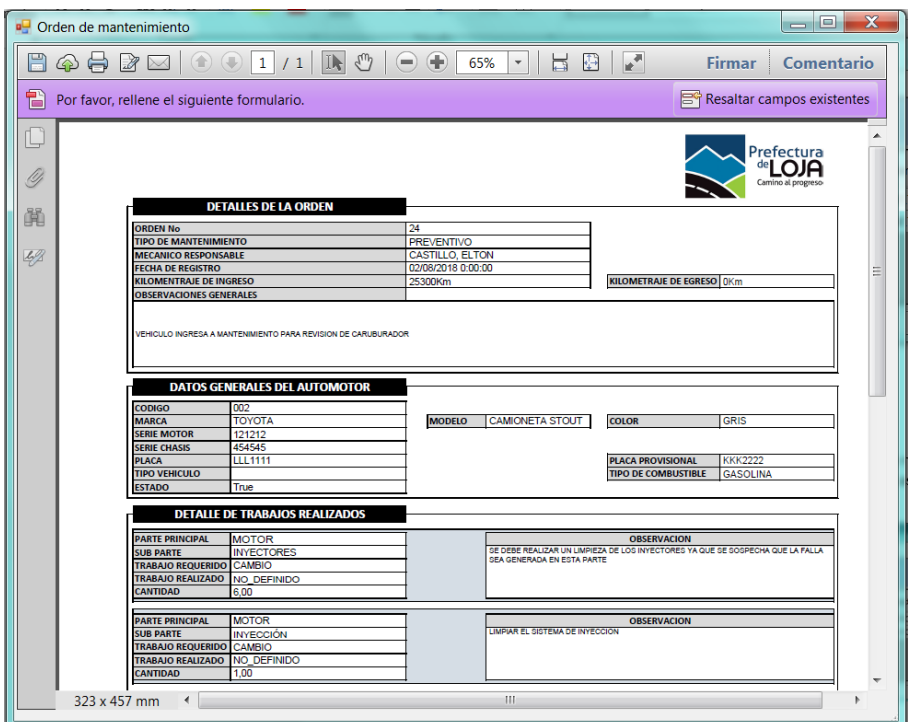

*Figura 29*. Ver orden *Fuente*: El Autor

Luego de visualizar la orden de mantenimiento queda a criterio del administrador aprobar o no la orden de mantenimiento.

PASO 4. Luego de analizar la orden, si es procedente aprobarla se deberá cerrar la ventana de visualización y presionar el botón "Aprobar" del formulario "Tareas pendientes de aprobar" que se indicó en el paso 2.

| Ver | Aprobar               | Orden<br>No. | Tipo oden         |
|-----|-----------------------|--------------|-------------------|
| Ver | Aprobar <sup>23</sup> |              | <b>PREVENTIVO</b> |
| Ver | Aprobar <sup>24</sup> |              | <b>PREVENTIVO</b> |

*Figura 30*. Pantalla botón Aprobar *Fuente*: El Autor

PASO 5. Posterior al presionar el botón "Aprobar", se desplegará una ventana en la cual se muestra información del vehículo, así como información general de la orden de mantenimiento y el detalle de trabajos asignados a dicha orden.

| <b>PU ORDEN</b>          |                                                                                                    |                   |                                                                     |                                                                                          |                                           | $\overline{\mathbf{x}}$<br>ادا د |  |  |  |  |
|--------------------------|----------------------------------------------------------------------------------------------------|-------------------|---------------------------------------------------------------------|------------------------------------------------------------------------------------------|-------------------------------------------|----------------------------------|--|--|--|--|
| 42                       | $\mathcal{L}$<br>Salir Cambiar Estado                                                                                                    |                   |                                                                     |                                                                                          |                                           |                                  |  |  |  |  |
| <b>PLACA:</b>            | <b>INFORMACIÓN DEL VEHICULO</b><br>CODIGO: 002<br><b>MARCA: TOYOTA</b><br>SERIE MOTOR: 121212<br><b>LLL1111</b>                                                                                                    |                   | <b>MODELO: CAMIONETA STOUT</b><br><b>PLACA PROVISIONAL: KKK2222</b> |                                                                                          | <b>COLOR GRIS</b><br>SFRIF CHASIS: 454545 |                                  |  |  |  |  |
|                          | <b>ESTADO</b> Activo<br><b>TIPO COMBUSTIBLE: GASOLINA</b><br><b>TIPO VEHICULO: LIVIANO</b><br>ORDEN DE MANTENIMIENTO<br><b>ORDEN NO:</b><br>0000024<br><b>ESTADO DE LA ORDEN: CREADO</b><br><b>TIPO MENTENIMIENTO: PREVENTIVO</b><br>FECHA: 02/08/2018<br>CREADOR DE ORDEN: QUIROLA JANNETH<br><b>MECANICO RESPONSABLE: CASTILLO ELTON</b> |                   |                                                                     |                                                                                          |                                           |                                  |  |  |  |  |
|                          | Kilometraje de ingreso 25300Km<br><b>OBSERVACION</b>                                                                                                    |                   |                                                                     | Kilometraje de egreso 0<br>VEHICULO INGRESA A MANTENIMIENTO PARA REVISION DE CARUBURADOR |                                           | <b>Km</b>                        |  |  |  |  |
| Ver                      | Parte Principal                                                                                                    | <b>Sub Parte</b>  | Accion a<br>realizar                                                | Accion<br>realizada                                                                      | Cant.                                     | Observacion                      |  |  |  |  |
| Ver                      | <b>MOTOR</b>                                                                                                    | <b>INYECTORES</b> | <b>CAMBIO</b>                                                       | <b>NO DEFINIDO</b>                                                                       | 6.00                                      | SE DEBE REALIZAR UN LIMPIE       |  |  |  |  |
| Ver                      | <b>MOTOR</b>                                                                                                    | <b>INYECCIÓN</b>  | CAMBIO                                                              | <b>NO DEFINIDO</b>                                                                       | 1.00                                      | LIMPIAR EL SISTEMA DE INYE       |  |  |  |  |
| $\overline{\phantom{a}}$ |                                                                                                    |                   | HH.                                                                 |                                                                                          |                                           |                                  |  |  |  |  |

*Figura 31*. Pantalla Orden de mantenimiento *Fuente*: El Autor

PASO 6. Para realizar el cambio de estado de la orden de CREADO a AUTORIZADO es necesario presionar el botón "Cambiar Estado"

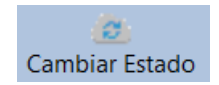

*Figura 32*. Botón Cambiar Estado *Fuente*: El Autor

PASO 7. Posterior a presionar "Cambiar Estado", se mostrará la ventana "Cambiar estado" en la cual se puede visualizar el estado actual y una opción para seleccionar el nuevo estado que es "Autorizado", o "Descartado" de ser el caso.

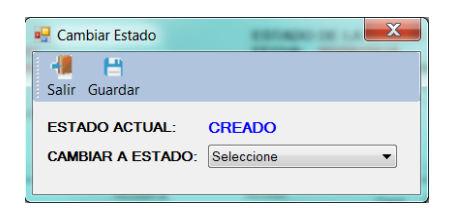

*Figura 33*. Pantalla Cambiar Estado *Fuente*: El Autor

PASO 8. Luego de seleccionar el nuevo estado

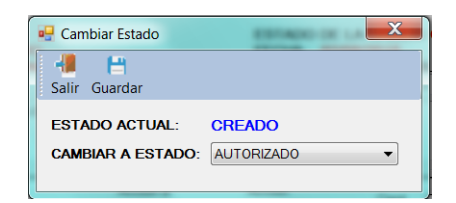

*Figura 34*. Pantalla Estado Autorizado *Fuente*: El Autor

PASO 9. Presionamos el botón guardar el cual desplegara un mensaje que solicita se indique si se procede con el cambio del estado.

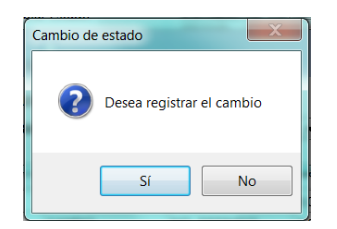

*Figura 35*. Pantalla Registro de cambio *Fuente*: El Autor

PASO 10. De haber confirmado positivamente se realizará el cambio de estado y se actualizará la información de la ventana describa en el paso 5, pero esta vez mostrará el estado de la orden como AUTORIZADA

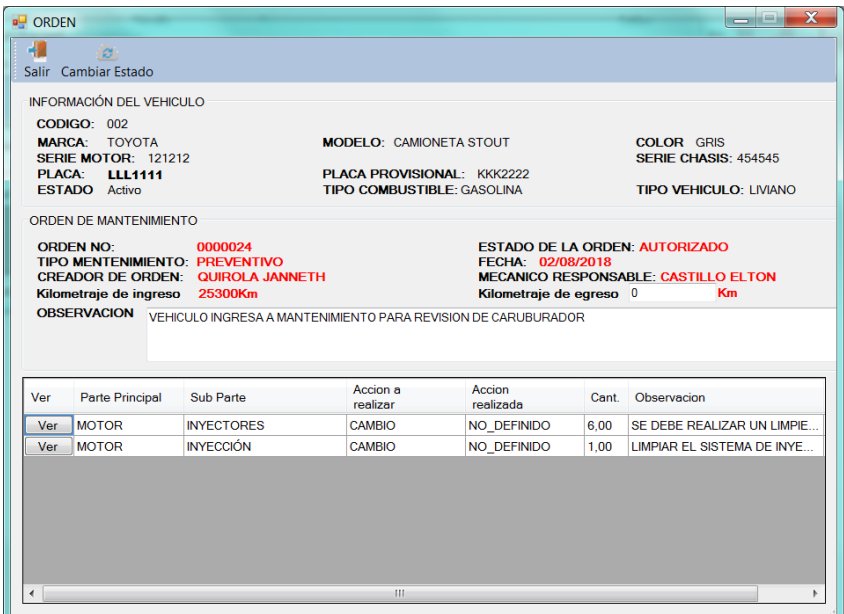

*Figura 36*. Pantalla cambio de estado *Fuente*: El Autor

PASO 11. Presionamos el botón "Salir" y cerrará la ventana llevándonos a la ventana

descrita en el paso 2, pero esta vez ya no se encontrará la orden que se cambió de estado.

| $\mathbf{x}$<br>$=$ $\Box$<br>Master - [Ordenes Pendientes de Aprobacion]           |                       |              |                                                      |                   |            |       |               |                 |                |                        |                              |
|-------------------------------------------------------------------------------------|-----------------------|--------------|------------------------------------------------------|-------------------|------------|-------|---------------|-----------------|----------------|------------------------|------------------------------|
| $ \theta$ $\times$<br>ag.<br><b>Salir</b><br>Administración<br>Ordenes<br>Mi Perfil |                       |              |                                                      |                   |            |       |               |                 |                |                        |                              |
| $\mathbf{R}$<br>Salir                                                               |                       |              |                                                      |                   |            |       |               |                 |                |                        |                              |
| Ver                                                                                 | Aprobar               | Orden<br>No. | Tipo oden                                            | Placa<br>Vehiculo | Fecha      | Hora  | Estado        | Km<br>(Ingreso) | Km<br>(Egreso) | Creador de orden       | Responsable<br>mantenimiento |
| Ver                                                                                 | Aprobar <sup>23</sup> |              | <b>PREVENTIVO</b>                                    | <b>LLL1111</b>    | 20/07/2018 | 12:59 | <b>CREADO</b> | 25299 km        | 0 km           | <b>QUIROLA JANNETH</b> | QUIROLA, JANNETH             |
|                                                                                     |                       |              |                                                      |                   |            |       |               |                 |                |                        |                              |
|                                                                                     |                       |              | USUARIO: CASTILLO LUIS / TIPO USUARIO: ADMINISTRADOR |                   |            |       |               |                 |                |                        | $\cdot$                      |

*Figura 37*. Pantalla de Ordenes Pendientes de Aprobación *Fuente*: El Autor

#### **Atención de órdenes de mantenimiento**

PASO 1. Para la atención de la orden de mantenimiento el usuario que haya sido asignado a dicha orden deberá ingresar al sistema (ver sección **Ingreso al aplicativo).**

PASO 2. Al ingresar al aplicativo se mostrará una ventana en la cual se lista todas las

órdenes que han sido autorizadas y asignadas a dicho mecánico

|                   | Master - [Ordenes]                                      |                            |                   |            |       |                        |  |               |           |                  | $-$ 0                           | $\mathbf{x}$  |
|-------------------|---------------------------------------------------------|----------------------------|-------------------|------------|-------|------------------------|--|---------------|-----------|------------------|---------------------------------|---------------|
| <b>n</b><br>Salir | Ordenes                                                 | Administración             | Mi Perfil         |            |       |                        |  |               |           |                  |                                 | $ B$ $\times$ |
| 4                 | Salir Nueva                                             |                            |                   |            |       |                        |  |               |           |                  |                                 |               |
| Estado:           | <b>AUTORIZADO</b>                                       |                            | ▼                 |            |       | Parametro de busqueda: |  |               |           |                  | Buscar                          | Limpiar       |
| Ver               | No Orden                                                | Tipo oden<br>mantenimiento | Placa<br>Vehiculo | Fecha      | Hora  | Estado                 |  | ch km ingreso | km egreso | Creador de orden | Responsable de<br>Mantenimiento |               |
| Ver               | 124                                                     | <b>PREVENTIVO</b>          | <b>LLL1111</b>    | 02/08/2018 | 22:57 | <b>AUTORIZADO</b>      |  | 25300 km      | 0 km      | QUIROLA JANNETH  | <b>CASTILLO, ELTON</b>          |               |
| Ver               | 22                                                      | <b>PREVENTIVO</b>          | <b>LLL1111</b>    | 20/07/2018 | 12:40 | <b>AUTORIZADO</b>      |  | 25299 km      | 0 km      | QUIROLA JANNETH  | CASTILLO, ELTON                 |               |
|                   | USUARIO: CASTILLO ELTON / TIPO USUARIO: MECANICO<br>-33 |                            |                   |            |       |                        |  |               |           |                  |                                 |               |

*Figura 38*. Pantalla de Órdenes Autorizadas

## *Fuente*: El Autor

En el caso de que no pueda visualizar o se haya cerrado la ventana también se puede

acceder desde el menú "Ordenes", seleccionando "Tareas asignadas"

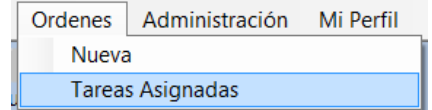

*Figura 39*. Pantalla de Ordenes *Fuente*: El Autor

PASO 3. El mecánico deberá presionar el botón "Ver" para poder visualizar en una nueva ventana la orden de mantenimiento en la cual encontrará información del vehículo, información de la orden de mantenimiento y el detalle de trabajos a realizar. Adicional a ello el botón "Marcar salida".

| <b>D</b> ORDEN<br>4                                                                                                    | Salir Marcar Salida |                   |                      |                                                                           |       |                            | $\mathbf x$ |  |  |  |
|----------------------------------------------------------------------------------------------------|---------------------|-------------------|----------------------|---------------------------------------------------------------------------|-------|----------------------------|-------------|--|--|--|
| <b>INFORMACIÓN DEL VEHICULO</b><br><b>CODIGO: 002</b><br><b>MARCA: TOYOTA</b><br><b>COLOR GRIS</b><br><b>MODELO: CAMIONETA STOUT</b><br><b>SERIE MOTOR: 121212</b><br>SERIE CHASIS: 454545<br><b>PLACA:</b><br><b>PLACA PROVISIONAL: KKK2222</b><br><b>LLL1111</b><br>ESTADO Activo<br><b>TIPO COMBUSTIBLE: GASOLINA</b><br><b>TIPO VEHICULO: LIVIANO</b> |                     |                   |                      |                                                                           |       |                            |             |  |  |  |
| ORDEN DE MANTENIMIENTO<br><b>ORDEN NO:</b><br>0000024<br><b>ESTADO DE LA ORDEN: AUTORIZADO</b><br>TIPO MENTENIMIENTO: PREVENTIVO<br>FECHA: 02/08/2018<br><b>CREADOR DE ORDEN: QUIROLA JANNETH</b><br><b>MECANICO RESPONSABLE: CASTILLO ELTON</b><br><b>Km</b><br>Kilometraje de ingreso 25300Km<br>Kilometraje de egreso 0                                |                     |                   |                      |                                                                           |       |                            |             |  |  |  |
|                                                                                                    |                     |                   |                      |                                                                           |       |                            |             |  |  |  |
|                                                                                                    |                     |                   |                      | OBSERVACION VEHICULO INGRESA A MANTENIMIENTO PARA REVISION DE CARUBURADOR |       |                            |             |  |  |  |
| Ver                                                                                                    | Parte Principal     | <b>Sub Parte</b>  | Accion a<br>realizar | Accion<br>realizada                                                       | Cant. | Observacion                | Estado      |  |  |  |
| Ver                                                                                                    | <b>MOTOR</b>        | <b>INYECTORES</b> | <b>CAMBIO</b>        | NO DEFINIDO                                                               | 6,00  | SE DEBE REALIZAR UN LIMPIE | True        |  |  |  |
| Ver                                                                                                    | <b>MOTOR</b>        | <b>INYECCIÓN</b>  | <b>CAMBIO</b>        | NO DEFINIDO                                                               | 1.00  | LIMPIAR EL SISTEMA DE INYE | True        |  |  |  |

*Figura 40*. Pantalla de Orden de mantenimiento *Fuente*: El Autor

PASO 4. Para actualizar el estado o indicar que se ha realizador determinado trabajo se debe seleccionar el botón "Ver" del trabajo deseado. Lo que desplegará una ventana denominada "Seleccionador de trabajo" en el cual se deberá marcar el trabajo realizado. Mismo que puede o no ser el que se solicitó, esto dependiendo del resultado del mantenimiento.

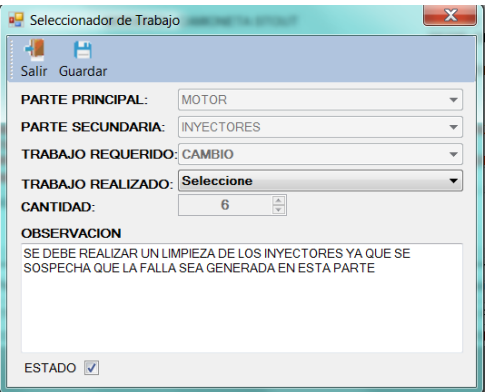

*Figura 41*. Pantalla de Seleccionador de Trabajo *Fuente*: El Autor

PASO 5. Se procede a indicar el trabajo realizado. Y posterior a ello se procede a presionar el botón guardar.

| x<br><b>P</b> Seleccionador de Trabajo |                                                                                                    |  |  |  |  |  |  |  |
|----------------------------------------|----------------------------------------------------------------------------------------------------|--|--|--|--|--|--|--|
| щ<br>Salir Guardar                     |                                                                                                    |  |  |  |  |  |  |  |
| <b>PARTE PRINCIPAL :</b>               | <b>MOTOR</b>                                                                                                 |  |  |  |  |  |  |  |
| <b>PARTE SECUNDARIA:</b>               | <b>INYECTORES</b>                                                                                            |  |  |  |  |  |  |  |
| <b>TRABAJO REQUERIDO: CAMBIO</b>       |                                                                                                    |  |  |  |  |  |  |  |
| <b>TRABAJO REALIZADO: LIMPIEZA</b>     |                                                                                                    |  |  |  |  |  |  |  |
| <b>CANTIDAD:</b>                       | $\frac{1}{\sqrt{2}}$<br>6                                                                                    |  |  |  |  |  |  |  |
| <b>OBSERVACION</b>                     |                                                                                                    |  |  |  |  |  |  |  |
|                                        | SE DEBE REALIZAR UN LIMPIEZA DE LOS INYECTORES YA QUE SE<br>SOSPECHA QUE LA FALLA SEA GENERADA EN ESTA PARTE |  |  |  |  |  |  |  |
| ESTADO V                               |                                                                                                    |  |  |  |  |  |  |  |

*Figura 42*. Botón Guardar trabajo *Fuente*: El Autor

PASO 6. Se deberá repetir los pasos 4 y 5 para cada trabajo que consta en la orden de

mantenimiento hasta que las mismas cuenten con una acción realizada.

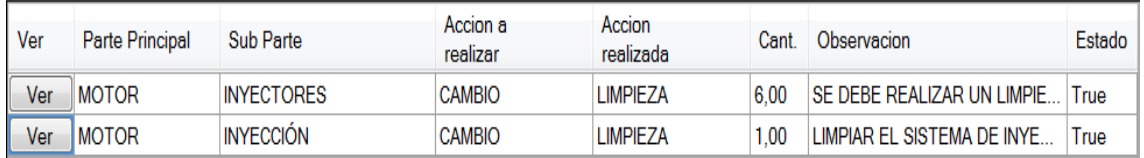

*Figura 43*. Pantalla de Estado *Fuente*: El Autor

PASO 7. Para poder dar por terminada la orden de mantenimiento se deberá ingresa el kilometraje de egreso y posterior a ello presionar el botón "Marcar salida"

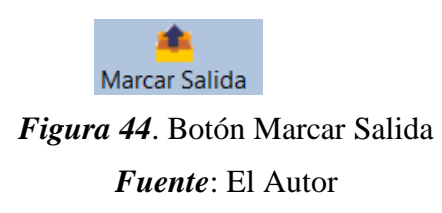

PASO 8. Posterior al marcar el botón "Marcar Salida", el sistema preguntara si se desea realizar dicha acción, en el caso de que si indique SI el sistema registrara la salida del vehículo dando por finalizada la orden.

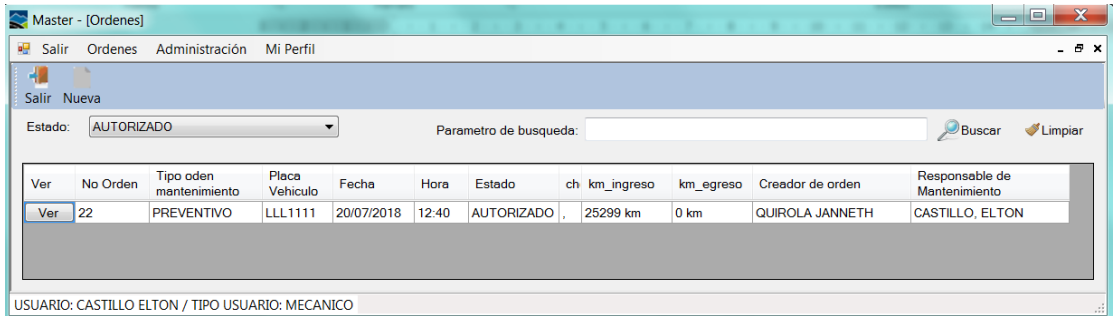

*Figura 45*. Registro de Salida

*Fuente*: El Autor

## **Historial de órdenes**

PASO 1. Ingresamos al sistema con un usuario administrador

PASO 2. Desde el menú principal "Ordenes" seleccionamos "Historial de Ordenes"

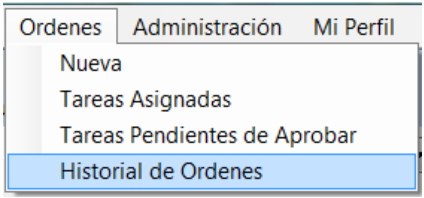

*Figura 46*. Historial de Órdenes *Fuente*: El Autor

PASO 3. Una vez seleccionada la opción **Historial de órdenes** se mostrará una ventana con las órdenes de todos los mecánicos clasificadas según su estado.

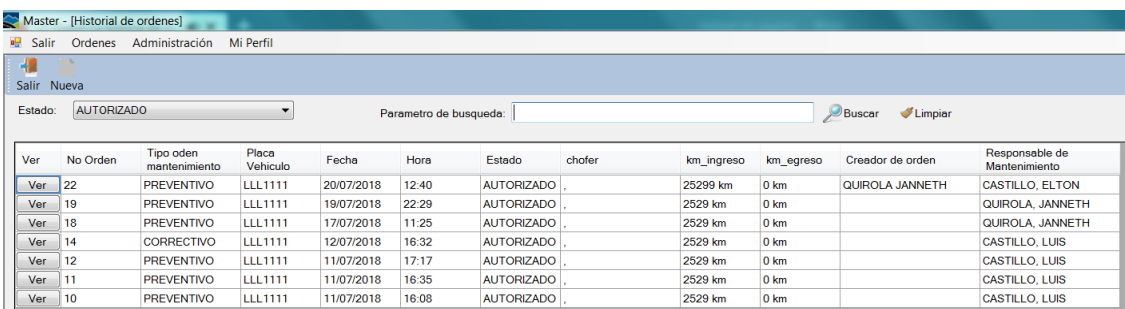

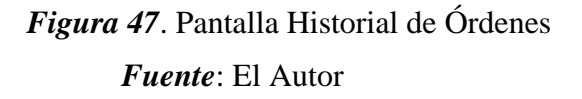

PASO 4. Para visualizar los detalles de una orden determinada se procede a presionar

el botón "Ver" el cual desplegara una ventana con la información de la orden y sus detalles.

| <b>CODIGO: 002</b><br><b>MARCA: TOYOTA</b><br><b>MODELO: CAMIONETA STOUT</b><br>COLOR GRIS<br>SERIE MOTOR: 121212<br>SERIE CHASIS: 454545<br>PLACA:<br>PLACA PROVISIONAL: KKK2222<br><b>LLL1111</b><br><b>FSTADO</b> Activo<br><b>TIPO COMBUSTIBLE: GASOLINA</b><br><b>TIPO VEHICULO: LIVIANO</b>                                                                                                    |                 |                   |                      |                     |       |                            |        |  |  |
|----------------------------------------------------------------------------------------------------|-----------------|-------------------|----------------------|---------------------|-------|----------------------------|--------|--|--|
| ORDEN DE MANTENIMIENTO<br>0000024<br><b>ORDEN NO:</b><br><b>ESTADO DE LA ORDEN: FINALIZADO</b><br>TIPO MENTENIMIENTO: PREVENTIVO<br>FECHA: 02/08/2018<br><b>CREADOR DE ORDEN: QUIROLA JANNETH</b><br><b>MECANICO RESPONSABLE: CASTILLO ELTON</b><br>Kilometraje de egreso 25300<br>K <sub>m</sub><br>Kilometraje de ingreso 25300Km<br><b>OBSERVACION</b><br>VEHICULO INGRESA A MANTENIMIENTO PARA REVISION DE CARUBURADOR |                 |                   |                      |                     |       |                            |        |  |  |
|                                                                                                    |                 |                   |                      |                     |       |                            |        |  |  |
|                                                                                                    | Parte Principal | <b>Sub Parte</b>  | Accion a<br>realizar | Accion<br>realizada | Cant. | Observacion                | Estado |  |  |
| Ver                                                                                                    | <b>MOTOR</b>    | <b>INYECTORES</b> | CAMBIO               | <b>LIMPIEZA</b>     | 6.00  | SE DEBE REALIZAR UN LIMPIE | True   |  |  |
| Ver<br>Ver                                                                                                    | <b>MOTOR</b>    | <b>INYECCIÓN</b>  | <b>CAMBIO</b>        | <b>LIMPIEZA</b>     | 1.00  | LIMPIAR EL SISTEMA DE INYE | True   |  |  |

*Figura 48*. Pantalla de Orden Realizada *Fuente*: El Autor

PASO 5. Para visualizar el detalle un trabajo de los que se listan en la grilla se presiona el botón "Ver" el cual mostrara una ventana con información del trabajo realizado.

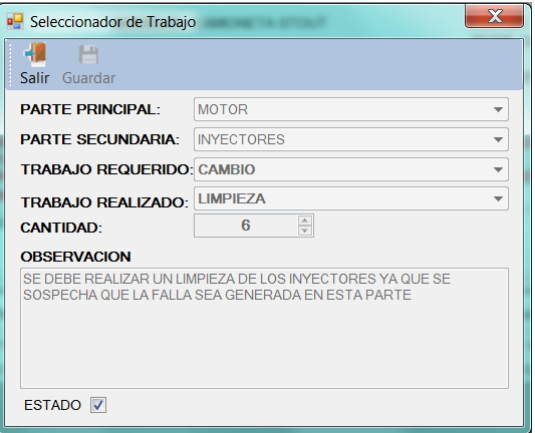

# *Figura 49*. Pantalla de Información de Trabajo *Fuente*: El Autor

## **Gestión de información de vehículos**

PASO 1. Desde el menú principal de la sección "Administración" se selecciona la

opción "Vehículos".

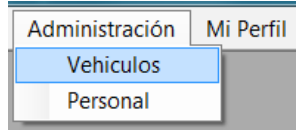

*Figura 50*. Menú Vehículos *Fuente*: El Autor

PASO 2. Luego de seleccionar la opción Vehículos se mostrará una ventana con los datos de los vehículos registrados.

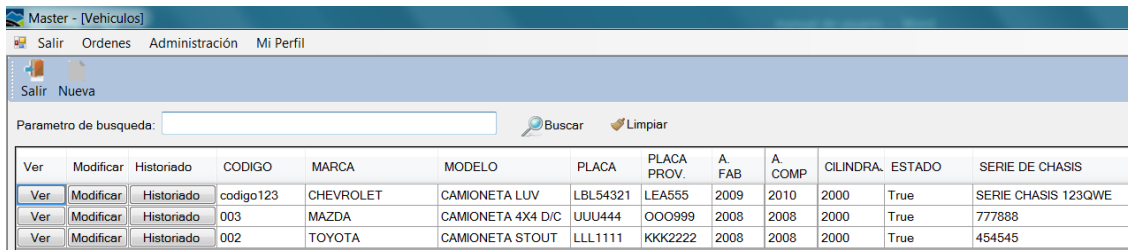

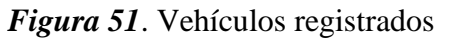

*Fuente*: El Autor

#### **Registro de nuevos vehículos**

PASO 1. Se deberá ingresar desde el panel principal de la sección "Administración" y seleccionar la opción "vehículos".

PASO 2. Se procede a presionar el botón "Nueva" el cual desplegara una nueva ventana para el registro de un nuevo vehículo

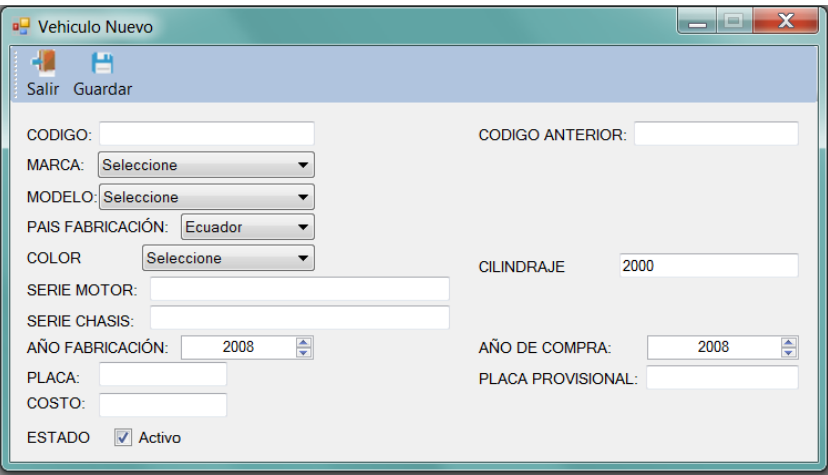

*Figura 52*. Pantalla Vehículo Nuevo *Fuente*: El Autor

PASO 3. Se procede a ingresar la información que solicita el formulario del vehículo

y presionamos el botón guardar

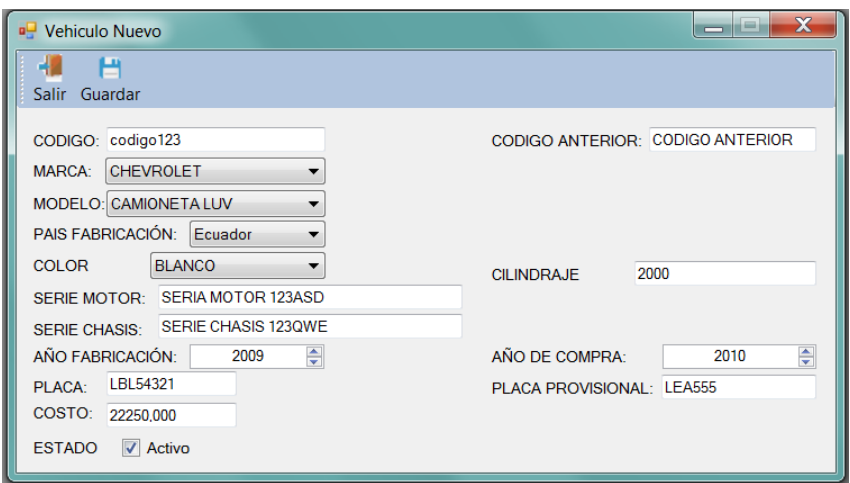

*Figura 53*. Opción Guardar *Fuente*: El Autor

#### **Actualización de datos de un vehículo vehículos**

PASO 1. Se deberá ingresar desde el panel principal de la sección "Administración" y seleccionar la opción vehículos.

PASO 2. Del listado que se muestra se procede a identificar el vehículo del cual se desea modificar los datos y presionamos el botón "modificar"

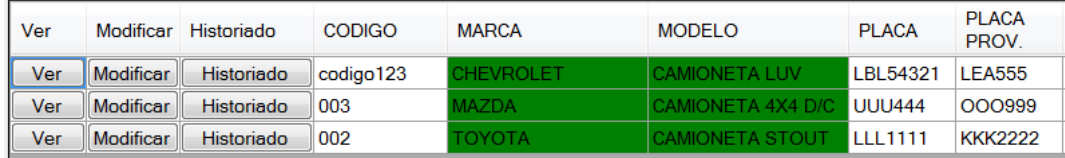

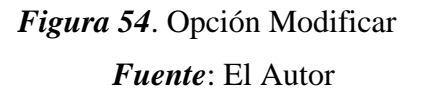

PASO 3. Procedemos a realizar los cambios en la información mostrada en el formulario y posterior a ello presionamos el botón guardar.

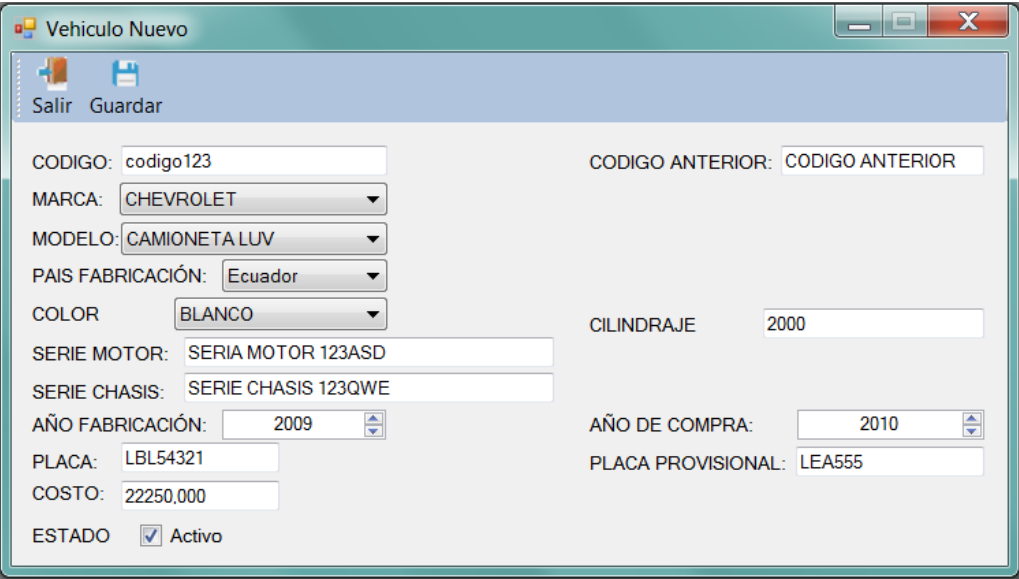

*Figura 55*. Pantalla Cambio de Información *Fuente*: El Autor

PASO 4. Si no se presentan problemas posteriores a presionar el botón guardar se muestra un mensaje de confirmación.

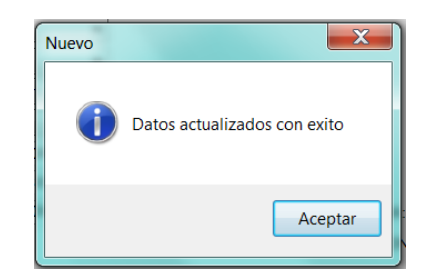

*Figura 56*. Mensaje de confirmación *Fuente*: El Autor

## **Historiado de datos de un vehículo vehículos**

PASO 1. Se deberá ingresar desde el panel principal de la sección "Administración" y seleccionar la opción vehículos.

PASO 2. Del listado que se muestra se procede a identificar el vehículo del cual se

desea obtener el historial de órdenes realizadas y presionamos el botón "**Historiado**".

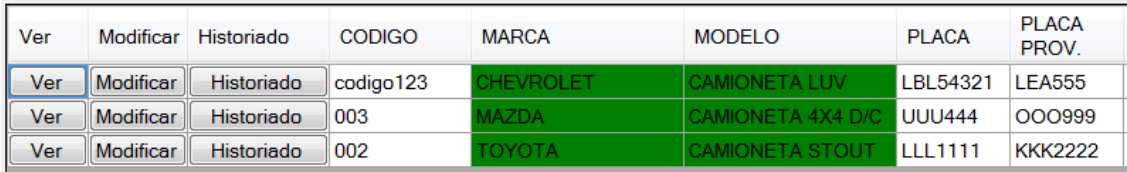

*Figura 57.* Botón Historiado *Fuente*: El Autor

PASO 3. Se mostrará una ventana con información básica del vehículo y un listado de las órdenes de mantenimiento realizadas ordenadas acorde a su fecha de realización.

|                    | Historiado de Vehiculo                                                                                                    |                         |                |                                                                                                    |       |                    |                      |                     |                        |                                 |
|--------------------|----------------------------------------------------------------------------------------------------|-------------------------|----------------|----------------------------------------------------------------------------------------------------|-------|--------------------|----------------------|---------------------|------------------------|---------------------------------|
| 42<br><b>Salir</b> |                                                                                                    |                         |                |                                                                                                    |       |                    |                      |                     |                        |                                 |
|                    | <b>INFORMACIÓN DEL VEHICULO</b><br>CODIGO: 002<br><b>MARCA: TOYOTA</b><br><b>SERIE MOTOR: 121212</b><br>PLACA: LLL1111<br><b>ESTADO</b> Activo |                         |                | <b>MODELO: CAMIONETA STOUT</b><br><b>COLOR GRIS</b><br>SERIE CHASIS: 454545<br><b>PLACA PROVISIONAL: KKK2222</b><br><b>TIPO COMBUSTIBLE: GASOLINA</b><br><b>TIPO VEHICULO:</b><br><b>LIVIANO</b> |       |                    |                      |                     |                        |                                 |
|                    | Parametro de busqueda:                                                                                                    |                         |                |                                                                                                    |       | <b>Buscar</b>      | Limpiar              |                     |                        |                                 |
| Ver                | Orden No                                                                                                    | Tipo de<br>orden        | Placa          | Fecha                                                                                                    | Hora  | Estado             | <b>Km</b><br>Ingreso | <b>Km</b><br>Egreso | Creador de orden       | Responsable de<br>mantenimiento |
| Ver                | 25                                                                                                    | <b>PREVENTIVO</b>       | 1111111        | 03/08/2018                                                                                                    | 00:02 | CREADO             | 25300 km             | 0 km                | <b>CASTILLO LUIS</b>   | QUIROLA, JANNETH                |
| Ver                | 24                                                                                                    | PREVENTIVO LLL1111      |                | 02/08/2018                                                                                                    | 22:57 | <b>FINALIZADO</b>  | 25300 km             | 25300 km            | <b>QUIROLA JANNETH</b> | <b>CASTILLO, ELTON</b>          |
| Ver                | 23                                                                                                    | <b>PREVENTIVO</b>       | <b>LLL1111</b> | 20/07/2018                                                                                                    | 12:59 | CREADO             | 25299 km             | 0 km                | QUIROLA JANNETH        | QUIROLA, JANNETH                |
| Ver                | 22                                                                                                    | PREVENTIVO LLL1111      |                | 20/07/2018                                                                                                    | 12:40 | <b>AUTORIZADO</b>  | 25299 km             | 0 km                | QUIROLA JANNETH        | <b>CASTILLO, ELTON</b>          |
| Ver                | 21                                                                                                    | CORRECTIVO LLL1111      |                | 19/07/2018                                                                                                    | 22:54 | <b>FINALIZADO</b>  | 2529 km              | 25299 km            |                        | CASTILLO, ELTON                 |
| Ver                | 20                                                                                                    | PREVENTIVO LLL1111      |                | 19/07/2018                                                                                                    | 22:41 | <b>FINALIZADO</b>  | 2529 km              | 2529 km             |                        | QUIROLA, JANNETH                |
| Ver                | 19                                                                                                    | <b>PREVENTIVO</b>       | <b>LLL1111</b> | 19/07/2018                                                                                                    | 22:29 | AUTORIZADO 2529 km |                      | 0 km                |                        | QUIROLA, JANNETH                |
| Ver                | 18                                                                                                    | PREVENTIVO LLL1111      |                | 17/07/2018                                                                                                    | 11:25 | <b>AUTORIZADO</b>  | 2529 km              | 0 km                |                        | QUIROLA, JANNETH                |
| Ver                | 17                                                                                                    | <b>PREVENTIVO</b>       | <b>LLL1111</b> | 17/07/2018                                                                                                    | 11:21 | <b>EJECUCION</b>   | 2529 km              | 0 km                |                        | QUIROLA, JANNETH                |
| Ver                | 16                                                                                                    | PREVENTIVO LLL1111      |                | 12/07/2018                                                                                                    | 21:27 | <b>EJECUCION</b>   | 2529 km              | 0 km                |                        | <b>CASTILLO, LUIS</b>           |
| Ver                | 15                                                                                                    | PREVENTIVO   I I I 1111 |                | 12/07/2018                                                                                                    | 17:18 | <b>EJECUCION</b>   | 2529 km              | 0 km                |                        | <b>CASTILLO, LUIS</b>           |
| Ver                | 14                                                                                                    | CORRECTIVO LLL1111      |                | 12/07/2018                                                                                                    | 16:32 | <b>AUTORIZADO</b>  | 2529 km              | 0 km                |                        | <b>CASTILLO, LUIS</b>           |
| Ver                | 13                                                                                                    | PREVENTIVO LLL1111      |                | 11/07/2018                                                                                                    | 20:56 | <b>EJECUCION</b>   | 2529 km              | 0 km                |                        | <b>CASTILLO, LUIS</b>           |

*Figura 58.* Pantalla Información del vehículo

*Fuente*: El Autor

PASO 4. Para visualizar una determinada orden presionamos el botón "Ver" el cual mostrara la orden para ser impresa de ser necesaria.

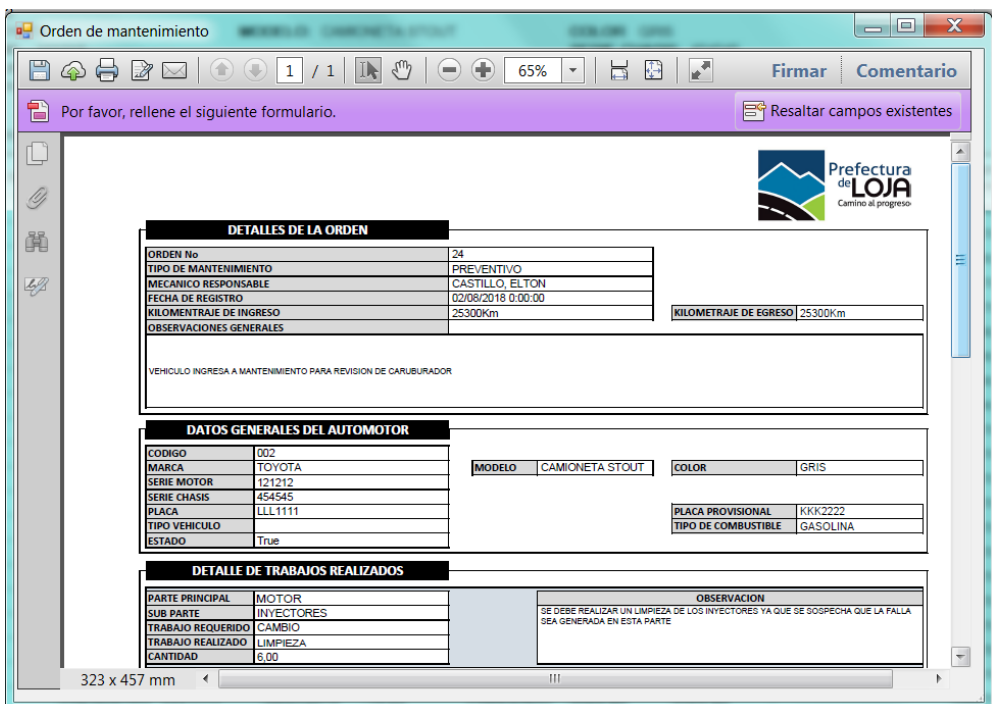

*Figura 59.* Pantalla de Impresión *Fuente*: El Autor

#### **Gestión de información de usuarios**

PASO 1. Desde el menú principal de la sección "Administración" se selecciona la opción "Personal".

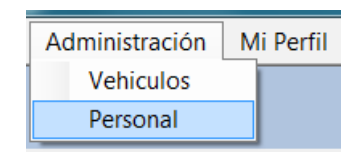

# *Figura 60.* Menú Personal *Fuente*: El Autor

PASO 2. Posterior a ello se mostrará una ventana con las opciones para ingresar un

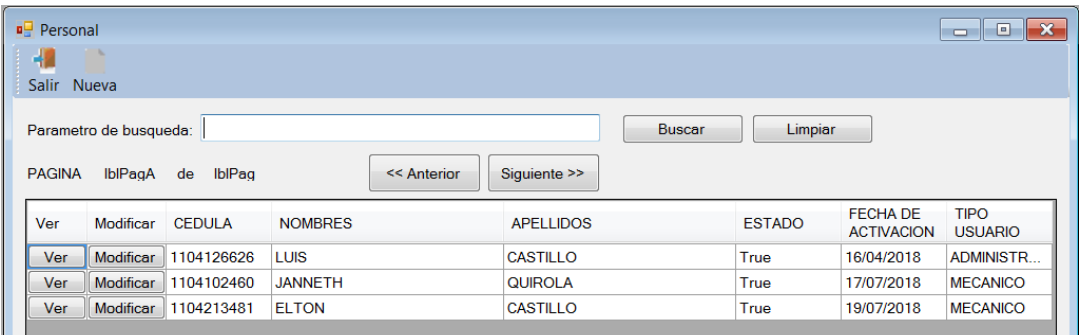

nuevo usuario y el listado de usuarios registrados.

*Figura 61.* Pantalla Usuarios registrados *Fuente*: El Autor

#### **Ingreso de nuevos usuarios al sistema**

PASO 1. Desde el menú principal de la sección "Administración" se selecciona la opción "**Personal**".

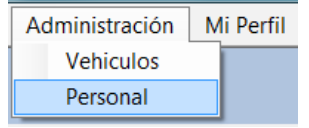

*Figura 62.* Menú Personal *Fuente*: El Autor

PASO 2. Se procede a presionar el botón "**Nueva**"

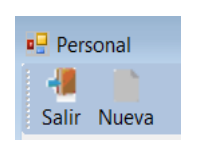

*Figura 63.* Botón Nueva *Fuente*: El Autor

PASO 3. Posterior a presionar el botón nuevo, se mostrará una ventana en la que se

deberá ingresar los datos del usuario a registrar.

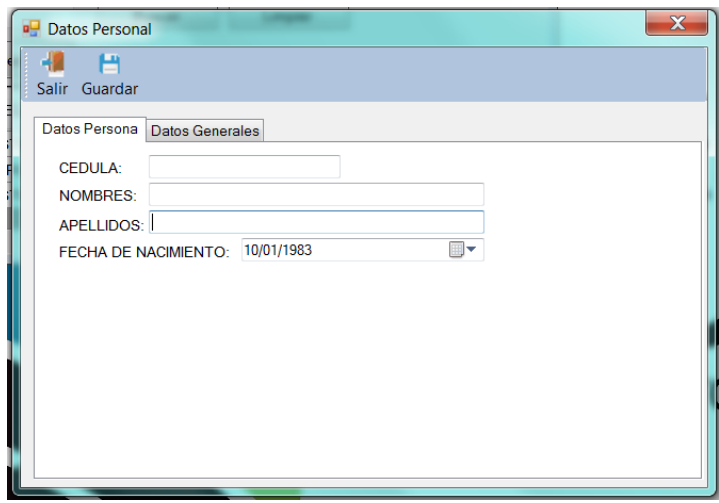

*Figura 64.* Datos Personales

*Fuente*: El Autor

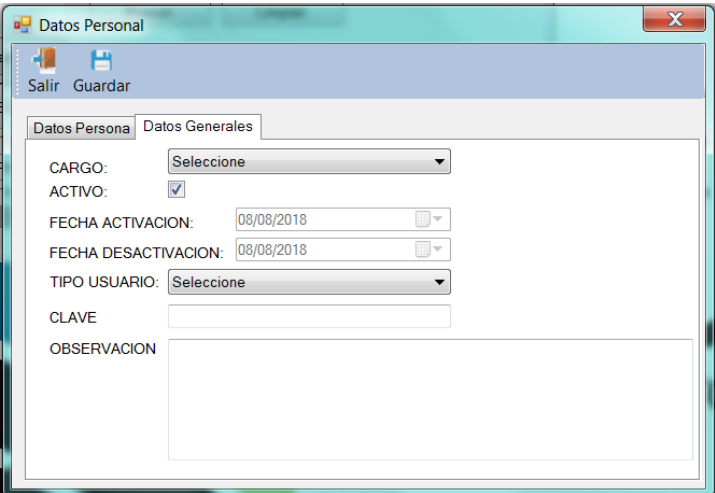

*Figura 65.* Datos Generales *Fuente*: El Autor

PASO 4. Se procede a ingresar la información de la persona que es solicitada en el

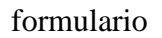

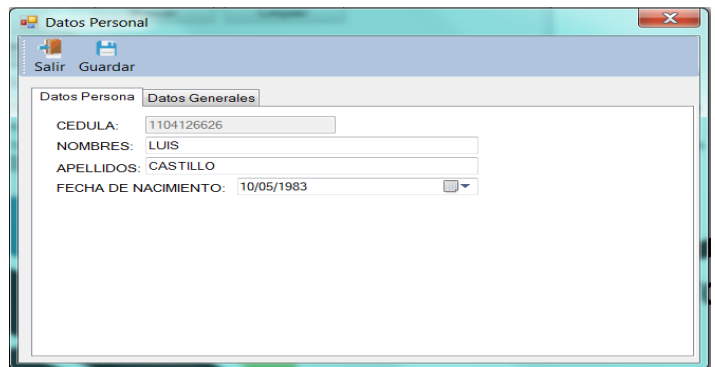

## *Figura 66.* Ingreso de Datos Personales

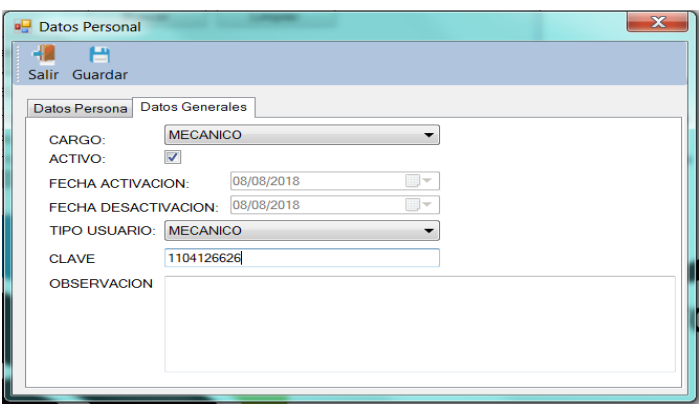

*Fuente*: El Autor

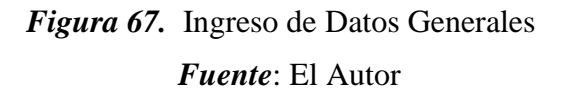

PASO 5. Presionamos el botón guardar.

## **Actualización de información de usuarios del sistema**

PASO 1. Desde el menú principal de la sección "Administración" se selecciona la opción "Personal".

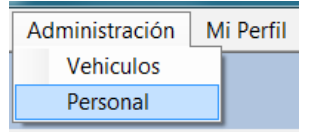

*Figura 68.* Menú Personal *Fuente*: El Autor

PASO 2. Se identifica el usuario al cual es necesario cambiar la información básica y posterior a ello presionamos el botón "Modificar".

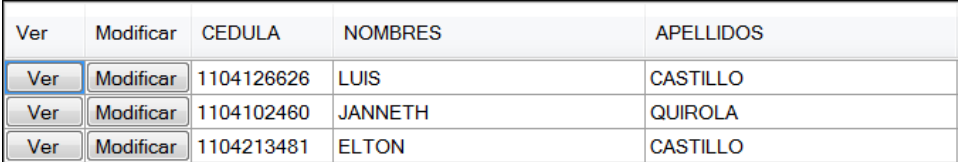

*Figura 69.* Pantalla Botón Modificar *Fuente*: El Autor

PASO 3. Se mostrará un formulario con información registrada para que esta sea modificada. El número de cedula al ser el identificador principal del usuario no es permitido actualizarlo.

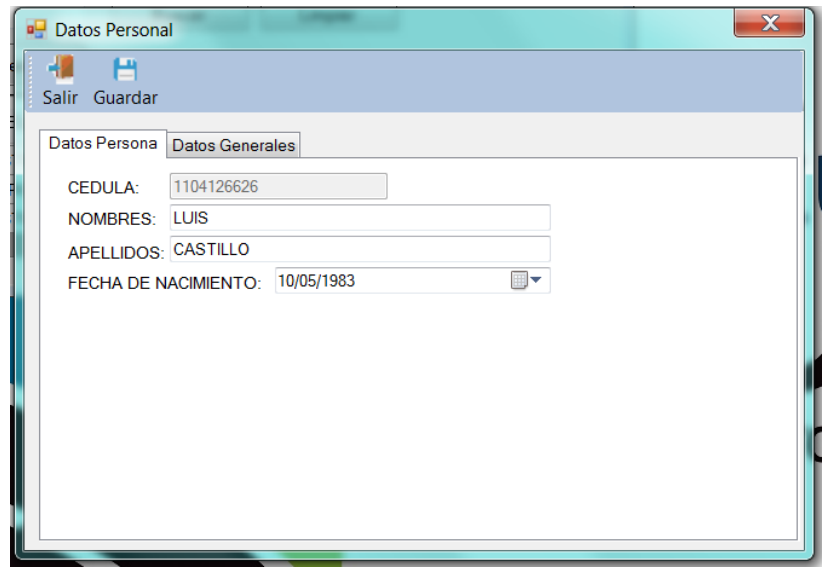

 *Figura 70.* Pantalla Datos Personales *Fuente*: El Autor

PASO 4. Luego de haber modificado la información se procederá presionar el botón **guardar** para registrar los cambios.

## **11.4. Manual de programador**

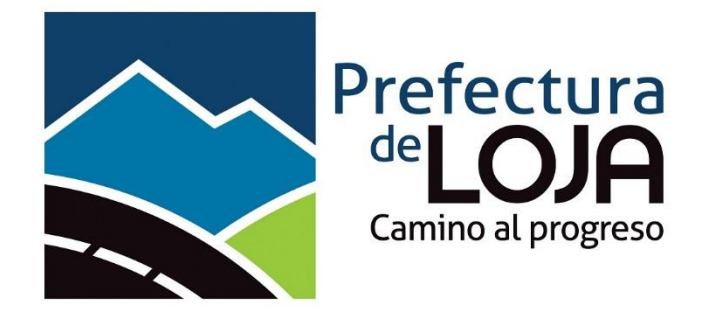

# **SISTEMA DE GESTIÓN DE MANTENIMIENTO VEHICULAR**

## **MANUAL DEL PROGRAMADOR**

**V1.0**

# ÍNDICE

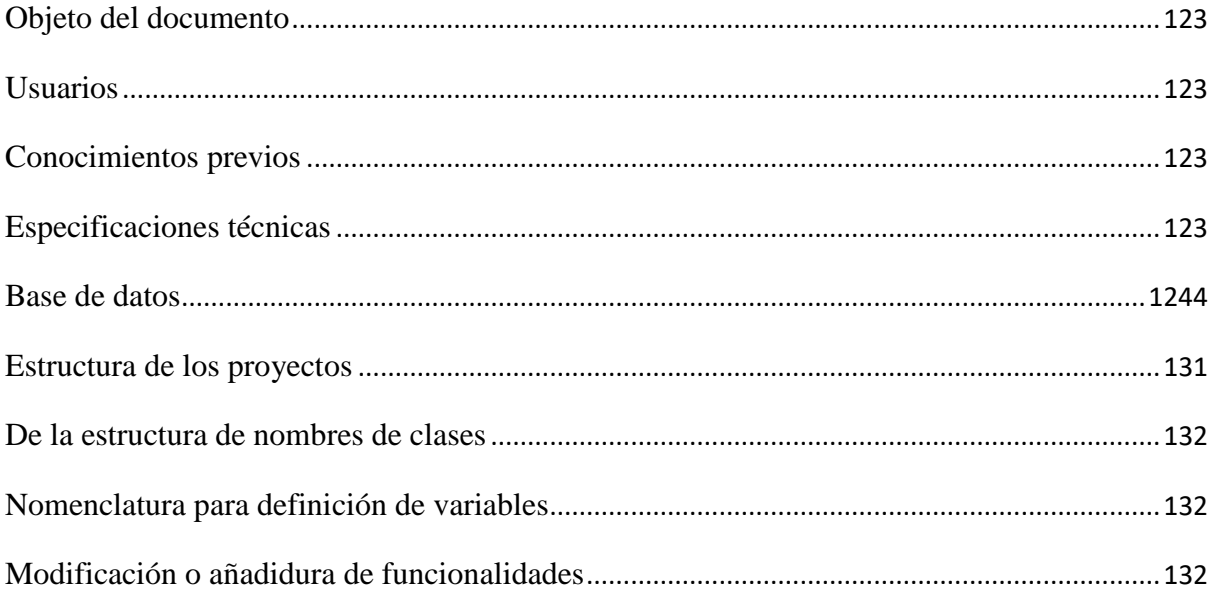

# **ÍNDICE DE FIGURAS**

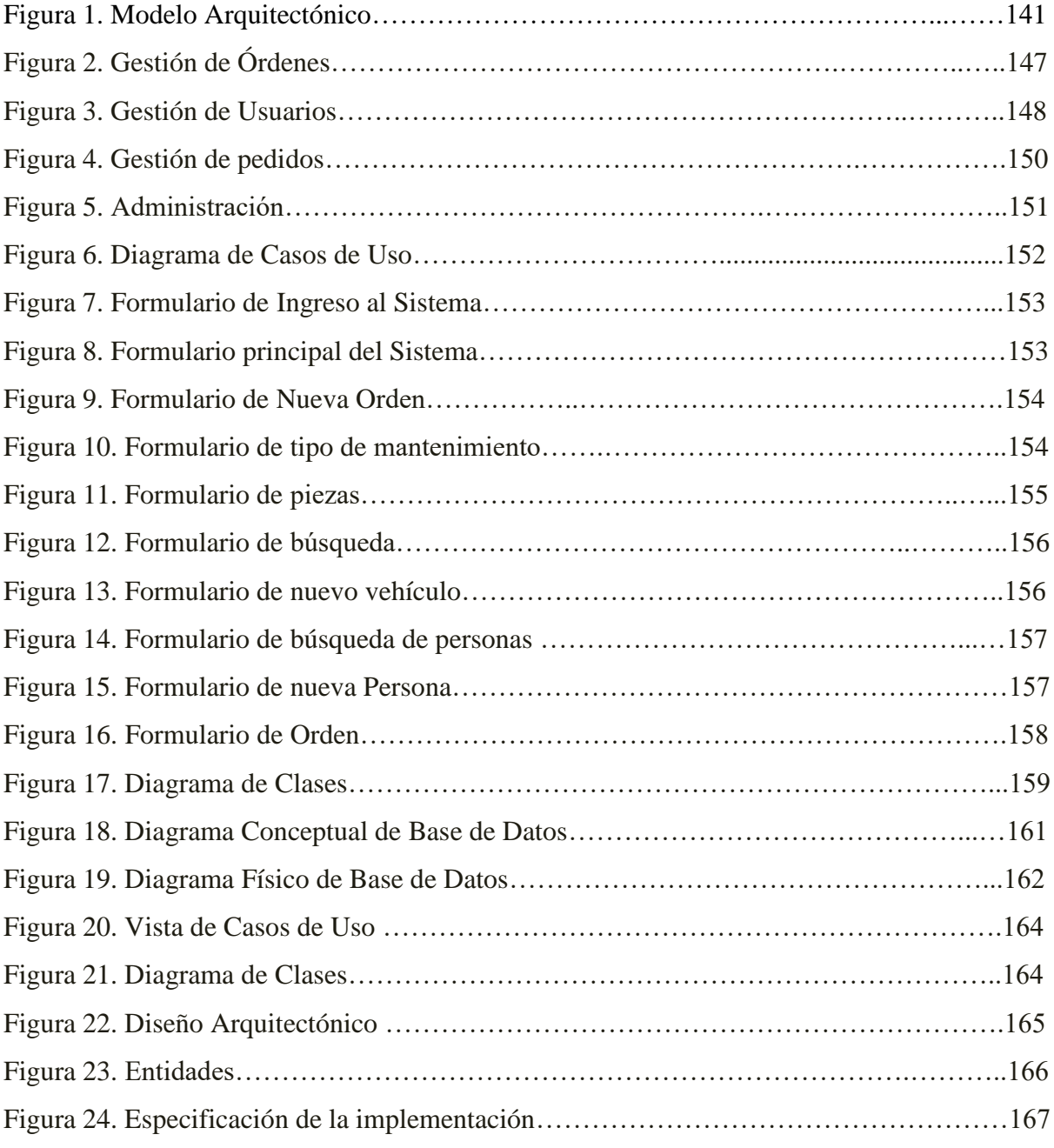

## **ÍNDICE DE TABLAS**

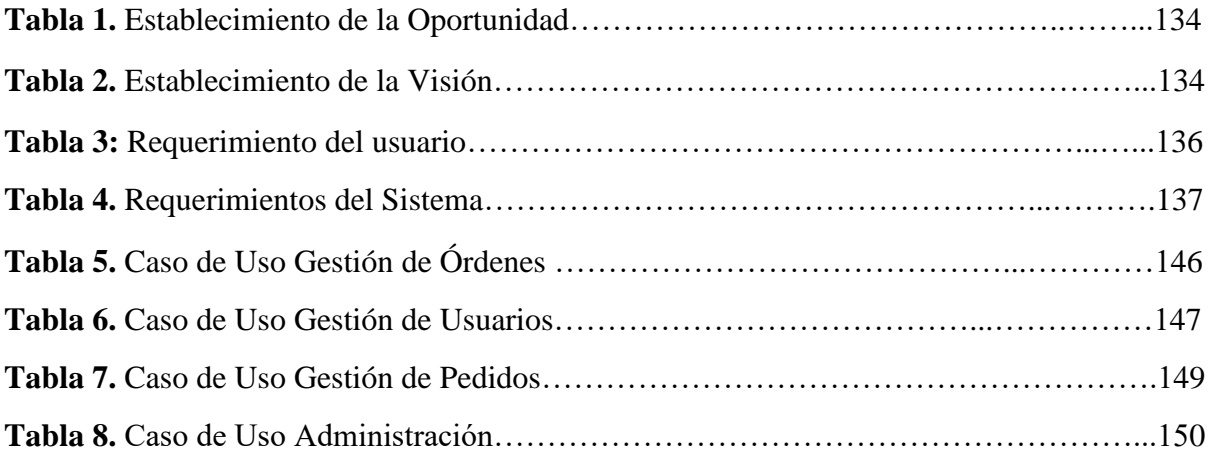

#### <span id="page-133-0"></span>**Objeto del documento**

El presente documento pretende mostrar al usuario encargado de dar el mantenimiento al sistema la estructura de cómo está implantado el sistema.

#### <span id="page-133-1"></span>**Usuarios**

Los usuarios a los cuales va dirigido el presente aplicativo están vinculados con el proceso de mantenimiento vehicular de forma directa entre los cuales tenemos:

- Programador
- Arquitecto de aplicaciones

#### <span id="page-133-2"></span>**Conocimientos previos**

Los usuarios que vayan a interactuar con el aplicativo deberán contar con conocimientos previos como son:

- Conocimientos de programación en C#
- Conocimientos de lenguaje SQL
- Conocimientos en manejo de base de datos SQL Server

#### <span id="page-133-3"></span>**Especificaciones técnicas**

Para poder realizar modificaciones o añadir nuevas funcionalidades al sistema, se deberá preparar el entorno de desarrollo con los siguientes requisitos técnicos:

#### c) Software

- o Sistema operativo Windows 7 profesional o cualquiera de su versión superior.
- o Microsoft .Net Framework 4.6 o cualquiera de sus versiones superiores.
- o Acrobat Reader 10.0 o su versión superior
- o Microsoft Visual Studio 2015 o Microsoft Visual Studio Community
- o SQL SERVER express 2012 o superior

o Microsoft SQL Server Management Studio 17

#### d) Hardware

• Cliente

Memoria: Mínimo 4GB, Recomendado 8GB Procesador: Core i5 1.5Ghz x64 o superior Disco duro: 10GB o superior

Servidor de base de datos

Memoria: Mínimo 2GB, Recomendado 4GB

Procesador: Core i3 1.5Ghz x64 o superior

Disco duro: 100GB o superior

#### <span id="page-134-0"></span>**Base de datos**

Una vez instalado el motor de base de datos Microsoft SQL Server Express 2012 se procede a instalar el aplicativo Microsoft SQL Server Management Studio 17, mismo con el cual nos conectaremos al gestor de base de datos en donde se procederá a ejecutar el script que contiene el código SQL de definición de datos LDD, el cual permitirá crear la base de datos.

CREATE DATABASE [db\_mantenimiento]

CONTAINMENT = NONE

ON PRIMARY

 $(NAME = N'db_mantenimiento2', FILENAME = N'C:\Program Files\Microsoft SQL$ Server\MSSQL12.SQLEXPRESS\MSSQL\DATA\db\_mantenimiento.mdf' , SIZE = 5120KB , FILEGROWTH =  $1024KB$ )

LOG ON

 $(NAME = N'db_mantenimiento2_log', FILENAME = N'C$ : $Program Files\Microsoft SQL$ Server\MSSQL12.SQLEXPRESS\MSSQL\DATA\db\_mantenimiento\_log.ldf', SIZE =  $2048KB$ , FILEGROWTH =  $10\%$ )

ALTER DATABASE [db\_mantenimiento] SET COMPATIBILITY\_LEVEL = 120

ALTER DATABASE [db\_mantenimiento] SET ANSI\_NULL\_DEFAULT OFF

ALTER DATABASE [db\_mantenimiento] SET ANSI\_NULLS OFF

ALTER DATABASE [db\_mantenimiento] SET ANSI\_PADDING OFF

ALTER DATABASE [db\_mantenimiento] SET ANSI\_WARNINGS OFF

ALTER DATABASE [db\_mantenimiento] SET ARITHABORT OFF

ALTER DATABASE [db\_mantenimiento] SET AUTO\_CLOSE OFF

ALTER DATABASE [db\_mantenimiento] SET AUTO\_SHRINK OFF

ALTER DATABASE [db\_mantenimiento] SET AUTO\_CREATE\_STATISTICS ON(INCREMENTAL = OFF)

ALTER DATABASE [db\_mantenimiento] SET AUTO\_UPDATE\_STATISTICS ON ALTER DATABASE [db\_mantenimiento] SET CURSOR\_CLOSE\_ON\_COMMIT OFF ALTER DATABASE [db\_mantenimiento] SET CURSOR\_DEFAULT GLOBAL ALTER DATABASE [db\_mantenimiento] SET CONCAT\_NULL\_YIELDS\_NULL OFF ALTER DATABASE [db\_mantenimiento] SET NUMERIC\_ROUNDABORT OFF ALTER DATABASE [db\_mantenimiento] SET QUOTED\_IDENTIFIER OFF ALTER DATABASE [db\_mantenimiento] SET RECURSIVE\_TRIGGERS OFF ALTER DATABASE [db\_mantenimiento] SET DISABLE\_BROKER

ALTER DATABASE [db\_mantenimiento] SET AUTO\_UPDATE\_STATISTICS\_ASYNC **OFF** 

ALTER DATABASE [db\_mantenimiento] SET DATE\_CORRELATION\_OPTIMIZATION **OFF** 

ALTER DATABASE [db\_mantenimiento] SET PARAMETERIZATION SIMPLE

ALTER DATABASE [db\_mantenimiento] SET READ\_COMMITTED\_SNAPSHOT OFF

ALTER DATABASE [db\_mantenimiento] SET READ\_WRITE

ALTER DATABASE [db\_mantenimiento] SET RECOVERY SIMPLE

ALTER DATABASE [db\_mantenimiento] SET MULTI\_USER

ALTER DATABASE [db\_mantenimiento] SET PAGE\_VERIFY CHECKSUM

ALTER DATABASE [db\_mantenimiento] SET TARGET\_RECOVERY\_TIME = 0 **SECONDS** 

ALTER DATABASE [db\_mantenimiento] SET DELAYED\_DURABILITY = DISABLED IF NOT EXISTS (SELECT name FROM sys.filegroups WHERE is\_default=1 AND name = N'PRIMARY') ALTER DATABASE [db\_mantenimiento] MODIFY FILEGROUP [PRIMARY] DEFAULT

GO

Ya con la base de datos creada procederemos a crear la estructura de las tablas de la base de datos ejecutando el correspondiente script el cual creara tablas como:

**Orden:** Esta tabla guardara información general relacionada a la orden

**orde**\_**detalle**: Esta tabla almacenara información relacionada al detalle de la orden, como trabajos a realizar.

**catálogo\_parte\_principal:** Esta tabla almacena información de los catálogos

**catálogo\_parte\_secundaria:** Esta tabla almacena información relacionada a los catálogos en relación a sus partes.

**País**: Esta tabla almacena el listado de países.

**per**\_**persona**: Esta tabla almacena información básica de la persona, como cedula, nombres, apellidos y otros.

**emp**\_**empleado**: Esta tabla se vincula con la tabla per\_persona y sirve para registrar información del usuario

**ve\_vehículo**: Esta tabla registra la información del vehículo.

**ve\_vehículo\_color:** Esta tabla almacena el catálogo de colores.

**ve\_vehiculo\_marca**: Esta tabla almacena el catálogo de marcas de vehículos

**ve\_vehiculo\_modelo:** Esta tabla almacena el catálogo de modelos de vehículos

**ve\_vehiculo\_responsable**: Esta tabla almacena información del mecánico responsable del mantenimiento.

**ve\_vehiculo\_tipo:** Esta tabla almacena el catálogo de tipo de vehículo.

Con las tablas creadas se procede a realizar la creación de los procedimientos almacenados para el registro de datos para lo cual se deberá ejecutar el siguiente código SQL:

CREATE PROCEDURE [dbo].[orde\_detalle\_SP\_INSERT]

@id NCHAR(10) OUT, @catalogo\_parte\_principal\_id INT, @catalogo\_parte\_secundaria\_id INT, @accion\_realizada INT, @cantidad NUMERIC(18,2), @observacion TEXT,

@estado BIT, @accion\_requerida INT, @orden\_id NCHAR(10)

AS

**BEGIN** 

SET NOCOUNT ON;

SET @id = CAST( dbo.FUN\_orde\_detalle\_SEC() AS NCHAR(10));

INSERT INTO [dbo].[orde\_detalle]

 (id, catalogo\_parte\_principal\_id, catalogo\_parte\_secundaria\_id, accion\_realizada, cantidad, observacion, estado, accion\_requerida, orden\_id )

VALUES ( @id , @catalogo\_parte\_principal\_id ,@catalogo\_parte\_secundaria\_id

,@accion\_realizada ,@cantidad ,@observacion ,@estado,@accion\_requerida ,@orden\_id );

CREATE PROCEDURE [dbo].[ORDEN\_SP\_INSERT]

@id NCHAR(10) OUT, @tipo\_oden INT, @fecha DATE, @hora TIME,

@estado INT, @ve\_vehiculo\_responsable\_id INT, @per\_persona\_cedula NCHAR(10),

@observacion TEXT, @km\_ingreso INT, @km\_egreso INT, @per\_persona\_cedula\_crea  $NCHAR(10)$ 

AS

**BEGIN** 

SET NOCOUNT ON;

SET  $@id = CAST(dbo.FUN_{orden\_SEC()} AS NCHAR(10));$ 

INSERT INTO [dbo].[orden]

 ( id, tipo\_oden, fecha, hora, estado, ve\_vehiculo\_responsable\_id, per\_persona\_cedula, observacion, km\_ingreso, km\_egreso, per\_persona\_cedula\_crea)

VALUES (@id ,

@tipo\_oden,@fecha,@hora,@estado,@ve\_vehiculo\_responsable\_id,@per\_persona\_c edula,@observacion,@km\_ingreso,@km\_egreso,@per\_persona\_cedula\_crea);

## CREATE PROCEDURE [dbo].[VE\_VEHICULO\_RESPONSABLE\_SP\_INSERT]

@id int OUT, @per\_persona\_cedula nchar(10) , @ve\_vehiculo\_id INT,

@estado BIT, @fecha DATE, @tipo\_responsable int

AS

## BEGIN

## SET NOCOUNT ON;

SET  $@id = dbo.FUN_re_vehiculo_responsable_SEC$ ;

## INSERT INTO [dbo].[ve\_vehiculo\_responsable]

([id],[per\_persona\_cedula],[ve\_vehiculo\_id] ,[estado],[fecha],[tipo\_responsable])

VALUES (@id

,@per\_persona\_cedula,@ve\_vehiculo\_id,@estado,@fecha,@tipo\_responsable);

END

## GO

En relación a los secuenciales se deberá crear funciones para lo cual se deberá ejecutar el siguiente código SQL para generar las mismas.

CREATE FUNCTION [dbo].[FUN\_orde\_detalle\_SEC]()

RETURNS int

AS

BEGIN

declare @myid int;

```
SELECT @myid = (SELECT TOP 1 CAST( [id] AS INT)
```
FROM [db\_mantenimiento].[dbo].[orde\_detalle] ORDER BY CAST( [id] AS INT) DESC) ;

SELECT  $@myid = @myid + 1;$ 

if(  $@$  myid IS NULL OR  $@$  myid =  $'$ )

set  $@myid = 1$ ;

RETURN @myid;

END;

CREATE FUNCTION [dbo].[FUN\_orden\_SEC]()

RETURNS int

AS

BEGIN

declare @myid int;

SELECT @myid = (SELECT TOP 1 CAST([id] AS INT)

FROM [db\_mantenimiento].[dbo].[orden] ORDER BY CAST([id] AS INT) DESC);

SELECT  $@myid = @myid + 1;$ 

if(  $@$  myid IS NULL OR  $@$  myid = ")

set  $@myid = 1;$ 

RETURN @myid;

END;

#### CREATE FUNCTION [dbo].[FUN\_ve\_vehiculo\_responsable\_SEC]()

#### RETURNS int

AS BEGIN

declare @myid int;

SELECT  $@$  myid = (SELECT TOP 1 [id]

FROM [db\_mantenimiento].[dbo].[ve\_vehiculo\_responsable] ORDER BY [id] DESC) ;

SELECT  $@$  myid =  $@$  myid + 1;

if(  $@$  myid IS NULL OR  $@$  myid = ")

set  $@$  myid = 1;

RETURN @myid;

END;

#### <span id="page-141-0"></span>**Estructura de los proyectos**

Dada que por la naturaleza del aplicativo se seleccionó una arquitectura por capas está a nivel lógico se dividió a nivel de proyectos, donde cada proyecto representa una capa.

*Capa de presentación*: Esta capa está representada por el proyecto denominado **vialsur.prefectura** el cual es un proyecto del tipo **Windows Form** en donde se encuentra toda la interfaz gráfica del aplicativo.

Dentro de esta capa se agrupo los formularios acordes a su funcionalidad, teniendo así todo lo relacionado a órdenes esta agrupado en una carpeta denominada Órdenes, de necesitar añadir funcionalidad al proceso de órdenes se deberá crear formularios dentro de esta carpeta.

*Capa de lógica*: Esta capa está representada por el proyecto denominado **logica.vialsur.prefectura** el cual es un proyecto de tipo **Biblioteca de clases** en este se encuentran agrupados por carpetas el código que corresponde a la lógica de las órdenes, vehículos, y catálogos.

Capa de datos: Esta capa está representada por el proyecto denominado **datos.vialsur.prefectura** el cual es un proyecto de tipo **Biblioteca de clases** en este se encuentra el código que realiza procesos manejo de datos en crudo.

#### <span id="page-142-0"></span>**De la estructura de nombres de clases**

La nomenclatura que se ha tomado para definir los nombres de las clases es en minúsculas con el formato siguiente:

- Clases en capa de datos: cls\_data\_nombre\_clase
- Clases en capa de lógica: cls\_logica\_nombre\_clase
- Formularios en capa de presentación: frmNombreFormulario

#### <span id="page-142-1"></span>**Nomenclatura para definición de variables**

- Para llevar el proceso de definición de variables se utilizará la siguiente nomenclatura:
- Para definir clases estas deberán tener el mismo nombre de los archivos en minúsculas
- Para definir Propiedades se deberá definir la primera letra en mayúscula y que el nombre sea claro y conciso.
- Para definir objetos estos deberán ser definidos en minúsculas.
- Para definir objetos que sean temporales o de ámbito definido este deberá iniciar con guion bajo y el resto de nombre en minúsculas.

#### <span id="page-142-2"></span>**Modificación o añadidura de funcionalidades**

Para realizar la modificación de una funcionalidad esta debe pasar previamente por un proceso de levantamiento de requerimiento. Ya con el requerimiento si es necesario modificar la base de datos este proceso se deberá acceder mediante el Microsoft SQL Server Management Studio 17 y realizar las modificaciones a las tablas. Ya con este cambio se procede a crear una clase en la capa de datos de ser necesario caso contrario se debe crear el método o realizar las modificaciones en las clases disponibles en la capa de datos.

En la capa de lógica de negocios de ser necesario se creará la clase necesaria o se modificara o creará un método que utilice la implementación que se haya realizado en la capa de datos, cuidando el manejo de errores.

Ya con las modificaciones realizadas en la capa de lógica, procedemos a crear o modificar los formularios que se verán afectados con la nueva funcionalidad, posterior a ello se procederá a implementar la capa de lógica acorde a la funcionalidad.

En la capa de presentación se deberá realizar procesos de validación de datos antes de que dichos datos pasen a ser trabajados en la capa de lógica de negocios.
# **11.5. Visión del Sistema**

# **Oportunidad de Negocios**

*Tabla 1.* Establecimiento de la oportunidad

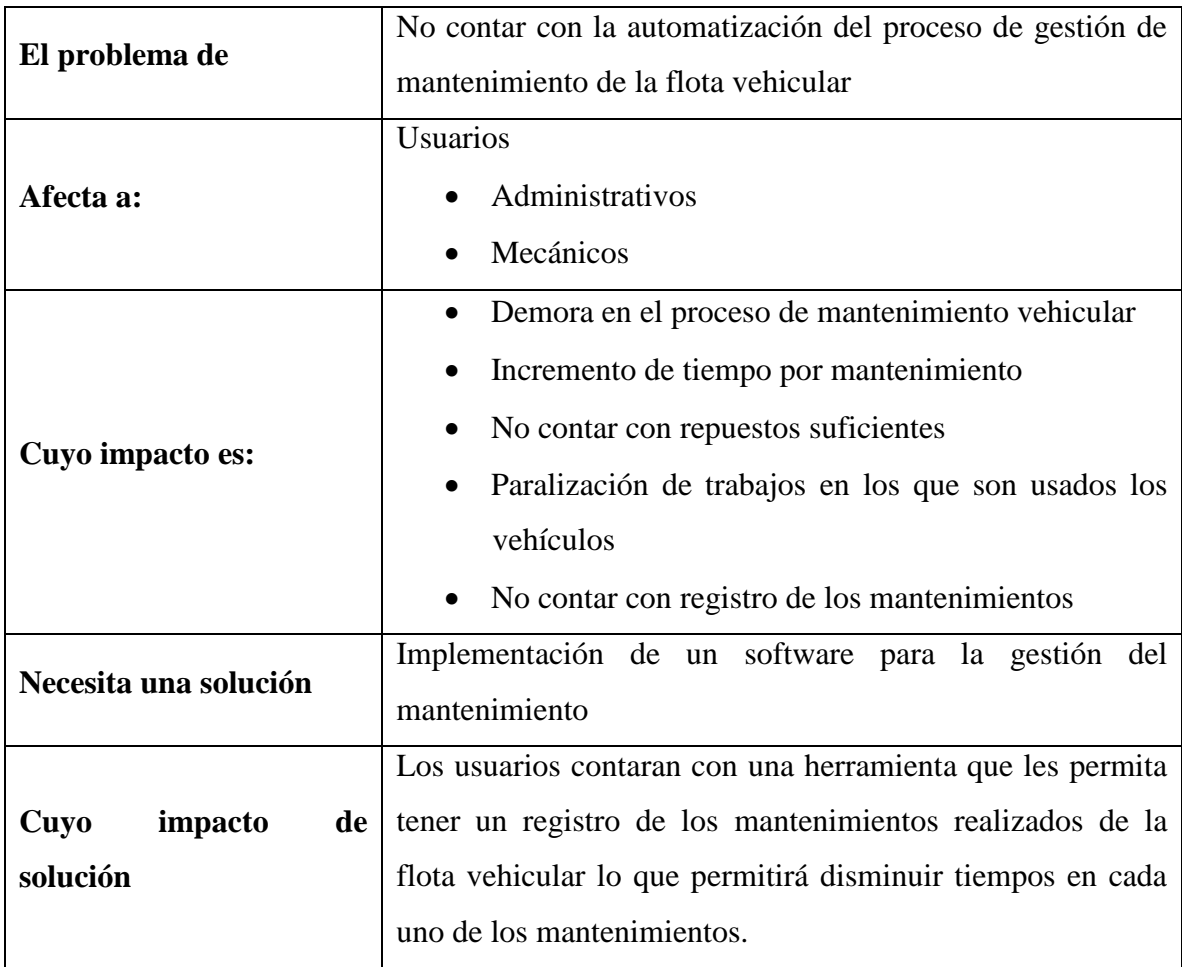

*Fuente:* El Autor

# *Tabla 2.* Establecimiento de la Visión

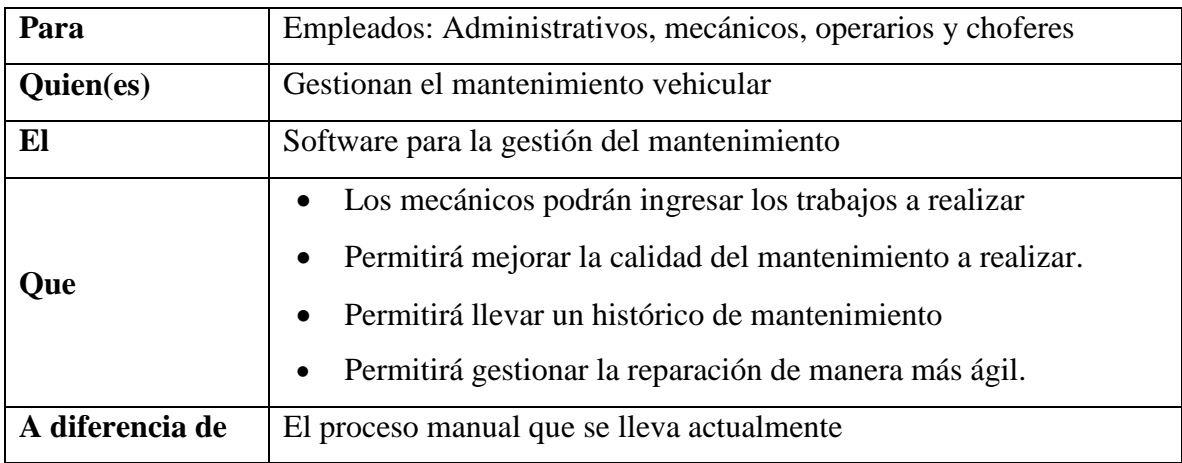

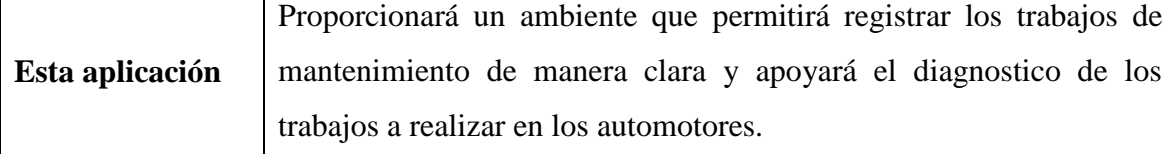

*Fuente:* El Autor

# **Análisis de beneficios**

La implementación del software para la gestión del mantenimiento presta determinados beneficios para todos los usuarios; entre los principales beneficios tenemos:

- Los usuarios contaran con una herramienta con interfaz gráfica de fácil utilización.
- Los usuarios podrán registrar los trabajos a realizar en una orden de mantenimiento.
- Los usuarios podrán consultar el histórico de mantenimientos de un vehículo.
- Los usuarios contaran con una herramienta que permita realizar la gestión del mantenimiento de manera más rápida
- Los responsables de los talleres podrán autorizar diferentes procesos de mantenimiento de manera inmediata

# **El concepto de la solución**

### **Metas del aplicativo**

Entre las metas planteadas para el presente proyecto tenemos:

- Construir un aplicativo que permita manejar el proceso de la gestión del mantenimiento.
- Ayudar a los mecánicos realizar mejores diagnósticos y mejorar tiempos de mantenimiento.
- Ofrecer a los usuarios una herramienta de fácil utilización.

### **Objetivo del aplicativo**

Como principal objetivo se tiene el desarrollar un aplicativo de gestión de mantenimiento que permita automatizar el proceso de mantenimiento de un automotor.

# **Limitaciones**

Las limitaciones que tendrá el presente proyecto son:

- No incluirá el proceso de inventariado de herramientas
- No incluirá el proceso de inventariado de repuestos
- No incluirá el proceso de vinculación a otro software
- No incluirá versión de aplicativo para internet.

### **Requerimientos**

### **Requerimientos del negocio**

Del análisis realizado al proceso que se lleva actualmente en los talleres de la prefectura se puede determinar que el sistema de gestión de mantenimiento debe implementar funcionalidades que permitan mejorar características tales como:

- Disminución en el tiempo de mantenimiento
- Registro de datos históricos de mantenimiento

### **Requerimiento del usuario**

*Tabla 3:* Requerimiento del usuario

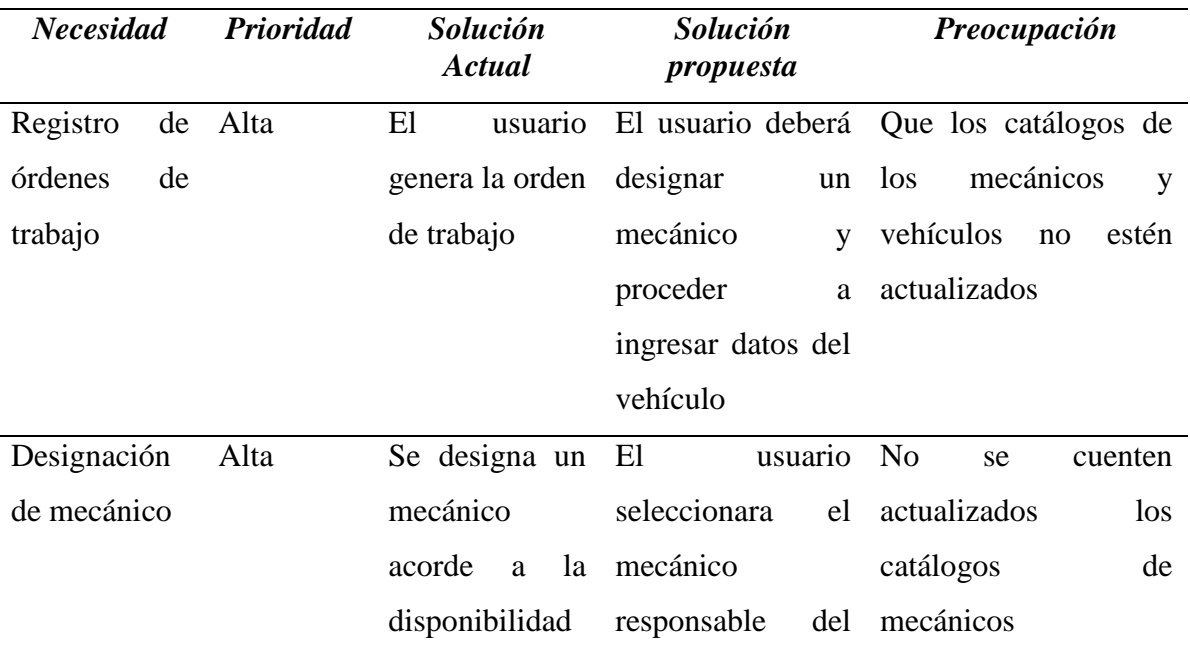

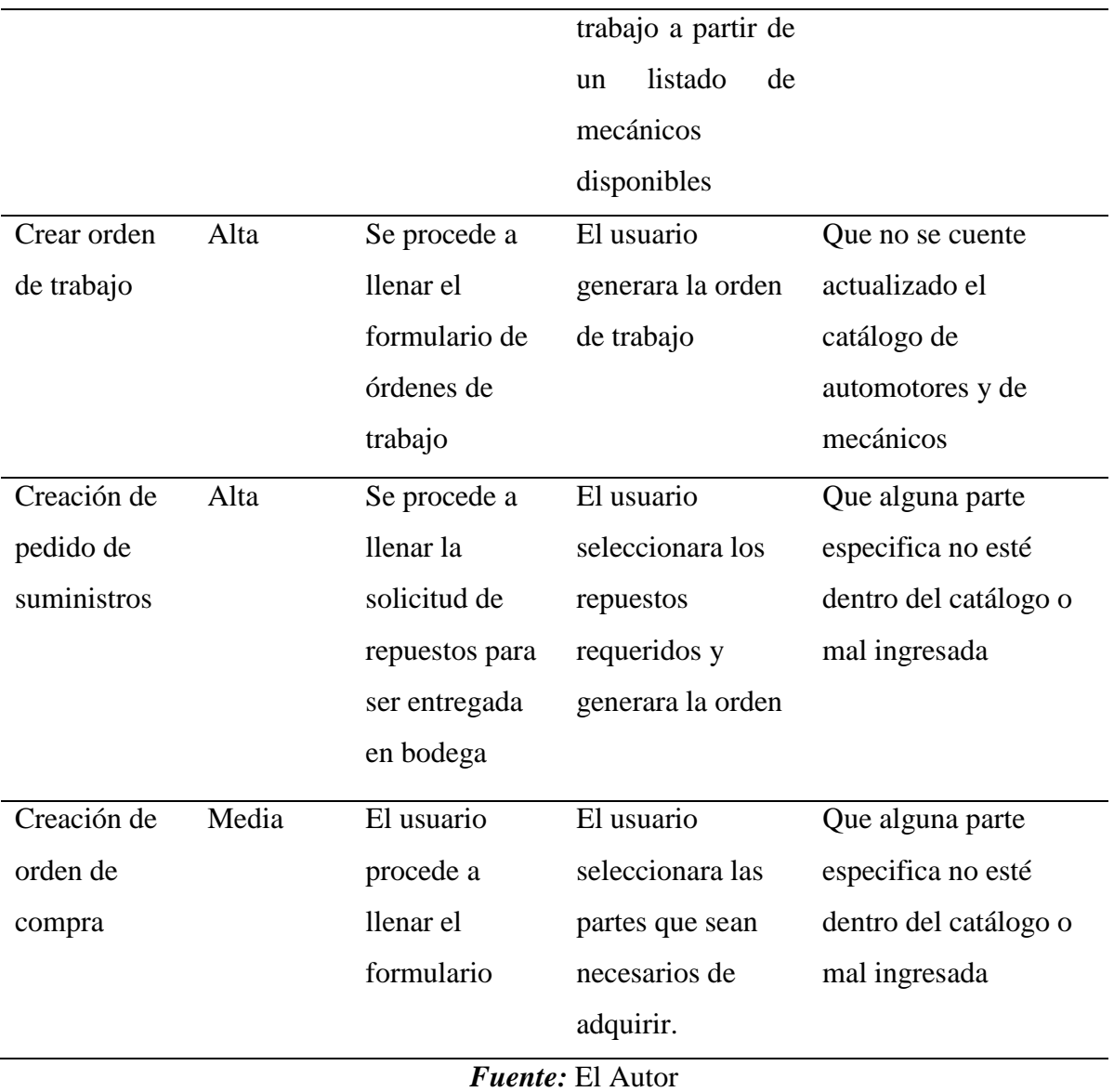

# **Especificación de requerimientos de la solución**

*Tabla 4.* Requerimientos del Sistema

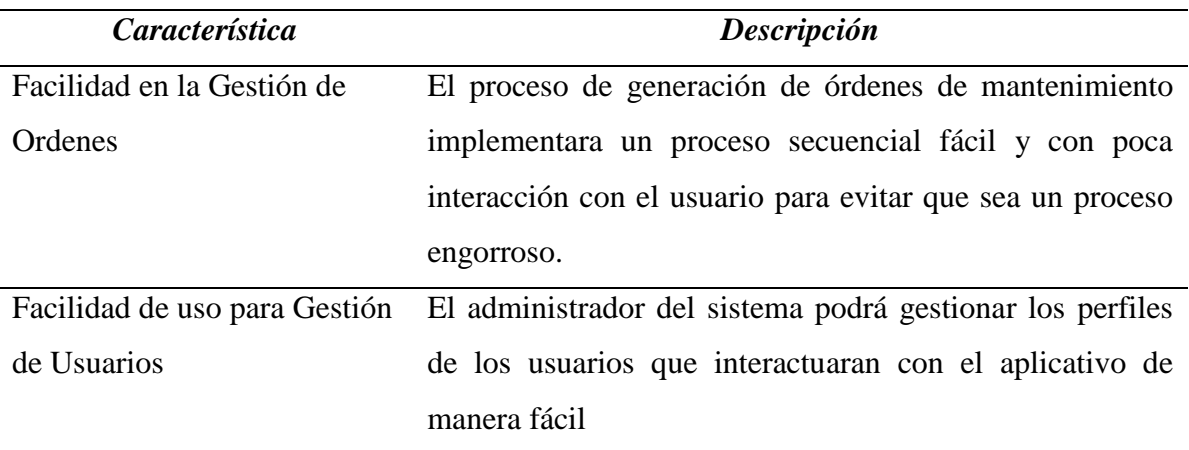

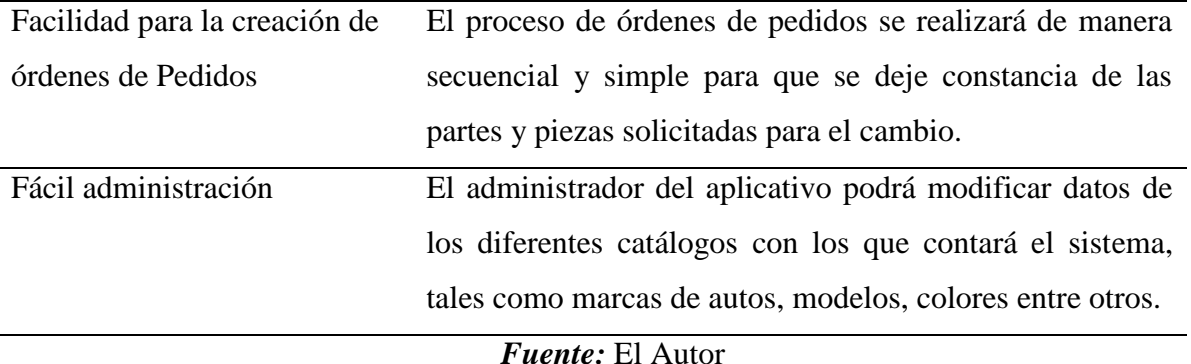

### **Perspectivas contempladas del software**

 El aplicativo para la gestión del mantenimiento será una herramienta más con las que podrá contar los talleres de la Prefectura de Loja, misma que estará a disposición de los usuarios.

El presente aplicativo dispone de las siguientes funcionalidades:

- Gestión de Ordenes
	- o Mantenimiento Preventivo, permitirá al usuario crear una orden de mantenimiento preventivo.
	- o Mantenimiento Correctivo, permitirá al usuario crear una orden de mantenimiento correctivo.
	- o Informe Técnico, esta funcionalidad permitirá emitir un informe técnico luego de realizar un mantenimiento, lo que ayudará a documentar adecuadamente los trabajos realizados.
- Gestión de Usuarios, esta funcionalidad permitirá definir que usuarios podrán acceder al aplicativo para poder interactuar con el mismo
- Creación de órdenes de pedidos
- o Órdenes de partes y repuestos, permitirá al mecánico encargado de la reparación generar la orden de partes necesarias para la reparación mismas que serán entregadas por el responsable de bodega.
- Módulo de administración, esta funcionalidad permitirá gestionar parámetros como modificar catálogos de vehículos, personal entre otros parámetros.

### **Perspectivas no contempladas del software**

Para el desarrollo del presente proyecto no se han considerado las siguientes características a ser implementadas:

- Integración con otros sistemas.
- Manejo de inventarios de partes, piezas y repuestos.
- Otros no indicados.

#### **Visión estratégica de la liberación**

Con la finalidad de contar con la herramienta se ha optado por desarrollar las funcionalidades siguiendo una metodología de desarrollo de software como es Mirosoft Solution Framewok v4.0, la cual maneja un modelo de equipo distribuido como: Gerente de proyecto, desarrollo, Pruebas, gerente de liberación, experiencia del usuario y gerente de producto; lo que lo convierte en una metodología que trata de asegurarse que el software pase por etapas que garanticen que se toman en cuenta las necesidades del cliente y que brinde un software de calidad.

Para implementar esta metodología se ha distribuido de la siguiente forma la estrategia de implementación:

*Fase 1:* Visionamiento: En esta fase se realizará el proceso de entrevistas, recolección de información y visita al lugar para determinar las condiciones actuales en las que se funciona la lógica del negocio actualmente. Al terminar esta fase se establecerá cuáles son las necesidades reales.

*Fase 2:* Planeación: Durante esta fase se establecerán las tareas que tendrán que desarrollar, las que se catalogaran acorde a la importancia y necesidad de la solución planteada.

*Fase 3:* Desarrollo: Durante la ejecución de esta fase se plasmarán las necesidades del cliente en forma de código y se someterá a verificaciones con la finalidad de implantar adecuadamente lo que el cliente solicita.

*Fase 4:* Estabilización: Durante esta fase se procederá a realizar pruebas de funcionalidad y calidad con la finalidad de que el aplicativo desarrollado cumpla con parámetros mínimos para ser utilizado.

*Fase 5:* Implementación: Con la culminación de las fases anteriores se procede a realizar la implementación en los avientes de producción entendiéndose este como la puesta en marcha del sistema de manera oficial.

#### **Criterios de aceptación**

EL cliente recibirá únicamente la solución que implica que el sistema ya contará con todos los módulos funcionales y libres de errores de funcionamiento.

#### **Criterios operacionales**

El cliente permitirá la puesta en marcha del aplicativo siempre y cuando haya pasado por las pruebas de calidad en las que se evalúa al aplicativo.

#### **Sobre el diseño de la solución**

#### **Diseño arquitectónico**

Dada la naturaleza de la solución se ha optado por la construcción de un aplicativo de escritorio, mismo que utilizara .Net Framework 4.5, además de ello este aplicativo permitirá generar las órdenes para que sean impresas de ser necesario.

Dada la naturaleza y complejidad del aplicativo se ha optado por un diseño arquitectónico denominado "En Capas", el cual separa el aplicativo en partes lógicas como: interfaz de usuario, lógica donde se implementa el código relacionado al funcionamiento del aplicativo y la cámara de datos en donde se la usa para manipular la información incluida en la base de datos.

En base al modelo por capas se ha establecido el siguiente modelo arquitectónico, el cual se muestra en una vista de alto nivel.

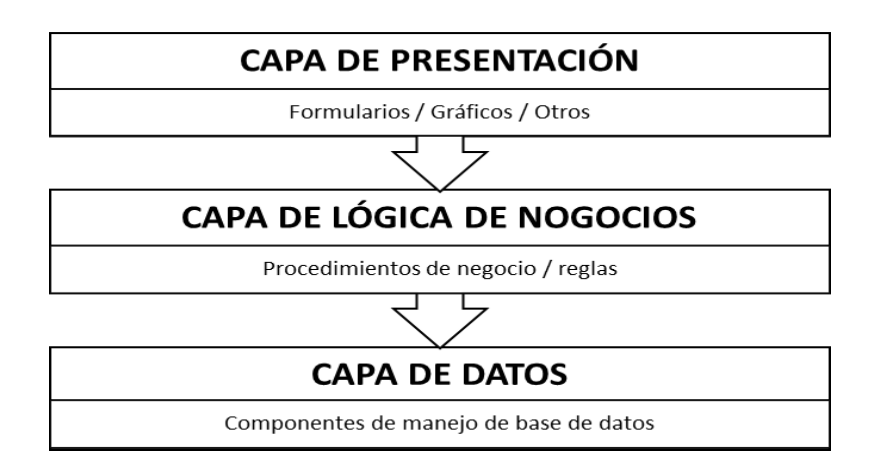

*Figura 1.* Modelo Arquitectónico

*Fuente:* El Autor

Descomponiendo la arquitectura se obtiene que:

*Capa de presentación:* Hace referencia a la interfaz gráfica que se muestra ante el usuario.

Esta capa permite que el usuario interactúe el software, misma que se comunica e interactúa directamente con la capa de lógica de negocios.

*Capa de lógica*: Esta hace referencia al modelo de negocio que se implementa y es el vínculo entre la capa de presentación y la de datos. Aquí se implanta las reglas de cómo se procesará la información ingresada.

*Capa de datos:* Esta capa es la que se encargará de interactuar con la base de datos y permitirá realizar trabajos de ingreso, actualización o eliminado de información acorde a lo que se necesite.

### **Diseño técnico**

Dada la característica de la planificación se ha optado por usar como lenguaje de desarrollo C# y Microsoft .Net Framework ya que actualmente es multiplataforma y permitirá hacer futuras migraciones de código.

Para el almacenamiento de los datos se ha optado por utilizar como base de datos como es Sql Server Express dado que es gratuita y de fácil instalación en la mayoría de Sistemas Operativos y que permitirá que el aplicativo guarde la información en un lugar que no necesariamente este en el mismo computador. Entre las herramientas de desarrollo que se utilizarán tenemos: Microsoft Visual Studio .Net y Sql Server estas herramientas nos permitirán desarrollar el aplicativo.

### **11.6. Especificación de requerimiento**

### **Introducción**

El aplicativo permite a los usuarios del taller realizar la gestión del mantenimiento de la flota vehicular de la Consejo Provincial de Loja de manera sistemática y automatizada, lo que permite mejorar los tiempos de respuesta al realizar los mantenimientos. La herramienta entre sus funcionalidades tendrá la posibilidad de imprimir los reportes y órdenes de mantenimiento.

Posterior al análisis realizado del sistema implementado se ha podido detectar características que el aplicativo debe contar como son:

- Gestión de usuarios: Este proceso no se encuentra implementado en el sistema manual actual ya que únicamente se cuenta con listados provisorios del personal. EL sistema podrá ayudar a gestionar los usuarios que intervienen en el proceso del mantenimiento.
- Gestión de Ordenes: Este proceso es realizado manualmente, mientras que en el sistema se podrá automatizar dicho proceso de una manera ordenada y fácil.

Entre las sub funcionalidades con las que cuenta el sistema tenemos:

Impresión de documentos: Con la finalidad de que tengan respaldo de los trabajos ejecutados se podrá imprimir los documentos que respalden un determinado trabajo.

### **Requerimientos funcionales**

**Código**: REQ-01

### **Requerimiento**: GESTIÓN DE ÓRDENES

**Descripción**: Su función principal será el permitir al usuario crear órdenes de mantenimiento ya sean de carácter preventivo o correctivo, así como la facilidad de incluir informes técnicos.

**Entradas**: El usuario seleccionará el tipo de mantenimiento a realizar y el mecánico a intervenir y el vehículo a intervenir.

**Salidas**: Orden de mantenimiento

**Código**: REQ-02

## **Requerimiento**: GESTIÓN DE USUARIOS

**Descripción**: Su funcionalidad permitirá definir qué usuarios podrán acceder al aplicativo para poder interactuar con el mismo, así definir los roles de los usuarios.

**Entrada**: Numero de cedula

**Salida**: Perfil actualizado del usuario

**Código**: REQ-03

### **Requerimiento**: ÓRDENES DE PEDIDOS

**Descripción**: Esta funcionalidad permitirá crear las ordenes de partes y repuestos para retirar de bodega.

**Entrada**: Listado de partes y piezas

**Salida**: Orden de entrega

**Código**: REQ-04

**Requerimiento**: ADMINISTRACIÓN

**Descripción**: Esta funcionalidad permitirá gestionar parámetros como modificar catálogos de vehículos, personal entre otros parámetros.

**Entrada**: Datos de catálogos

**Salida**: Catálogos actualizados

# **Limitaciones de diseño**

El diseño del sistema estará limitado a la infraestructura diseñada para el mismo, el cual permitirá ejecutar el aplicativo en computadores que cuenten instalado .Net Framework 4.5 independientemente si el equipo cliente ejecuta sistemas operativos distintos a Windows, dejando a la base de datos ejecutándose en un servidor.

### **11.7. Especificaciones de caso de uso**

Con la finalidad de definir los pasos que se deberán realizar para los diferentes procesos que se implementaran en el software se han definido los casos de uso, los cuales están enfocados en realizar una descripción de los pasos o las actividades que deberán realizarse para llevar a cabo algún proceso.

**Código**: UC- REQ-01

# **Caso de uso**: GESTIÓN DE ÓRDENES

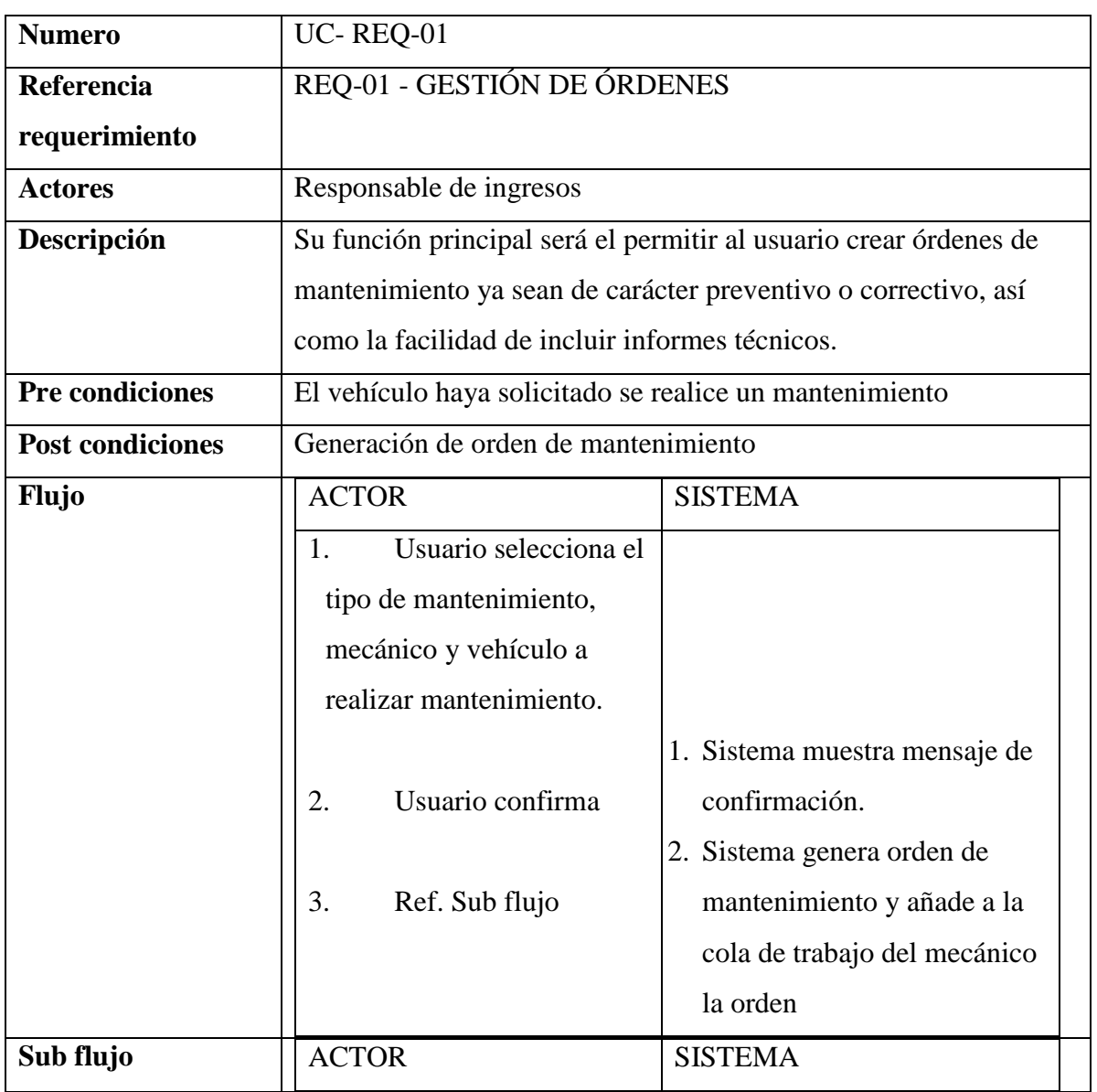

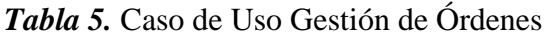

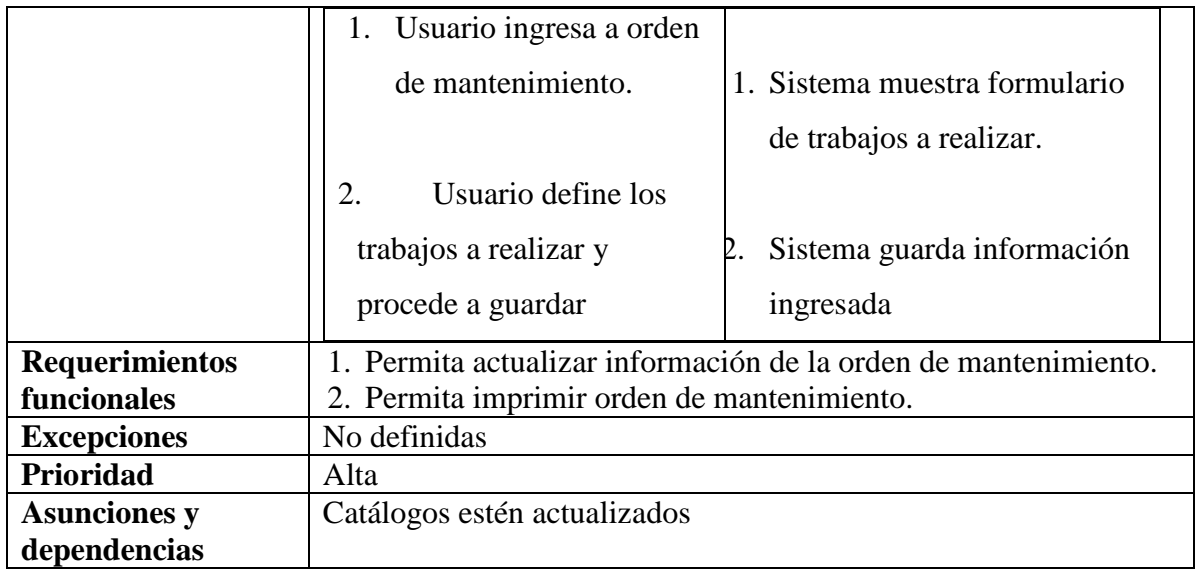

# *Fuente:* El Autor

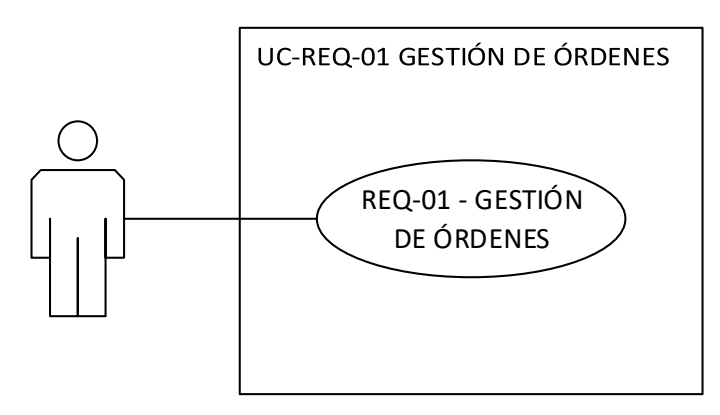

*Figura 2.* Gestión de Órdenes *Fuente:* El Autor

**Código**: UC- REQ-02

**Caso de uso**: GESTIÓN DE USUARIOS

| <b>Numero</b>  | <b>UC-REQ-02</b>                                                                                                    |  |  |  |  |  |
|----------------|----------------------------------------------------------------------------------------------------|--|--|--|--|--|
| Referencia     | REQ-02 - GESTIÓN DE USUARIOS                                                                                         |  |  |  |  |  |
| requerimiento  |                                                                                                    |  |  |  |  |  |
| <b>Actores</b> | Responsable de ingresos                                                                                              |  |  |  |  |  |
| Descripción    | Su funcionalidad permitirá definir que usuarios podrán<br>acceder al aplicativo para poder interactuar con el mismo, |  |  |  |  |  |
|                | así definir los roles de los usuarios.                                                                               |  |  |  |  |  |

*Tabla 6.* Caso de Uso Gestión de Usuarios

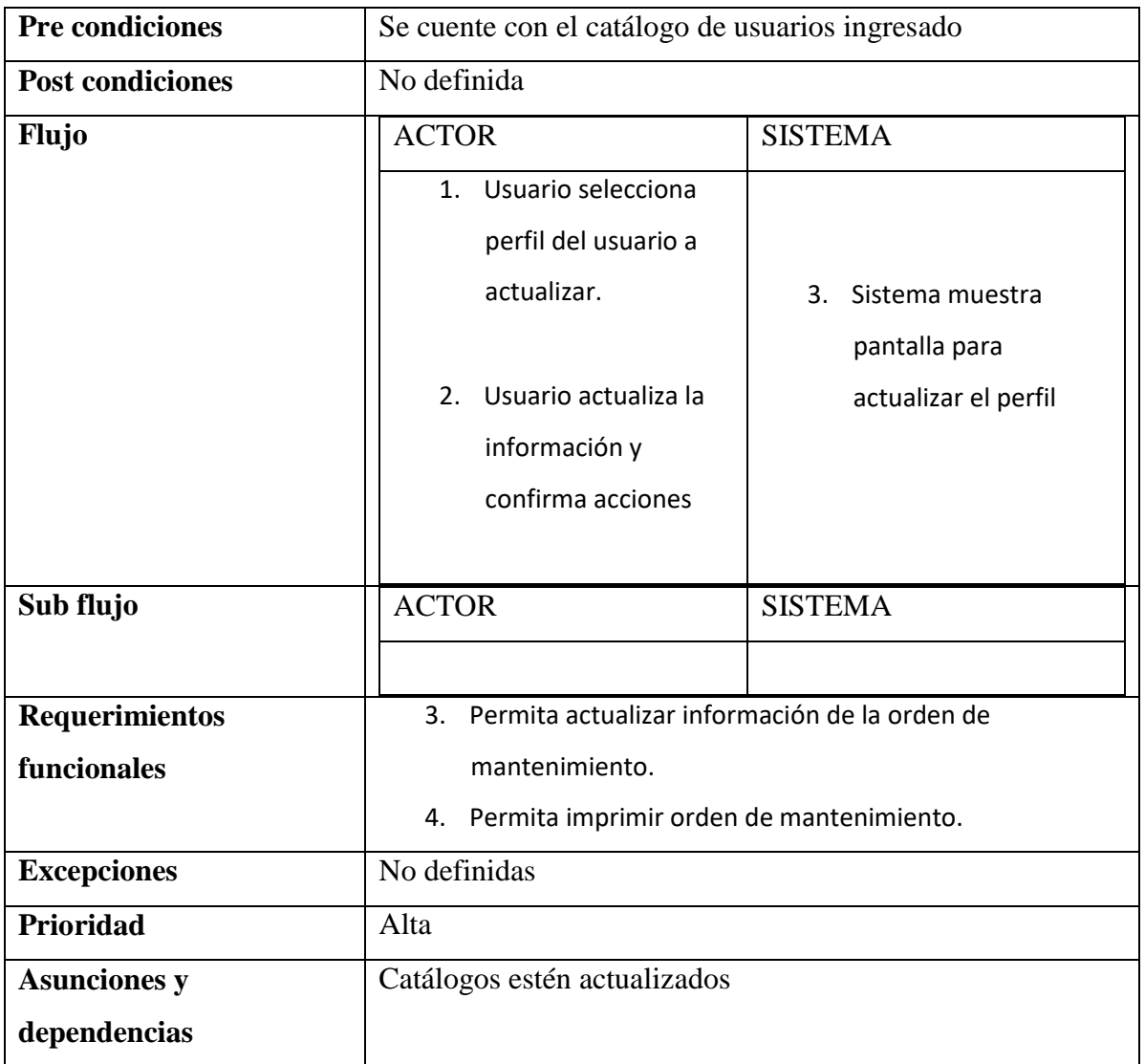

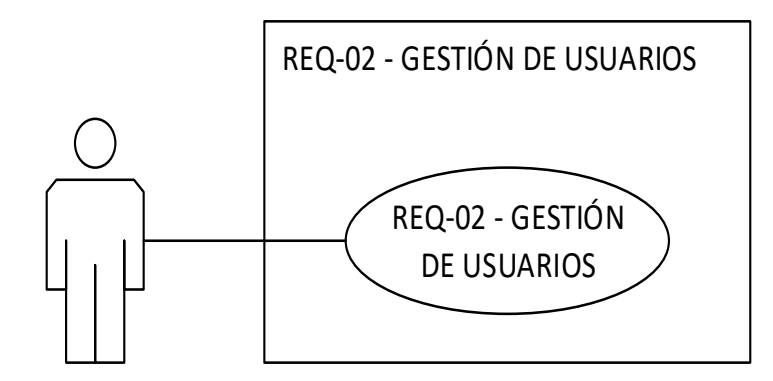

*Figura 3.* Gestión de Usuarios

*Fuente:* El Autor

# **Código**: UC- REQ-03 **Caso de uso**: GESTIÓN DE PEDIDOS

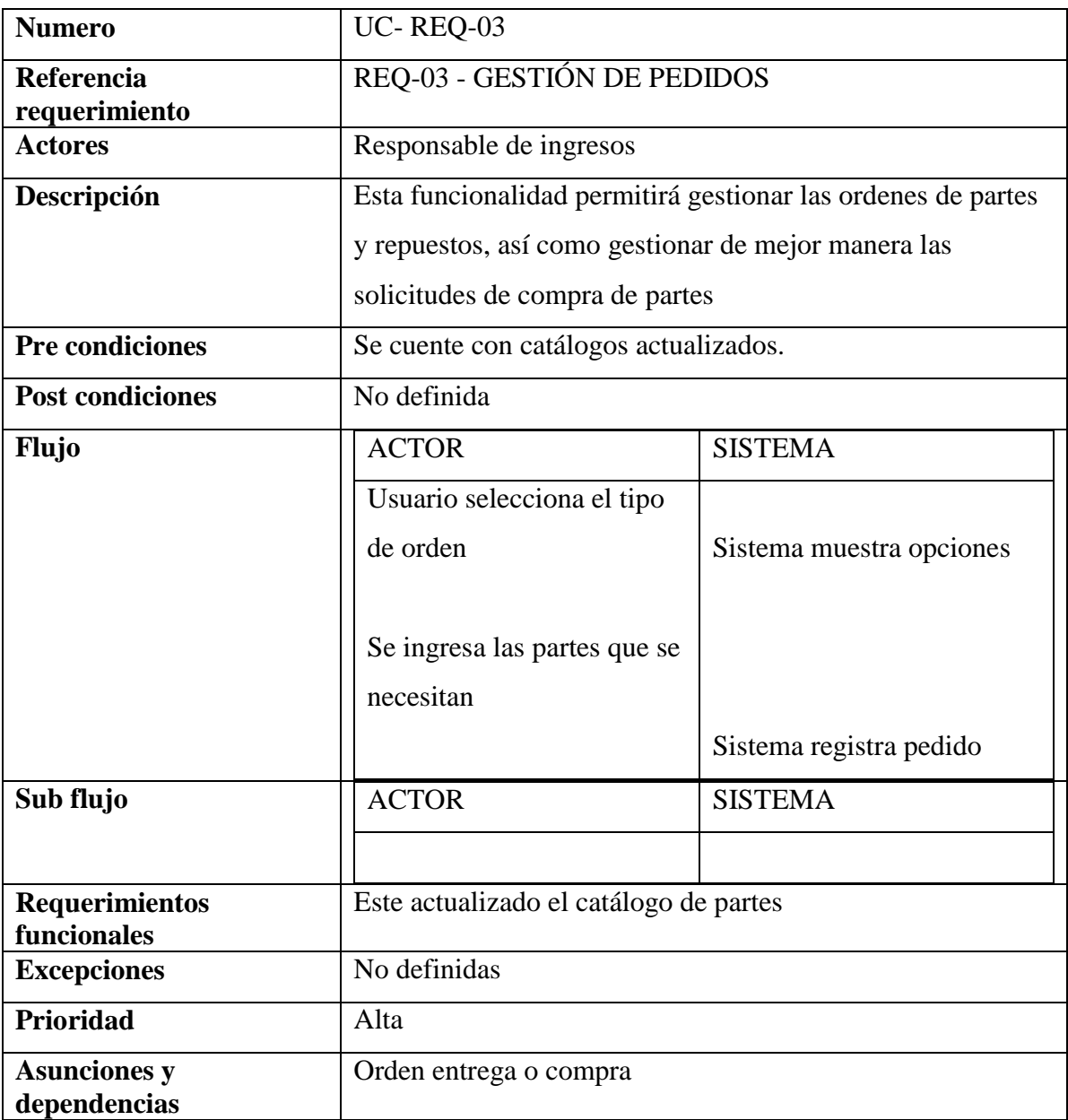

*Tabla 7.* Caso de Uso Gestión de Pedidos

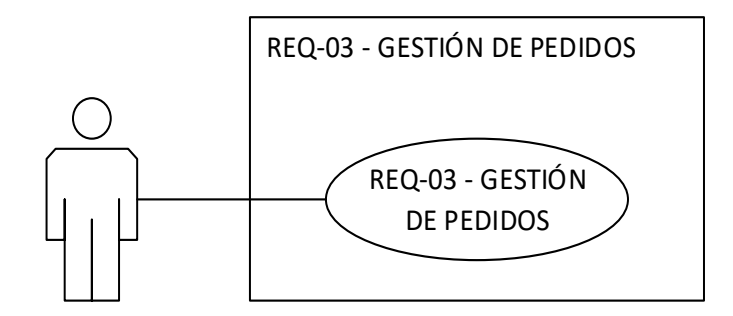

*Figura 4.* Gestión de pedidos

*Fuente:* El Autor

**Código**: UC- REQ-04

**Caso de uso:** ADMINISTRACIÓN

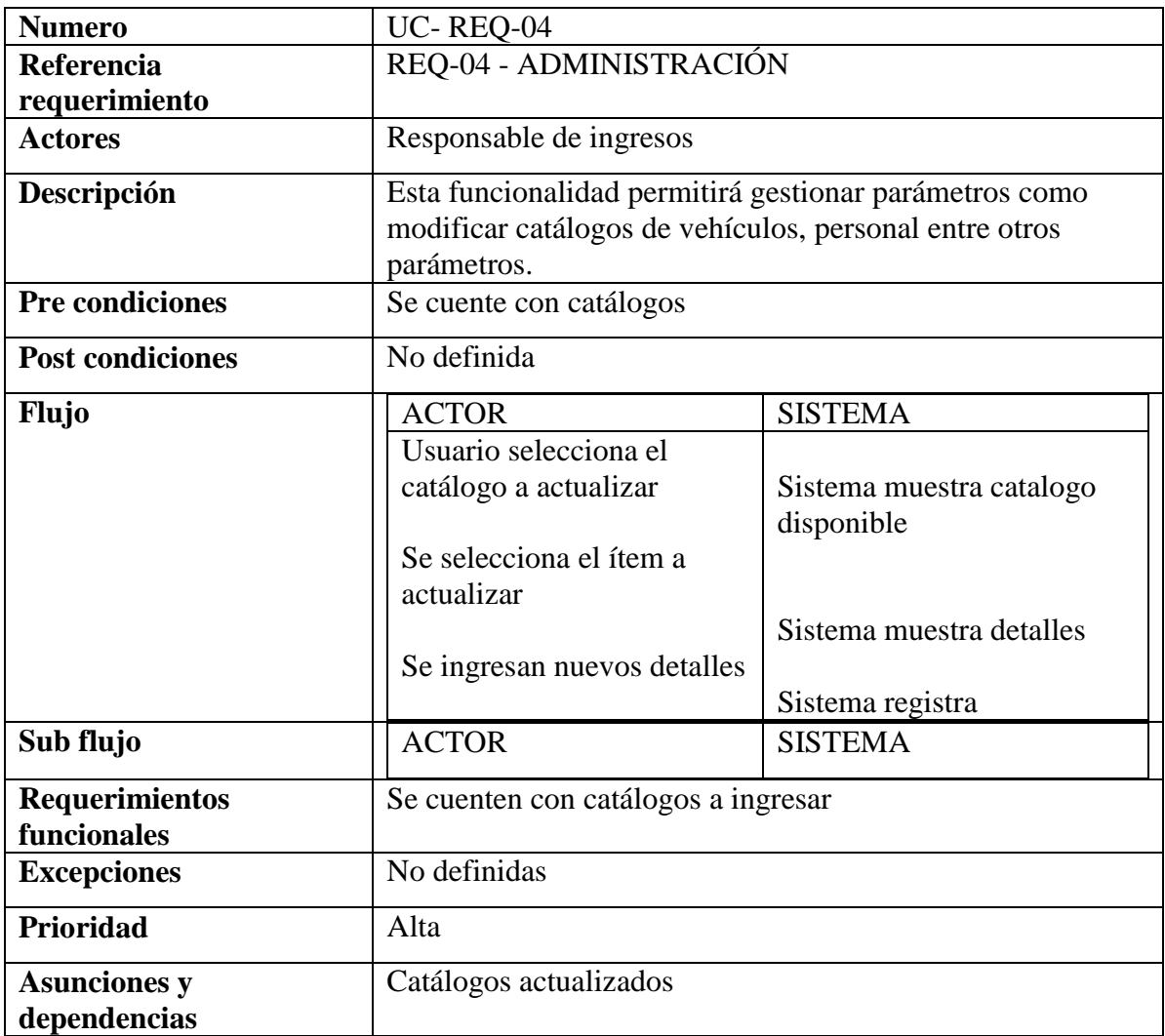

*Tabla 8.* Caso de Uso Administración

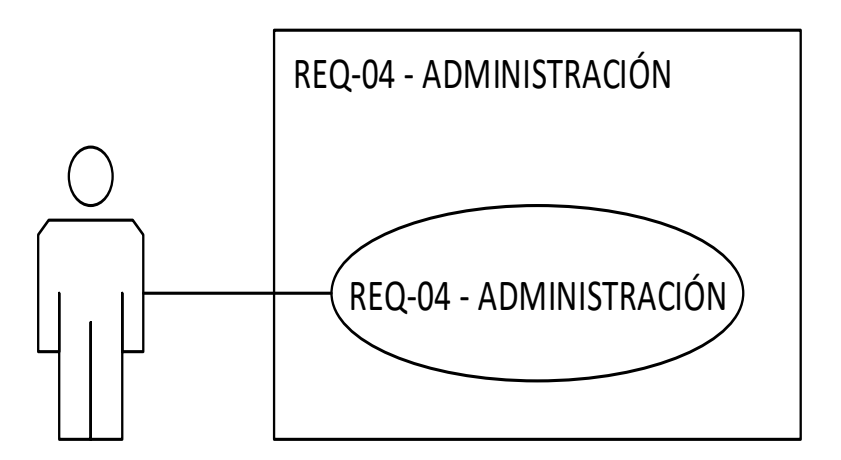

*Figura 5.* Administración *Fuente:* El Autor

### **11.8. Diagrama De Caso De Uso**

Para poder entender de mejor manera la solución planteada se ha creado el diagrama de caso de uso global el cual especifica los casos de uso que interactúan en la solución.

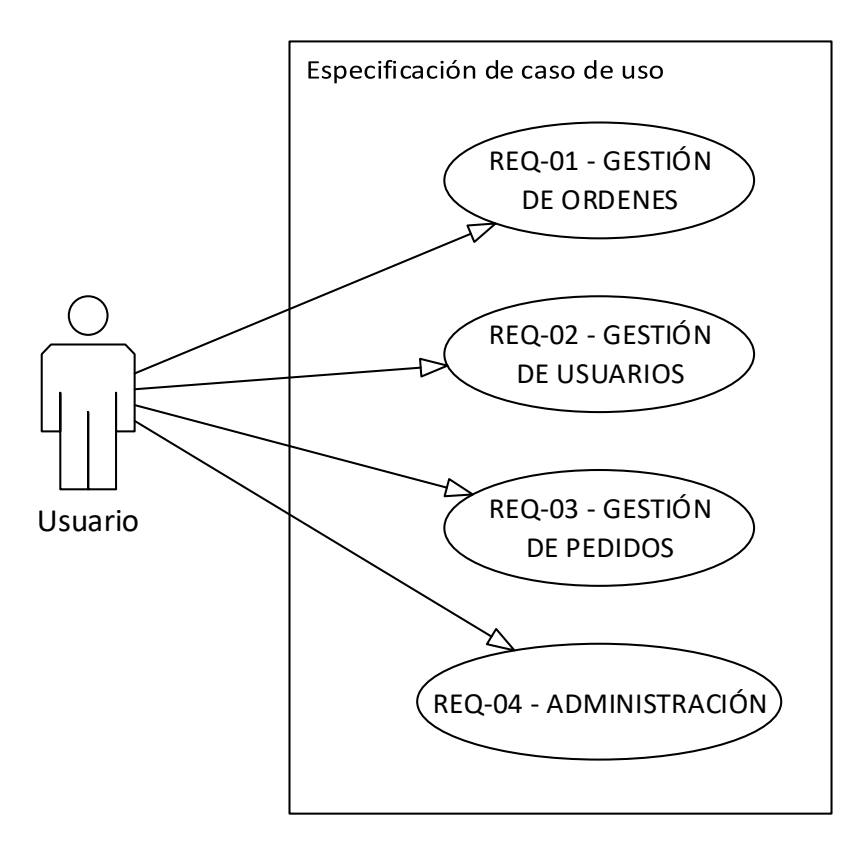

*Figura 6.* Diagrama de Casos de Uso

### **11.9 Prototipos del software**

Previo a la construcción del aplicativo se procedió a realizar prototipos los cuales representan bosquejos de lo que podría llegar a ser el aplicativo, mismos que están sujetos a cambios en la fase de construcción del software.

*Formulario de ingreso al sistema:* Este formulario servirá para que el usuario se autentifique ante el sistema y permita cargar el perfil acorde a su usuario.

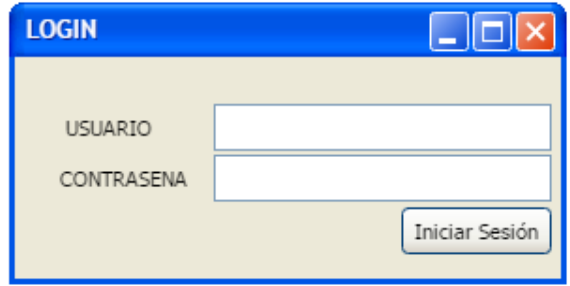

*Figura 7.* Formulario de Ingreso al Sistema

# *Fuente:* El Autor

*Formulario principal del sistema:* En este formulario es el encargado de proporcionar el acceso a todas las funcionalidades del sistema al usuario y está dividido por su funcionalidad, un menú para lo que es lo relacionado a ÓRDENES, administración e información del usuario.

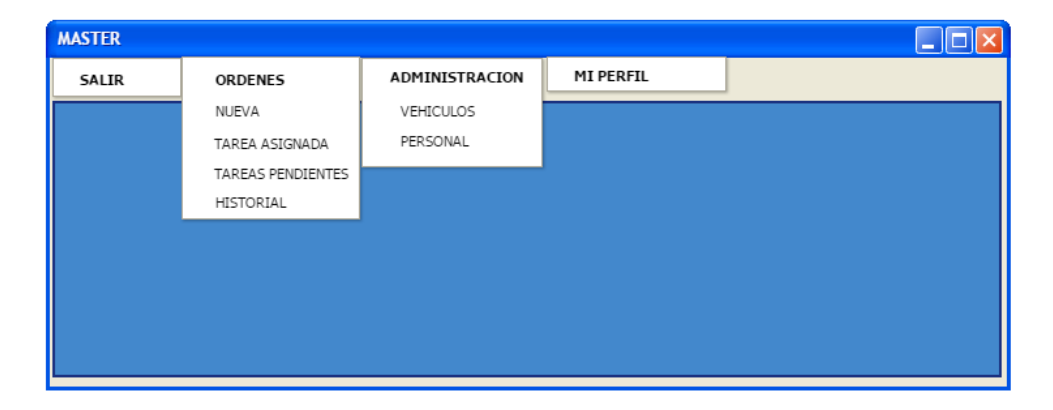

*Figura 8.* Formulario principal del Sistema

*Formulario de nueva orden*: Este formulario proporcionara al usuario la posibilidad de registrar la orden de mantenimiento, mismo que está dividido en tres pasos.

Primer paso, se selecciona el vehículo al cual se va a realizar el mantenimiento para lo cual se lo debe buscar ya sea por su placa o código de identificación.

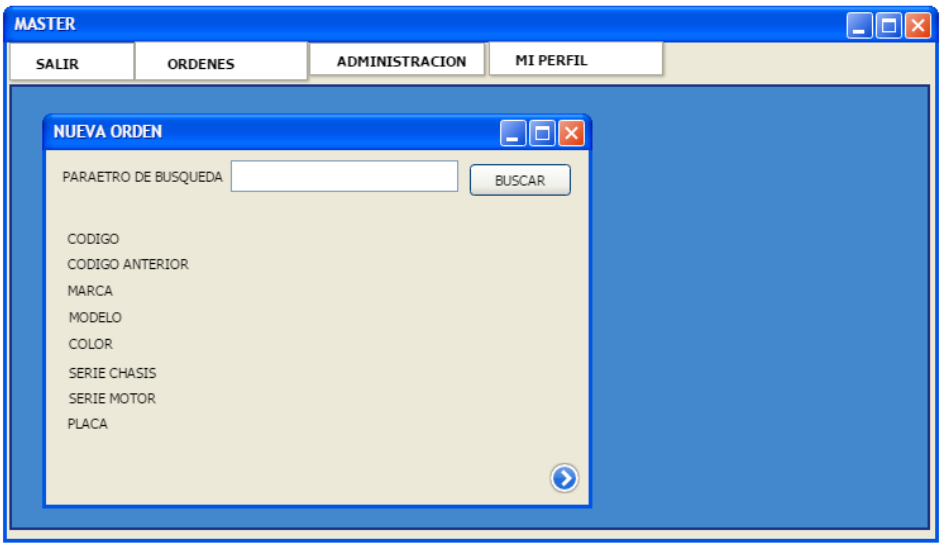

*Figura 9.* Formulario de Nueva Orden

### *Fuente:* El Autor

Paso dos, una vez seleccionado el vehículo es necesario seleccionar el tipo de mantenimiento que se necesita dar al vehículo, así como seleccionamos el responsable de dicho mantenimiento, adicional a ello se ingresa una observación relacionada al mantenimiento para que el responsable entienda en forma general el problema.

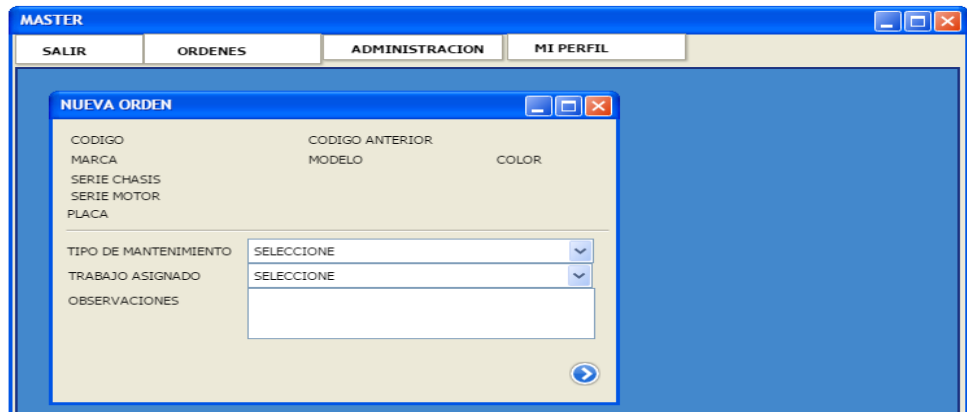

*Figura 10.* Formulario de tipo de mantenimiento

*Fuente:* El Autor

En el tercer paso se deberá ingresar los trabajos a realizar identificando la parte principal

en la que se encuentra la pieza a dar mantenimiento

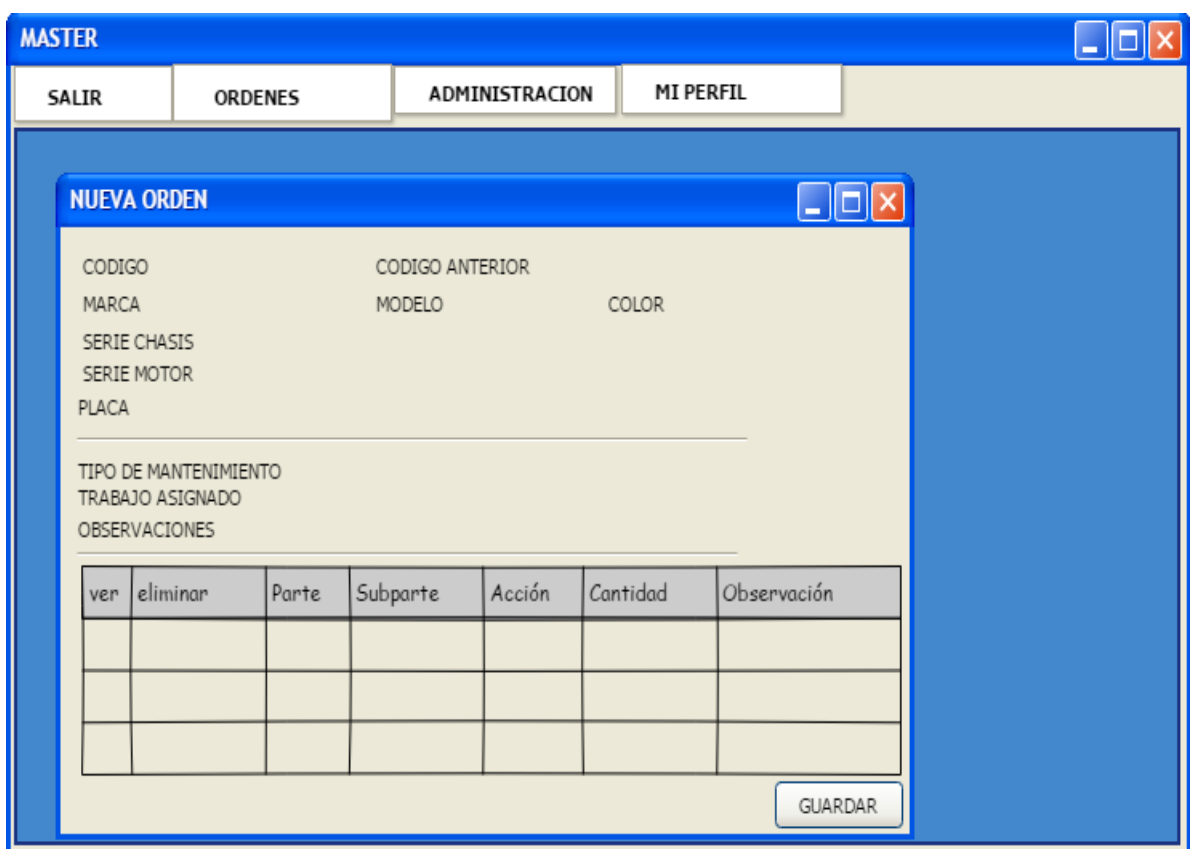

*Figura 11.* Formulario de piezas *Fuente:* El Autor

Para acceder a los vehículos registrados desde el panel principal se deberá seleccionar vehículos, para lo cual el sistema deberá mostrar una ventana con un listado de todos los vehículos registrados en dicha ventana también se podrá realizar la búsqueda de un determinado vehículo, así como acceder a datos básicos del vehículo y tener acceso al historiado de mantenimientos.

| <b>VEHICULOS</b> |       |            |          |       |        |       |       |        |           |              |  |
|------------------|-------|------------|----------|-------|--------|-------|-------|--------|-----------|--------------|--|
|                  | SALIR | NUEVO      | BUSQUEDA |       |        |       |       | Buscar |           |              |  |
| ver              | modif | Historiado | Codigo   | Marca | Modelo | Placa | color | estado | serie mot | serie chasis |  |
|                  |       |            |          |       |        |       |       |        |           |              |  |
|                  |       |            |          |       |        |       |       |        |           |              |  |
|                  |       |            |          |       |        |       |       |        |           |              |  |
|                  |       |            |          |       |        |       |       |        |           |              |  |
|                  |       |            |          |       |        |       |       |        |           |              |  |
|                  |       |            |          |       |        |       |       |        |           |              |  |
|                  |       |            |          |       |        |       |       |        |           |              |  |

*Figura 12.* Formulario de búsqueda

*Fuente:* El Autor

En el caso de que se desee registrar un vehículo deberá presionar el botón nuevo el cual desplegara una ventana con el formulario para ingreso de los datos del vehículo.

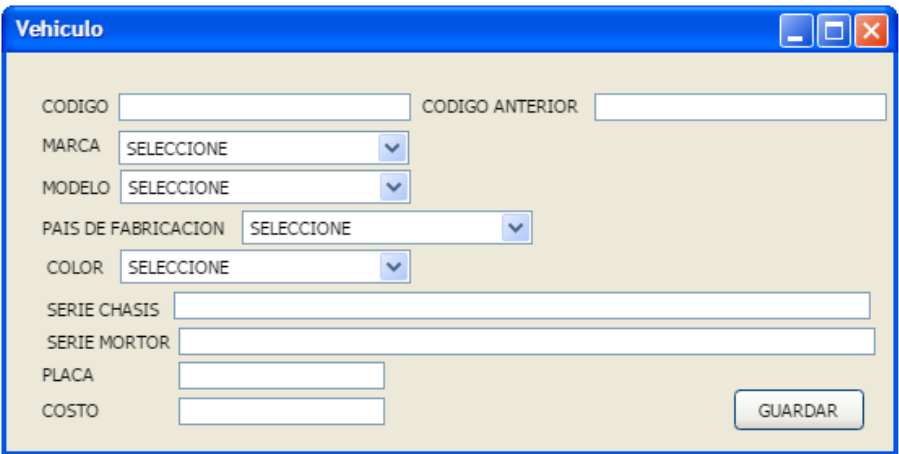

*Figura 13.* Formulario de nuevo vehículo

Para acceder al listado de personas registradas en el sistema desde el formulario principal se debe ingresar a ADMINISTRACIÓN luego a personas y el sistema debería desplegar la ventana con un listado de personas registradas

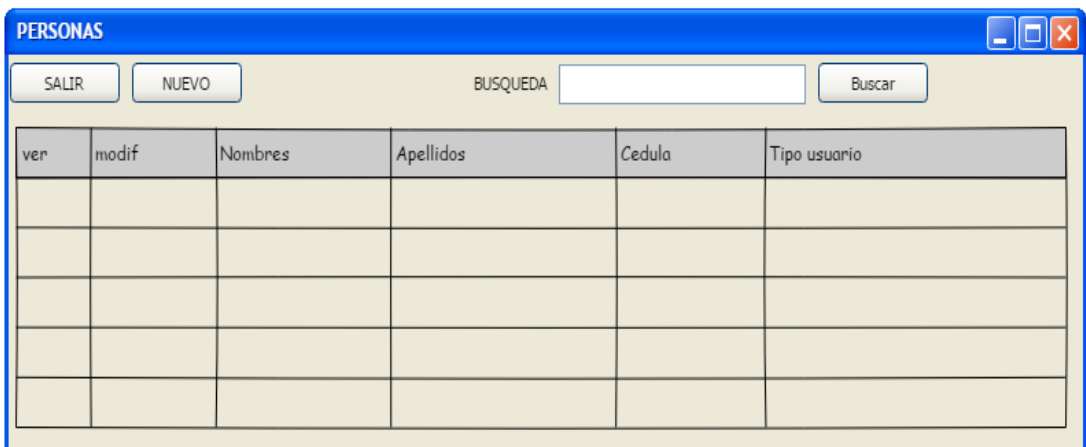

# *Figura 14.* Formulario de búsqueda de personas

### *Fuente:* El Autor

En el caso de que se desee crear un registro de una persona nueva se deberá presionar el botón nuevo, el cual desplegara una ventana para el ingreso de los datos de la persona a registrar en la que se deberá ingresar datos básicos como: número de cedula, nombres y perfil de usuario que tendrá dentro del sistema.

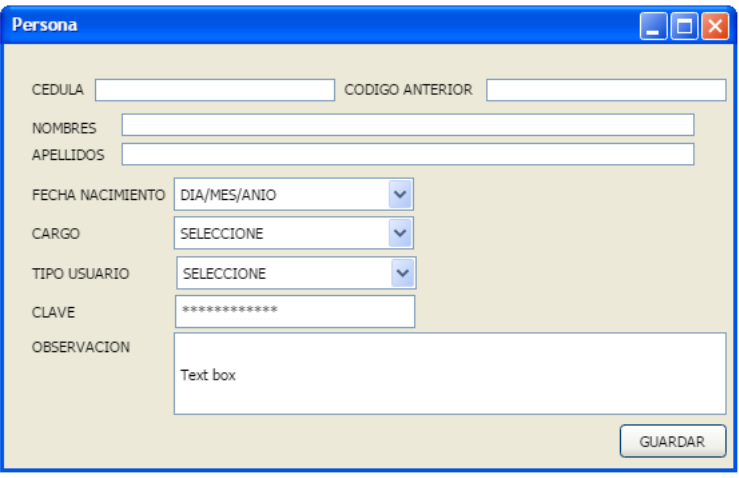

*Figura 15.* Formulario de nueva Persona *Fuente:* El Autor

En el caso que se desee despachar una orden se deberá seleccionar la orden para luego ver los detalles, allí se mostrara una ventana en la que consta datos del vehículo al cual se le va a realizar los trabajos y también se podrá visualizar los trabajos específicos a realizar. Una vez realizados los trabajos se deberá marcar la salida del vehículo del taller para dar por completado el mantenimiento.

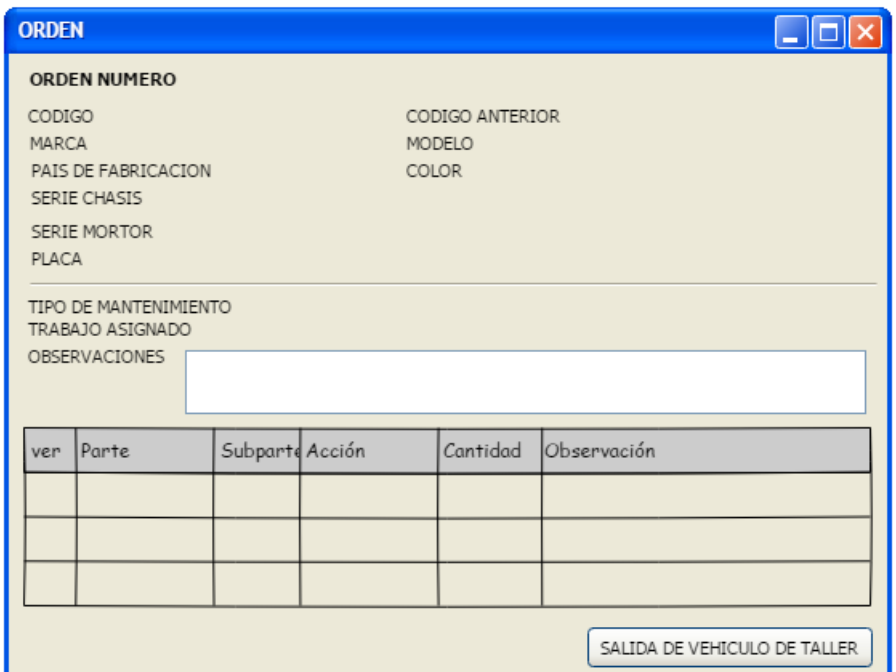

# *Figura 16.* Formulario de Orden

### **11.10. Diagrama de clases**

Como primera etapa para la construcción del aplicativo es necesario construir el diagrama de clases a usar, para dicho trabajo se recurrió al editor de clases de Visual Studio .net el cual permite diagramar las clases de forma sencilla, para dicho trabajo se tomó en cuenta todas las entidades que interactúan en el sistema.

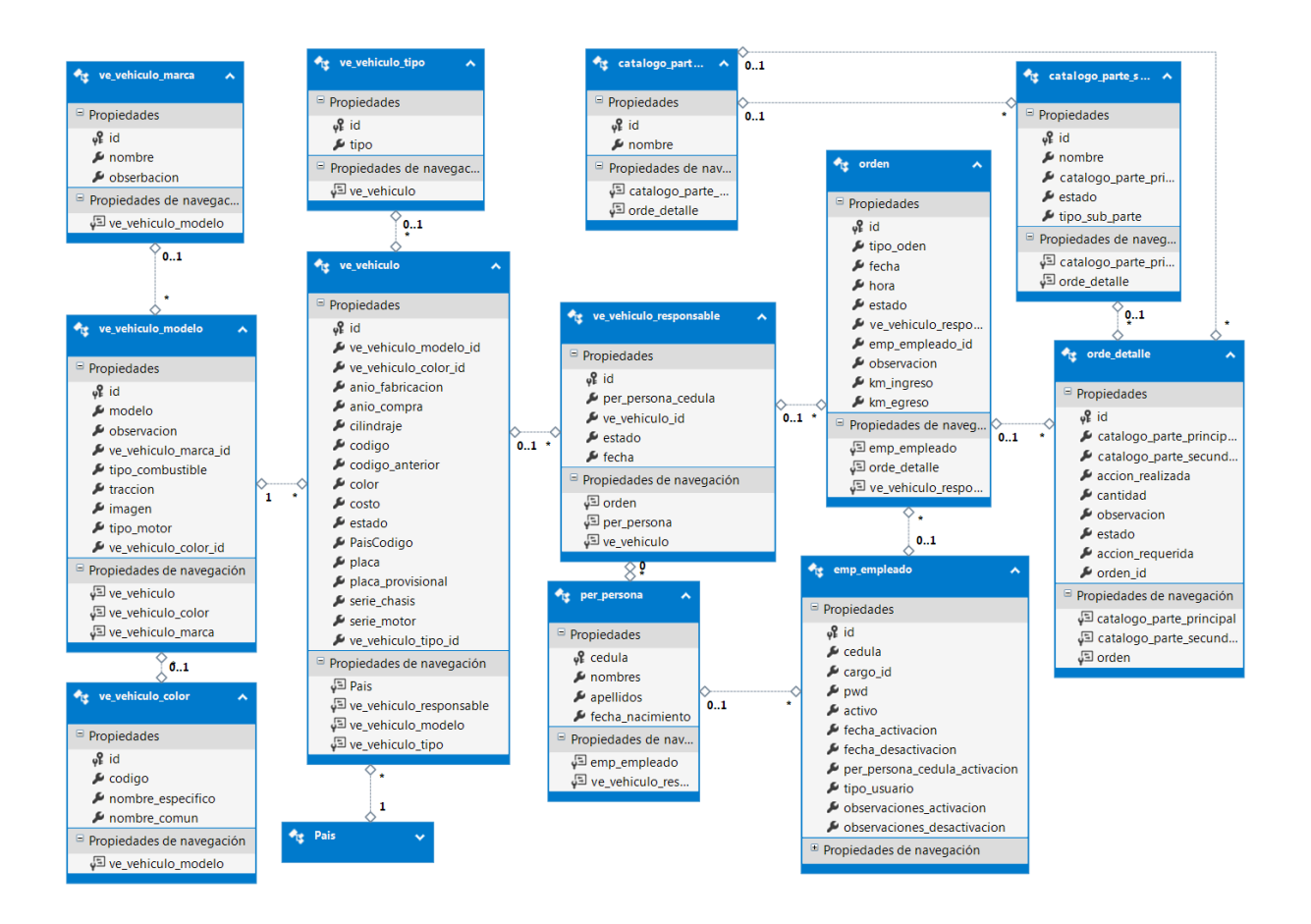

*Figura 17.* Diagrama de Clases

# **11.11. Diagrama Conceptual de la Base de Datos**

Para el diseño de la base de datos se recurrió al editor gráfico del sistema de gestión de la base de datos Sql Server el cual permitió realizar el diagrama conceptual de la base de datos de una manera fácil, logrando así definir campos de datos obligatorios y la relación entre las tablas en donde se almacena la información.

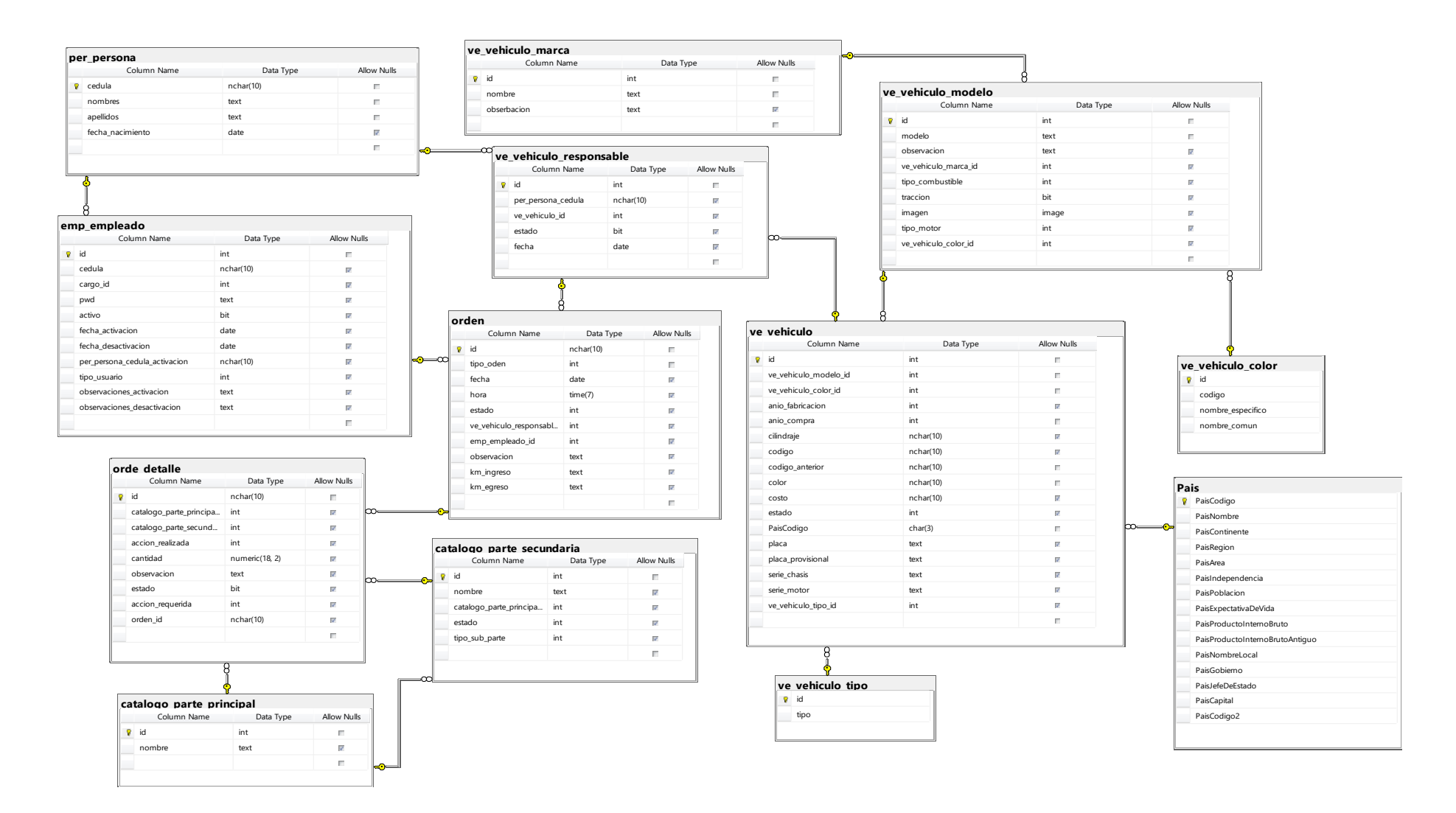

*Figura 18.* Diagrama Conceptual de Base de Datos

### **11.12. Diagrama Físico de la Base de Datos**

Luego de definir el modelo conceptual de la base de datos el gestor de la base de datos de forma automática procede a transformar el mismo en el diseño físico como se puede apreciar en la gráfica.

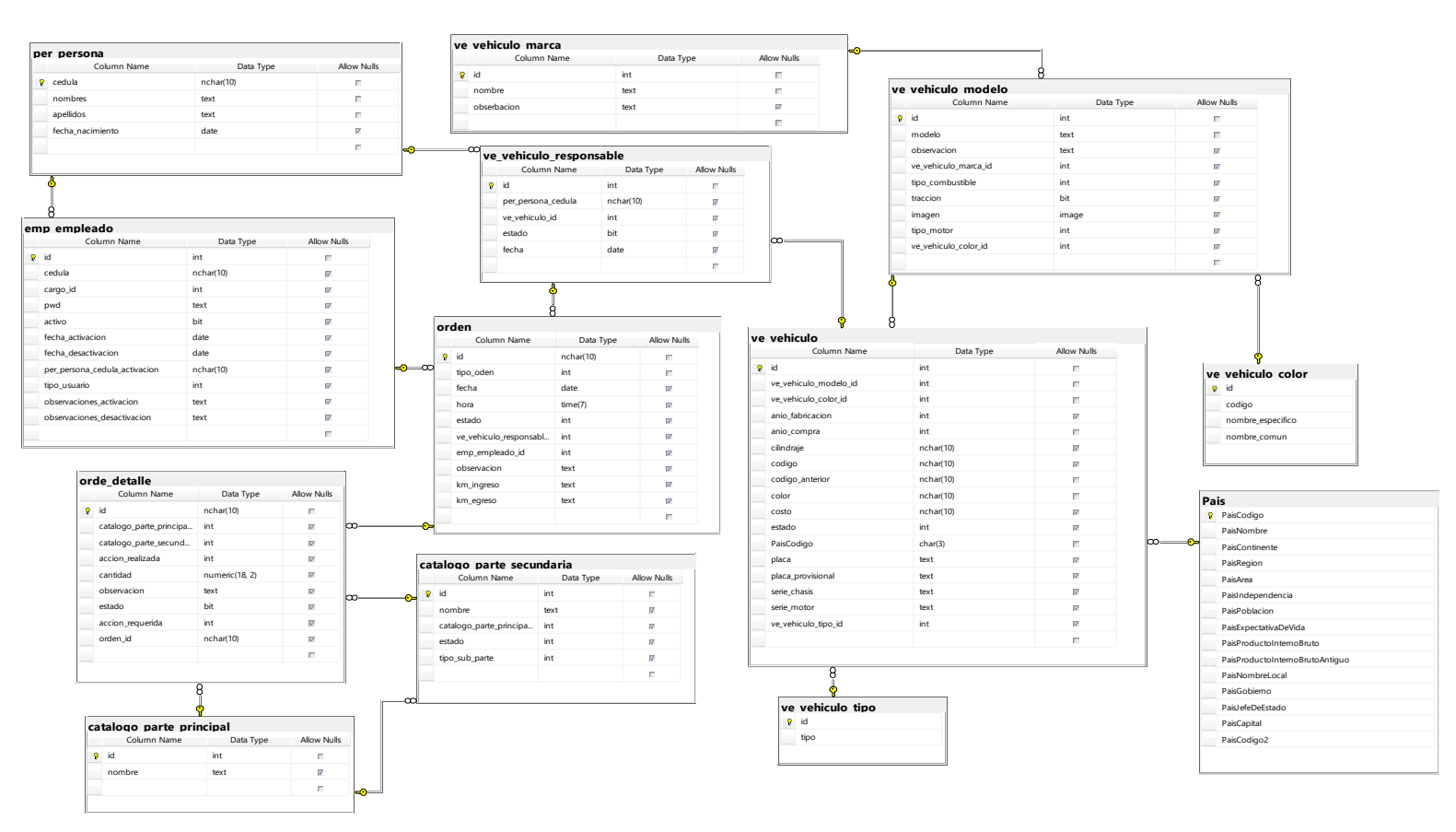

*Figura 19.* Diagrama Físico de Base de Datos

### **11.13. Arquitectura De La Aplicación**

### **Representación arquitectónica**

 En el presente apartado se describe el diseño arquitectónico con el cual se implementará el software para la gestión del mantenimiento de la flota vehicular de la empresa pública VIALSUR de la provincia de Loja. A continuación, se detallan vistas de casos de uso, diagramas de implementación, diseño conceptual y diseño físico de la base de datos entre otros que sirven de documentación de apoyo para la construcción del sistema.

### **Metas y limitaciones arquitectónicas**

### **Metas**

Como metas fijadas en la especificación arquitectónica es:

- Construir un aplicativo que permita manejar el proceso de la gestión del mantenimiento.
- Ayudar a los mecánicos realizar mejores diagnósticos y mejorar tiempos de mantenimiento.
- Ofrecer a los usuarios una herramienta de fácil utilización.

### **Limitaciones**

Las limitaciones que tendrá el presente proyecto son:

- No incluirá el proceso de inventariado de herramientas
- No incluirá el proceso de inventariado de repuestos
- No incluirá el proceso de vinculación a otro software
- No incluirá versión de aplicativo para internet.

### **Vista de Casos de Uso**

 La vista de caso de uso global permite tener una concepción abstracta de las especificaciones de caso de uso que intervienen para la construcción del aplicativo.

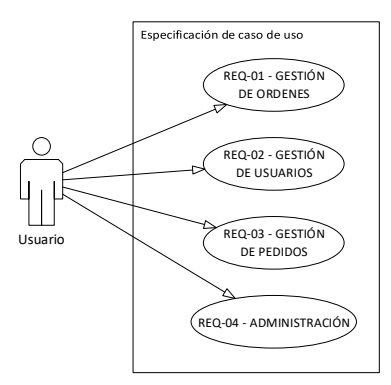

*Figura 20.* Vista de Casos de Uso *Fuente:* El Autor

# **Diagrama de clases**

 Como primera etapa para la construcción del aplicativo es necesario construir el diagrama de clases a usar, para dicho trabajo se recurrió al editor de clases de Visual Studio .net el cual permite diagramar las clases de forma sencilla, para dicho trabajo se tomó en cuenta todas las entidades que interactúan en el sistema.

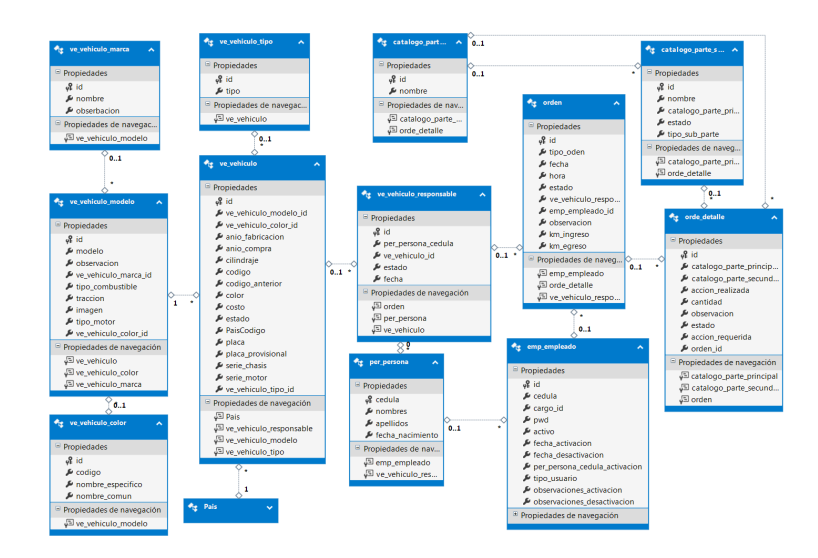

*Figura 21.* Diagrama de Clases *Fuente:* El Autor

### **Vista arquitectónica**

 La vista arquitectónica nos permite analizar de una forma abstracta como estará estructurado el sistema, se podría decir que es el esqueleto de la aplicación, ya que muestra

como estarán conectadas las diferentes capas del aplicativo. En este caso la capa de presentación está vinculada directamente con la capa de lógica de negocios, y esta a su vez con la capa de datos, y tendrán soporte directo estas tres capas con una capa auxiliar que se denomina entidades en las que se especifica la estructura de las clases

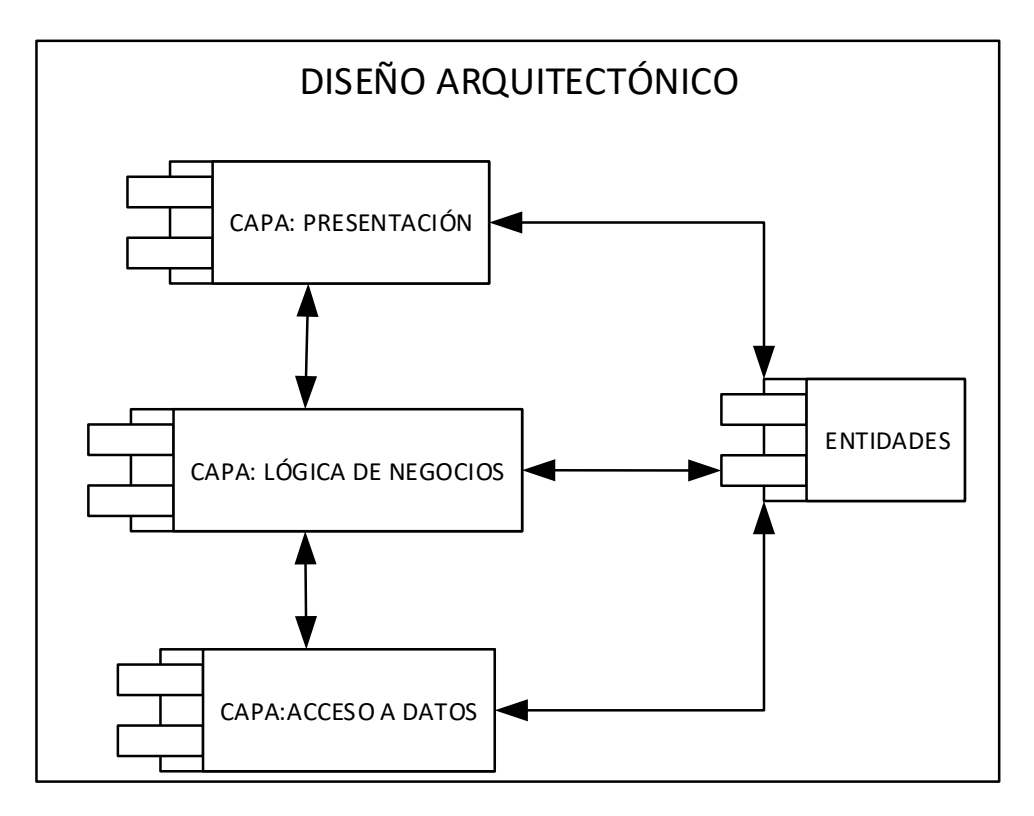

*Figura 22.* Diseño Arquitectónico *Fuente:* El Autor

 En la capa de presentación se incluye lo que es la interfaz gráfica del aplicativo, en esta constan aspectos como: Formularios para ingreso al aplicativo y formularios en general, así como aspectos de validación de datos a nivel de usuario, esta capa es con la interactúa el usuario y deberá ser lo más intuitiva posible.

 En la capa de lógica de negocios se implementa todo lo relacionado con el funcionamiento del sistema en esta capa se define las reglas de negocio, manejo y procesado de datos, a su vez se realiza pre validaciones de información para lo cual se interactúa con la capa de base de datos. Esta capa recibe los datos en crudo que fueron ingresados por el usuario y se encarga de procesarlos y de entregar una respuesta para que sea interpretada en la capa de presentación.

 La capa de datos será en la que se implementará la lógica del manejo de datos para realizar trabajos de consulta, inserción y actualización de datos de la base de datos.

 Adicional a ello se empleará una capa auxiliar denominada entidades, en la que se especifican las clases en forma de entidades para poder manejar los datos.

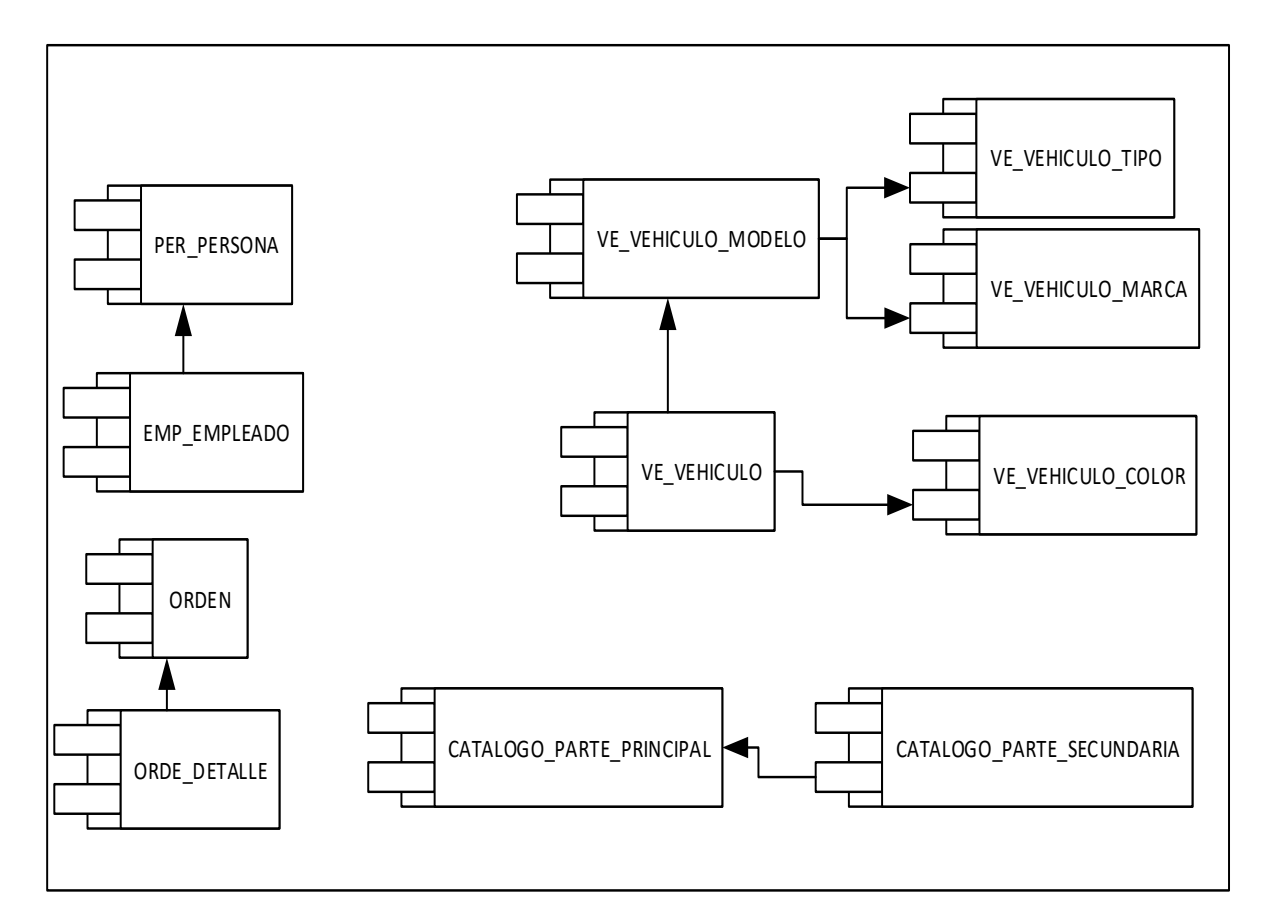

*Figura 23.* Entidades

*Fuente:* El Autor

## **Vista de implementación**

Para el proceso de implementación se deberá instalar primeramente la base de datos SQL Server con el esquema de base de datos físico, posterior a ello instalar .Net Framework 4.5 en el equipo y copiar el instalador del software de gestión de mantenimiento vehicular.

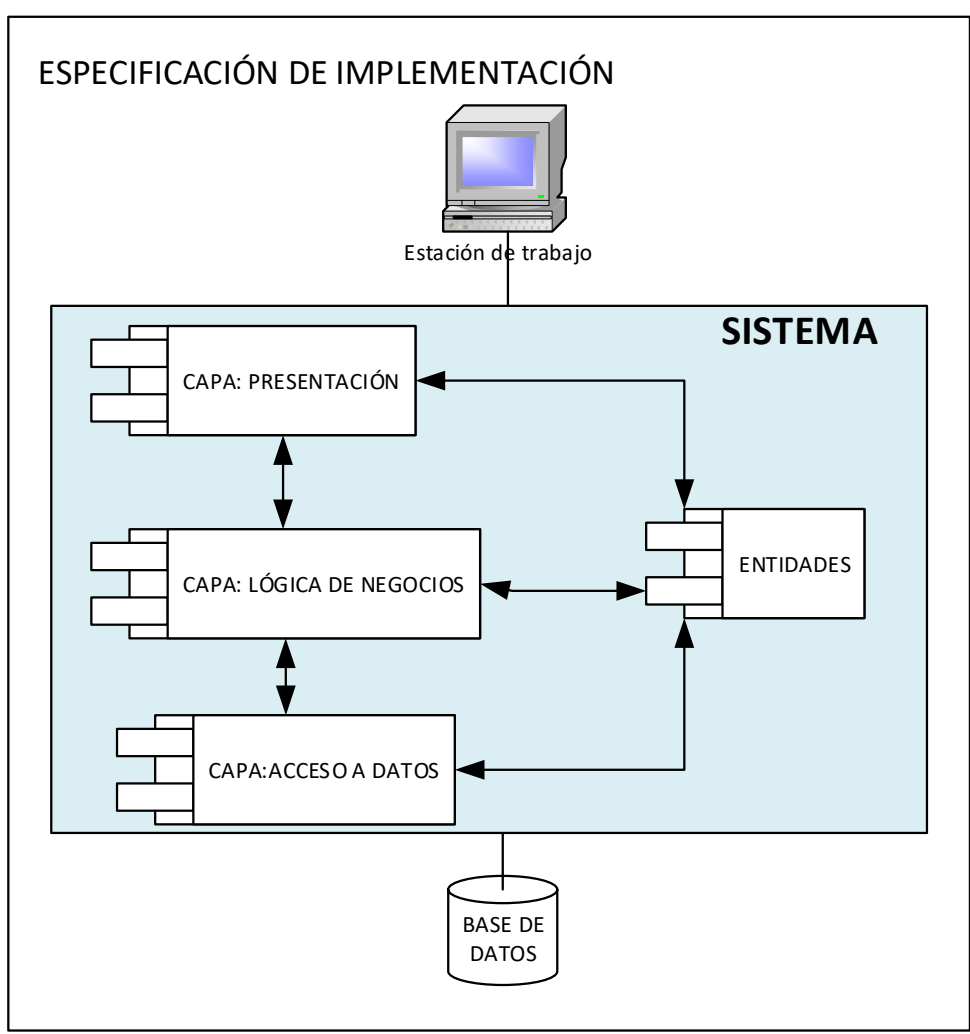

*Figura 24.* Especificación de la implementación